## **LACTOSCAN SCC Operation Manual**

Accurate Somatic cells counting in three simple steps Simple. Fast. Accurate. Reliable. Portable.

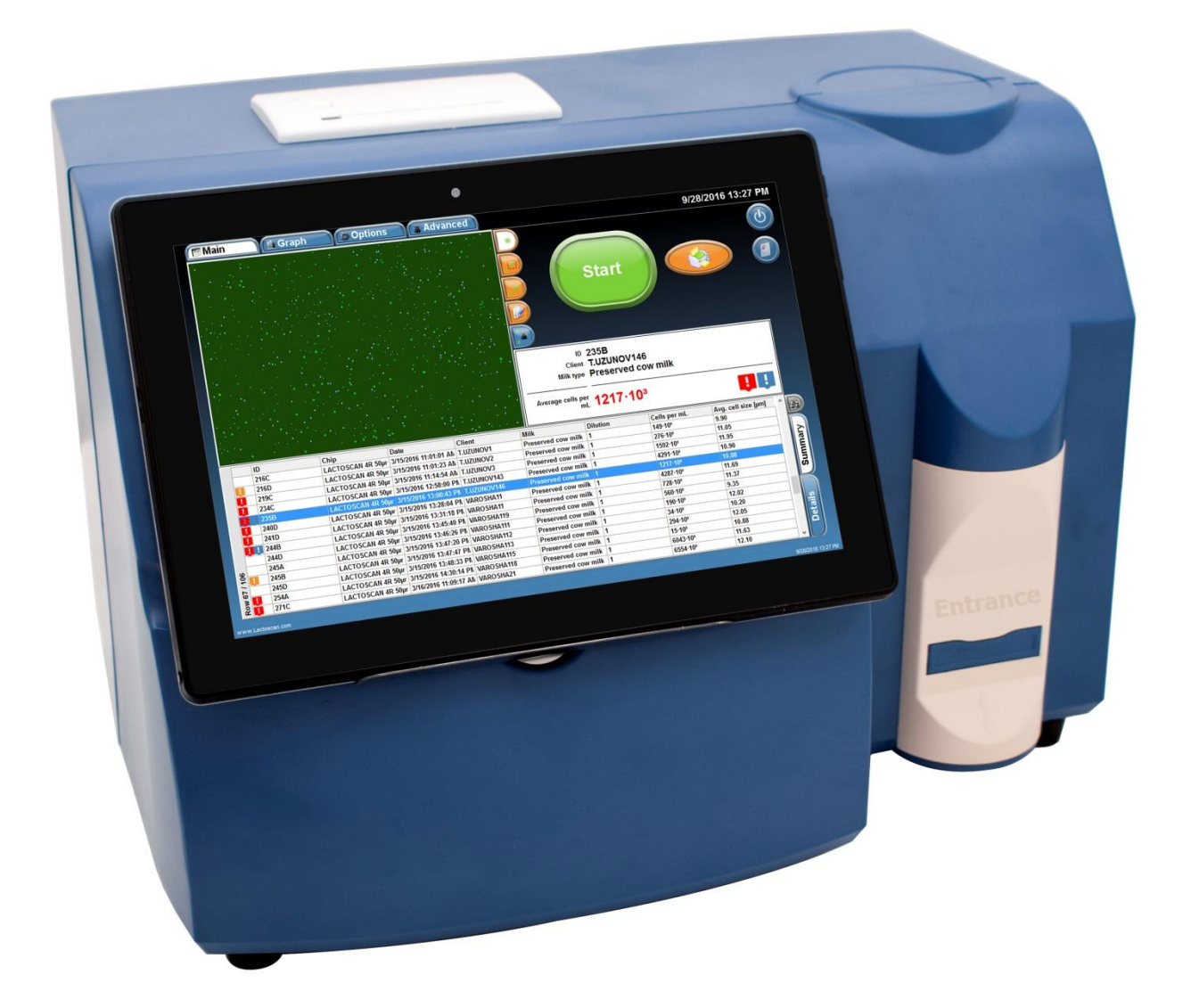

Operation Manual of LACTOSCAN SCC is made to help better understanding operation of the device.

The Manual consists of step-by-step instructions for setting, use and maintenance of the device, preparation of samples, collection and processing of the received data.

The information in this manual is described as precise as possible and is applicable for the latest hardware and software versions of the LACTOSCAN SCC. However, it can be changed without any preliminary consultation or notification.

## **Safety measures**

- 1. Always make sure that the power supply of the incoming current matches the supply in your region.
- 2. For "Working environment conditions" see page 12.
- 3. This device works with aerial cooling, which means that its surface is heated up. When you install it, make sure there is nothing around it at 10 cm (4 inches) radius.
- 4. Never put any metal objects in the aerial fan, because this may cause electrical shock, physical or device damage.
- 5. Always make sure the main switch is in position "OFF" before connecting it to the electrical network.
- 6. Never touch the power cable with wet hands.
- 7. Always make sure that the grounding clamp on both the device and the wall outlet are well connected. The power cable must be connected to the grounding.
- 8. In order to prevent a possible electrical shock, make sure, that the supply is well grounded.
- 9. In case of damaged device, turn it off and contact the authorized service. Do not disassemble the device. If you do so, the warranty will not be considered valid.
- 10.Use only the authorized accessories (USB flash drive, LACTOCHIP, wireless keyboard and mouse).
- 11.Use this device only the way that is indicated in this Operation Manual and in the documents related to its components. Each inappropriate use of the device is greatly concerning and may cause damages as the mentioned in the warning notes.
- 12.In case of smoke coming out of the device, turn in off and contact the authorized service.

# **Safety symbols**

The following symbols can be found on the device and in this document. Please, give them special attention and always use the device in the safest possible way.

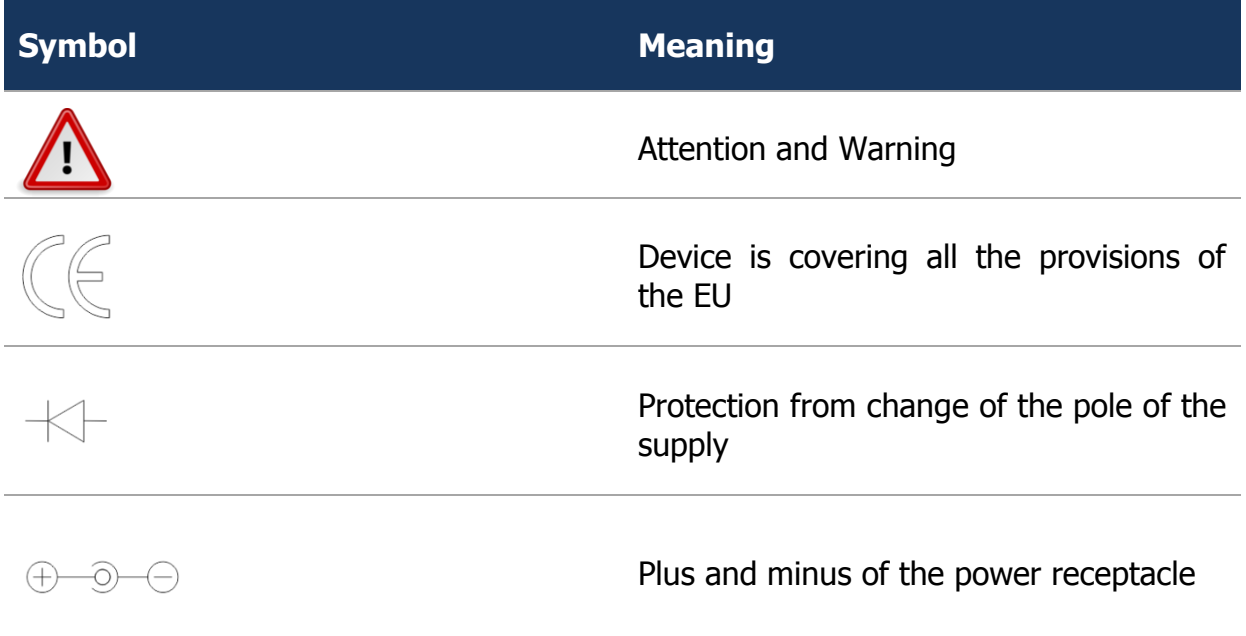

# **Warnings**

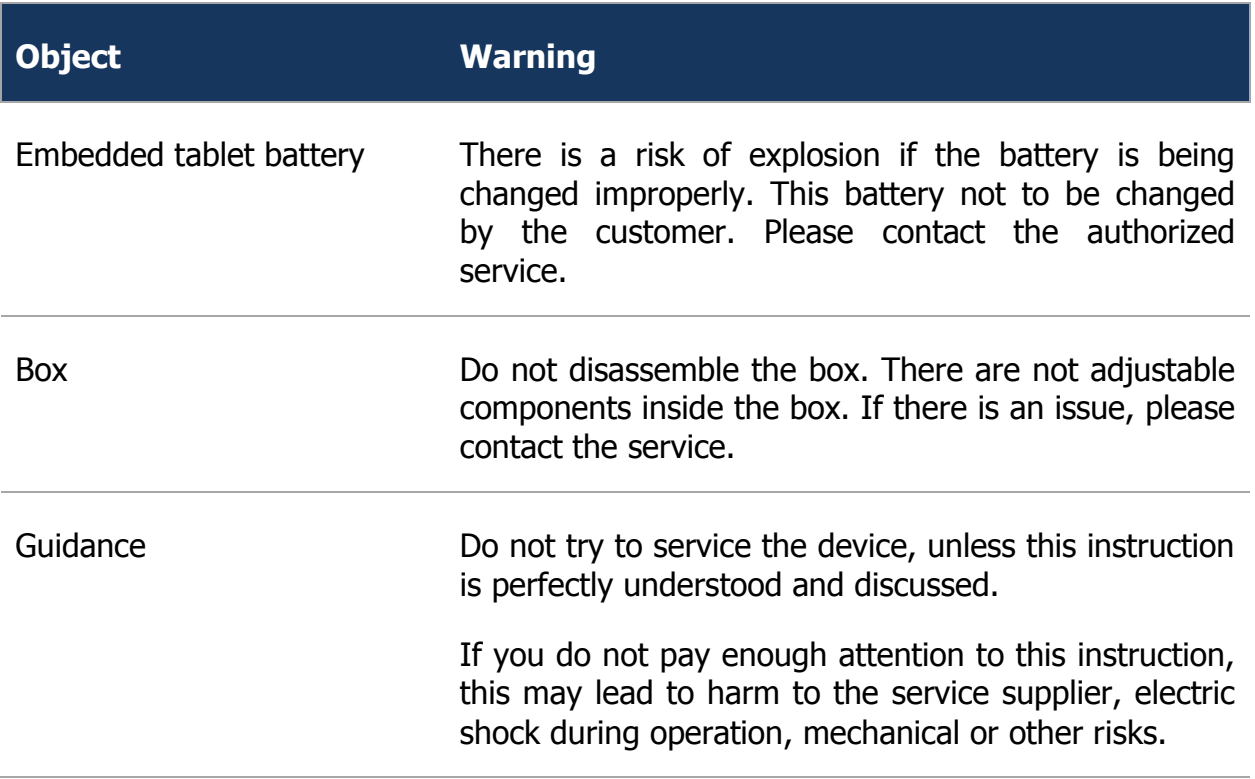

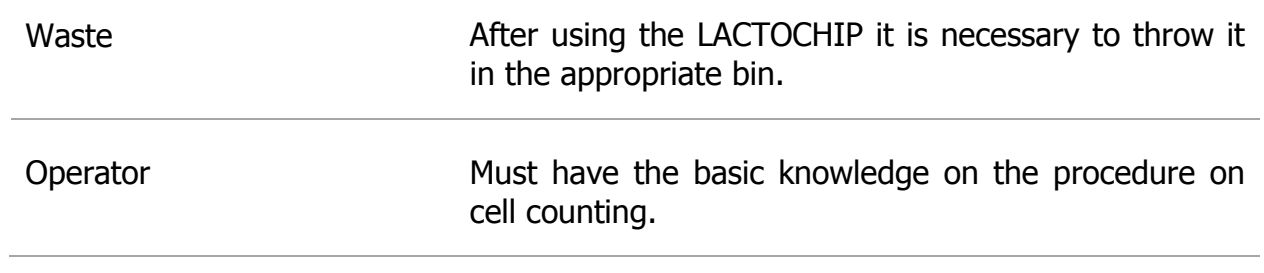

# **Contents:**

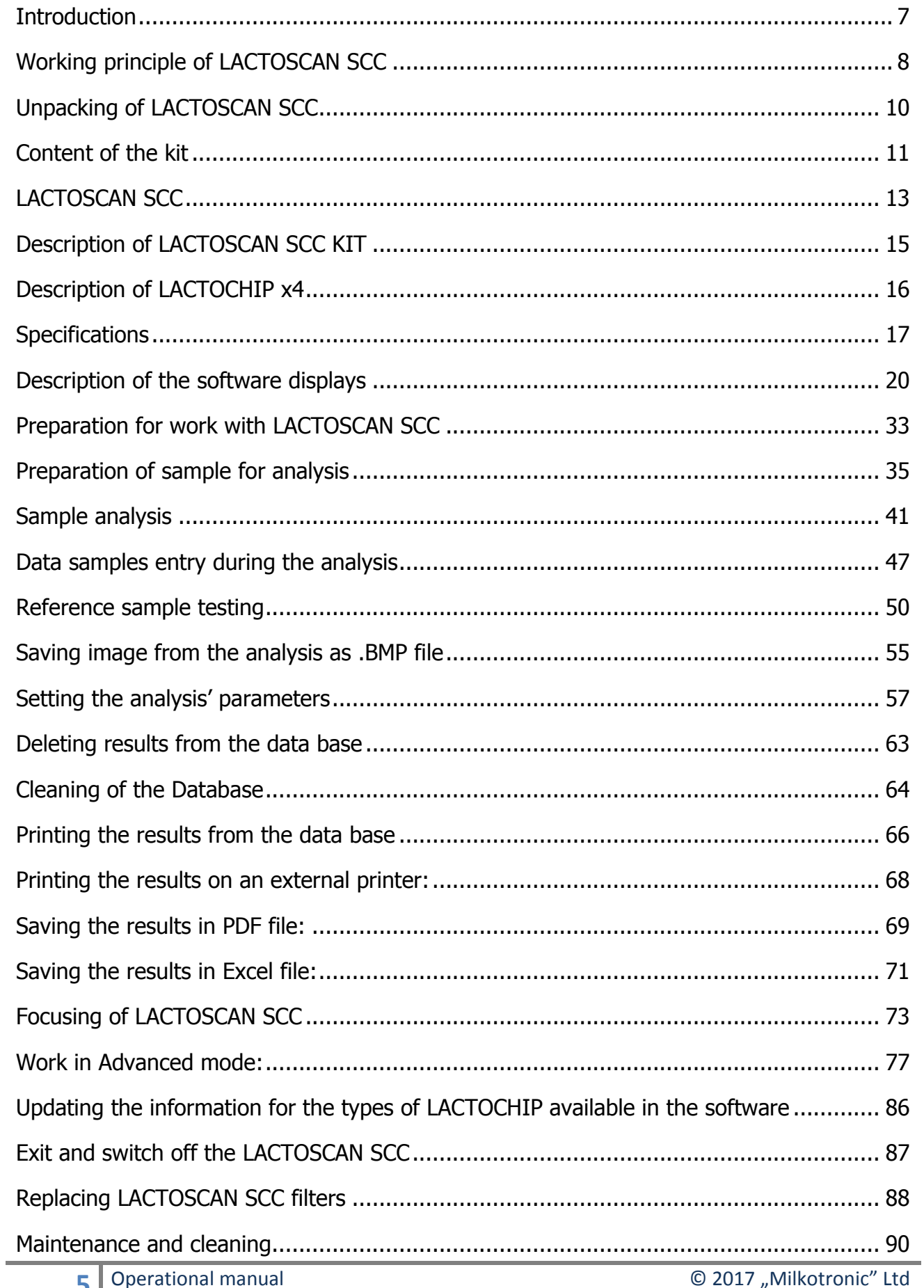

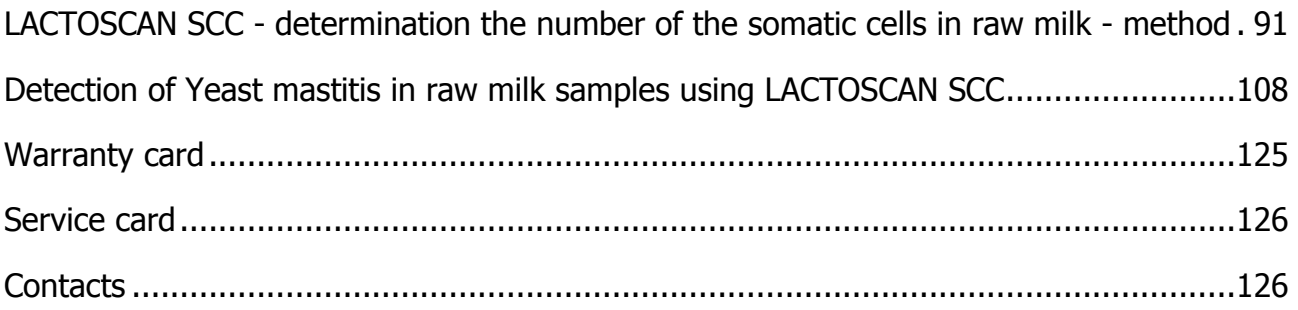

# **Introduction**

<span id="page-7-0"></span>LACTOSCAN SCC is based on fluorescent microscope technique of counting cells. Thanks to the fluorescent dye, LED optics and CMOS filming Technologies, the analysis of the milk is precise, reliable and fast.

In order the somatic cell to be counted by with LACTOSCAN SCC, the sample is mixed with SOFIA GREEN dye. It is only 8  $\mu$ L that is needed to be pipette onto the single LACTOCHIP. After that, the CHIP is loaded in the device. The analysis is being conducted during a period between 10 seconds and 2 minutes and the duration depends on the number of filmed fields. The system of LACTOSCAN SCC is focusing automatically on the CHIP and the dyed cells are filmed by the sensitive CMOS camera. This algorithm of analysis of digital images determines the number of the fluorescent cells and counts their concentration and size. The result is automatically displayed.

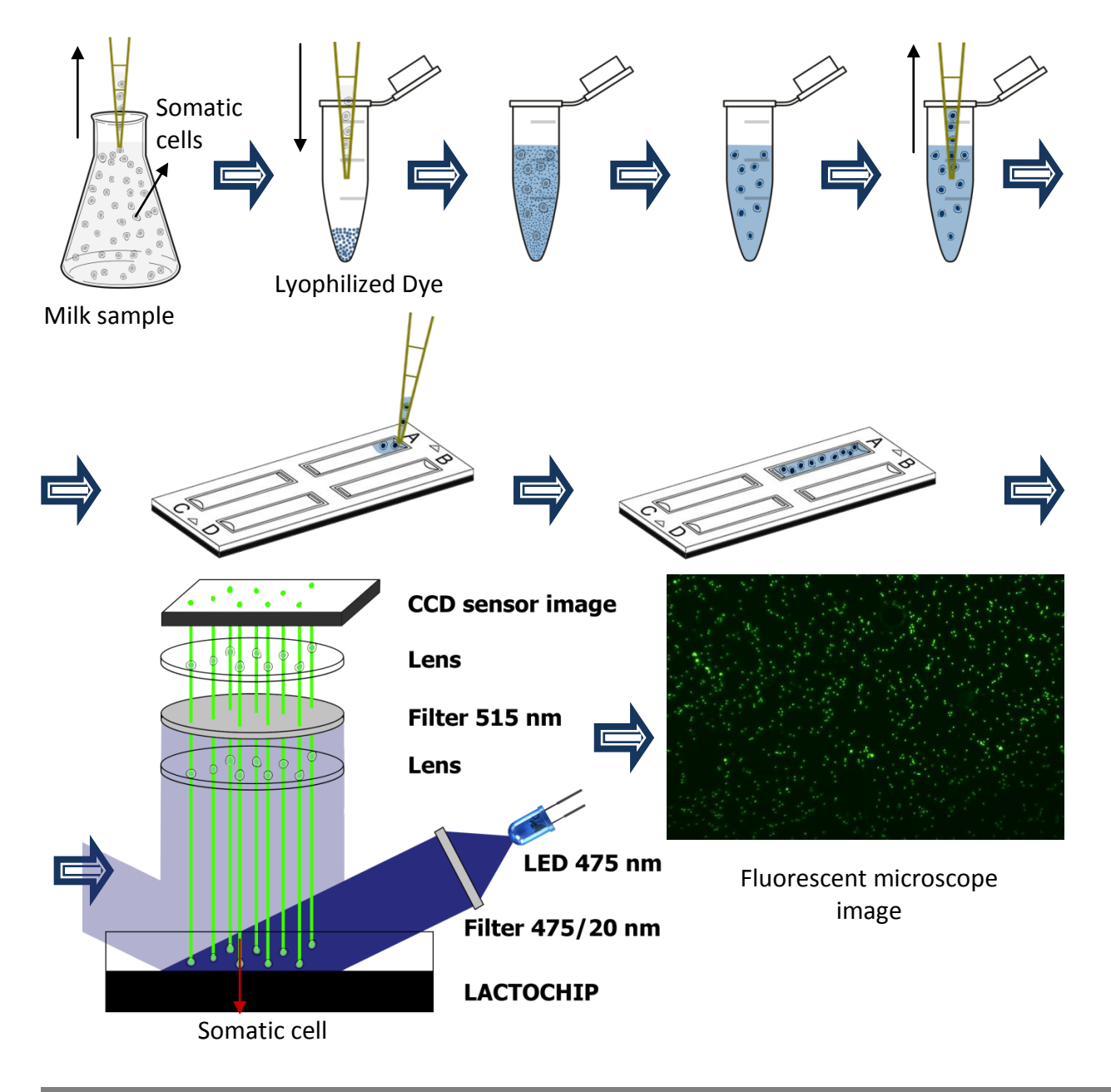

## **Working principle of LACTOSCAN SCC**

<span id="page-8-0"></span>**Unique, 3D, multi-image, patent application protected, sequential scanning process**, based on a precise fluorescent optics and low magnification, images analysis software, LACTОSCAN SCC is fast, precise and reliable counter of somatic cells. Via automatic displacement of the mechanism on axles  $X - Y$  and liquid lens Z, the device is capturing maximum 60 images. After capturing, the images are being processed by the embedded software and the average result, calculated by using the formula from IDF/ISO 13366, of all the filmed images is displayed. The whole process, after placing the LACTOCHIP in the cartridge, is automatic.

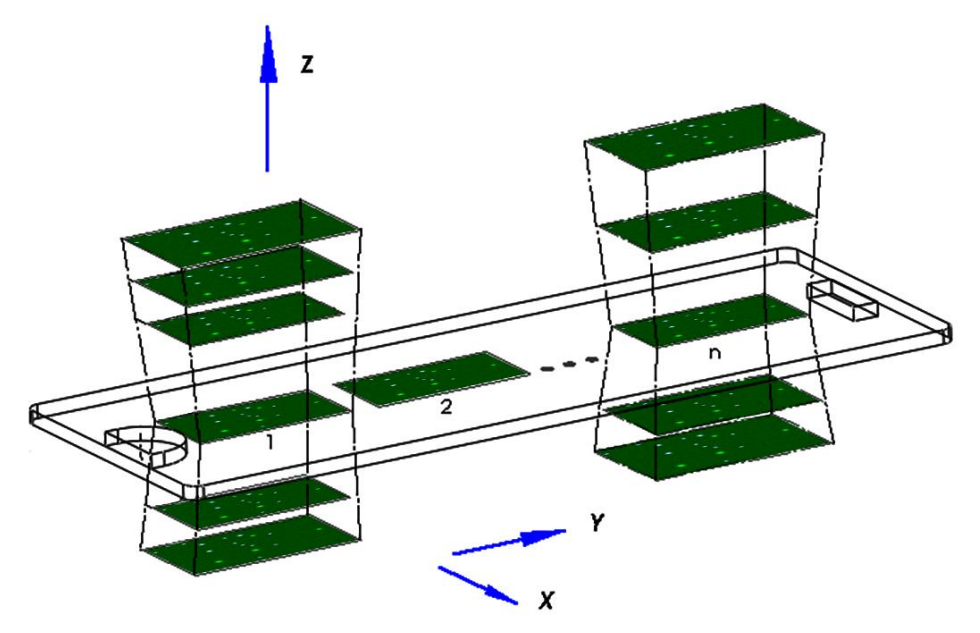

## **LACTOSCAN SCC compared with a standard methods for Somatic Cells Counting**

The below described data are based on validation and check of LACTOSCAN SCC done by the "Biotechnologies" body of University "Prof. Asen Zlatarov", Bulgaria

#### **1. Accuracy of analysis – comparison between LACTOSCAN SCC and Direct microscopic counting of somatic cells (DMCSC)**

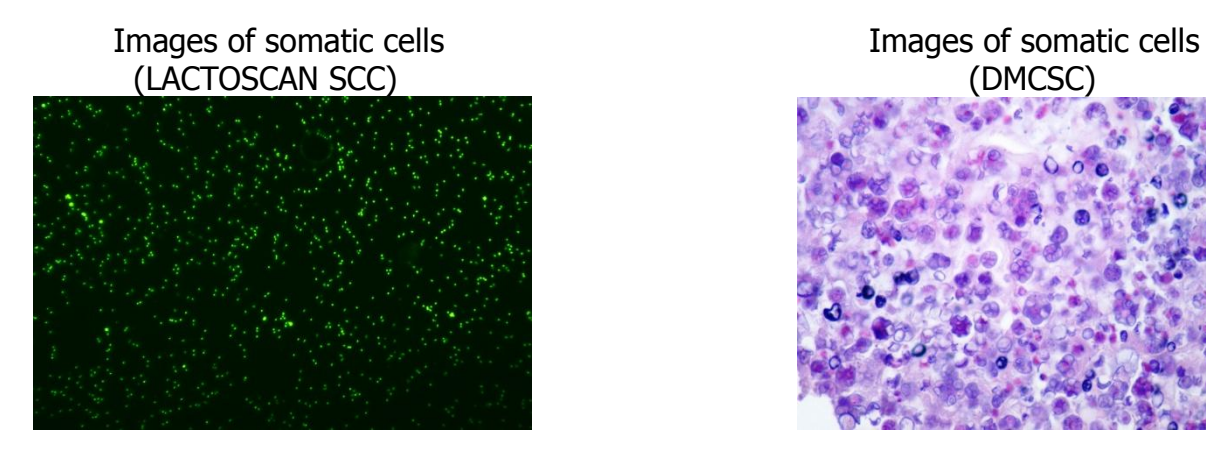

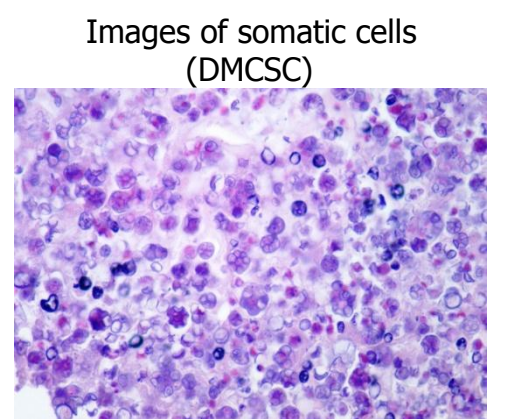

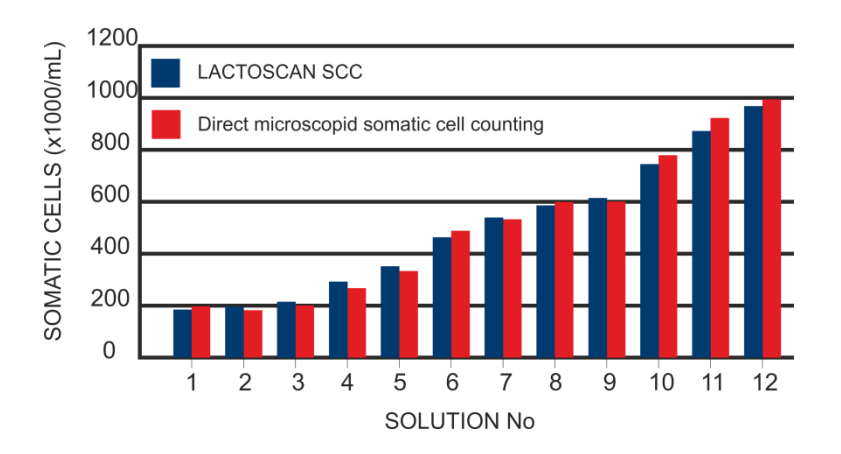

## **LACTOSCAN SCC Standard method**

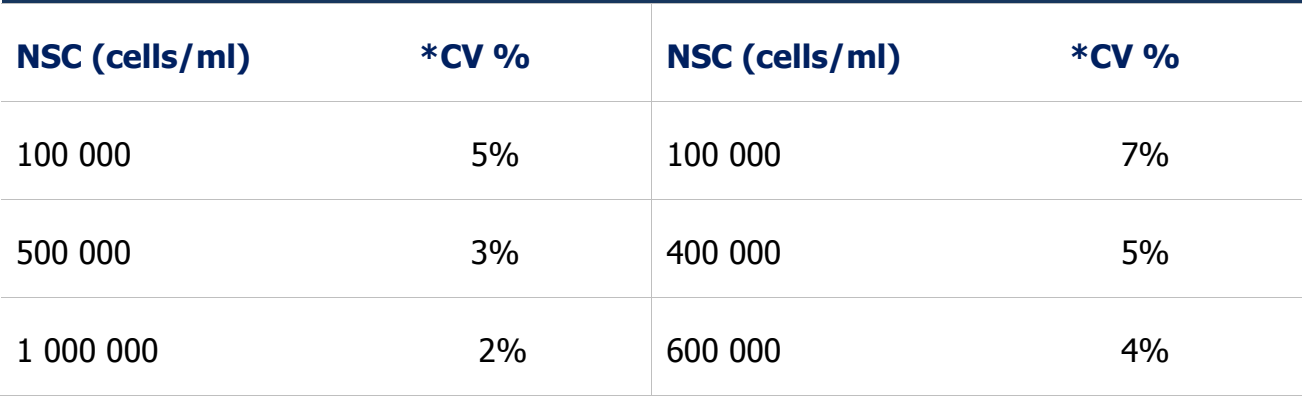

\*Coefficient of variation

### **2. Compatibility – ratio between data from LACTOSCAN SCC and DMCSC**

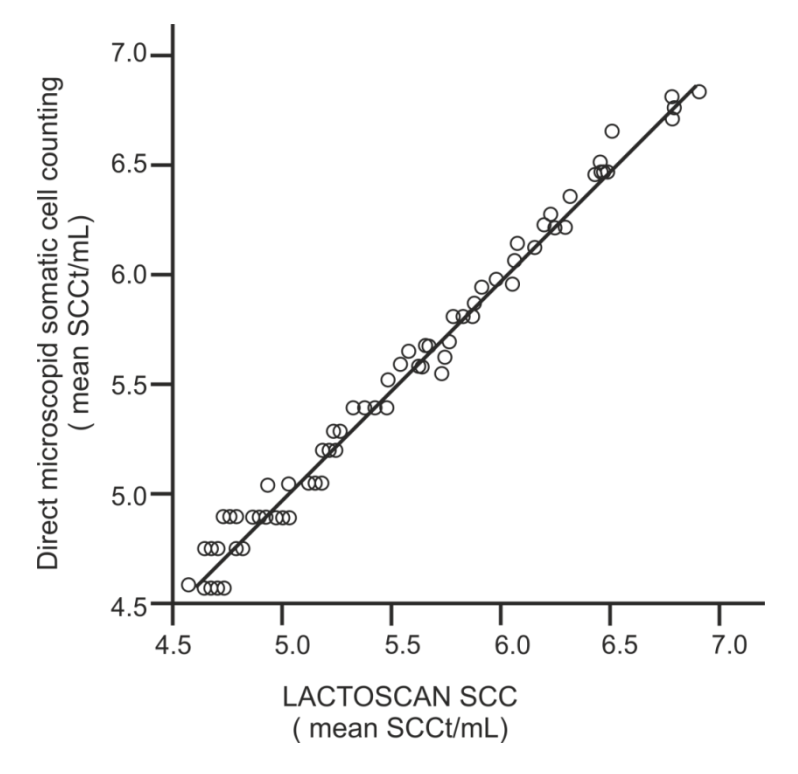

# <span id="page-10-0"></span>**Unpacking of LACTOSCAN SCC**

Unpack carefully the LACTOSCAN SCC following the sequence illustrated below:

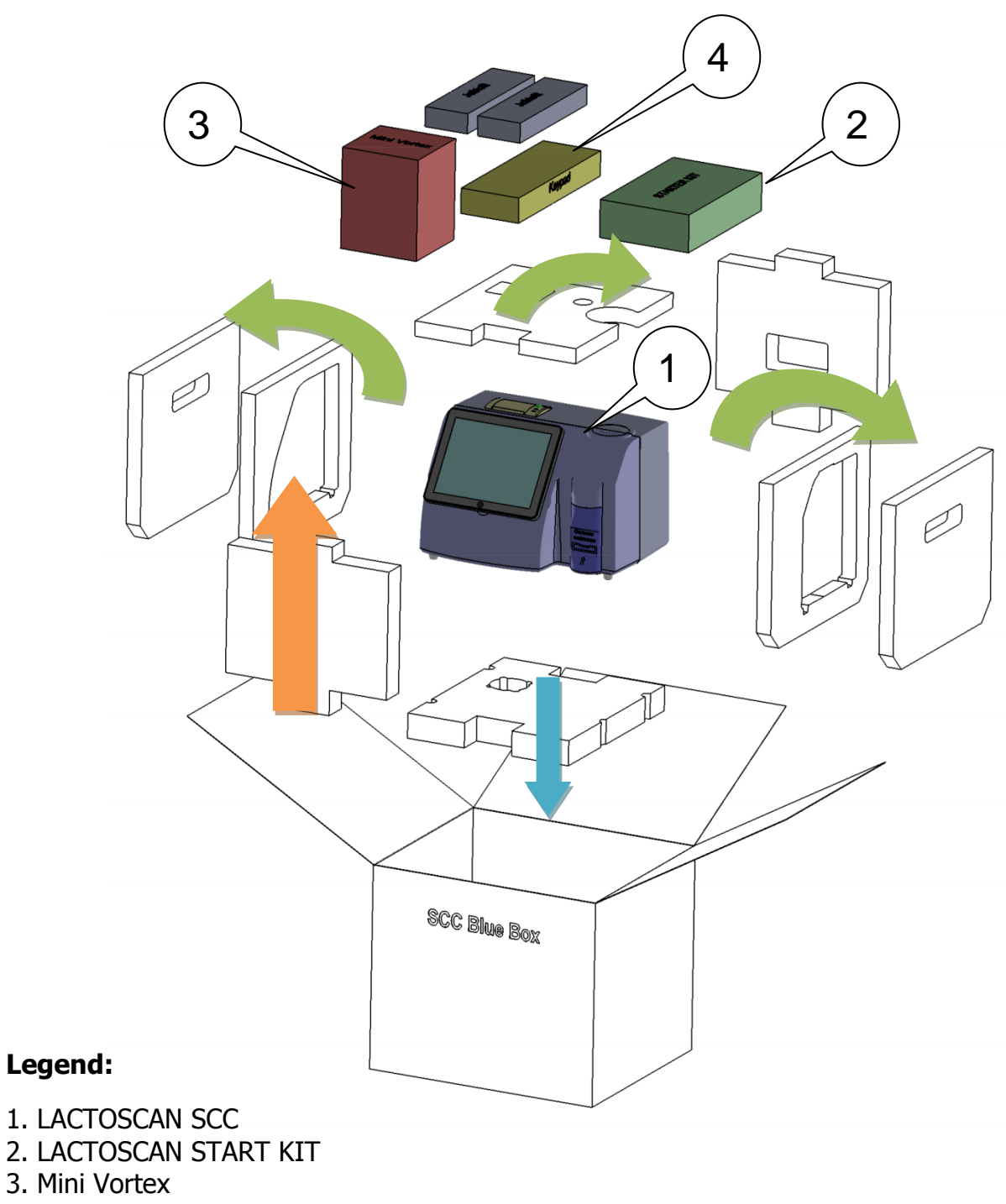

- 4. Wireless mouse and keyboard
- 5. Automatic pippets

# **Content of the kit**

<span id="page-11-0"></span>The Somatic Cell Counter LACTOSCAN SCC is sent with the following items:

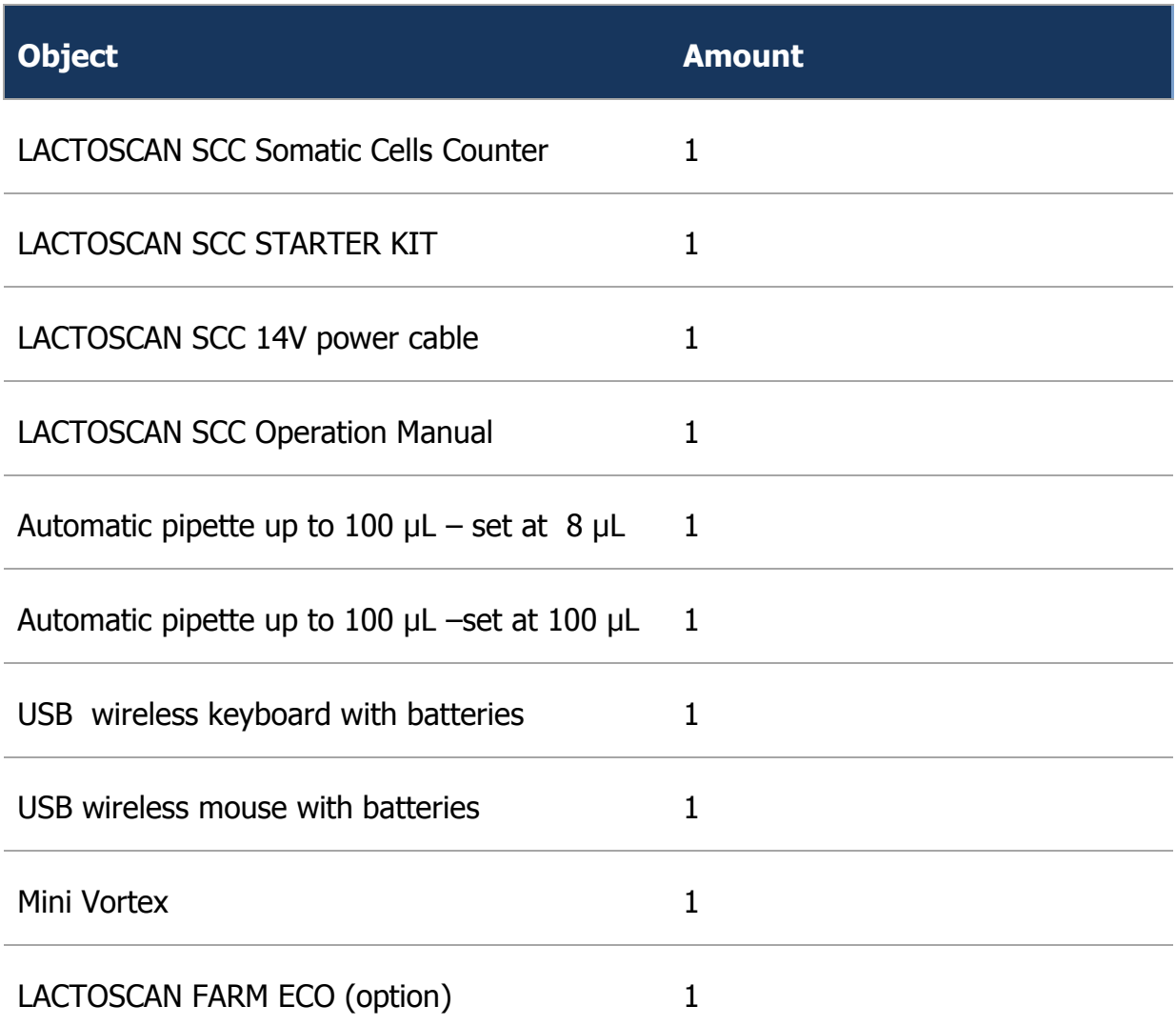

When receiving the device, please make sure it is not damaged during transportation. Also make sure that all the parts, including the above mentioned, are in the box. In case of damage/missing parts, contact the carrier company. The warranty does not cover damages caused during transportation.

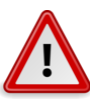

## **Attention:**

Disregarding and not taking off all the transport brackets, Styrofoam may lead to a damage of the device.

The transport brackets, Styrofoam, must be placed before transporting, in order to prevent a damage.

## **Device registration:**

Each customer can register the LACTOSCAN SCC by visiting [www.lactoscan.com/device\\_registration.](http://www.lactoscan.com/device_registration) The serial number is needed to be filled in, name of the owner and contacts data. After registration, notifications will be received about

software updates and information about new analysis, which may be done with the LACTOSCAN SCC.

## **Purpose of the device:**

LACTOSCAN SCC is designed to be used only for analysis of milk in milk collecting centers, laboratories, etc. It is not manufactured for testing human milk or animal but with therapeutic or diagnostic usage.

## **Environment conditions**

In order to work properly and stable for a long period, LACTOSCAN SCC needs to be installed in a room meeting the following environmental conditions:

- Indoor temperature 15-35 °C. It is not recommended to place it in a room where the temperature is below 4  $^{\circ}$ C.
- Prevent exposing the device to direct sun light.
- Prevent exposing to a continuous vibration.
- Relative humidity 0-95%.
- In a place free of corrosive gazes or other corrosive substances.
- In a place free of dust.
- 10 cm (4 inches) is the minimum required distance for normal air flow.
- Do not place any heavy object on the device.

# <span id="page-13-0"></span>**LACTOSCAN SCC**

The front and upper panel, as well as the external accessories, are shown below.

#### **Front panel:**

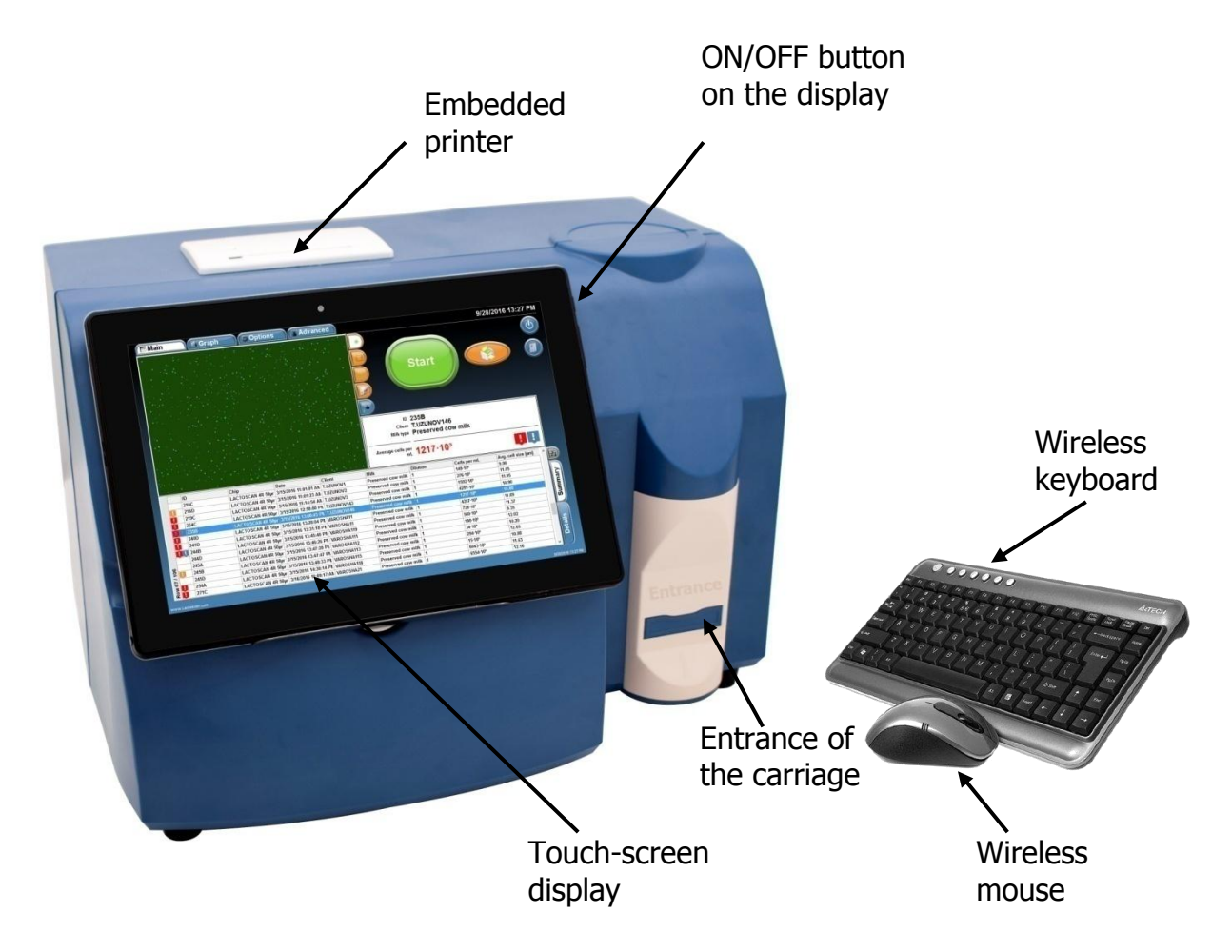

**Entrance of the carriage.** It opens automatically and ejects a stand for the LACTOCHIP with the analyzed sample.

**Touch-screen display.** It operates the device. The necessary functions and results from the analysis are displayed there.

**Embedded printer.** It allows printing the results after analysis or the results of previous tests.

**Wireless keyboard and mouse.** Make entering data easier.

**ON/OFF Button.** It is used to turn on and off the display.

### **Back panel:**

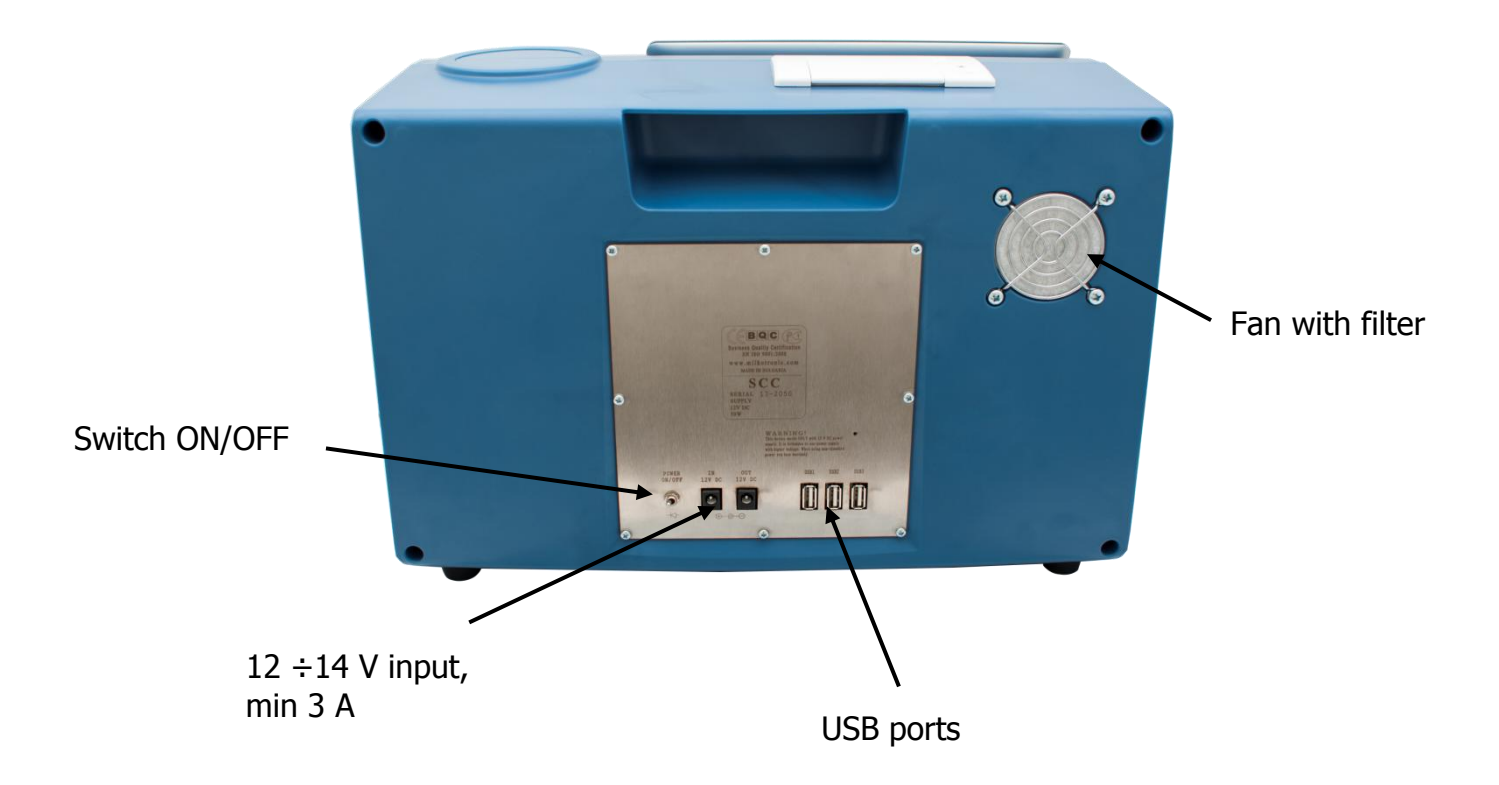

12 ÷14 V input, min 3 A. Power supply. Always connect only the powering adapter, supplied with the device.

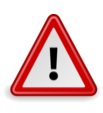

#### **Attention!**

Do not connect the power supply of the device if the toggle switch ON/OFF is not on "Off" position.

**USB ports.** For connection of USB flash-drive and wireless keypad and mouse.

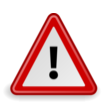

#### **Attention!**

Do not disconnect USB flash drive while the device is working.

**Fan with filter.** Cools inner volume of the device.

# <span id="page-15-0"></span>**Description of LACTOSCAN SCC KIT**

Types of LACTOSCAN SCC KIT:

- LACTOSCAN SCC STARTER KIT 100 tests consists of 25 disposable LACTOCHIP x4, 100 micro test tubes with SOFIA GREEN lyophilized dye and 200 tips for automatic pipette. The expiration date of the set is one year after its manufacturing date.
- LACTOSCAN SCC KIT х4 400tests–consists of 100 disposable LACTOCHIP х4, 400 pcs micro test tubes with SOFIA GREEN lyophilized dye and 800 tips of automatic pipette. The expiration date of the set is one year after its manufacturing date.

# <span id="page-16-0"></span>**Description of LACTOCHIP x4**

LACTOCHIP is a disposable chip, specially designed to be used with LACTOSCAN SCC. It is made of ABS and PMMA.

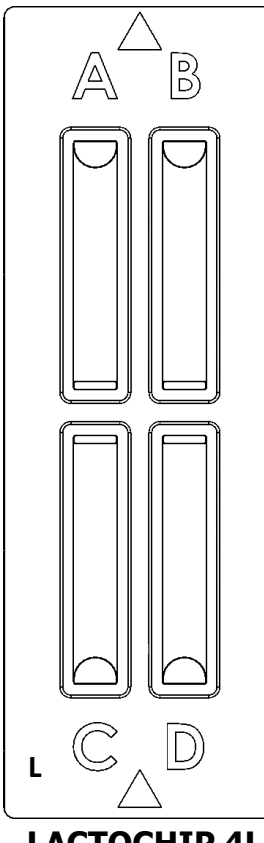

**LACTOCHIP x4** has four separate closed chambers (А, B, C и D), that allow analysis of four different samples. Each chamber's capacity is 8 µL. LACTOSCAN SCC makes 16 pictures of the sample in each chamber and then it performs the analysis via a specific algorithm.

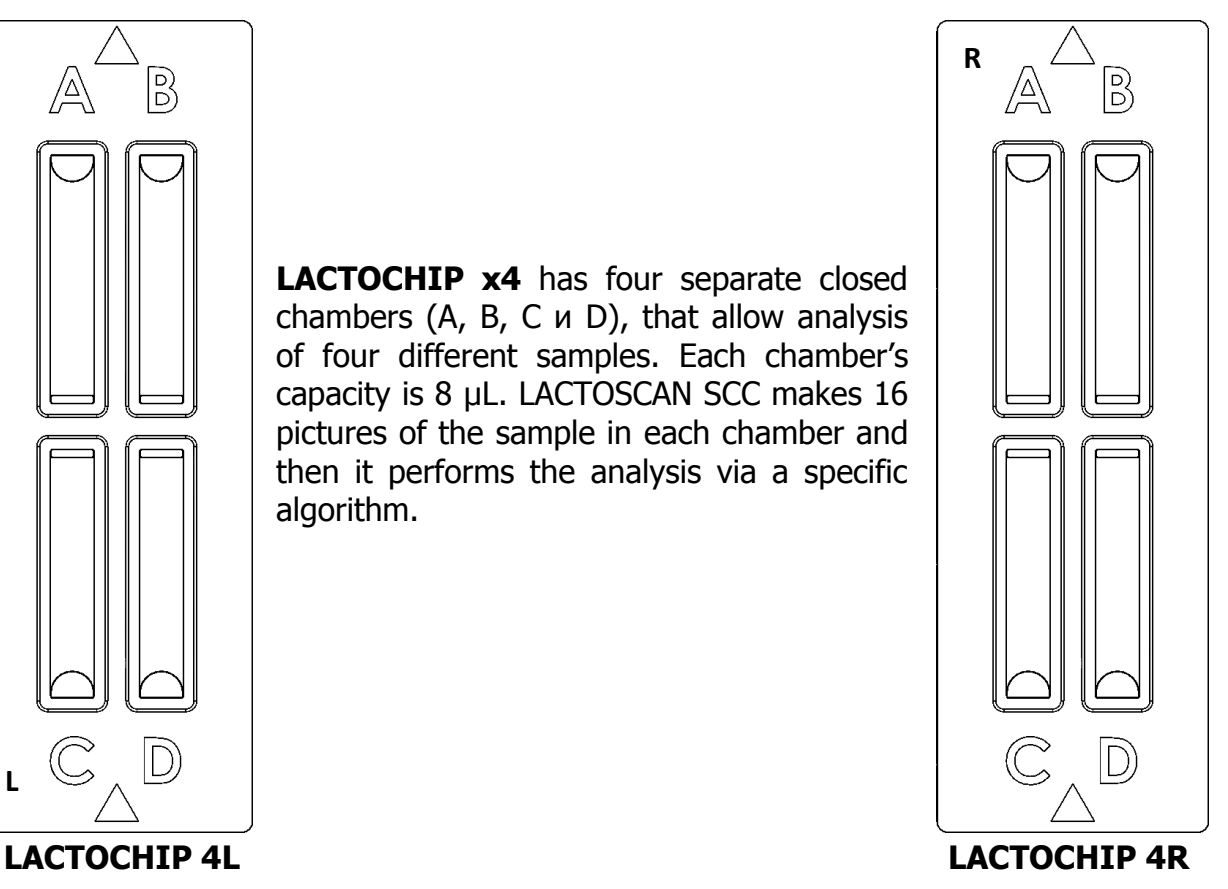

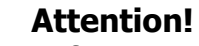

Before starting work with LACTOSCAN SCC KIT always check LACTOCHIP letter. It can be L or R. Letter L indicated LACTOCHIP 4L and letter R indicated LACTOCHIP 4R. The LACTOCHIP letters match with the already put in the program LACTOCHIPs data. One LACTOSCAN SCC KIT included only LACTOCHIPs with letter L or only with letter R.

# <span id="page-17-0"></span>**Specifications**

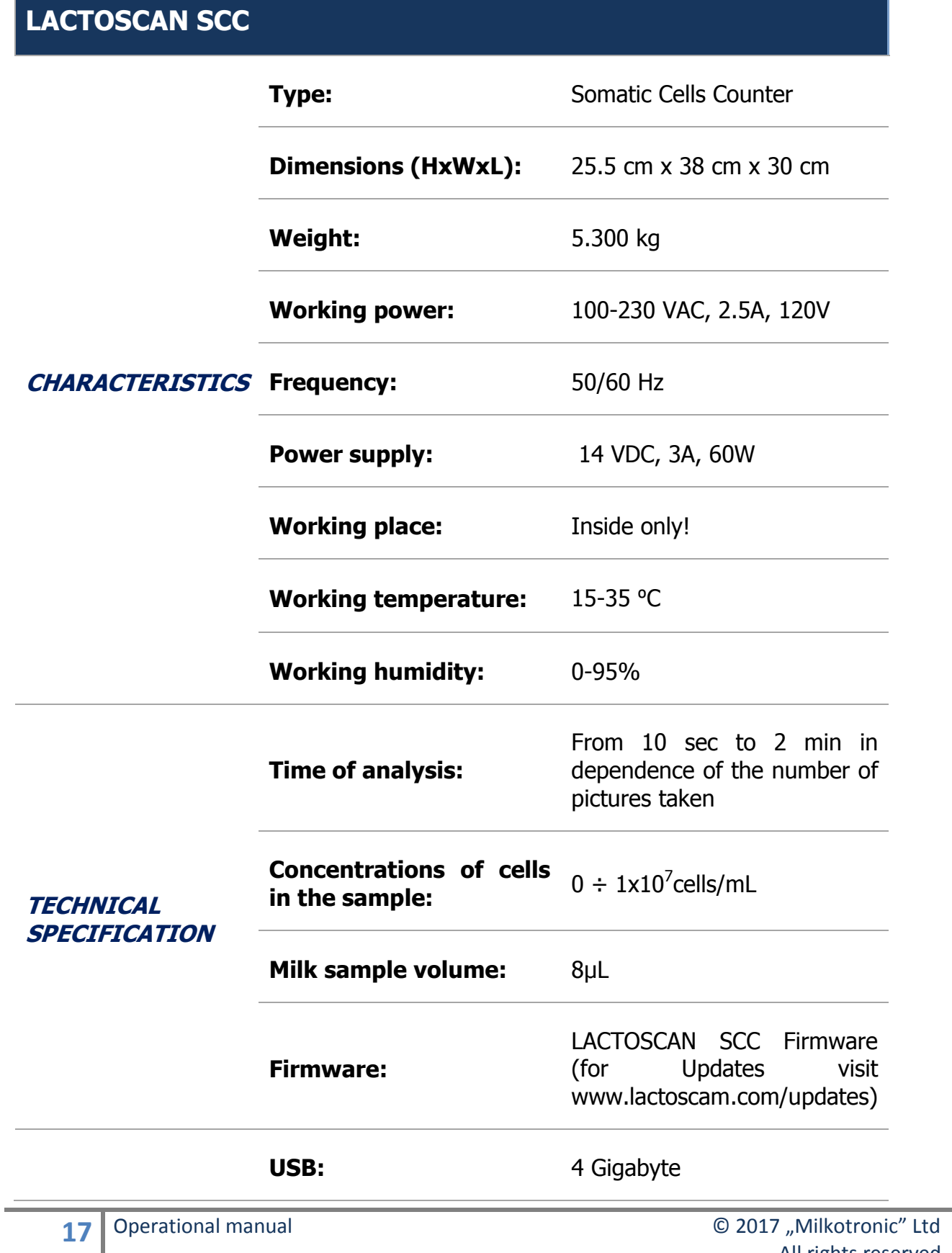

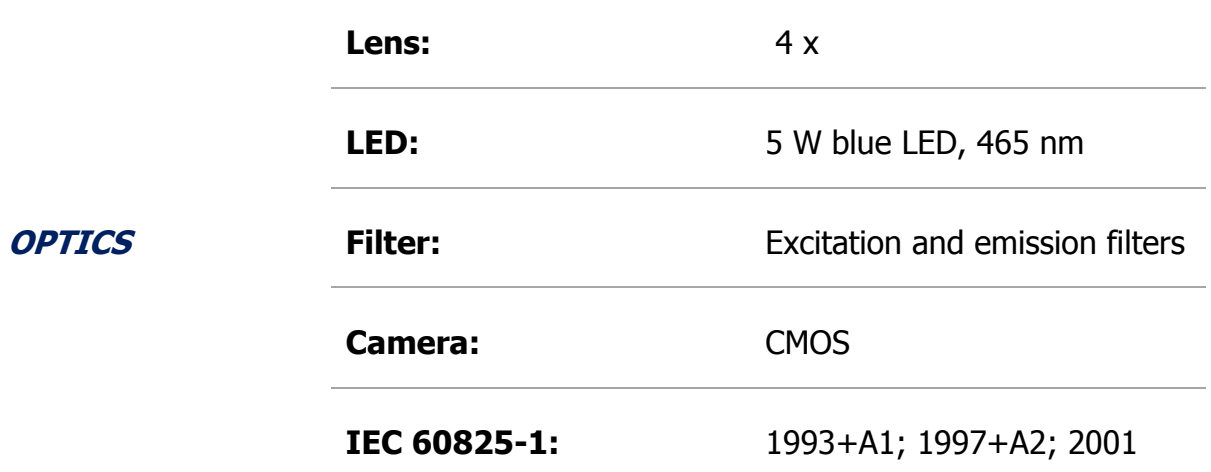

## **LACTOSCAN SCC STARTER KIT 100 tests**

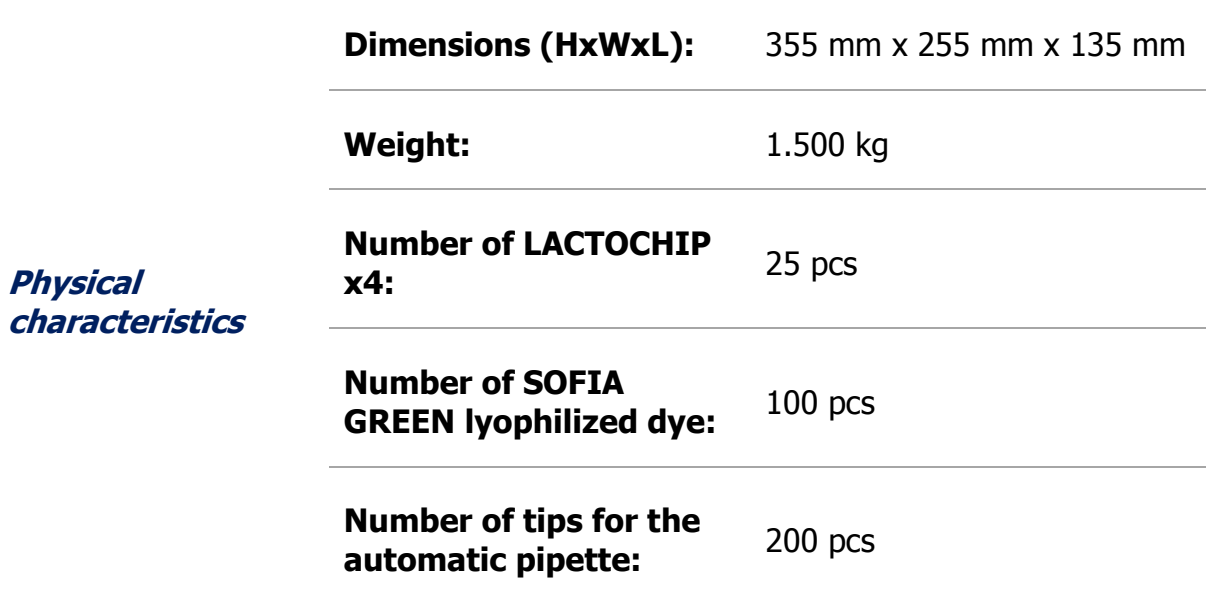

## **LACTOSCAN SCC KIT x4 400 tests**

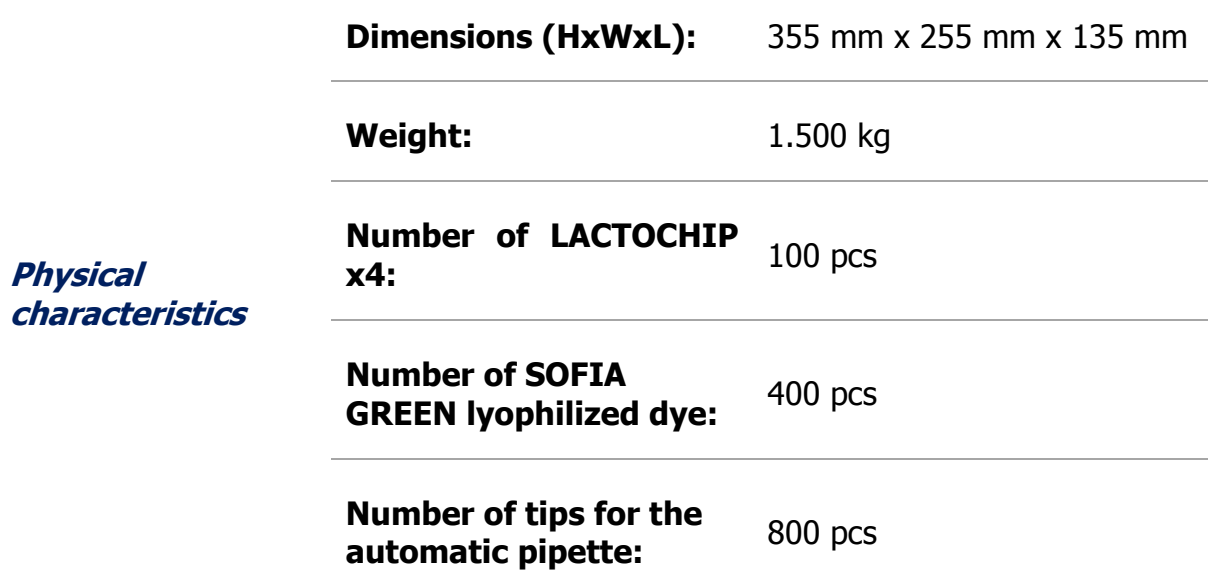

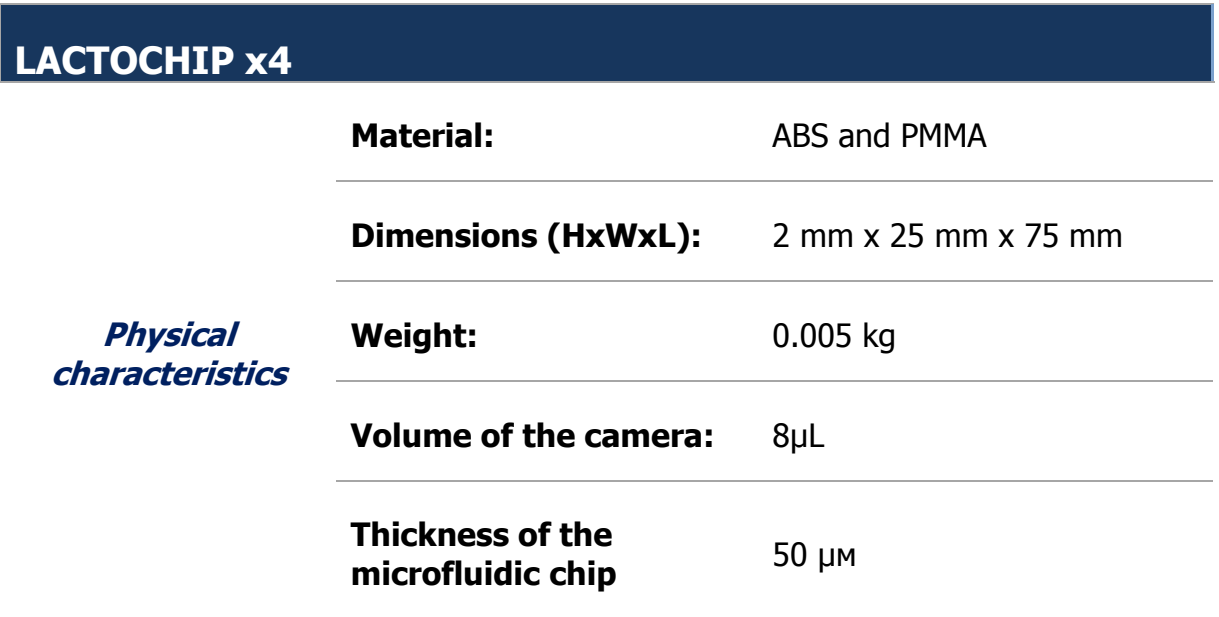

## **Description of the software displays**

<span id="page-20-0"></span>LACTOSCAN SCC software consists of the following displays:

• Display "Initial"

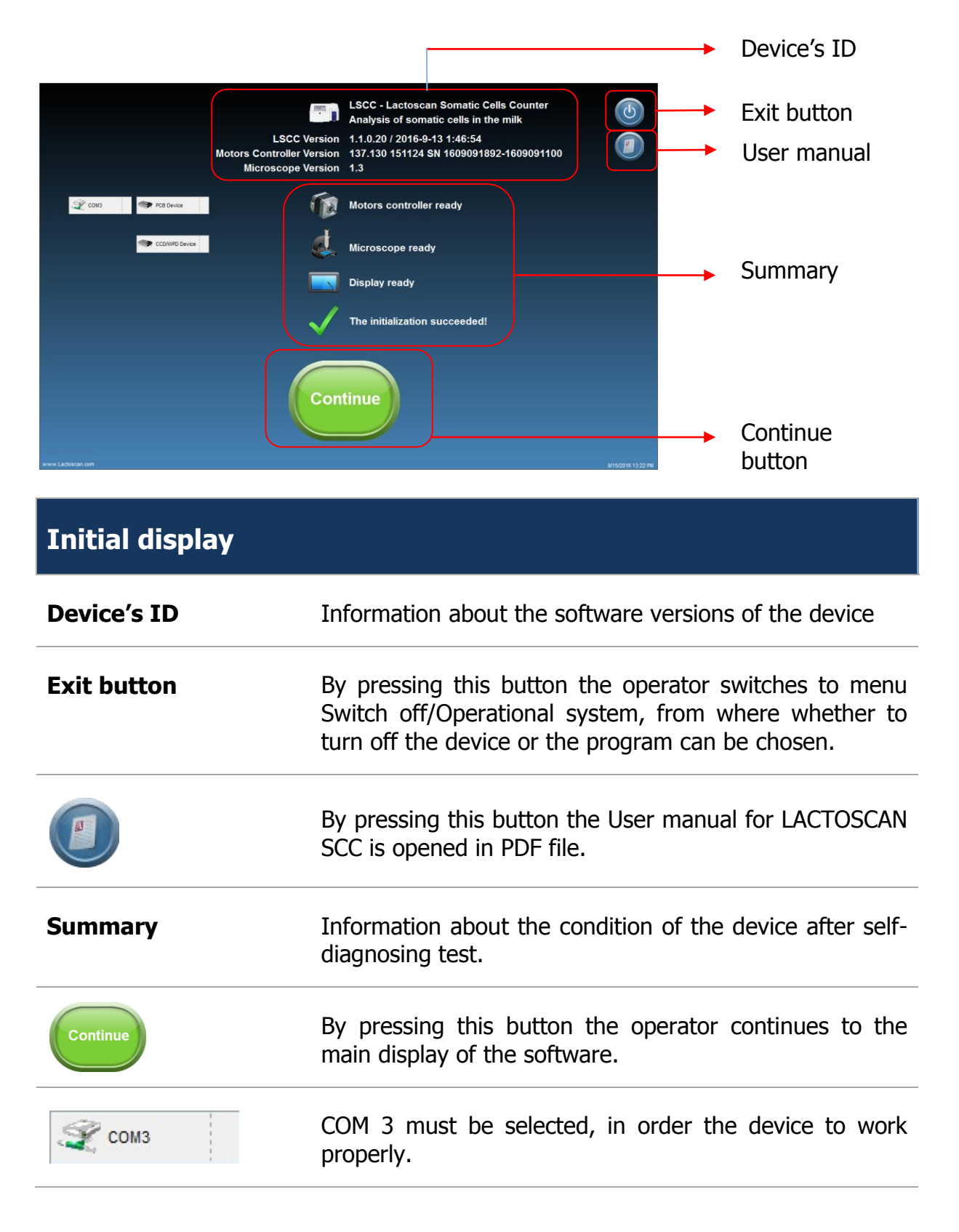

**Real PCB Device** 

PCB Device must be selected, in order the device to work properly. For demonstrations choose «Simulator», this way only the software will be working, without the device itself.

**Was A** Microscope Device

Microscope Device must be selected, in order the device to work properly. For demonstrations choose «Simulator», this way only the software will be working, without the device itself.

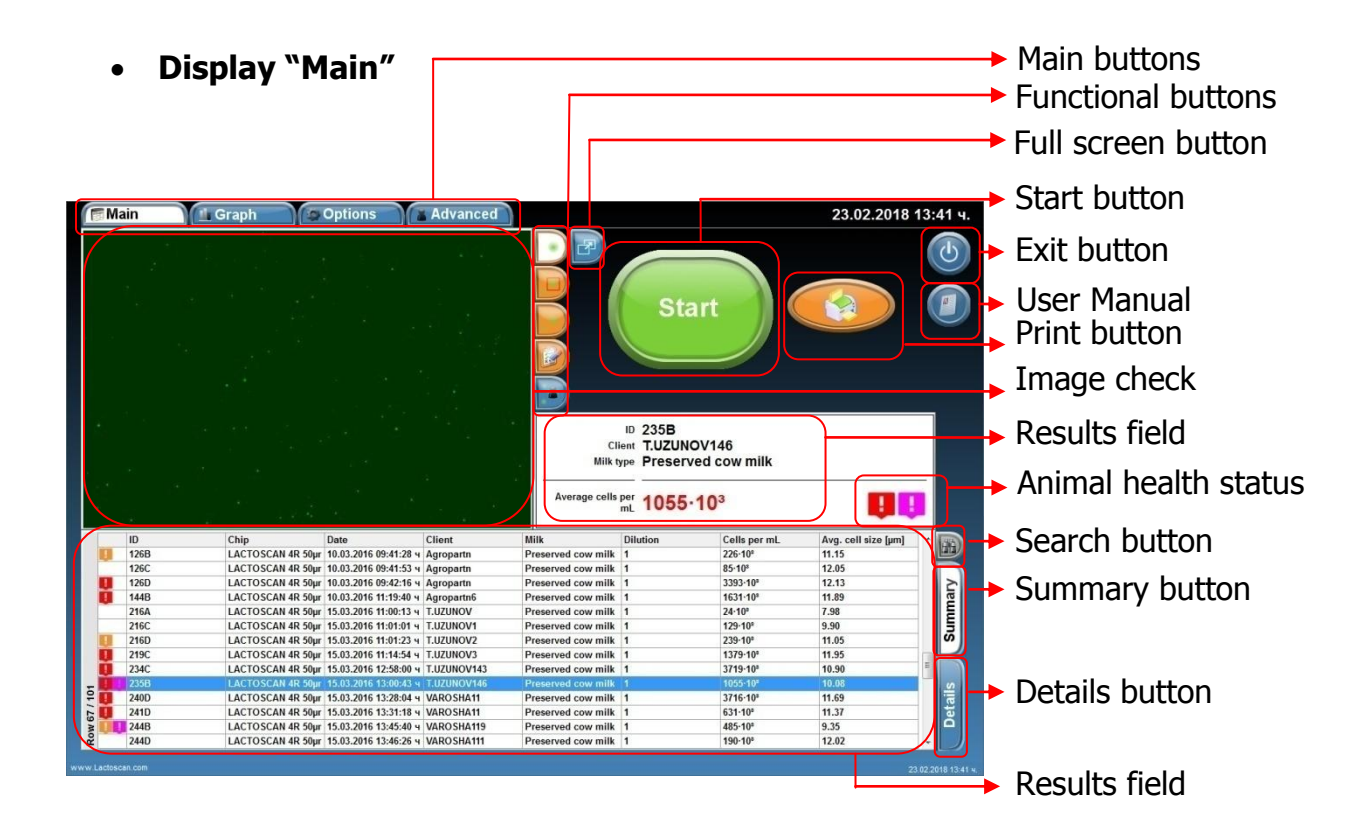

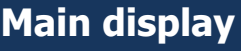

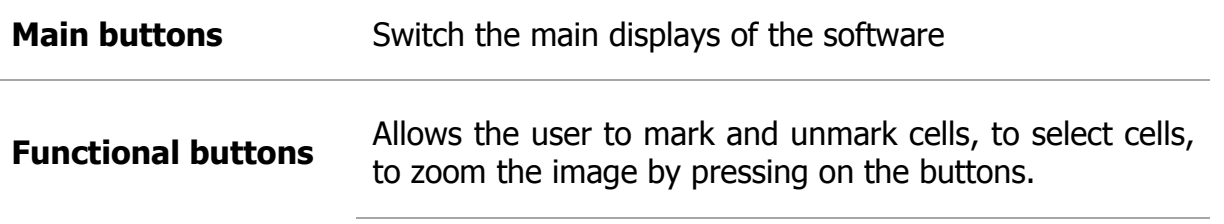

Shows software edited image on which mastitis cells are colored in green, yeast cells in blue and the background is presented completely smooth.

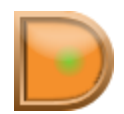

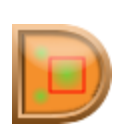

Software marks all the counted cells. Mastitis cells are marked with red square, yeast cells in blue square.

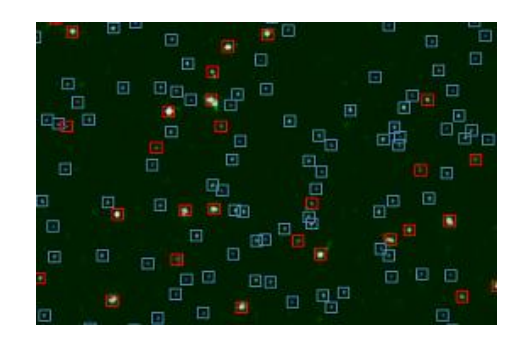

Shows the real image

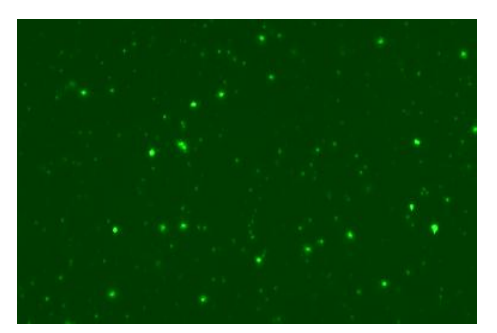

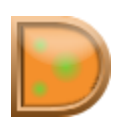

Allows user to select whether to see only mastitis cells, yeast cells or all cells and to zoom the image:

#### Marked only mastitis cells

#### Software edited image Real Image

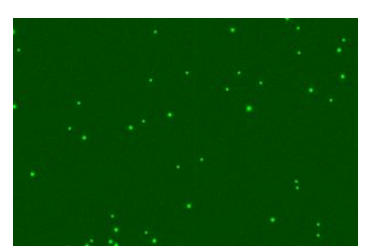

#### Marked only yeast cells

#### Software edited image Real Image

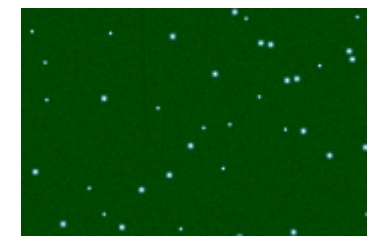

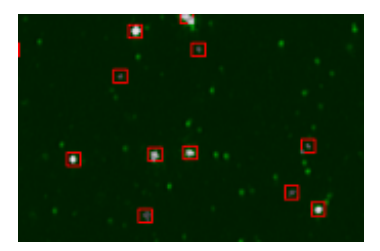

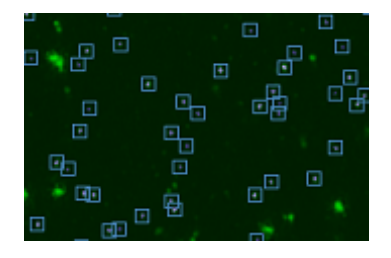

### Marked all cells

Software edited image Real Image

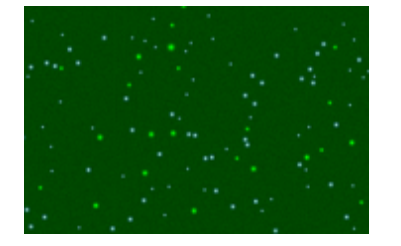

Zoom

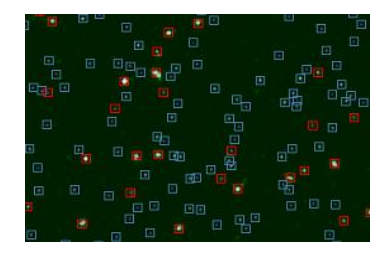

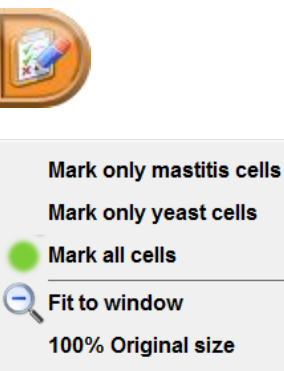

200% Enlarged 2 times 300% Enlarged 3 times 400% Enlarged 4 times 500% Enlarged 5 times

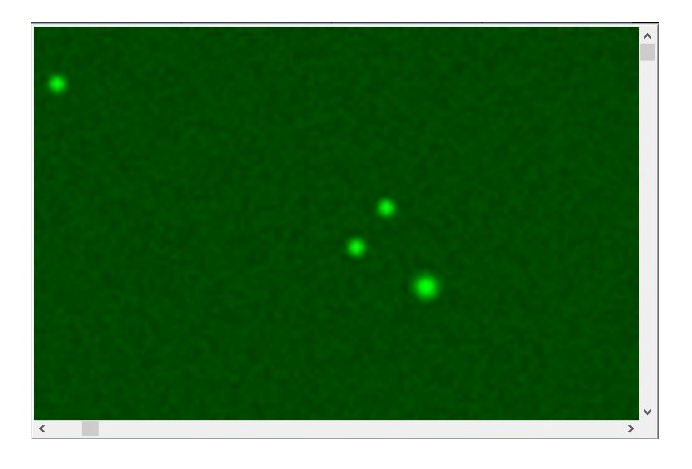

Opens the image in full screen and returns the image to Main mode.

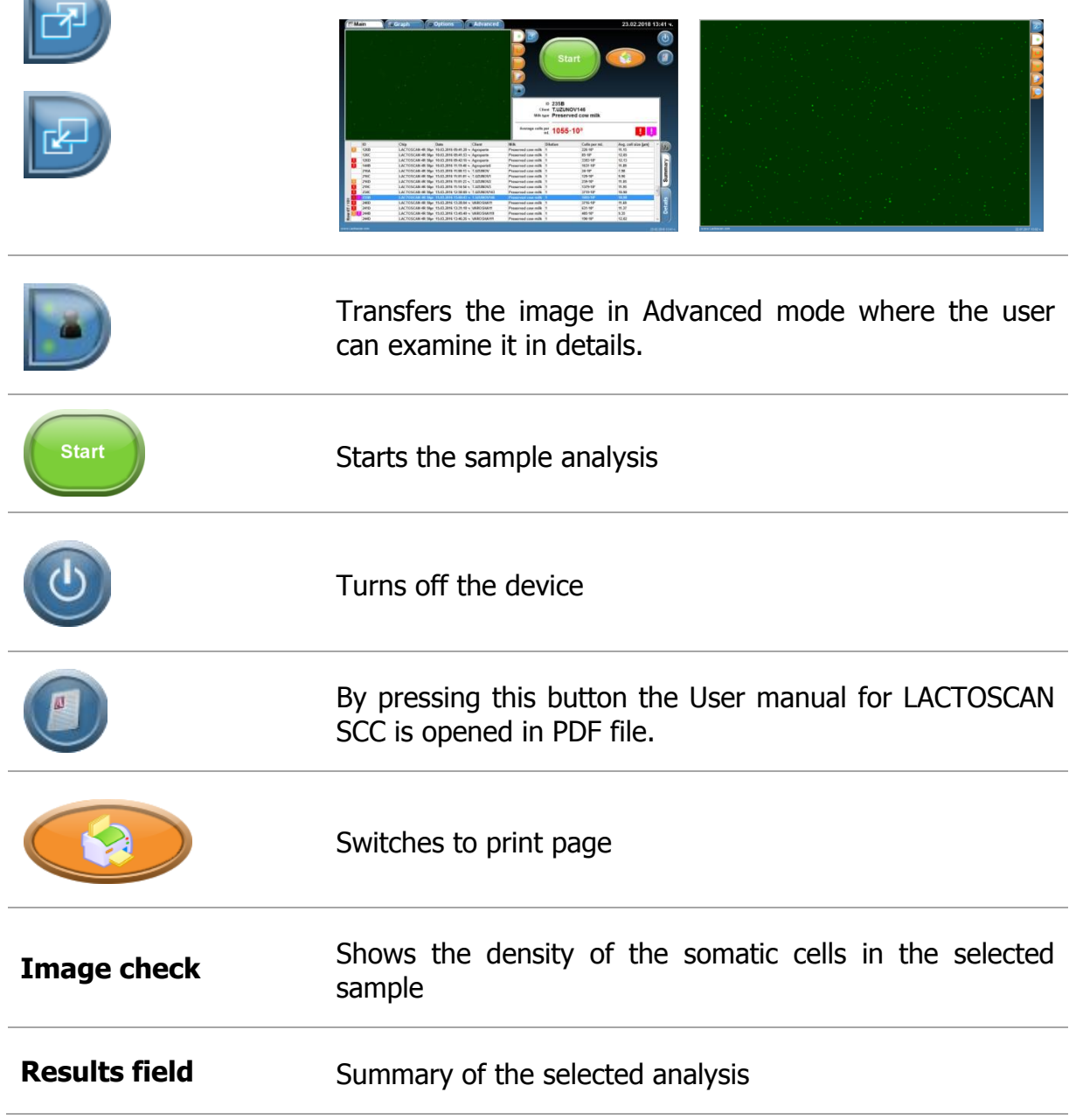

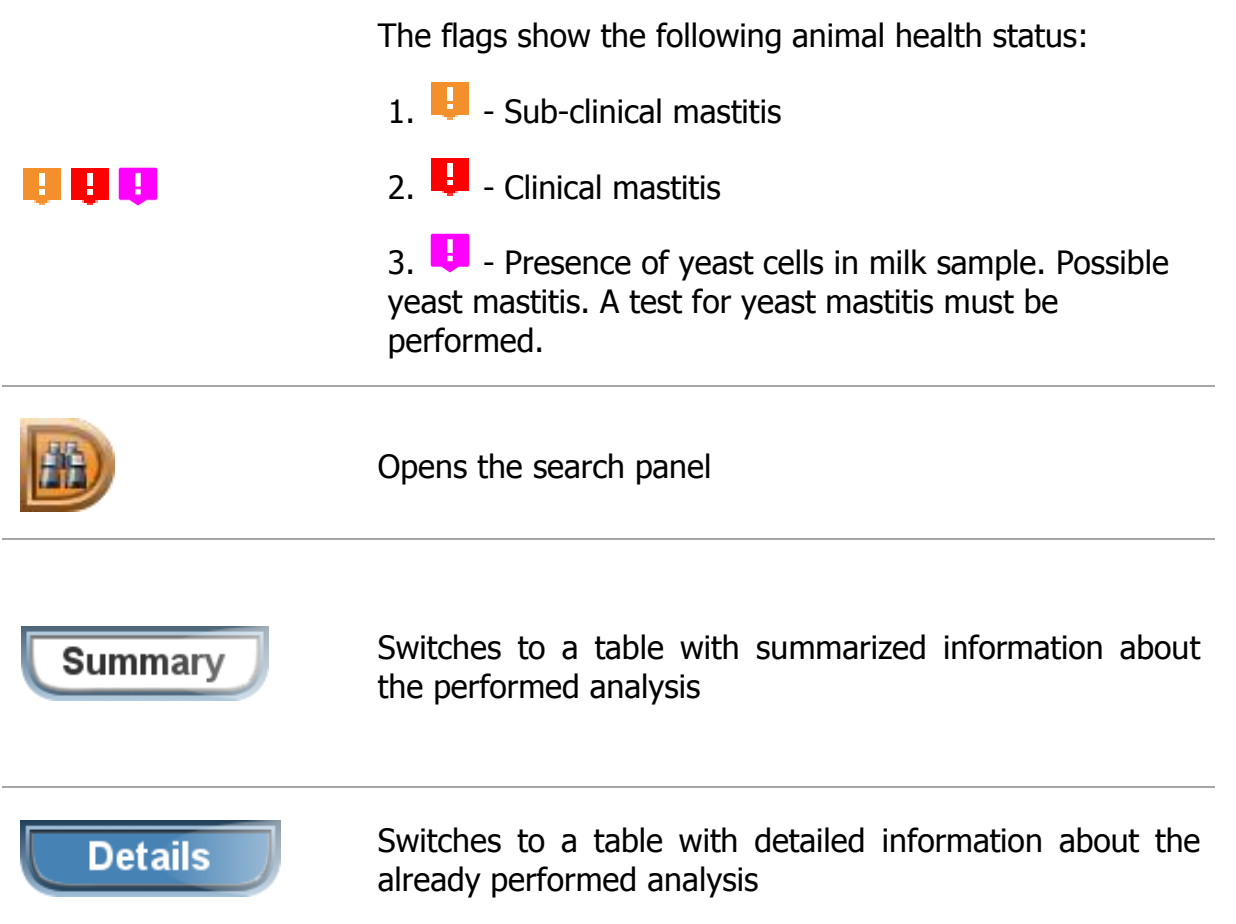

#### • Display "Options"

Allows the operator to set options of analysis according to the local or regional requirements for the different types of milk.

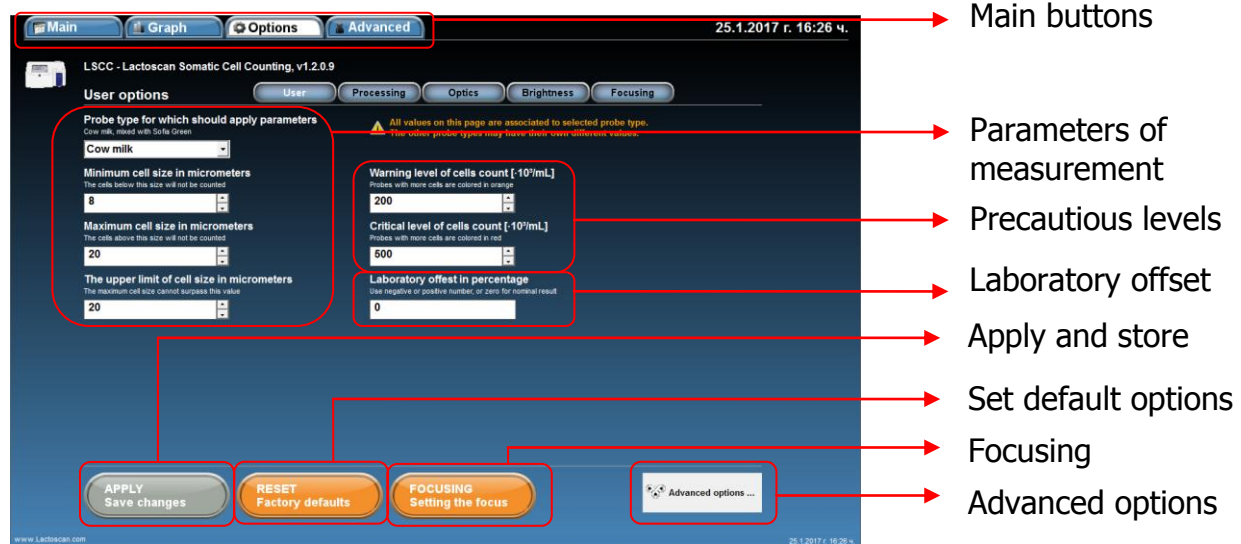

## **Options display**

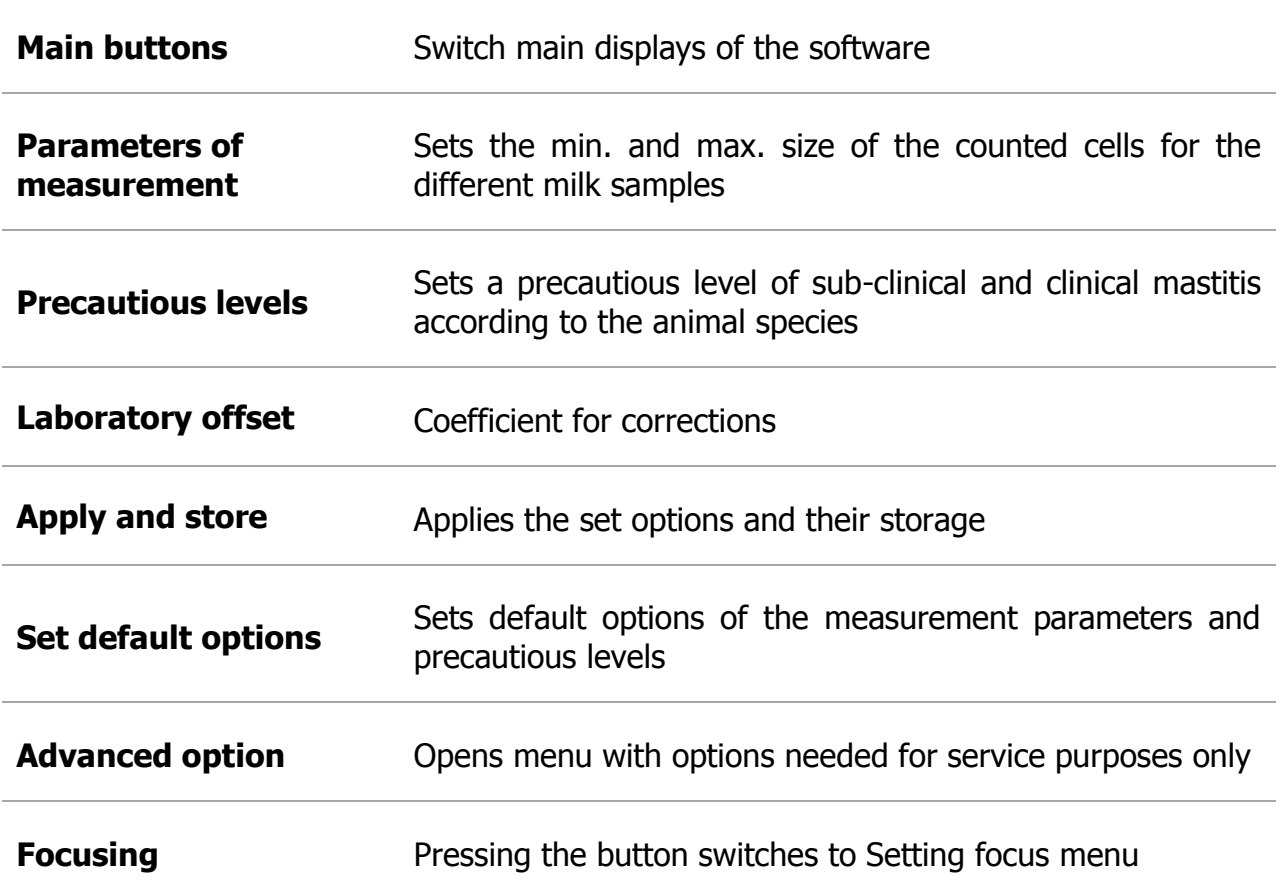

#### **Display ―Graphics‖**

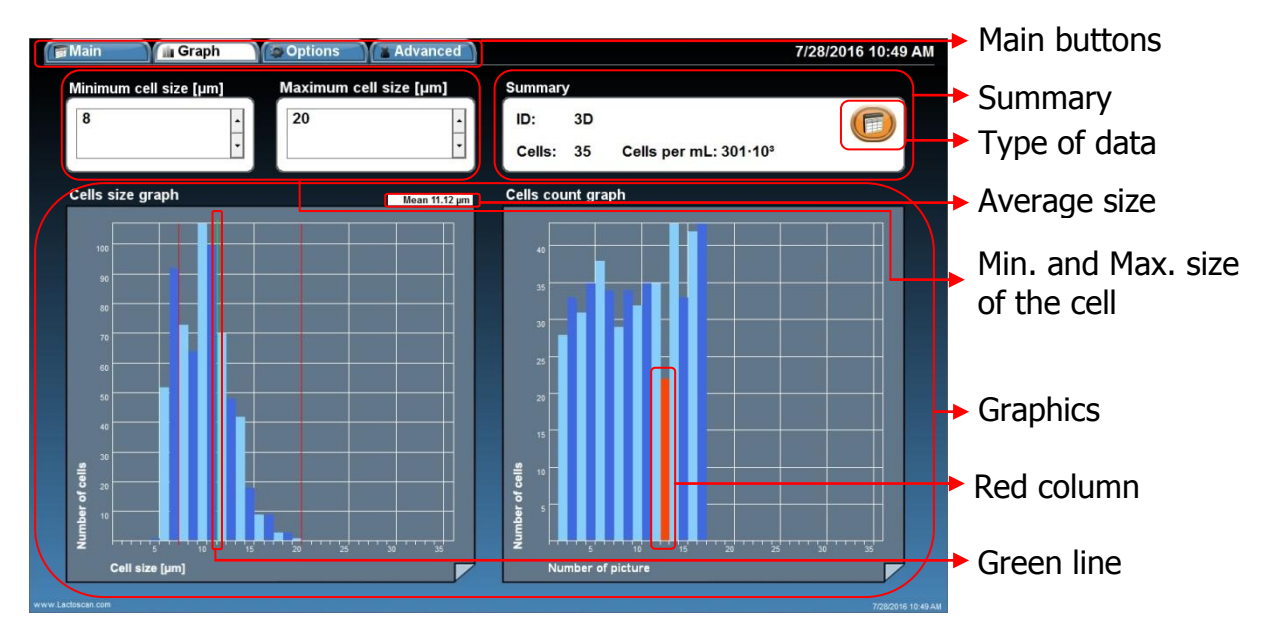

**Graphics display**

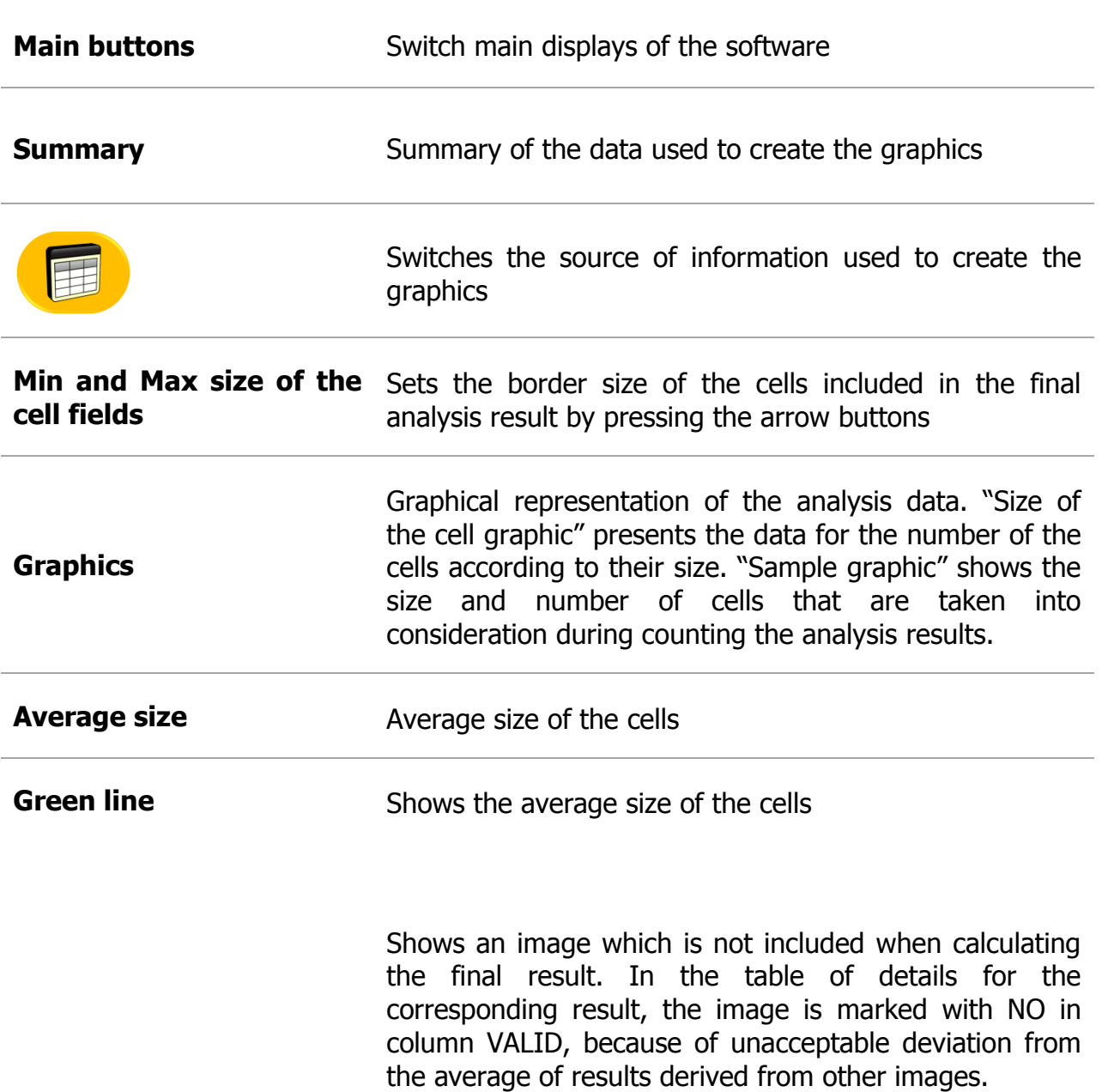

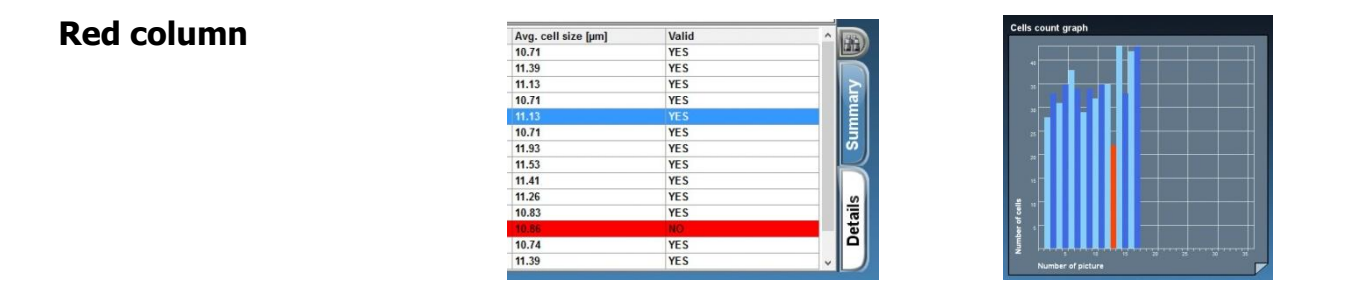

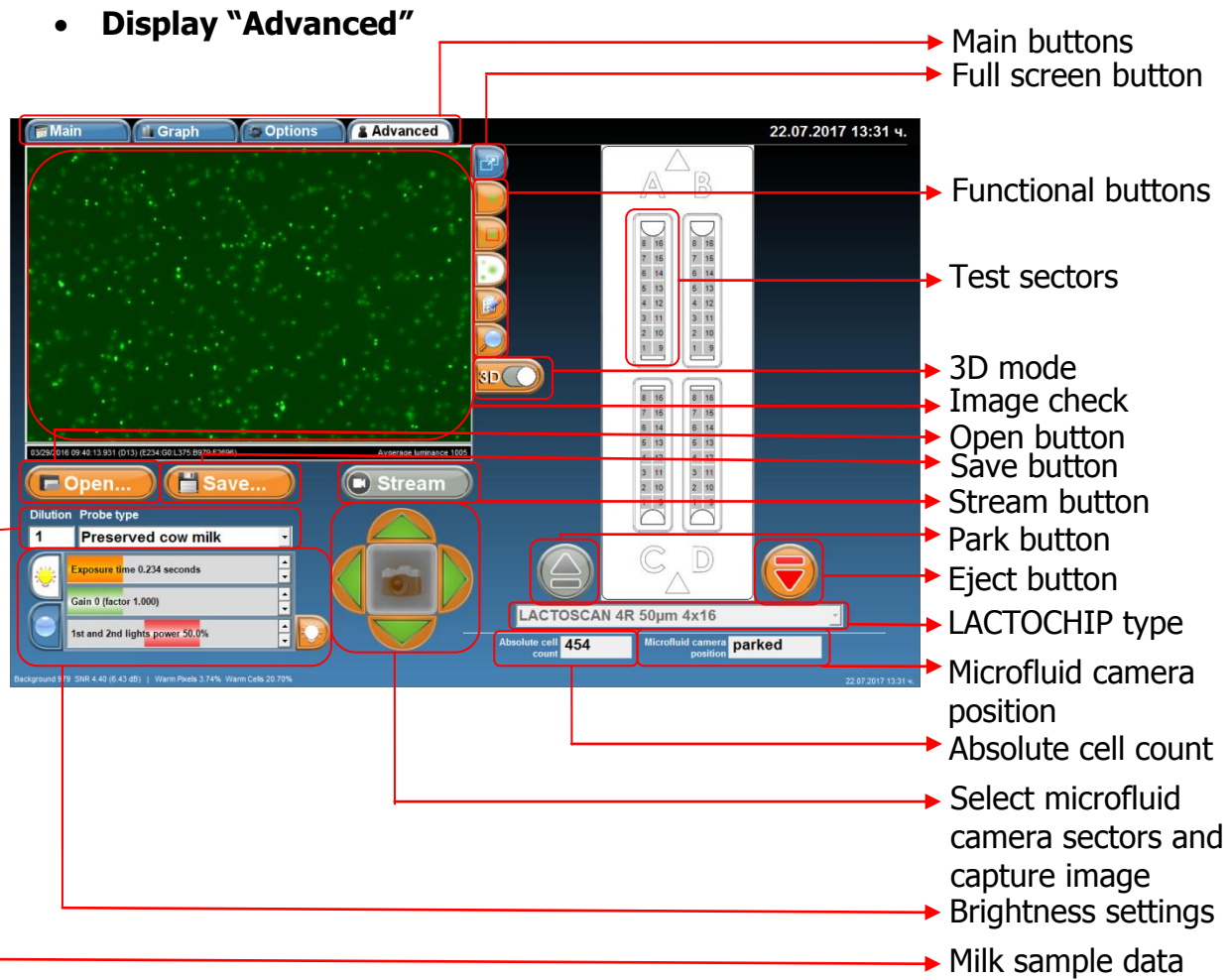

## **Advanced display**

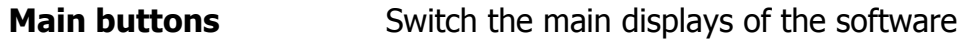

Opens the image in full screen and returns the image to Main mode.

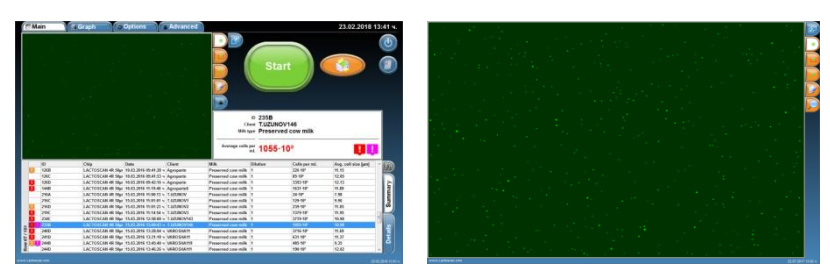

**Functional buttons** Allows the user to mark and unmark cells, to select cells, **Functional buttons** to zoom the image by pressing on the buttons.

Shows software edited image on which mastitis cells are colored in green, yeast cells in blue and the background is presented completely smooth.

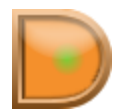

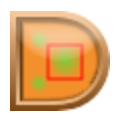

Software marks all the counted cells. Mastitis cells are marked with red square, yeast cells in blue square.

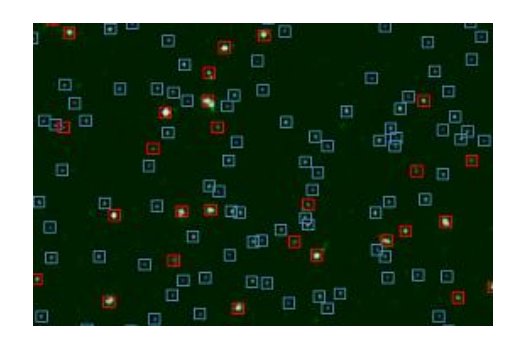

Shows the real image

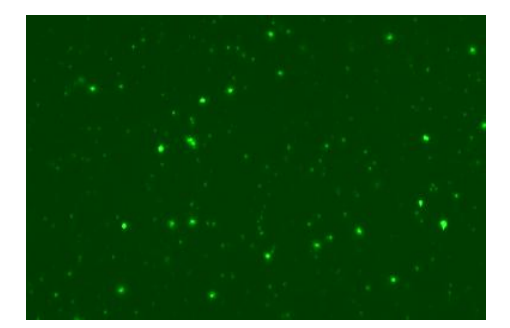

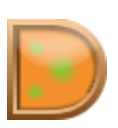

Allows user to select whether to see only mastitis cells, yeast cells or all cells and to zoom the image:

#### Marked only mastitis cells

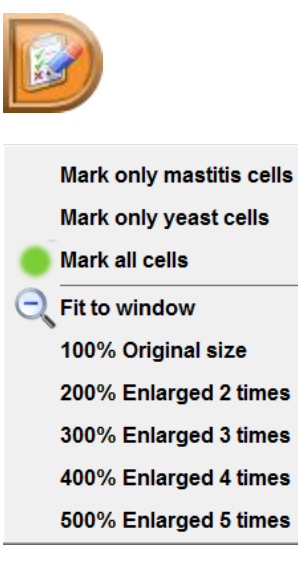

#### Software edited image Real Image

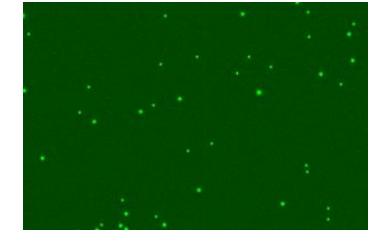

#### Marked only yeast cells

### Software edited image Real Image

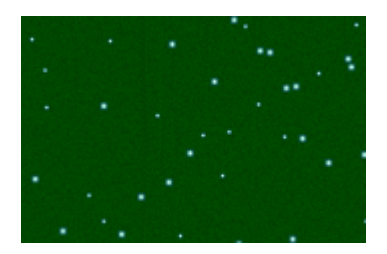

#### Marked all cells

Software edited image Real Image

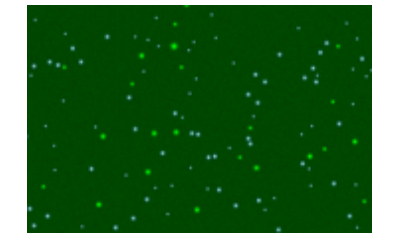

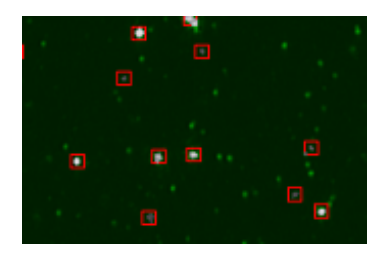

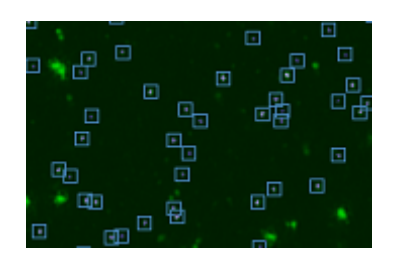

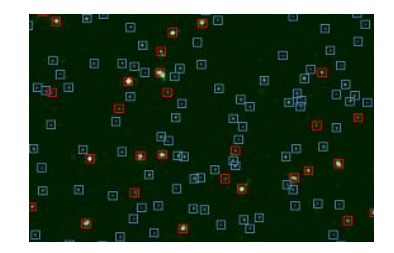

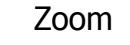

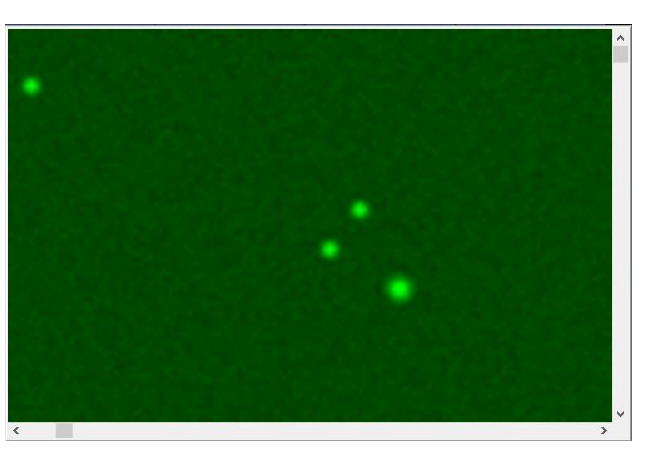

Allow user to select the exact sector from the microfluid camera which he wants to test and examine in advance mode.

Examine the test image in 3D mode.

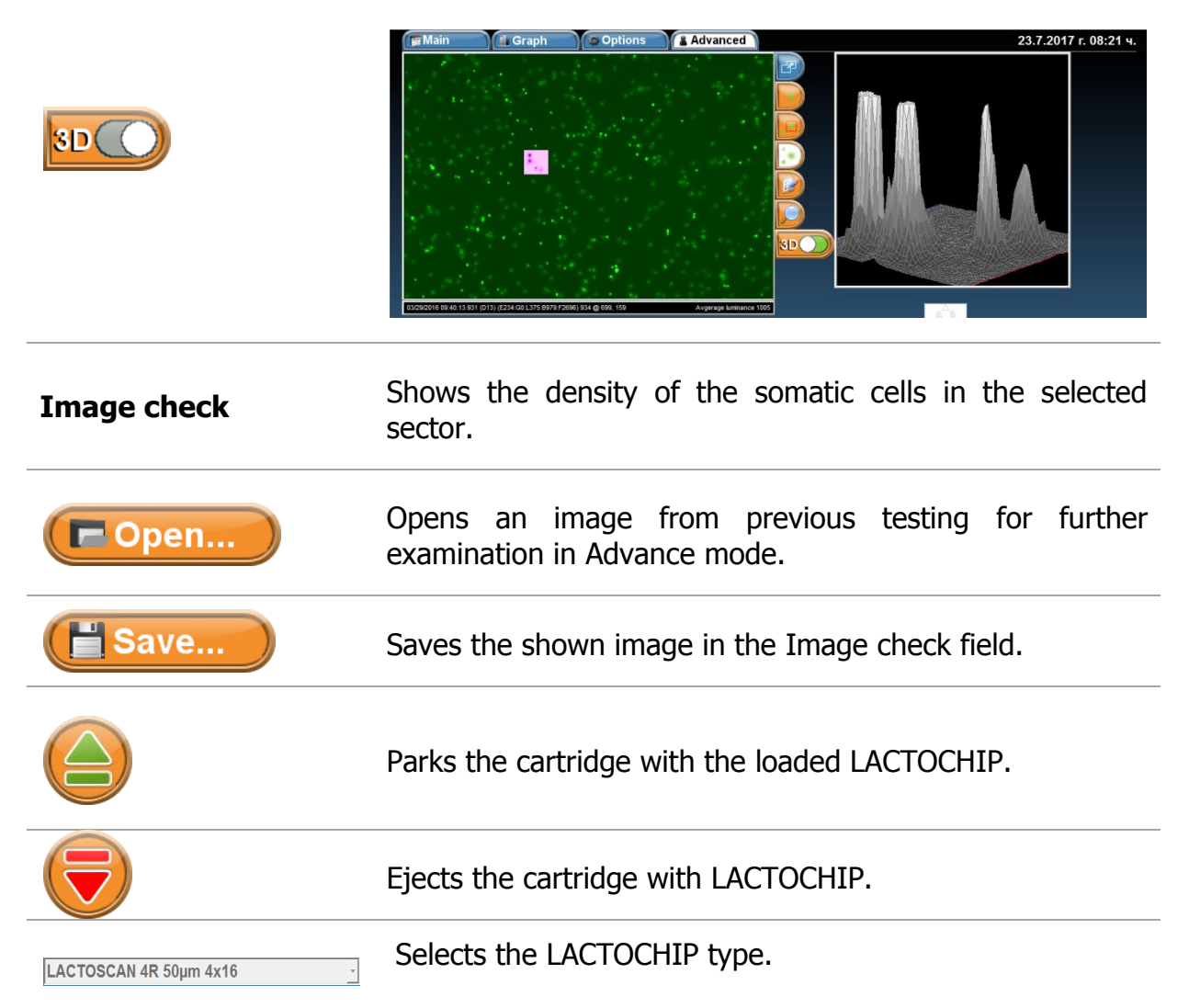

Test sectors

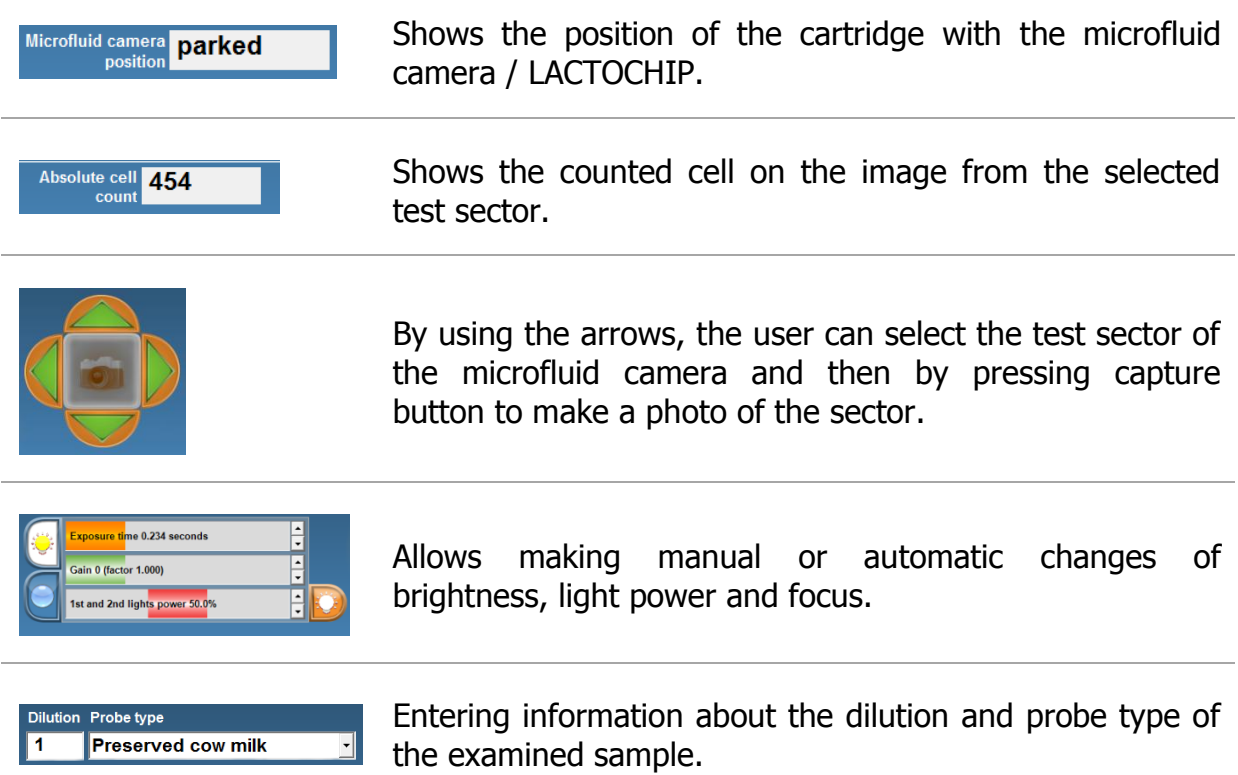

## **Preparation for work with LACTOSCAN SCC**

<span id="page-33-0"></span>Working sequence when preparing the LACTOSCAN SCC for work is described below:

1. Place the device on a flat, dry surface with nothing around it (4 inches radius)

2. Make sure the power supply is equal to the necessary for the equipment and connect the cable to the inlet on the back panel of the analyzer. Using improper power supply may lead to serious damage of the device.

3. Place the plug into the electricity network.

4. Switched the ON/OFF key, placed at the back panel of the analyzer and wait a minute until it charges.

5. Turn on the display by using the ON/OFF key placed at its upper side.

6. LACTOSCAN SCC launches the software and carries out an independent diagnostic test, including all the optic components. If an issue is found during the check with any of the device's components, the program would not allow continuing to the Main screen menus and indicates which component is problematic.

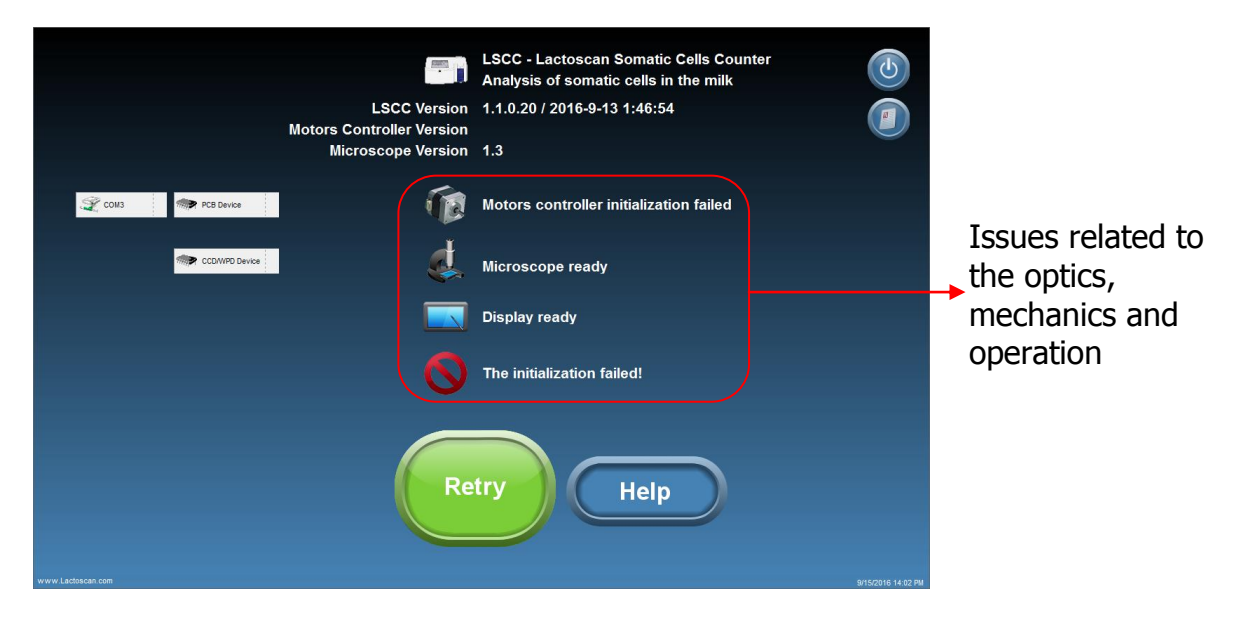

The issues may be caused by disconnection of cables, lack of power supply or software failure during the booting process. To eliminate them it is necessary to update the program by pressing the Retry button (try again).

connections.

**Help** 

7. Press button

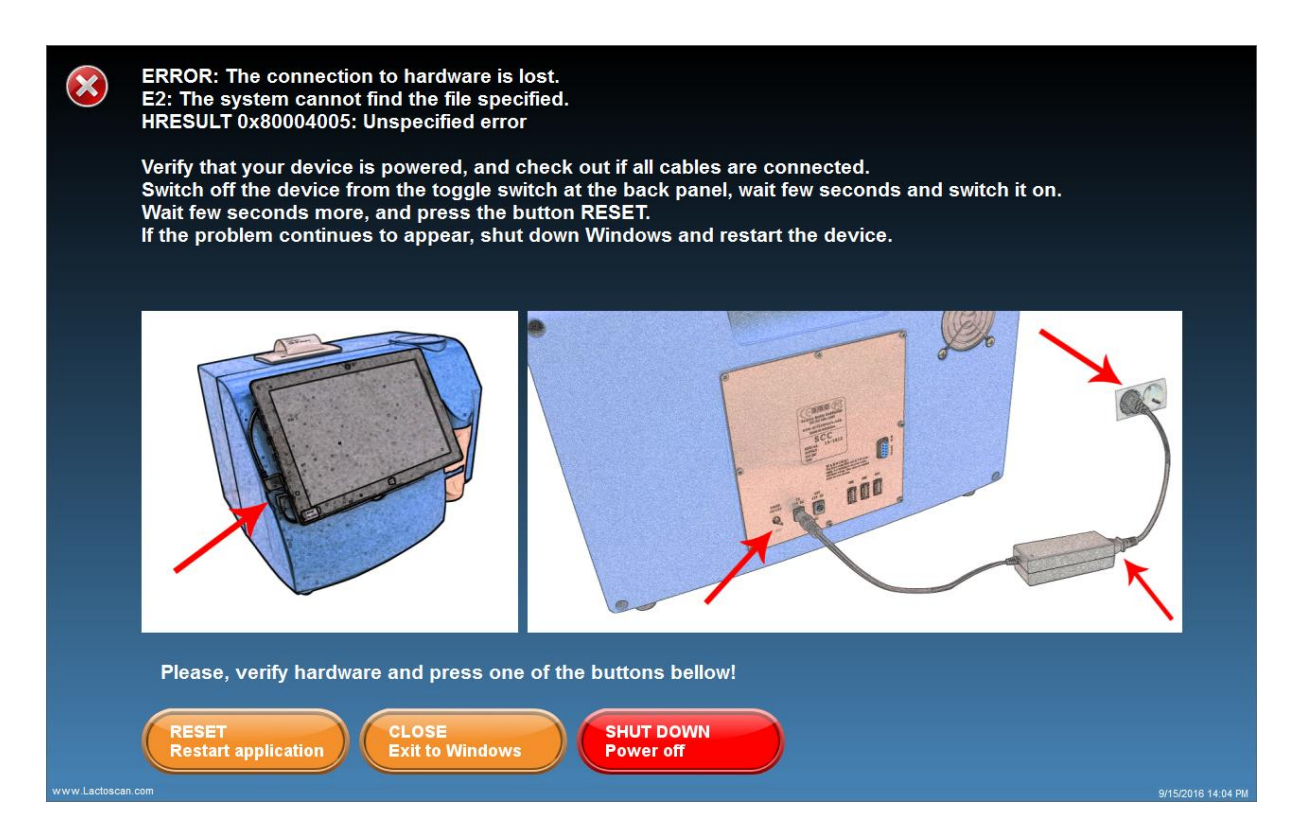

If the issue is not resolved, please contact your local distributor or [www.lactoscan.com/service.](http://www.lactoscan.con/service)

8. Switching to Main display menus, by pressing the button "Continue".

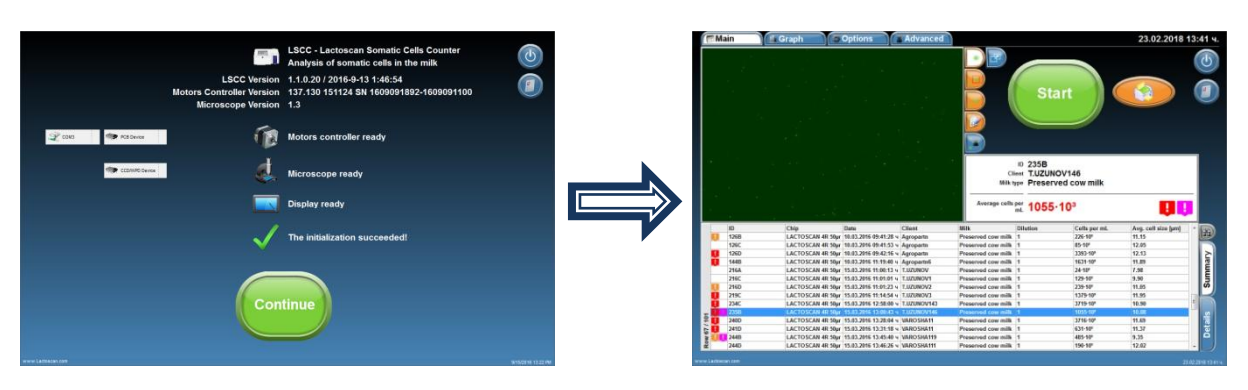

## **Preparation of sample for analysis**

<span id="page-35-0"></span>To prepare a sample for analysis are needed:

- Raw milk;
- LACTOSCAN SCC KIT:
- 2 pcs. automatic pipettes.

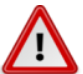

### **Attention!**

To obtain results with reference accuracy, the requirements for proper sampling specified in ISO 707 | IDF 50 must be met.

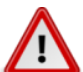

## **Attention!**

Measurement accuracy depends on the correct and consistent implementation of all stages of sample preparation and good mixing of the sample. To minimize the difference in reporting the results of several tests on the same sample of milk, always stir well before taking the sample. The sample is representative only when stirred well.

#### **Stages:**

### **1. Preparation of the raw milk:**

It is mandatory a raw milk, just milked or preserved with room temperature  $15\text{-}25\text{°C}$ . The necessary min. volume is 30 mL.

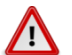

## **Attention!**

According to **INTERNATIONAL STANDARD ISO 13366-1** IDF 148-1:2008, to obtain the best results, you should observe the following principles:

**If the samples are without preservative, they should be measured within 6 hours after milking.**

**If samples cannot be measured in the course of these 6 hours, they must be preserved with Bronopol (C<sub>3</sub>H<sub>6</sub>BrNO<sub>4</sub>), Potassium Dichromate (K<sub>2</sub>Cr<sub>2</sub>O<sub>7</sub>) or Formalin (**CH2O**) in amounts specified in the standards for sampling for analysis. The final concentration of Bronopol shall not exceed 0,05 g per 100 ml of test sample. The final concentration of potassium dichromate shall not exceed 0,1 g per 100 ml of test sample. They may be stored in a refrigerator at 4 °C ± 2 °C for no longer than 6 days.**

**We recommend using Bronopol as a milk preservative!**

**Before measuring samples, they must be heated up to 40 °C and cooled down to 20 °C and then stirred thoroughly with Vortex mixer. When samples are kept in a refrigerator, the fat globules float to the top and majority of the leukocytes adhere to them, and therefore the somatic cells go up together with fat globules. Often if the sample is not heated up to 40 °C and cooled down to 20 degrees, it is not possible to be mixed thoroughly, leading to uneven**
**distribution of somatic cells in the sample volume. Then the measurements will vary.**

**Preserved and stored in a fridge sample is suitable for measuring no longer than 5-6 days.**

**The sample must be no more than 50 ml, and must not fill the bottle with the sample to the cap in order to allow easier mixing with Vortex mixer or by hand.**

### **Attention!**

If the analysis is not conducted within 3-4 hours after milking, it is necessary to preserve the milk. When the raw milk is preserved is recommended to use preservatives **formalin, bronopol** or **potassium dichromate**.

### **Attention!**

If the preserved milk is chilled below 10  $^{\circ}$ C, it must be tempered naturally to room temperature 15-25 <sup>o</sup>C. Freshly milked milk is not necessary to be chilled or heated.

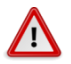

 $\sqrt{N}$ 

### **Attention!**

Do not use for analysis raw or preserved milk with acidity above:

- 18 °T (Therner) for cow milk
- 17 °T for buffalo milk
- $\cdot$  16 °T for goat milk
- 22 °T for sheep milk

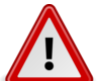

### **Attention!**

**In case of measurement of milk with Fat more than 5 %, for** 

 $\blacksquare$ 

 $35 _{30}$  $\equiv$  $25 =$  $20 =$  $15 =$  $10 \equiv$ 

**example buffalo milk, it is necessary the milk sample to be diluted with water in ratio 1:1. Then 100 µL of it is taken and added to the lyophilised dye. Adding water prevents difficulties in milk samples entry into the microfluidic chamber.**

Using the Mini Vortex mixer stir the raw milk sample. For stirring, place the tip of the container in the stirrer, press and keep it pressed for 1-2 seconds, then remove it (see 1, 2, 3.). Repeat it 3-4 times paying attention during the stirring process the sample not to reach the cap of the container.

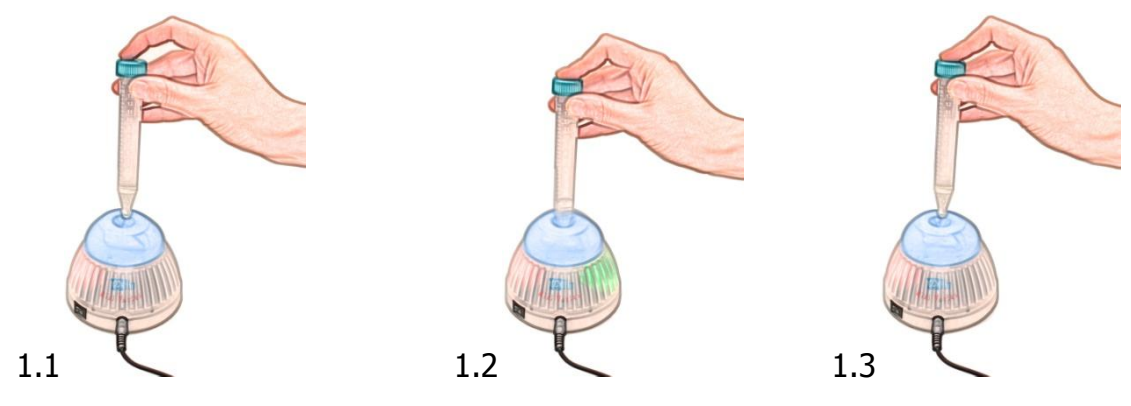

### **2. Pipetting 100 μL raw milk in micro-tube with SOFIA GREEN lyophilized dye:**

Take one micro tube containing SOFIA GREEN liquid dye, open it, and place it on the rack.

#### **Attention!**  $\sqrt{1}$

Before start working with the automatic pipettes, read carefully their Instruction Manual. Make several trials sucking and pipetting water in order to understand when exactly the first and second stop of the working button is reached. Watch the video instruction for work with automatic pipettes from the HELP menu of LACTOSCAN SCC or in the profile of [LACTOSCAN](http://www.youtube.com/lactoscan) on YOUTUBE[:www.youtube.com/lactoscan.](http://www.youtube.com/lactoscan)

Take preliminary set to 100µL automatic pipette. Make sure that the front cone of the pipette is clean. Place it vertically over one of the tips on the working rack and place the cone of the pipette in the opening of the tip by slightly pressing it.

From initial position (see 2.1), press the working button of the pipette till the first stop is reached (see 2.2), keep it pressed and dip 2-3 mm of the tip in the milk (see 2.3). Smoothly release the working button and take out the tip from the liquid. Touch the walls of the bottle to remove the excessive milk (see 2.4, 2.5).

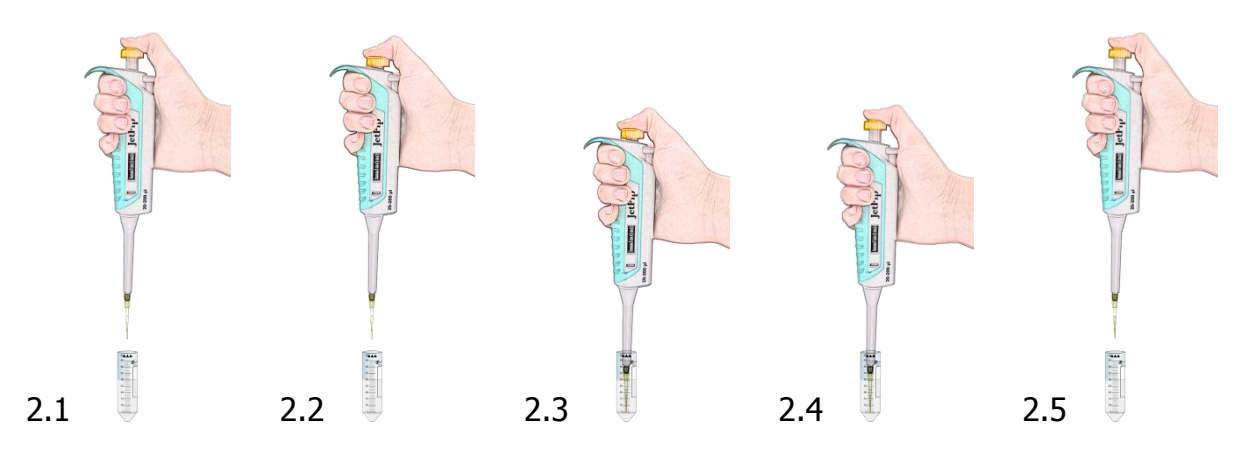

Pipette milk in the opened micro-tube on the rack by smoothly pressing the working button of the pipette from the initial position to the first stop (see 2.6, 2.7). After a short period press the button to the second stop (see 2.8). In this way you'll empty the tip and will guarantee precise pipetting. Always pipette the milk without dipping the tip in the lyophilized dye.

Release the button to its initial position (see 2.9).

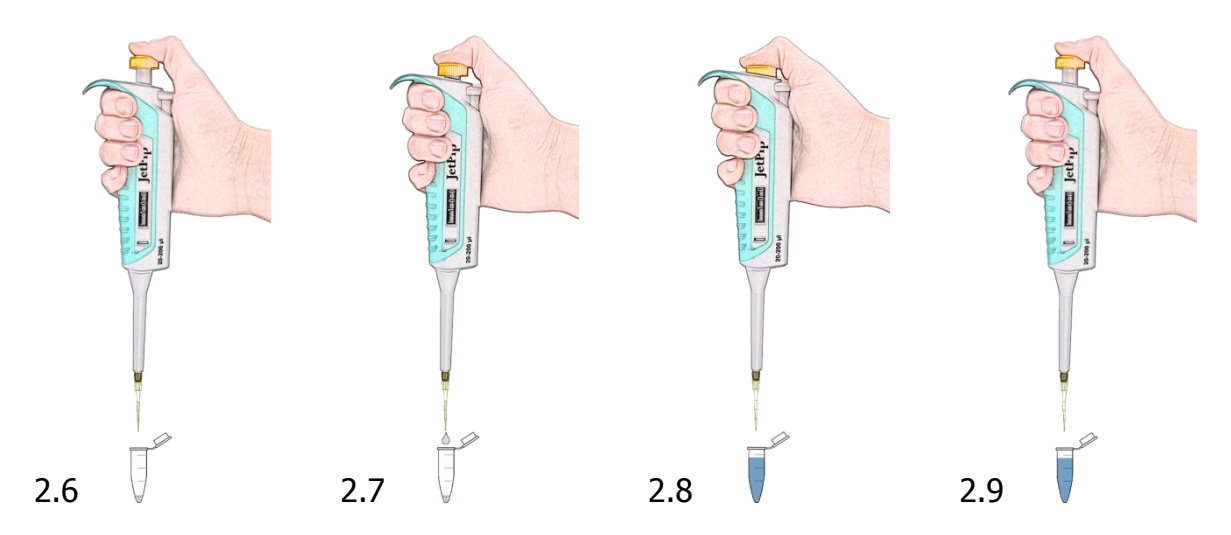

### **3. Stirring the sample:**

Close the micro-tube containing SOFIA GREEN dye and milk sample. Take it from the rack and place the tip of the micro-tube in the opening of the stirrer Mini Vortex. Press and hold it pressed for 1-2 seconds and remove. Repeat 8-9 times being careful while stirring the solution not to reach the cap of the micro-tube. (see 3.1, 3.2 and 3.3)

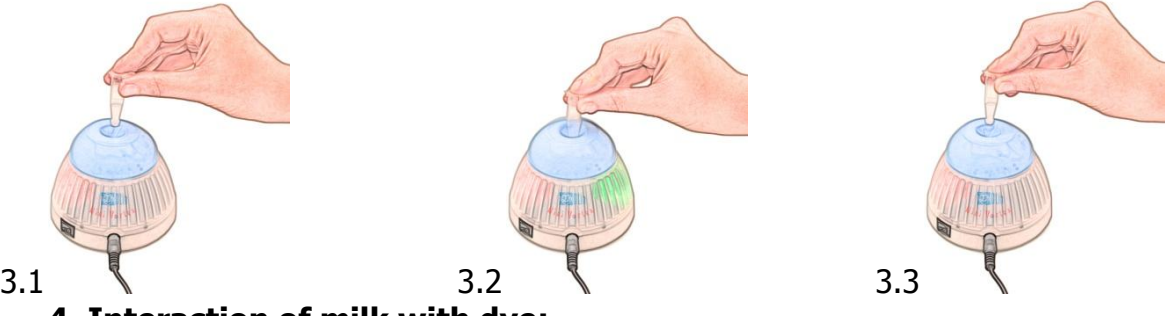

### **4. Interaction of milk with dye:**

1 minute is needed for this interaction. If it is less 1 minute or more than 20, the analysis result may be with deviation 2-3%.

### **5. Repeated stirring the sample:**

Take the micro-tube containing the sample from the rack and place its tip in the opening of the stirrer Mini Vortex. Press and keep it pressed for 1-2 seconds, remove. Repeat 2-3 times, paying attention place the tip of the container in the stirrer, press and keep it pressed for 1-2 seconds, then remove (see 3.1, 3.2, 3.3.). Repeat it 3-4 times paying attention during the stirring process the sample not to reach the cap of the container.

### **Attention!**

If more than 5 minutes elapse after the milk was placed inside in micro-tube with SOFIA GREEN dye, stir with Mini Vortex mixer the sample once again, before filling in the LACTOCHIP.

### **6. Pipetting 8 µL sample in the micro-fluidic camera of the LACTOCHIP x4:**

Open one LACTOCHIP х4.

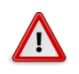

### **Attention!**

Do not touch the upper surface of the LACTOCHIP x4. Always hold its side edges.

To eject the solution into the micro-fluidic camera of LACTOCHIP x4, take preliminary set to 8 µL automatic pipette.

Make sure that the front cone of the pipette is clean. Place it over one of the tips on the rack and place the cone of the pipette in the opening of the tip by slightly pressing it.

Open the micro-tube containing the solution.

From initial position (see 6.1), press the working button of the pipette till the first stop is reached (see 6.2), keep it pressed and dip 2-3 mm of the tip in the solution (see 6.3). Smoothly release the working button to the initial position. Take out the tip from the liquid by touching the walls of the bottle to remove the excessive solution (see 6.4, 6.5).

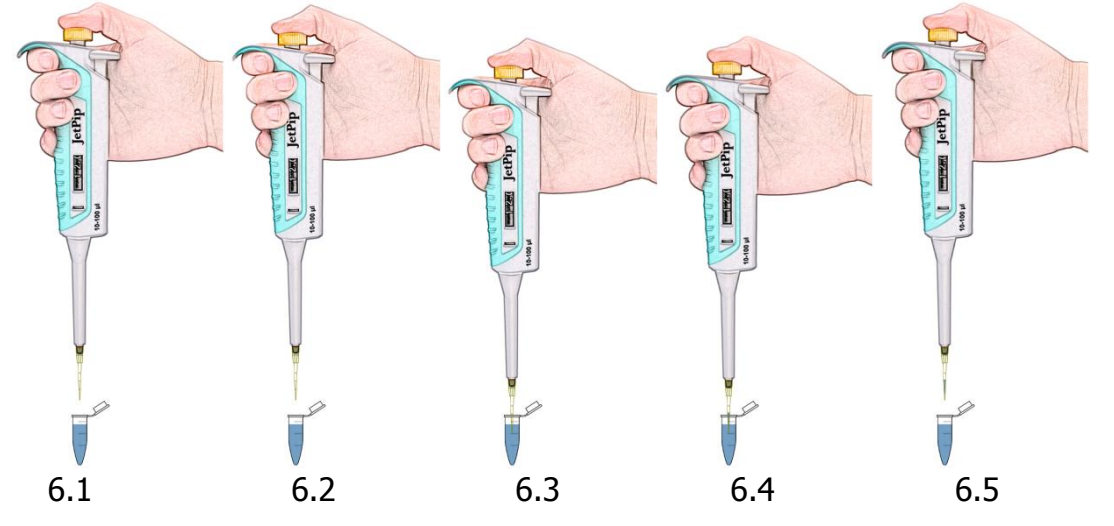

Now there's 8 µL solution in the tip.

Take the LACTOCHIP x4 by holding its side edges.

Pipette the solution at an angle of approximately  $80^\circ$  to the filling opening in semicircular shape. Pipetting is done by smooth pressing the working button of the pipette from the initial position to the first stop (see 6.6, 6.7). Hold the button at the first stop, remove the pipette from the LACTOCHIP and smoothly release the button to the initial position (see 6.8).

In this way you'll empty the tip and precise pipetting will be assured. Release the button to its initial position.

#### **Attention!**  $\sqrt{N}$

Do not use the second stop in order to avoid air entering into the micro-fluidic camera.

### **Attention!**

Avoid forming bubbles in the micro-fluidic camera and splashes during pipetting the sample.

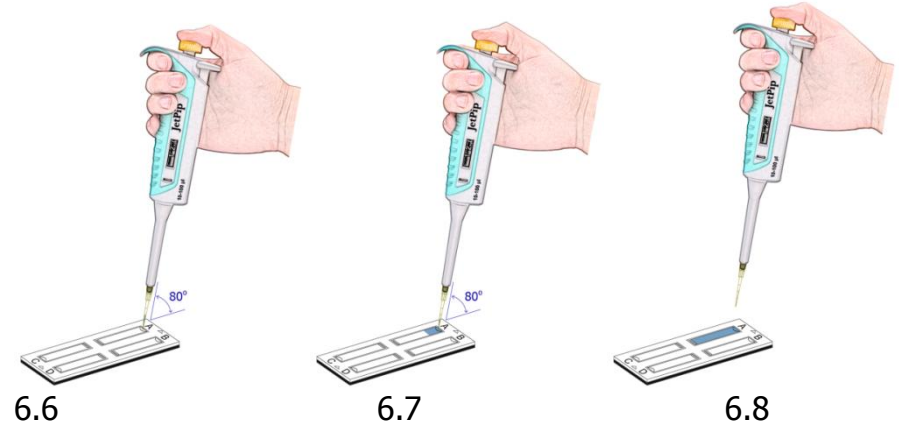

In order to load the rest of the micro-fluidic cameras of the LACTOCHIP х4 / LACTOCHIP х2, repeat the procedure described in points 1 to 6 by consecutively filling the micro-fluidic cameras from A-D.

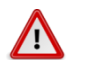

### **Attention!**

It is recommended to use the all microfluidic cameras at once. If you use only 1 or 2, store the LACTOCHIP x4, paying attention not to contaminate it with dust or other pollution as it will lead to false results of the analyses.

### **Attention!**

 $^{\prime}$ It is recommended to place the loaded LACTOCHIP  $x4$  in the device and to start analyses within 1 minute. Delay may lead to inaccurate results due to evaporation of the sample and air entering it.

### **7. Starting analysis:**

Place the loaded with sample LACTOCHIP x4 in the cartridge of the LACTOSCAN SCC. Using the software, start the analysis.

### **8. Disposal:**

Using the button for removing the tip, leave the tip inside the micro-tube with the sample. Dispose the micro-tube with the sample residue, the tip and used for analysis LACTOCHIP x4 in suitable container.

## **Sample analysis**

**1. Press on the Main screen in order to proceed with entering data of the sample.**

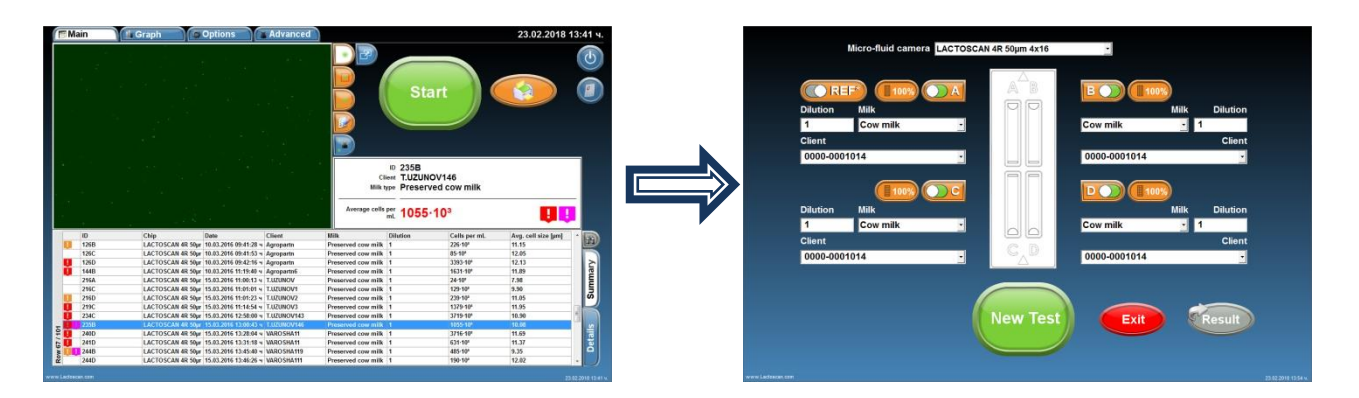

### **2. Choose the type of chip from the drop down menu**

LACTOSCAN 4R 50um 4x16

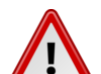

### **Attention!**

Before starting work with LACTOSCAN SCC KIT always check LACTOCHIP letter. It can be L or R. Letter L indicated LACTOCHIP 4L and letter R indicated LACTOCHIP 4R. The LACTOCHIP letters match with the already put in the program LACTOCHIPs data. One LACTOSCAN SCC KIT included only LACTOCHIPs with letter L or only with letter R.

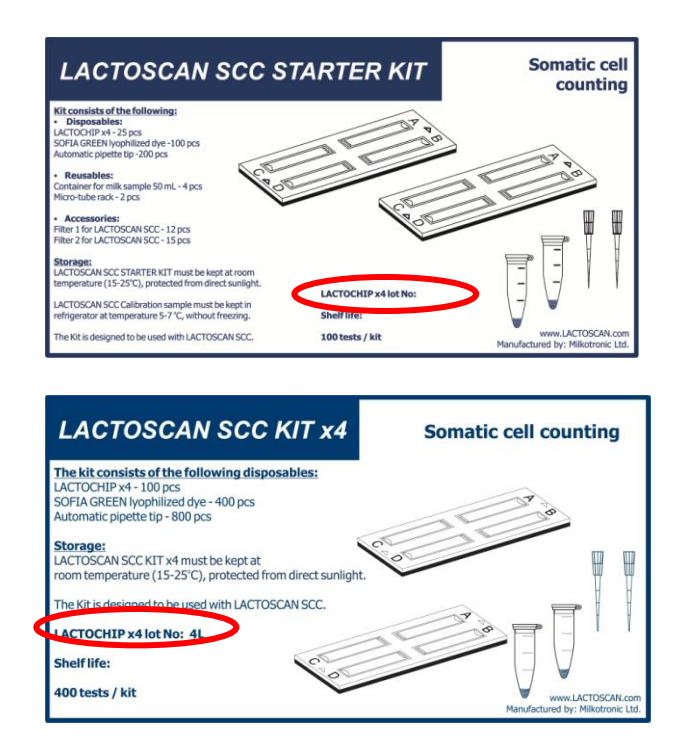

In our example we choose  $\boxed{\text{LACTOSCAN 4R 50µm 4x16}}$  for LACTOCHIP 4X16 with thickness of the four micro fluidic chambers from 50µm.

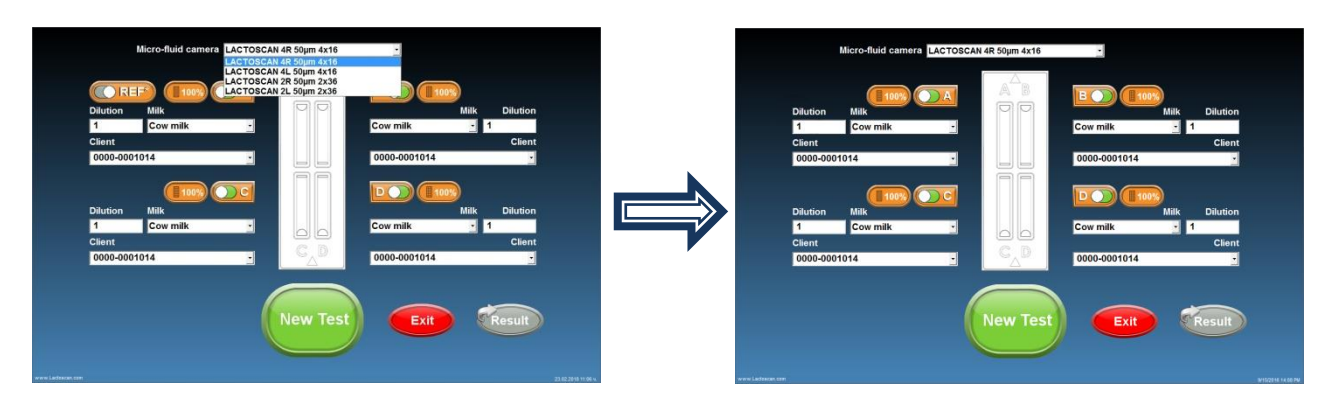

**3. All the micro fluidic chambers of the LACTOCHIP are selected. If you want** 

**not be using in this test.** 

to use only 1 or 2, using button deselect the chambers which you will

In our example we deselect Sample C and D.

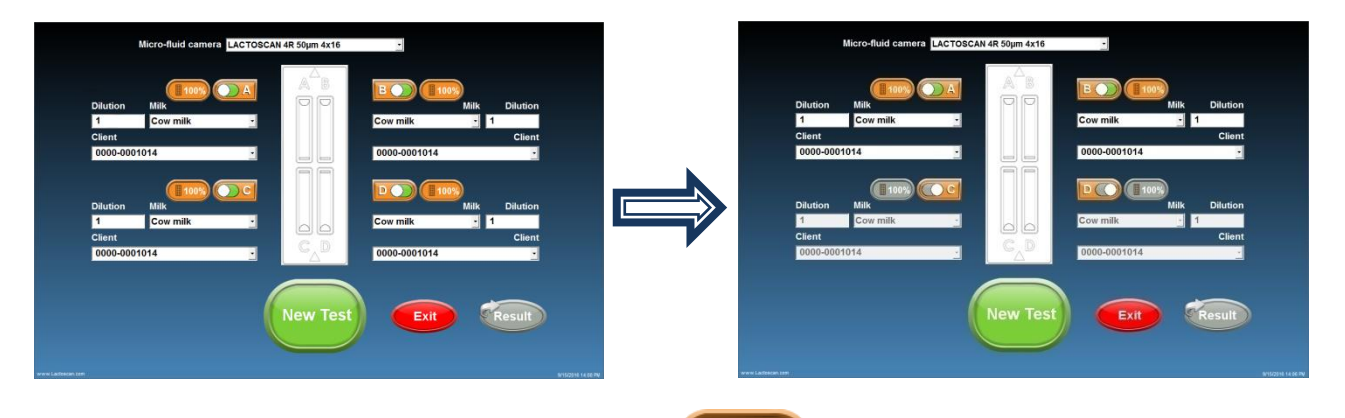

**4. For a quick analysis, press button and select a test from the dropdown menu. You can select from test "Scanning 25% of positions", test Scanning 50% of positions", test "Scanning 100% of positions".**

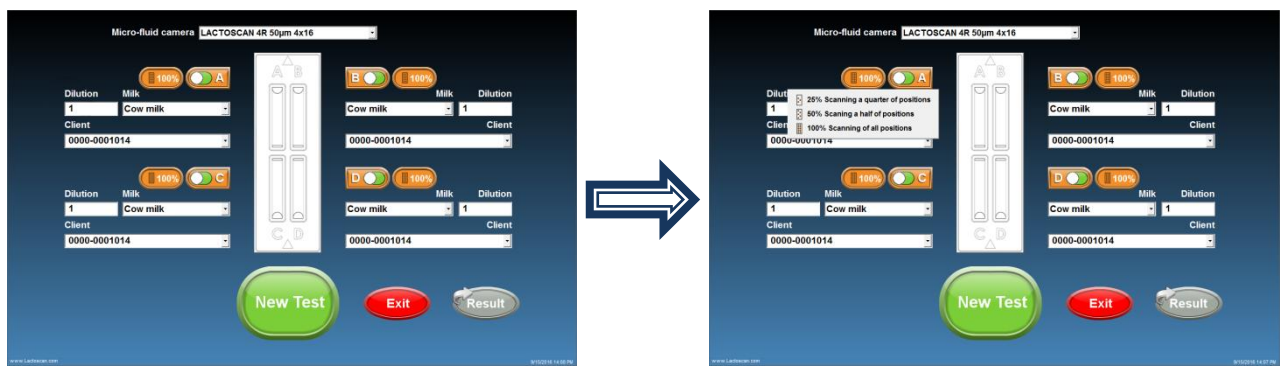

### **5. Complete the value of the dilution's multiplier in field under Dilution.**

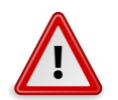

### **Attention!**

The value of the multiplier for dilution depends on the fat content of the milk.

### **For milk with fat:**

**- Up to 5 %, the value of the multiplier for dilution is 1, as the milk is added directly to the lyophilized dye in the micro tube.**

**- Above 5 %, the value of the multiplier for dilution is 2, because, for example, in case of measurement of milk with Fat more than 5 %, for example buffalo milk, it is necessary the milk sample to be diluted with water in ratio 1:1. Then 100 µL of it is taken and added to the lyophilised dye. Adding water prevents difficulties in milk samples entry into the microfluidic chamber**.

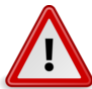

### **Attention!**

Don't forget to change the multiplier for dilution in the field "Dilution" when working with milk, containing fat over **5%** and add distilled water to the

lyophilized dye.

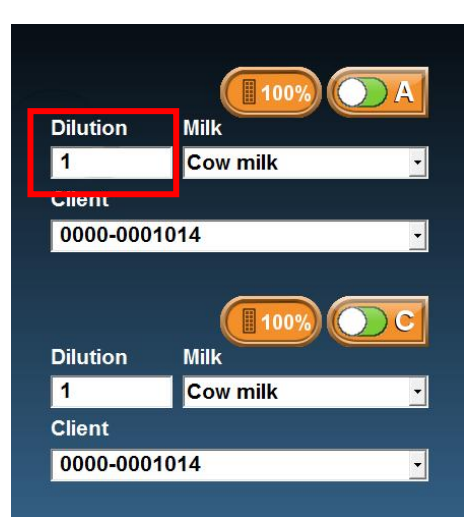

**6. Choose the type of milk from the drop-down menu.**

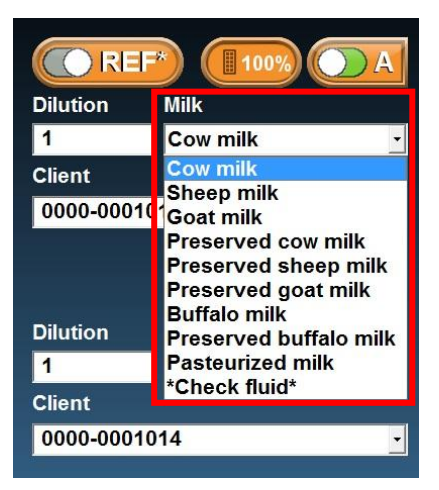

**7. Enter the name of the supplier or choose from the drop-down menu.**

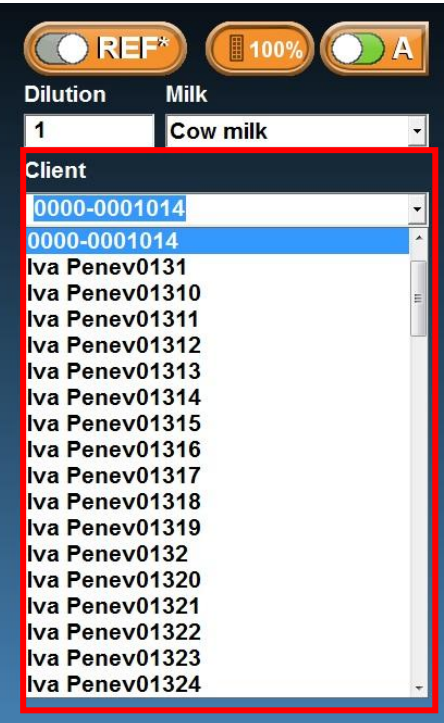

New Test **8. After the information for all the samples is entered, press in order to proceed with the analysis. On the screen a message will be displayed, showing that the cartridge for placing the LACTOCHIP comes out of the door.** 

**Pressing Cancel will revert to the Main screen.** 

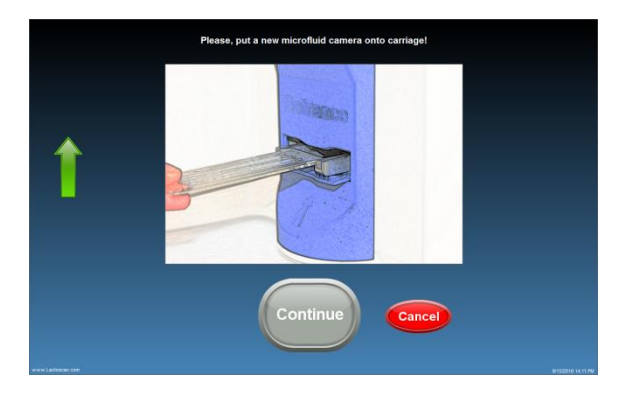

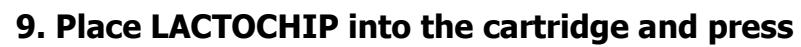

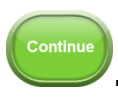

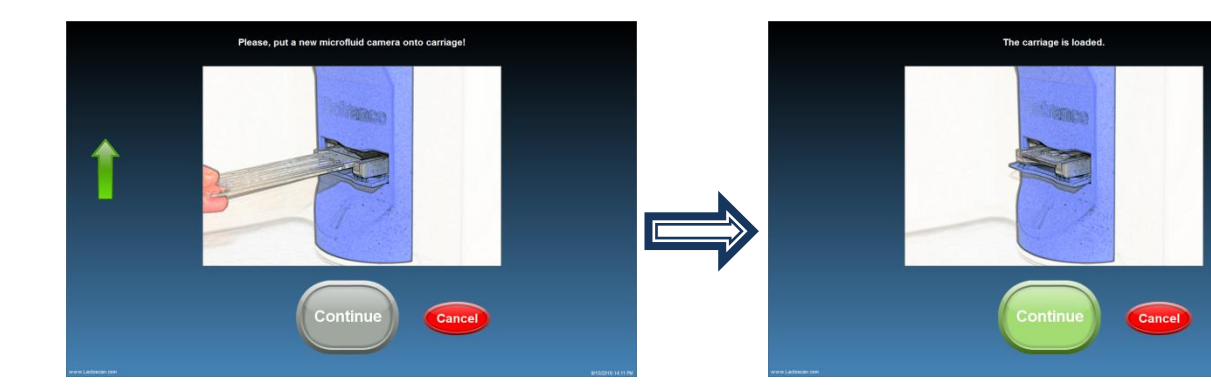

### **10. The device is making the analysis of the samples.**

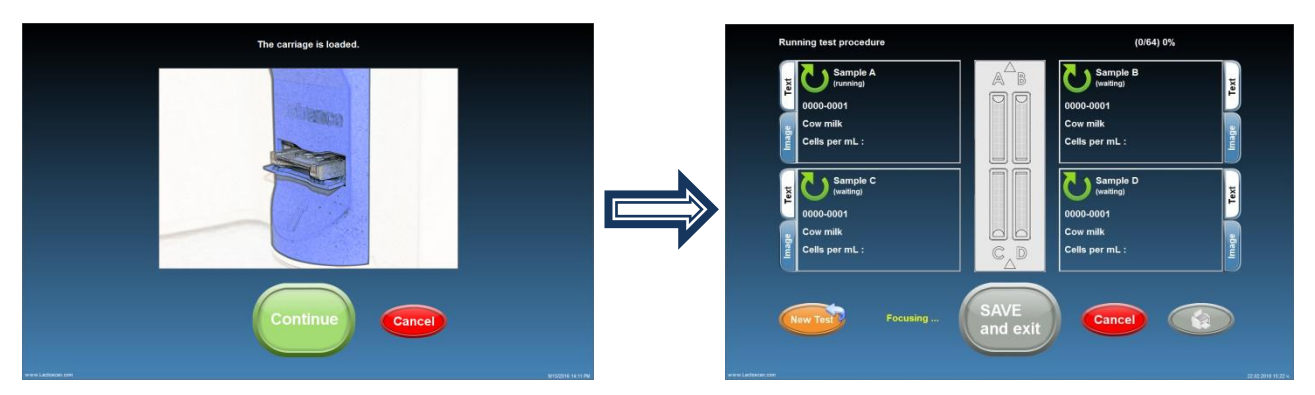

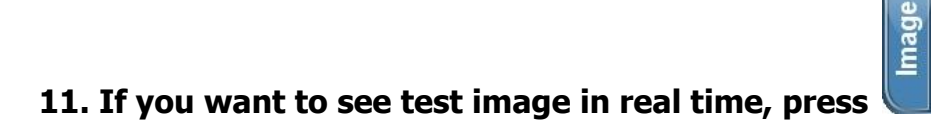

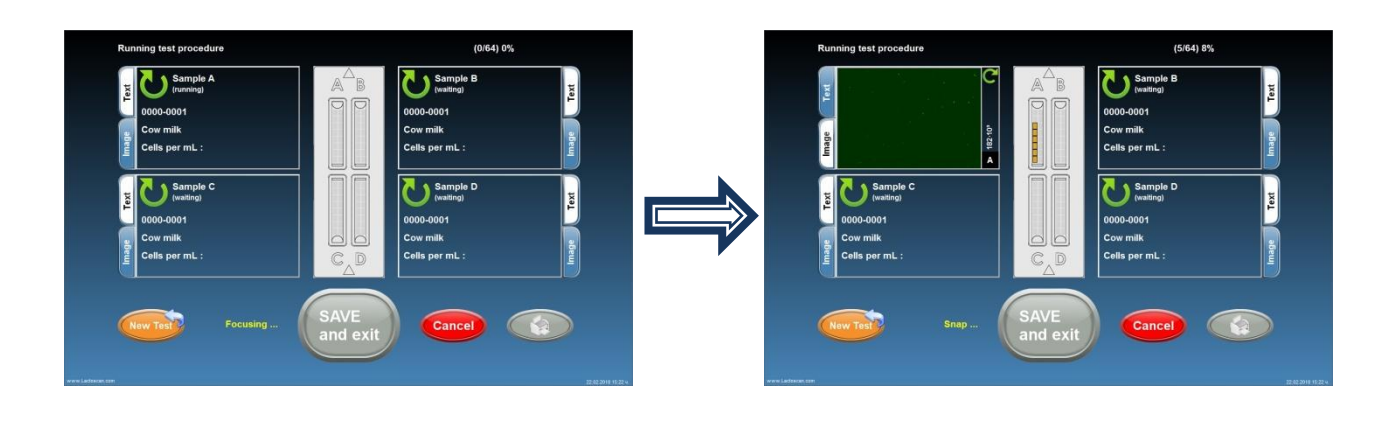

**12. In order to print the results, press .**

**13. In order to save the results and continue the analysis of new samples,** 

**without saving the results.**

press **or press cancel**, to continue with the analysis of new samples

Continue

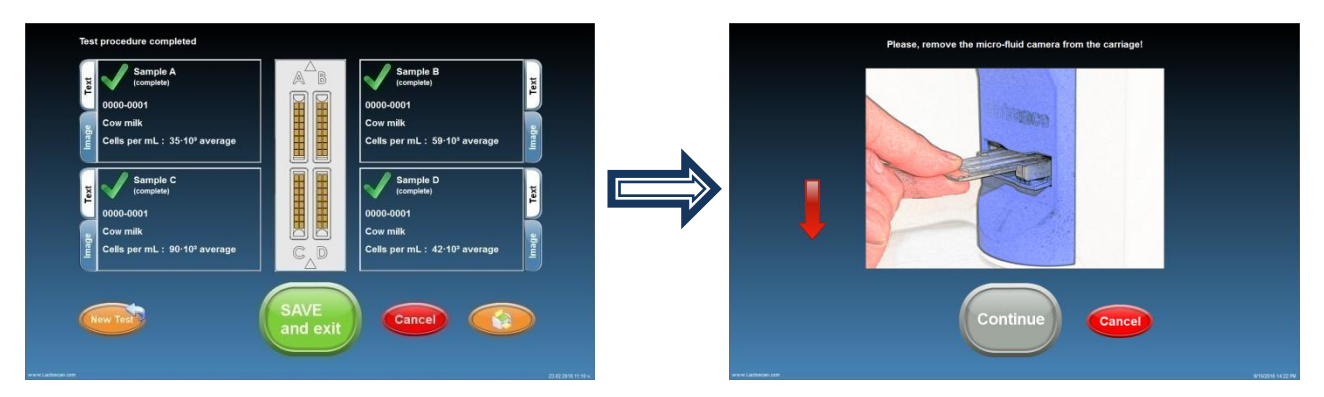

**14. Take the LACTOCHIP out.**

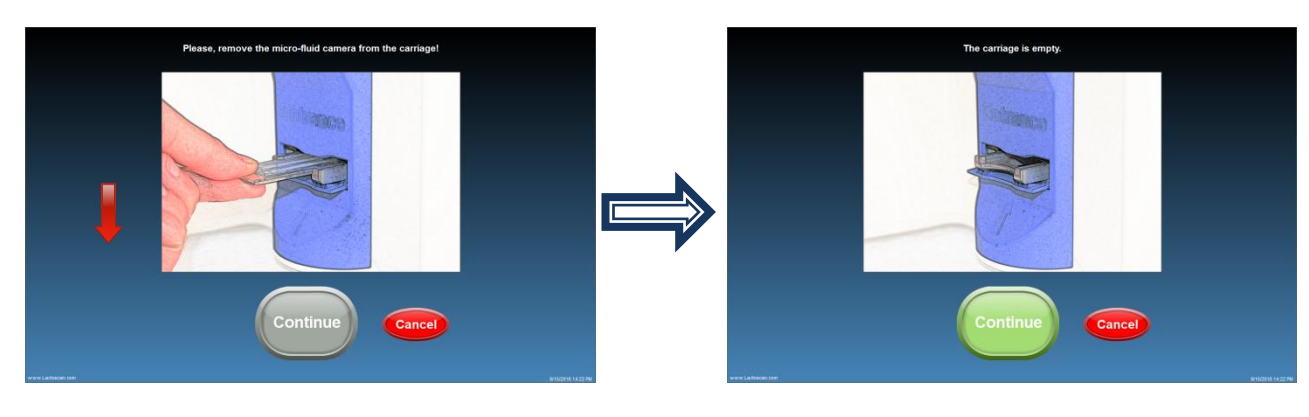

**15. In order to go back to the Manual screen, press .**

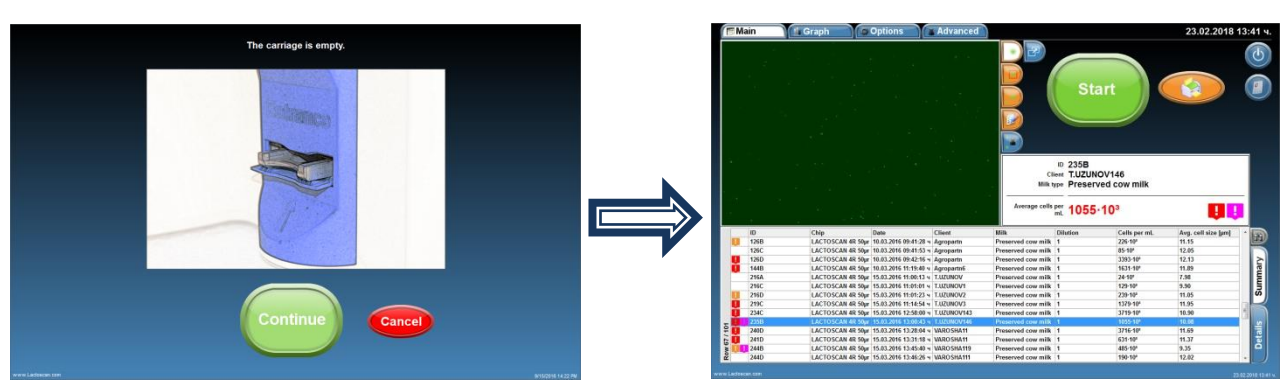

## **Data samples entry during the analysis**

The software of LACTOSCAN SCC allows the entry of data for new samples during the process of analyzing the samples.

In order to do this:

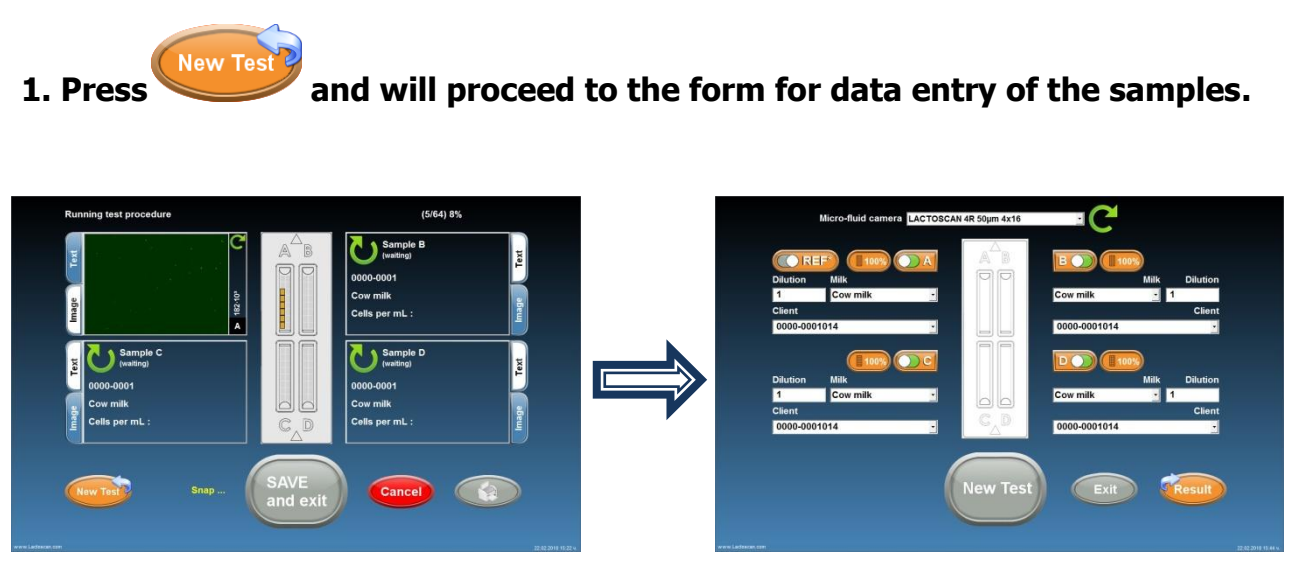

The data for the samples which are being analyzed at the moment are saved in the form for facilitating the user's work, in case analysis of identical samples for different clients or identical species of animals have to be made.

**2. Enter the data for the new samples.**

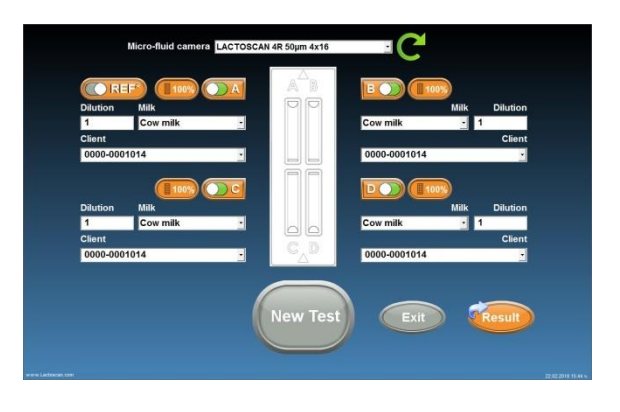

If is grey, this means that the previous analysis has not been finished yet. In this

case wait for the analysis to be finished and the  $\Box$  to become active, or go back to the screen with the current analysis.

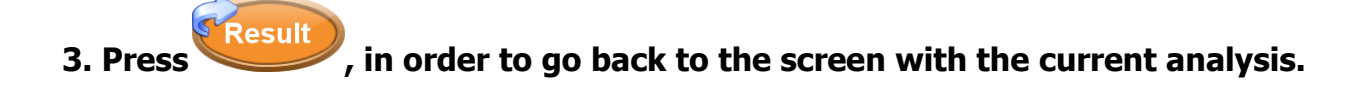

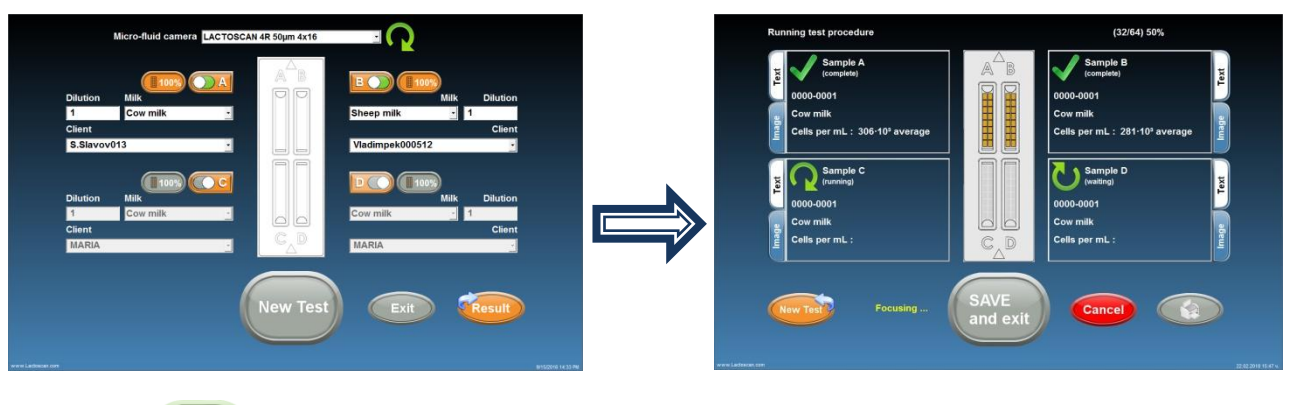

# **4. Press example 2. Press** , in order to proceed directly to the new analysis.

By pressing  $\left(\frac{N_{\text{eV}}}{N_{\text{eV}}} \right)$ , the results are automatically saved in the data base of the device. And the software prompts to pull out the LACTOCHIP with the samples from the previous analysis.

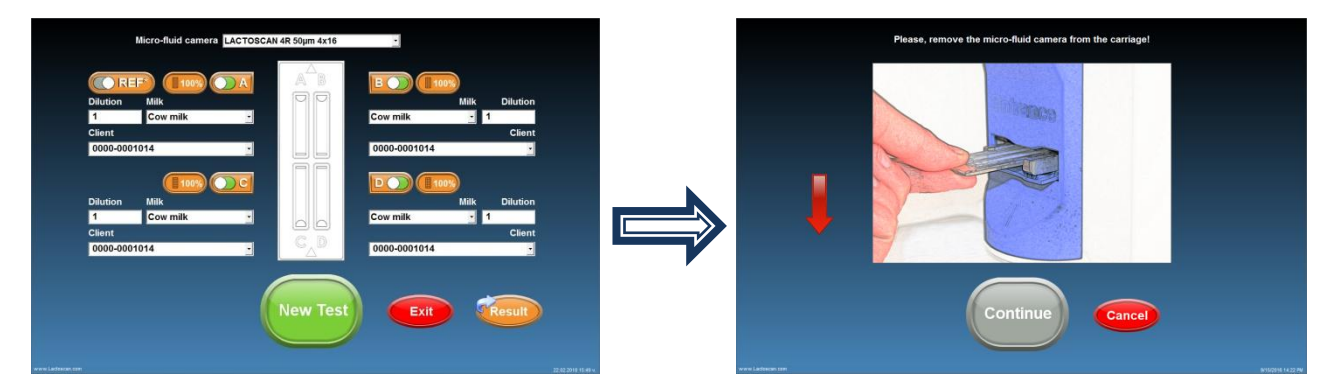

**5. Pull out the LACTOCHIP with the samples from the previous analysis.**

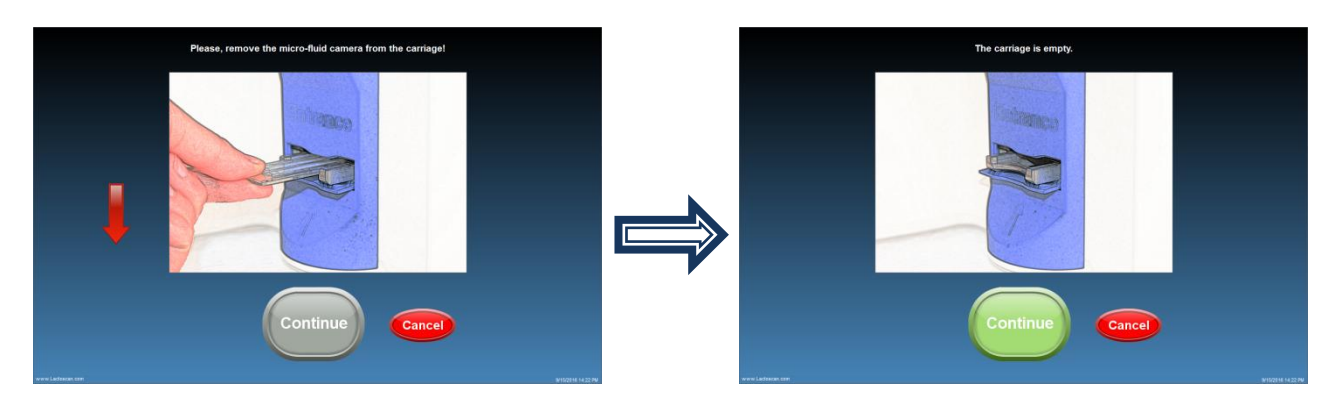

Continue **6. Press . The software prompts for placing the LACTOCHIP with the samples for which data are entered.**

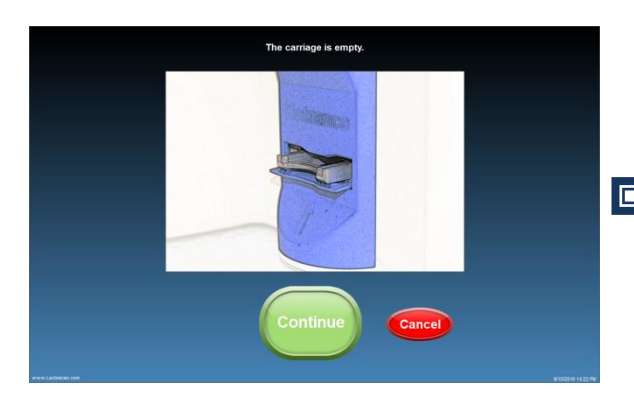

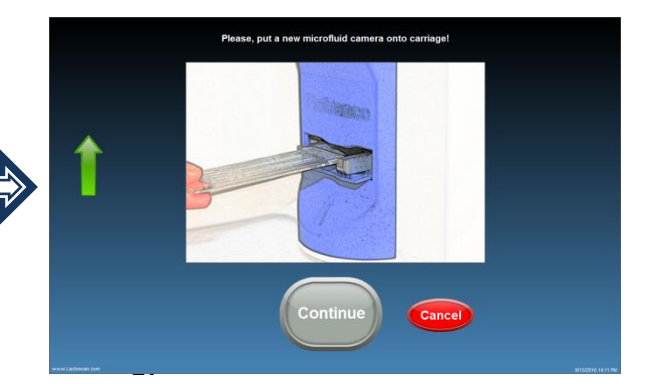

**7. Place the LACTOCHIP with the samples with entered values.**

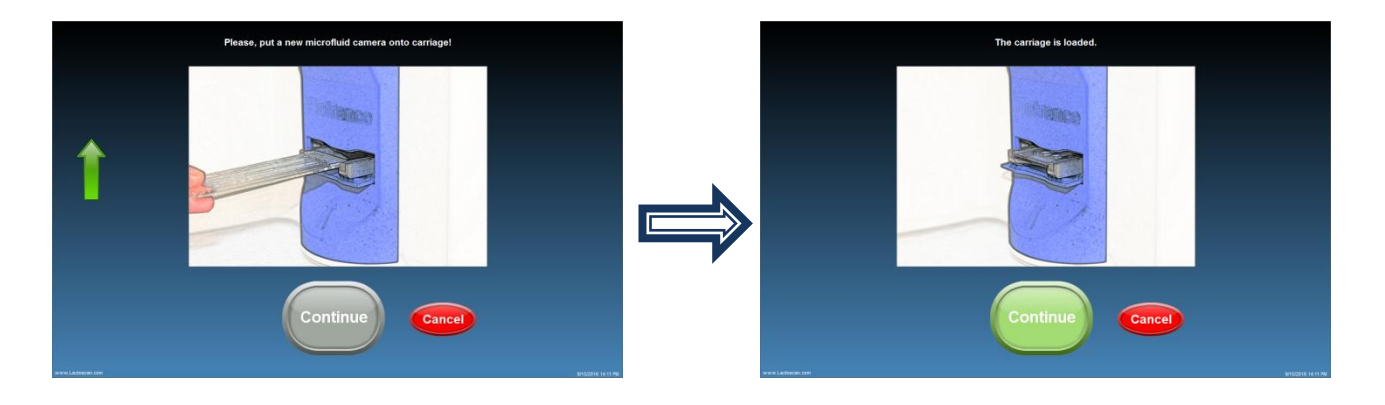

Continue **8. Press in order to start the analysis.** 

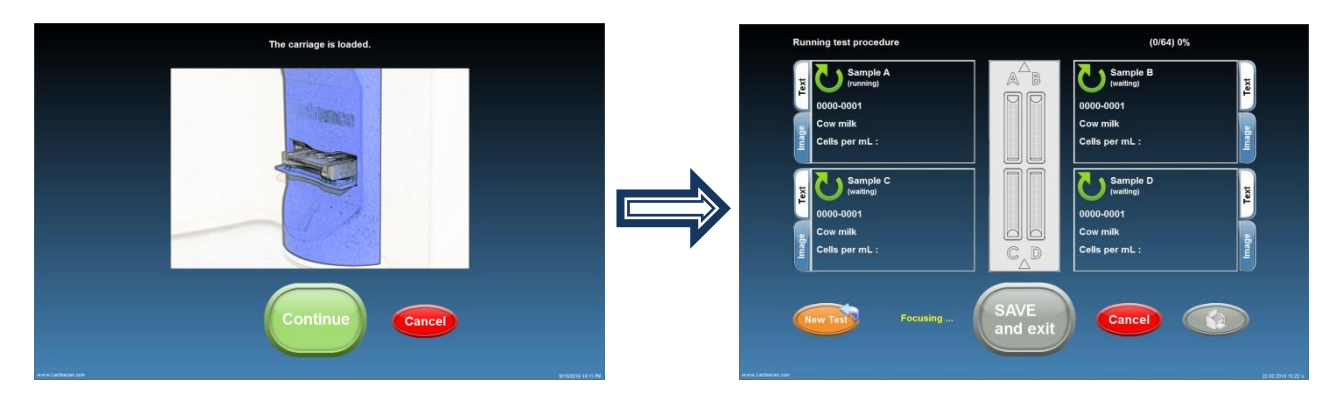

## **Reference sample testing**

To receive results with reference accuracy from somatic cell counting using LACTOSCAN SCC the following steps must be done:

### **1. Samples taking:**

Samples must be taken with accordance to the recommended sampling method given in ISO 707|IDF 50.

### **2. Samples storage:**

Samples must be stored with accordance to the recommendations in ISO 13366-1 | IDF 148-1:2008, page 4:

―7.1 Storage

Prior to testing or preservation, store the test samples at a temperature of 4 °C  $\pm$  2 °C.

Analyse the test samples within 6 h after sampling. In the case of longer storage, add chemical preservatives such as boric acid, bronopol or potassium dichromate. The final concentration of boric acid shall not exceed 0,6 g per 100 ml of test sample. The final concentration of bronopol shall not exceed 0,05 g per 100 ml of test sample. The final concentration of potassium dichromate shall not exceed 0,1 g per 100 ml of test sample. Store the thus preserved test samples at a temperature of 4  $^{\circ}$ C  $\pm$  2  $^{\circ}$ C for no longer than 6 days.

For environmental reasons, it is recommended to restrict the use of potassium dichromate to samples that require a long shelf life only."

**Note!** Bronopol is the preferred preservative for preparing samples for analysis with LACTOSCAN SCC.

### **3. Sample Preparation procedure recommended by IDF Reference laboratory:**

Heat the sample in a water bath with the temperature between 38 and 40<sup>o</sup>C (100 – 104<sup>o</sup>F) for a period of 10 minutes. Shake vigorously for 2 minutes and then emerge the vial in the water bath for an additional 10 minutes. Cool the sample to the temperature, for example to  $20 \, \text{°C}$ .

### **4. Testing:**

To do this the following consumables will be required:  $1 \times X4$  cartridge,  $4 \times$  eppendorf tubes with Sofia Green dye and 8 x pipette tips.

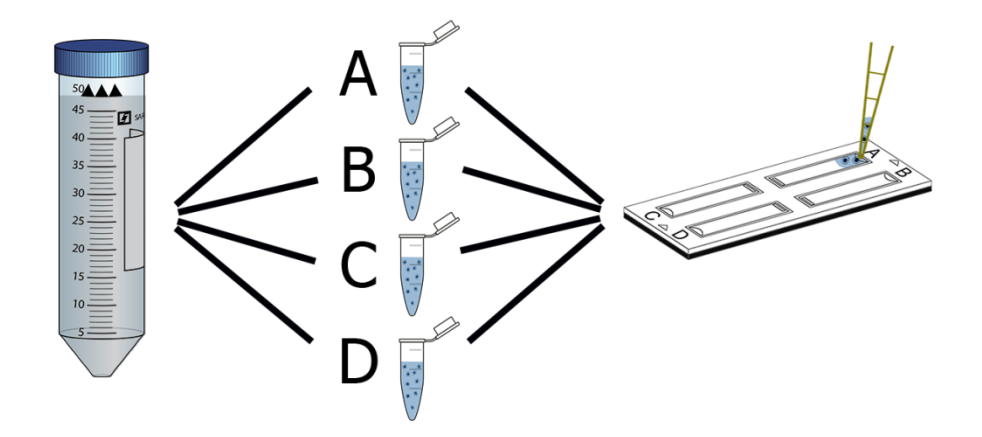

After sample preparation take 100µL of sample and put it into an eppendorf tube. Do this a total of 4 times from the vial.

Incubate for 5 minutes while mixing frequently.

 After incubation do a final mixing and take 8 µl of the sample and put into the X4 cartridge – do this a total of 4 times, each time with sample from a new eppendorf tube.

The procedure for preparing single sample for testing is described in section **[Preparation](#page-35-0)  [of sample for analysis.](#page-35-0)**

**Note!** A new tip must be used for preparing each of the 4 samples and a new tip must be used for putting the sample in each chamber A, B, C, D.

 Let the cartridge sit for 30 seconds before testing in order the cells to stop moving inside the chambers.

In testing mode, press button  $\left(\bigodot$  REF<sup>\*</sup> to select "Reference testing mode".

• Fill in the data for the tested milk sample.

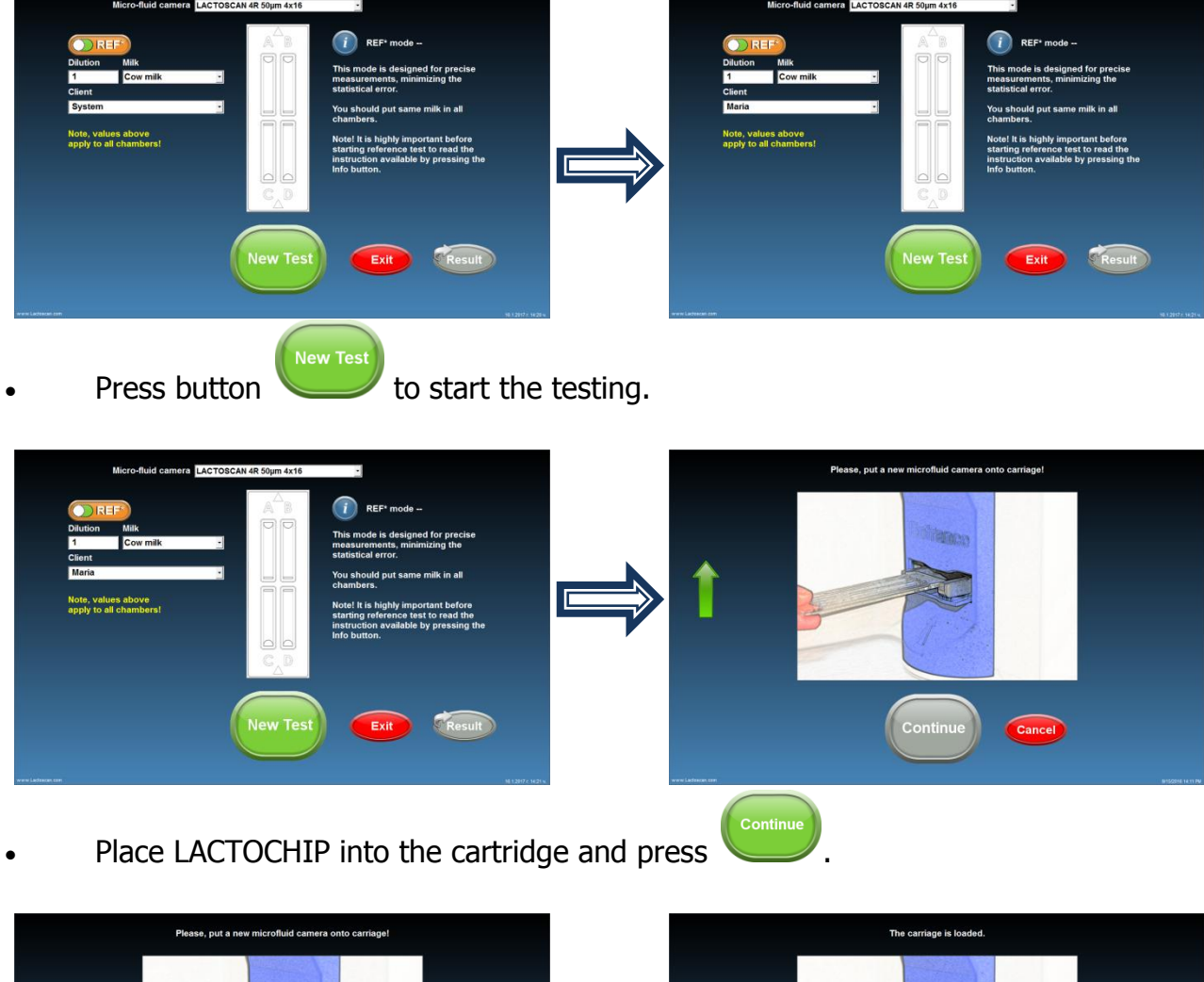

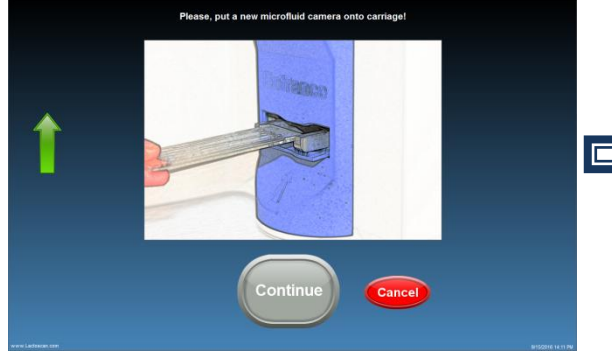

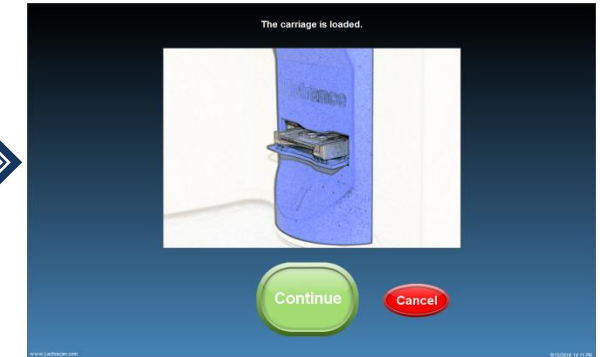

The device is making the analysis of the sample.

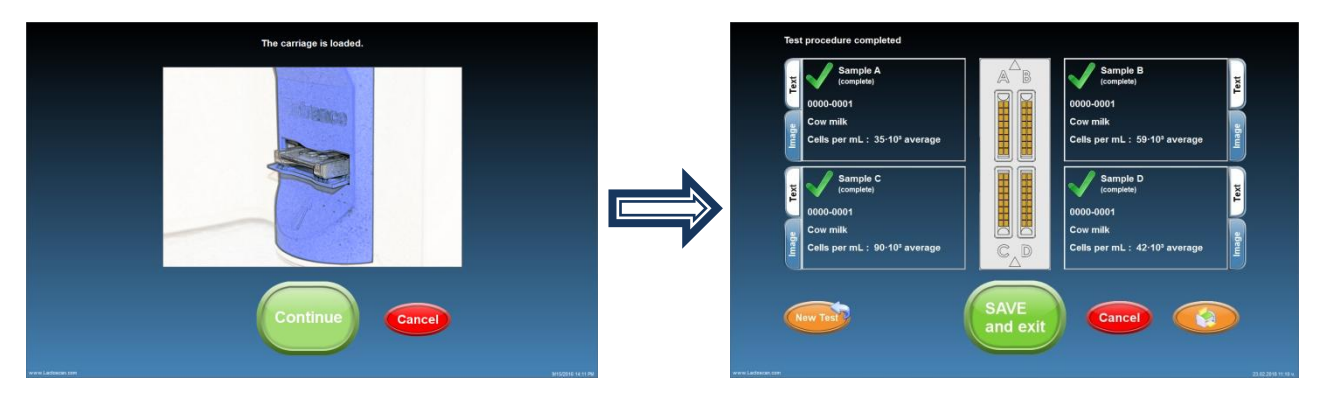

LACTOSCAN SCC performs the test and gives final result. The final result is an automatically calculated average result from the results of the tests of chambers A, B, C, D.

### **5. Coefficient of variation (CV) %:**

Coefficient of variation (CV) % is measured in Reference mode following the instruction for Reference testing. It is determined by analysis of standard reference milk samples from **certified dairy laboratories**. To determine the reference coefficient of variation (CV) % only such standard reference milk sample must be used. If nonstandard milk samples are used, a deviation of the CV% may be received. The standard reference milk samples do not include a large amount of cell fragments and do not include yeast cells. The presence of yeast cells in milk can easily be determined by examining the graph of the analyzed milk sample. Below you will find examples for graph of normal milk without yeast cells and graph of milk with yeast cells:

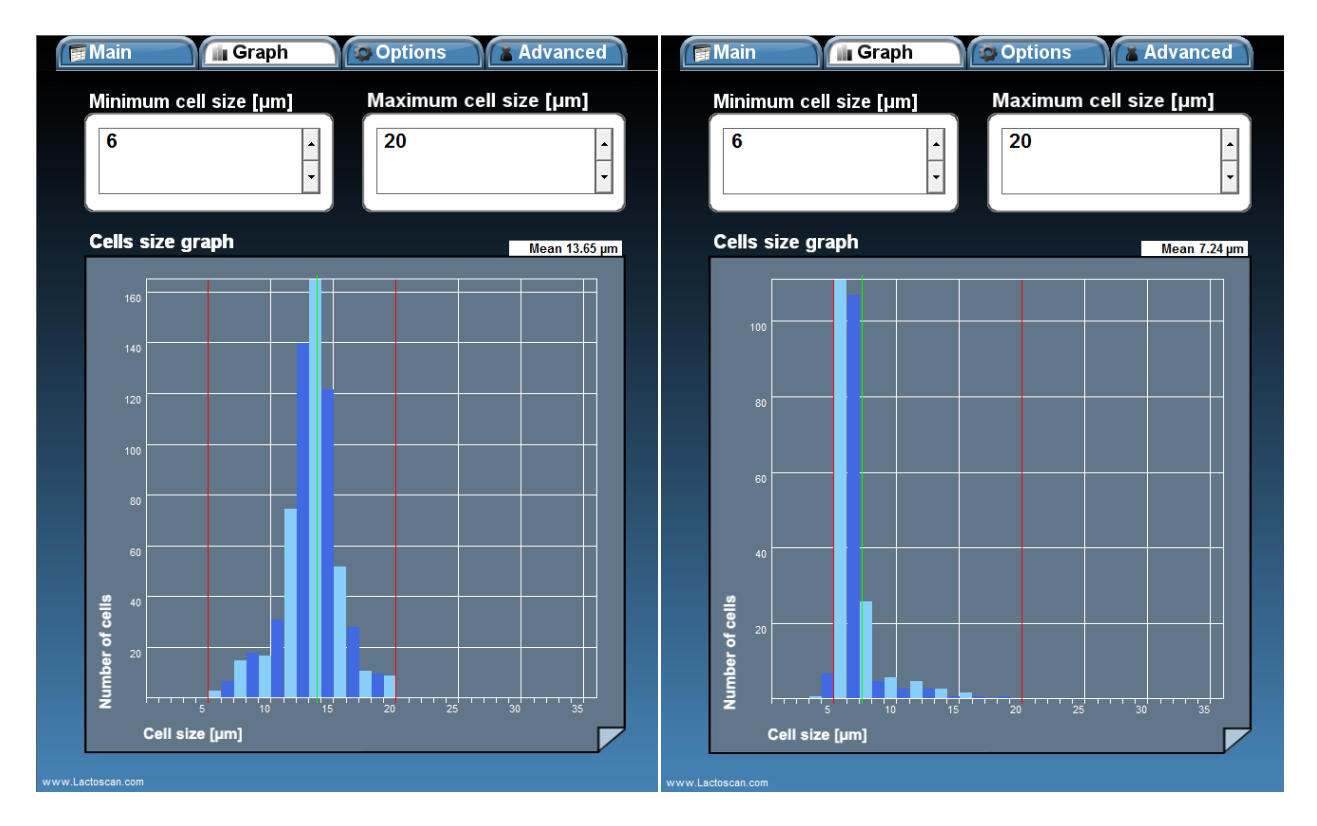

### **Normal milk** Milk with yeast cells

### **6. Calculating Coefficient of variation (CV) %:**

To calculate the Coefficient of variation (CV) %, following the above procedure, you have to test 10 times milk sample with somatic cell concentration 50000-200000 cell/ mL, to test 10 times milk sample with somatic cell concentration 400000-600000 cell/mL and to test 10 times milk sample with somatic cell concentration 800000-1400000 cell/mL. Then to fill in the received results in the table below.

### **Sample tables:**

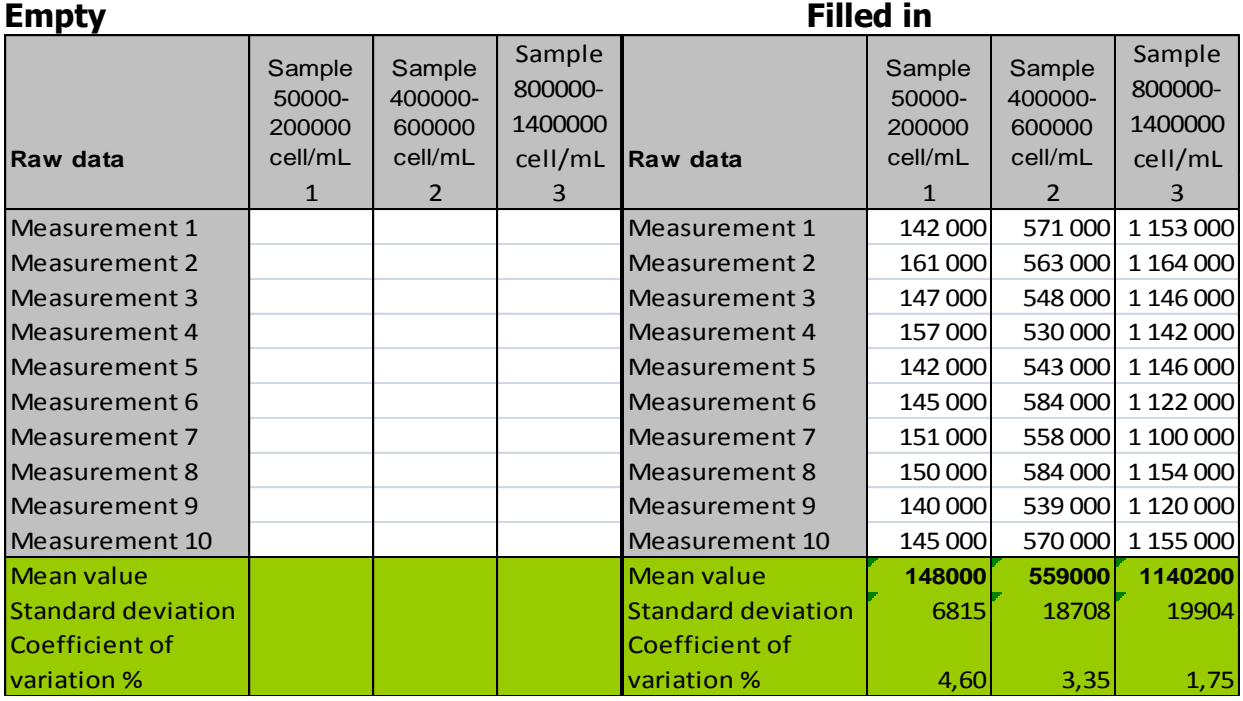

Excel formulas for calculating:

- Mean Value: =AVERAGE(Measurement 1: Measurement 10)
- Standard deviation: =STDEV(Measurement 1: Measurement 10)
- Coefficient of variation  $\%$ : =100\* Standard deviation / Mean Value

The above table can be downloaded in Excel from LACTOSCAN.COM from Downloads menu in LACTOSCAN SCC product page [http://lactoscan.com/somatic-cell-counter-](http://lactoscan.com/somatic-cell-counter-(29,1,1,product=22)) [\(29,1,1,product=22\)](http://lactoscan.com/somatic-cell-counter-(29,1,1,product=22))

### **7. LACTOSCAN SCC setting:**

For measuring standard reference milk samples from certified dairy laboratory and calculating the Coefficient of variation (CV) %, LACTOSCAN SCC must be set as follow:

- Minimum cell size in micrometer : 6
- Maximum cell size in micrometer : 20

The Menu Options allows the user to set the analysis parameters for different types of milk.

## **Saving image from the analysis as .BMP file**

LACTOSCAN SCC allows Users to save an image from already done analysis as .BMP file. The .BMP file is easy for further process and can be opened by or imported in any Windows program.

To do this:

### **1. Select the analysis from the data base:**

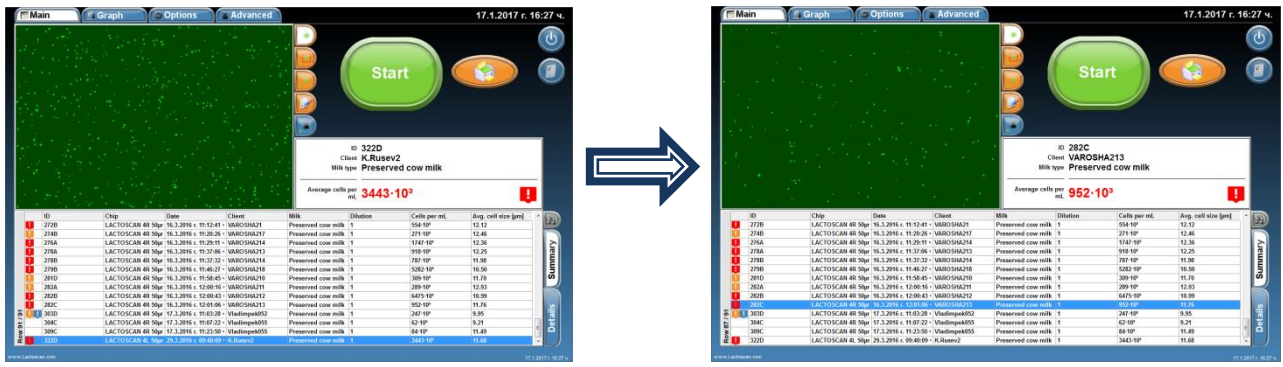

**2. Go to the image and press the right button of the mouse on it.**

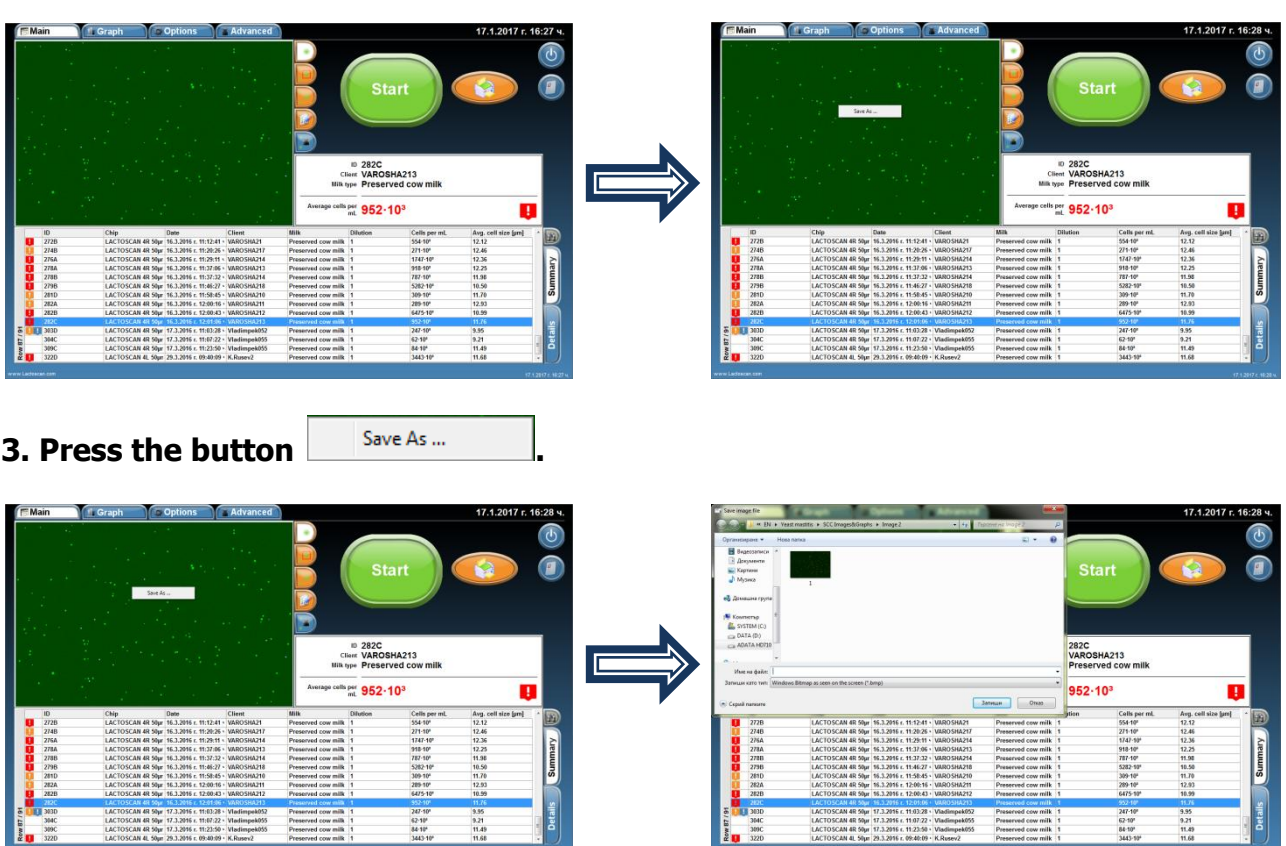

 $\overline{\phantom{a}}$ 

**3. Select the folder where you want to save the image, write the name of the image, select the .BMP file format from the dropdown menu and press button SAVE to finally save the image as .BMP file.** 

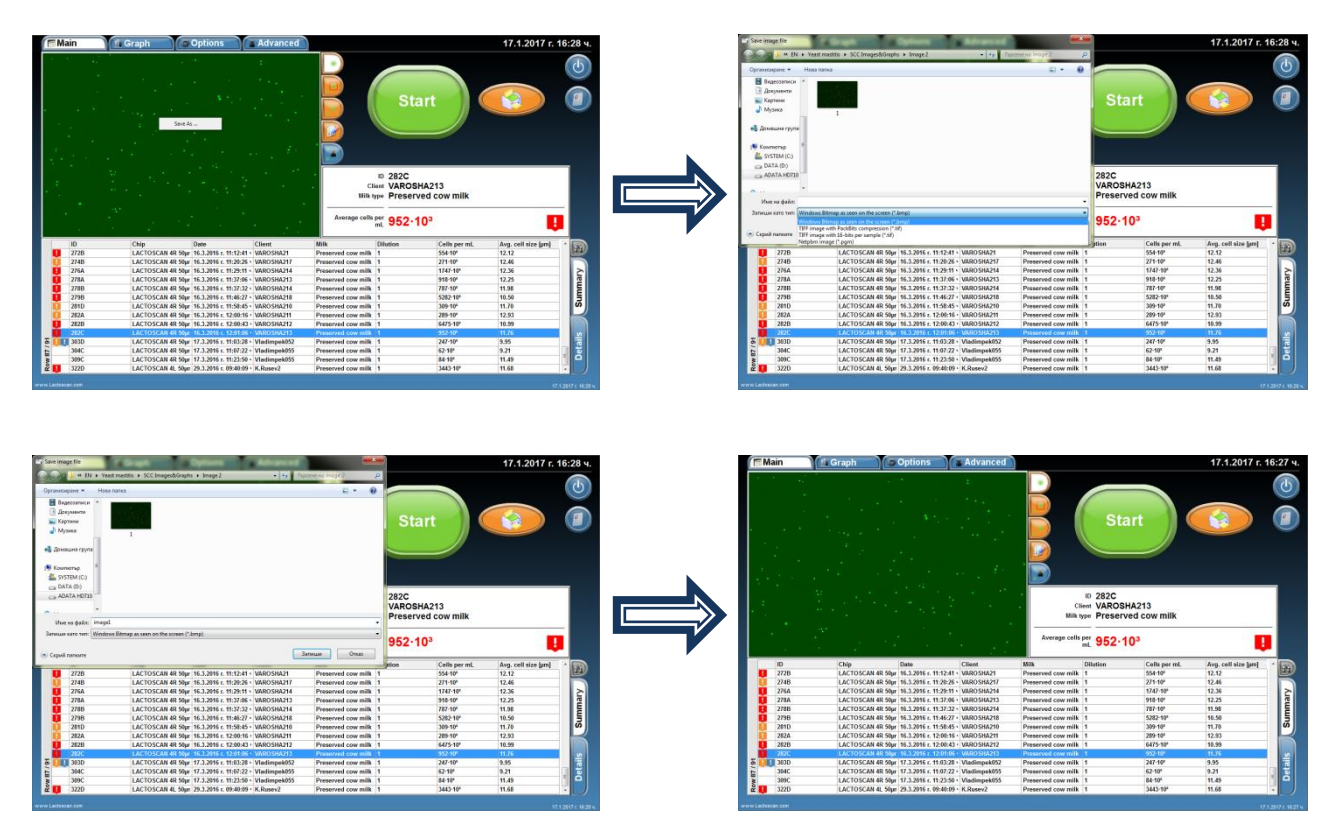

**NOTE!** The image can be saved in .TIFF file format as well. The .TIFF file is a RAW image format and the saved images can be processed in special software without a losing the quality of the initial taken image.

Before saving the image, the User can select a visualization mode such us Software processed image, Marked cells image, Raw image and to save in .BMP file the image as it is seen in the software.

Examples:

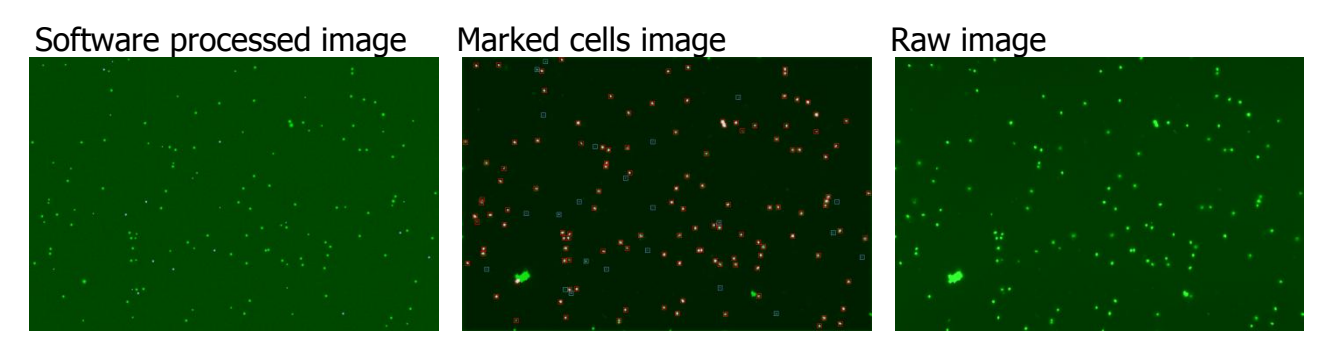

## **Setting the analysis' parameters**

The Menu Options allows the user to set the analysis parameters for different types of milk.

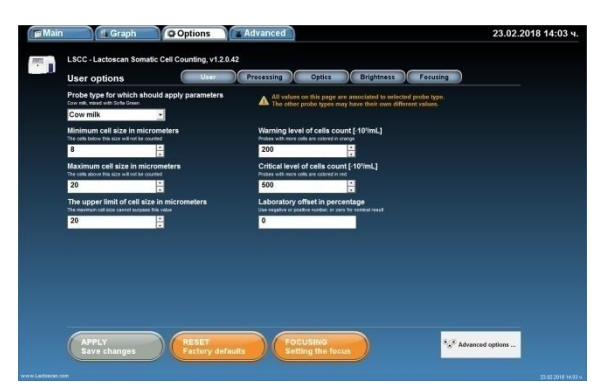

### **1. Setting the minimum and maximum size of the cells:**

### **1.1. Choosing the sample of milk, for which the set parameters have to be applied.**

With the assistance of the drop-down menu, choose the sample of milk for which change of the pre-set parameters is needed.

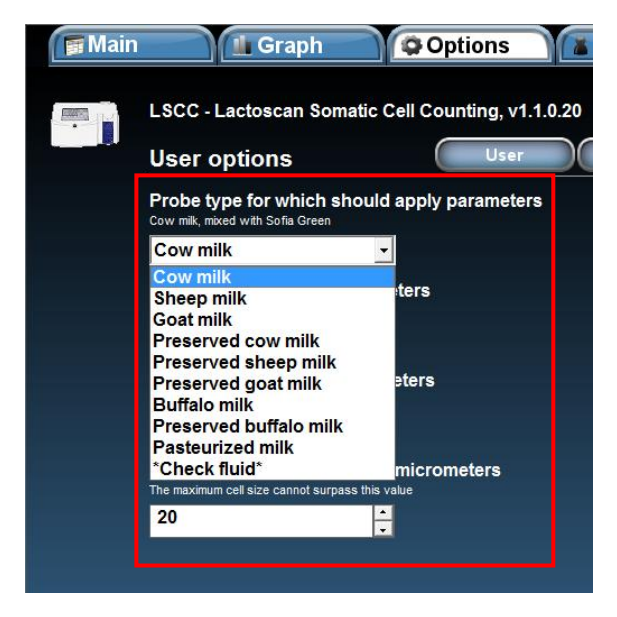

### **1.2. Filling in the required parameters.**

When the milk sample is chosen, pre-set values of the minimum and maximum size of the cells, which will be counted appear below it. With up and down arrows or by manual entry of value, the range of the counted cells may be changed according to the certain type of milk.

### **1.3. Setting the limits of the clinical and subclinical mastitis.**

According to the breed of the animal, the local and state requirements in the different countries, the limits of the clinical and subclinical mastitis may differ.

For example in Germany it is accepted that the healthy animals are these, which milk contains somatic cells up to 100 000 pcs/ml. Over 100 000 pcs/ml up to 400 000 pcs/ml the animal has a subclinical mastitis. And over 400 000 pcs/ml the animals has a clinical mastitis.

By coloring the analysis result in green, orange and red, the device signalizes for the health condition of the animals.

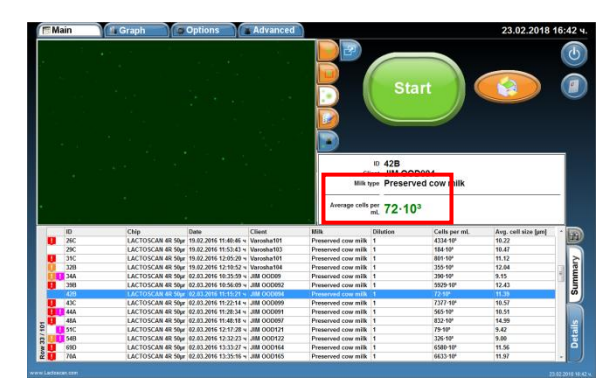

Setting the limits of the subclinical mastitis is made by changing the value in the field "Warning level of cell count". Changing of the value is made with up and down arrows or by setting the value manually.

Setting the limits of the clinical mastitis is made by changing the value in the field "Critical level of cell count". Changing of the value is made with up and down arrows or by setting the value manually.

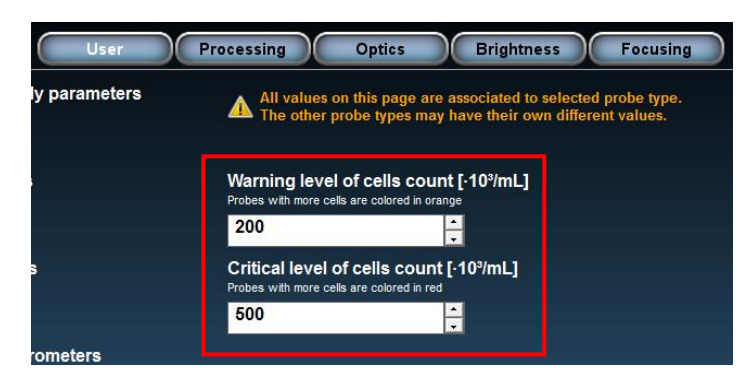

### **1.4. Saving the entered settings**

**APPLY** 

By press the button  $\left\langle \right\rangle$  save changes all entered settings are saved in the program. After being saved, the button changes its color from green to grey.

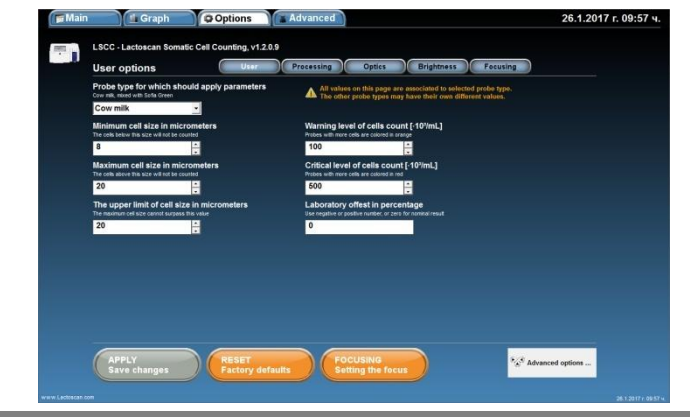

### **2. Setting the Laboratory offset in percentages:**

It is accepted that there is a difference of the results from analysis of one and same milk sample between two laboratories. According to ISO 13366-1:2008 "Milk – Enumeration of somatic cells – Part 1: Microscopic method (Reference method) », Annex A Collaborative trail, Table A. 1 – Results from interlaboratory test, the deviation between two laboratories can be up to 20%. If LACTOSCAN SCC is checked by using reference samples from local laboratory, a difference in the results between the reference samples value and the results from LACTOSCAN SCC can be received. In this case, a correction using the option Laboratory offset can be done by filling in a number indicating the percentages of correction.

The Laboratory offset number can be:

**0 (zero)** – meaning that no correction is done.

**+N (positive number)** – meaning that positive correction in percentages % is done. The final result of the analysis is increased with the set percentages

**– N (negative number)** – meaning that negative correction in percentages % is done. The final result of the analysis is decreased with the set percentages.

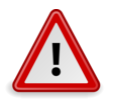

### **Attention!**

To determine the need of correction and to do a correction, the instructions below must be strictly followed:

- For determining the deviation, to be used **only reference milk samples from IDF accredited laboratory**.

- To be used minimum 3 different reference samples with the following ranges of cells concentration:

1 st Reference sample cell concentration range: **50 000 – 200 000 cell/mL** 2 nd Reference sample cell concentration range: **400 000 – 600 000 cell/mL** 3 rd Reference sample cell concentration range: **800 000 – 1 200 000 cell/mL**

- Reference samples must be measured in **Reference mode** of LACTOSCAN SCC following the procedure for Reference sample testing.

- The received results from the analyses to be filled in the Excel table for calculation of Laboratory offset available at:

[http://lactoscan.com/editor/ufo/files/Laboratory\\_offset\\_table.xlsx](http://lactoscan.com/editor/ufo/files/Laboratory_offset_table.xlsx)

Or to be written in a table shown below:

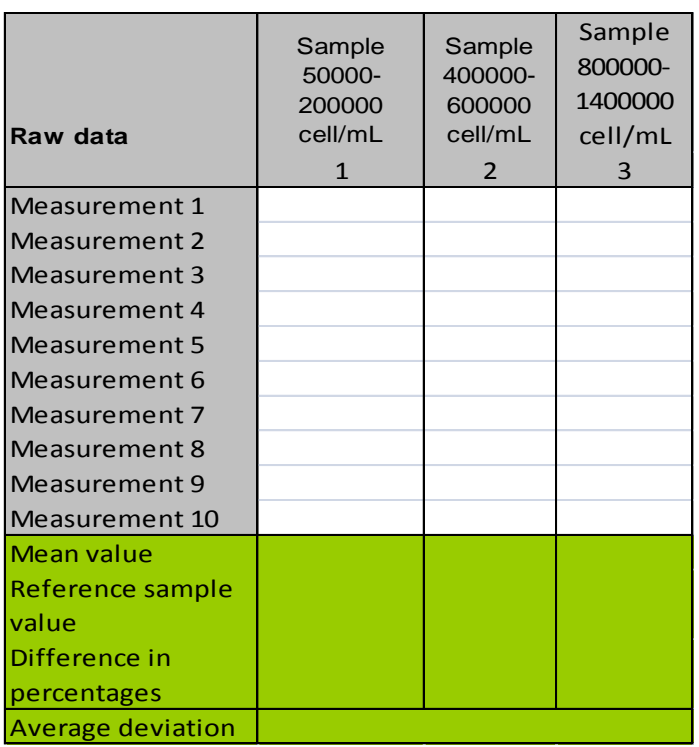

- The Mean values (Average results) for each sample to be calculated using the formula below:

### MV = M1+M2+M3+M4+M5+M6+M7+M8+M9+M10 10

Where:

MV – Mean value (Average result) from the results of the 10 measurements of one and same reference sample

M1,M2,M3,M4,M5,M6,M7,M8,M9,M10 – Results from the ten measurements of the one and same reference sample

- The received Mean values (Average results) from the calculation of all three samples to be compared with the reference sample values from the labels of the analyzed reference samples. The difference in percentages between each the Mean value and the Reference sample value to be calculated using the formula below:

$$
D1\% = 100*(RSV1-MV1)/RSV1
$$

Where:

 $D1%$  - the difference in percentages for  $1<sup>st</sup>$  reference sample RSV1  $-1$ <sup>st</sup> Reference sample value from the label  $MVI$  – Mean value for  $1^{st}$  sample

- **The difference in the received results for the three samples must be positive (+) value or negative (-) value for all the three of them**. **If it is received positive (+) and negative (-) differences, this means that there is inaccuracy in the reference sample value from the label of the samples, the result from the laboratory. In such cases no corrections should be done, till it is proven the correctness of the laboratory samples.** 

- If the results from the three samples are all positive  $(+)$  or all negative  $(-)$ , then the deviation in percentages has to be calculated. This is done using the formula below:

$$
D\% = \frac{D1\% + D2\% + D3\%}{3}
$$

Where:

D% - the average deviation of the three samples

D1% - the difference in the received results for the first sample in percentages

D2% - the difference in the received results for the second sample in percentages

D3% - the difference in the received results for the third sample in percentages

After calculating the average deviation for the three samples, the received number can be filled in the field for Laboratory offset.

Sample table with results from calculation of Laboratory offset:

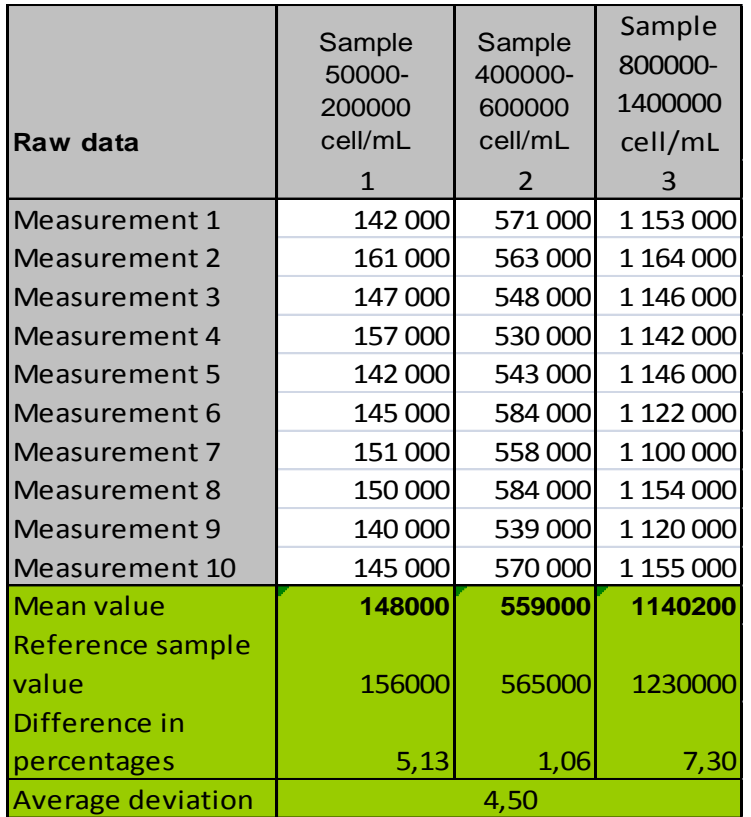

Excel formulas for calculating:

Mean Value: =AVERAGE(Measurement 1: Measurement 10) Reference sample value: fill in the value from the label of the reference sample Difference in percentage: =100\*(Reference sample value-Mean value)/Reference sample value

Average deviation: =(Difference in percentages for sample 50000-200000 cell/mL + Difference in percentages for sample 400000-600000 cell/mL + Difference in percentages for sample 800000 -1400000 cell/mL)/3

To do this:

2.1. From Main menu go to Options menu:

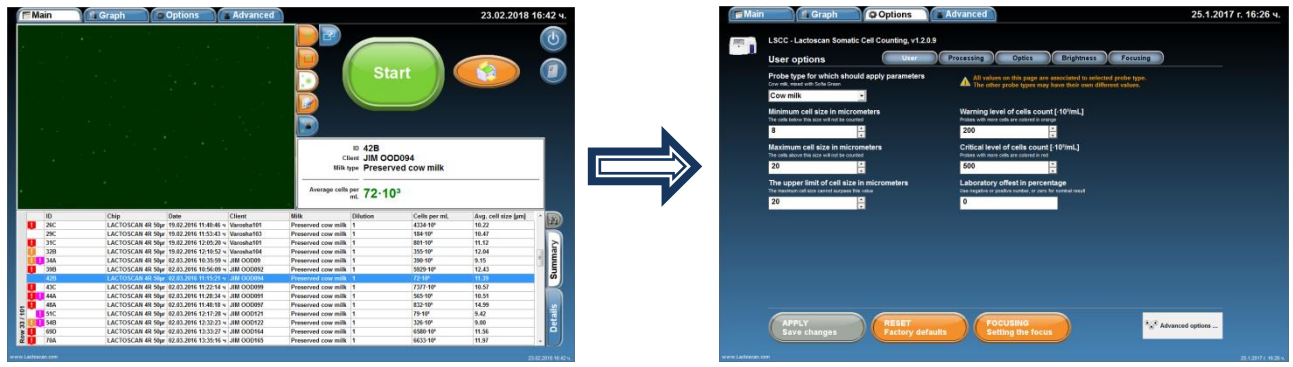

2.2. Enter the calculated deviation number.

Note! If you have received 5% deviation, you should enter number 5. If you have received -5% deviation, you should enter number -5.

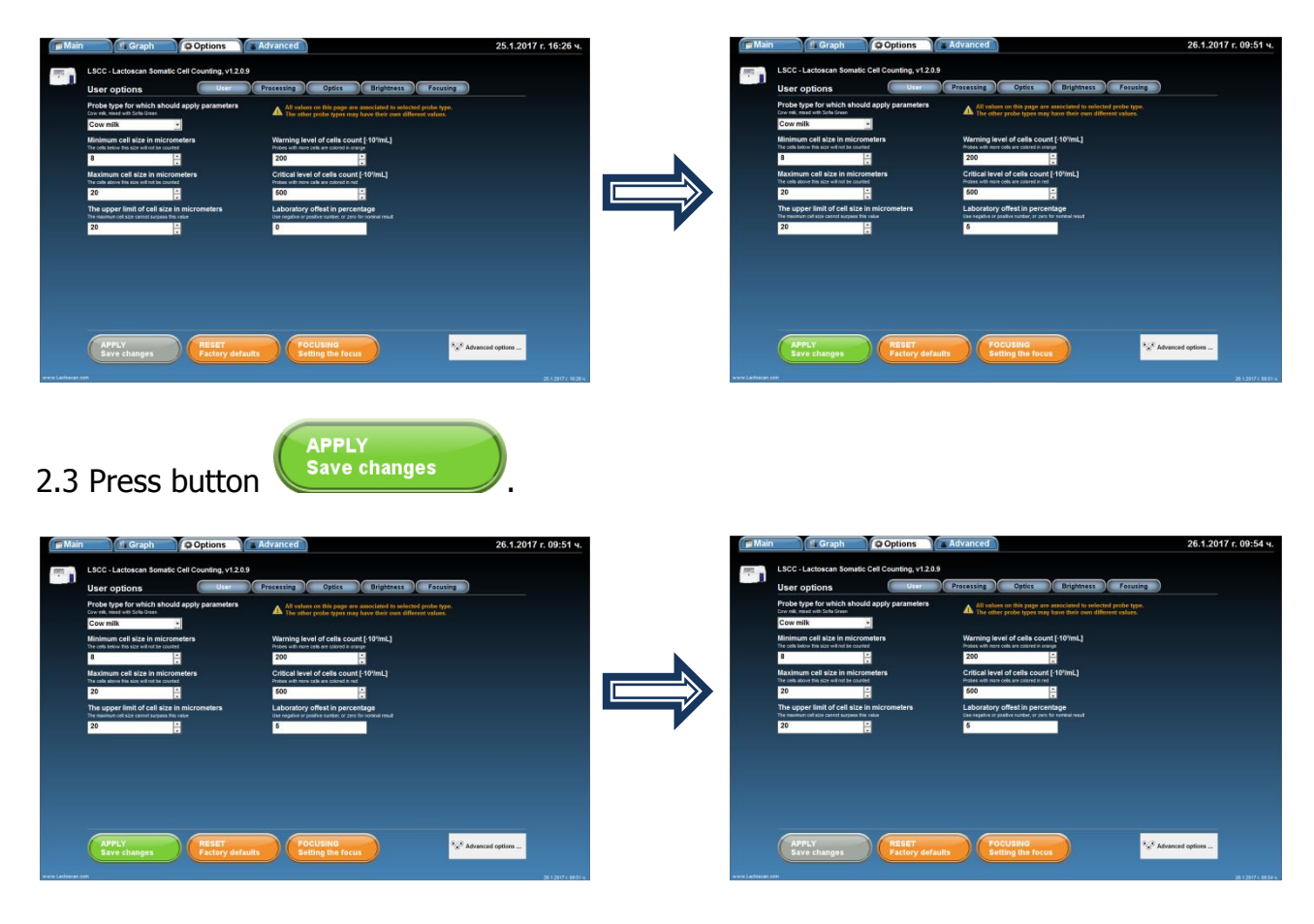

To restore the factory settings, number 0 must be filled in the Laboratory offset field.

## **Deleting results from the data base**

The User can delete results from the data base table. To do this:

**1. Select the result that you want to delete and press the right button of the mouse to appear button Delete.**

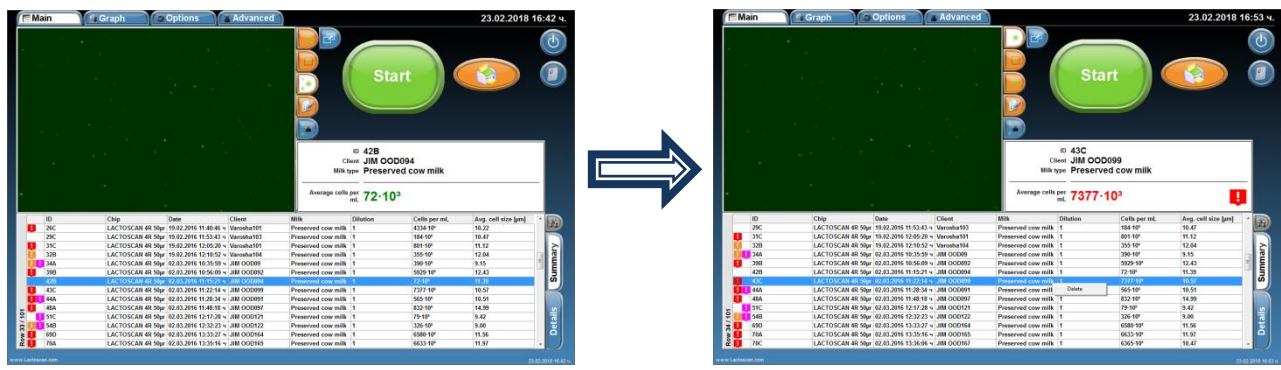

**2. Press the Delete button and confirm that you want to delete the selected result**

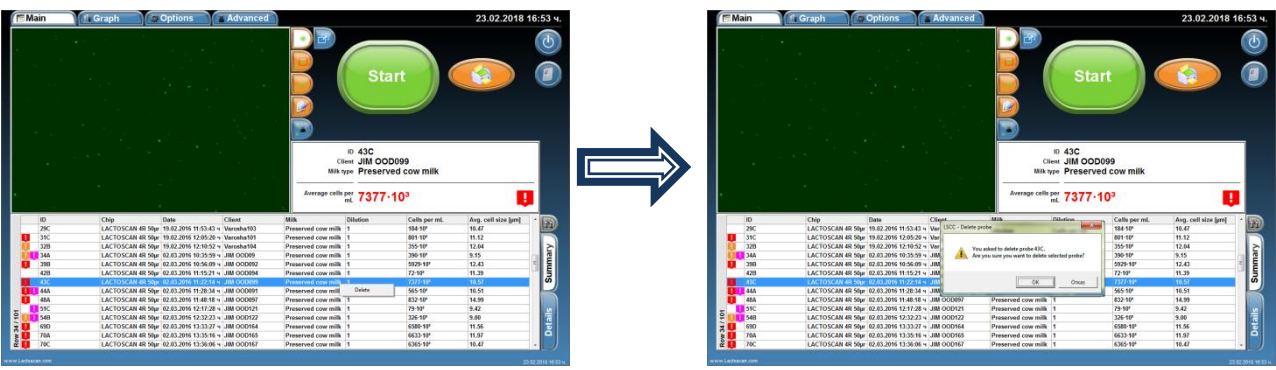

**3. The selected result is deleted.** 

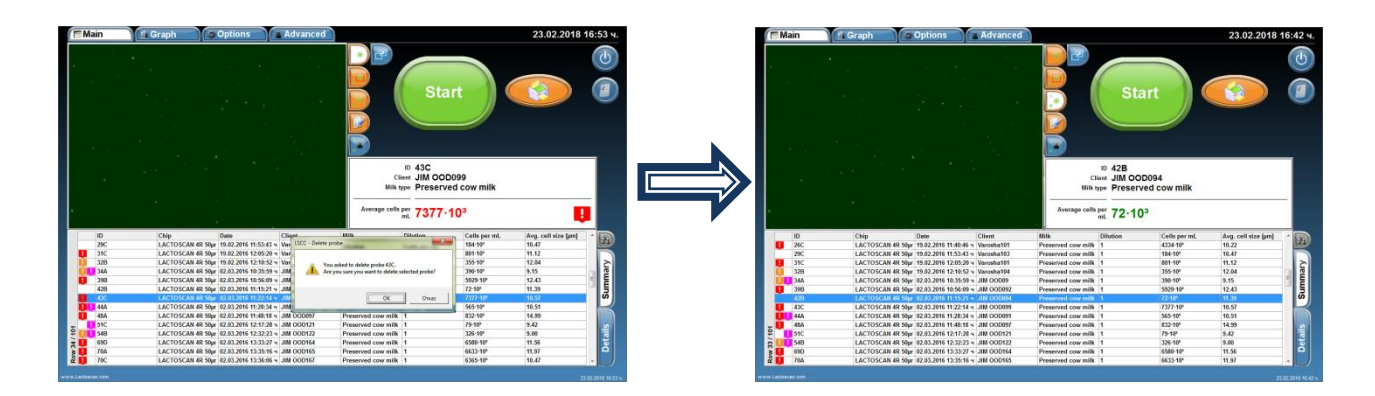

## **Cleaning of the Database**

The software allows in accumulation of a large number of results of analyzes, the entire database to be deleted to make space for storing the results of the upcoming analysis.

To clean the Database:

### **1. Go to menu Options**

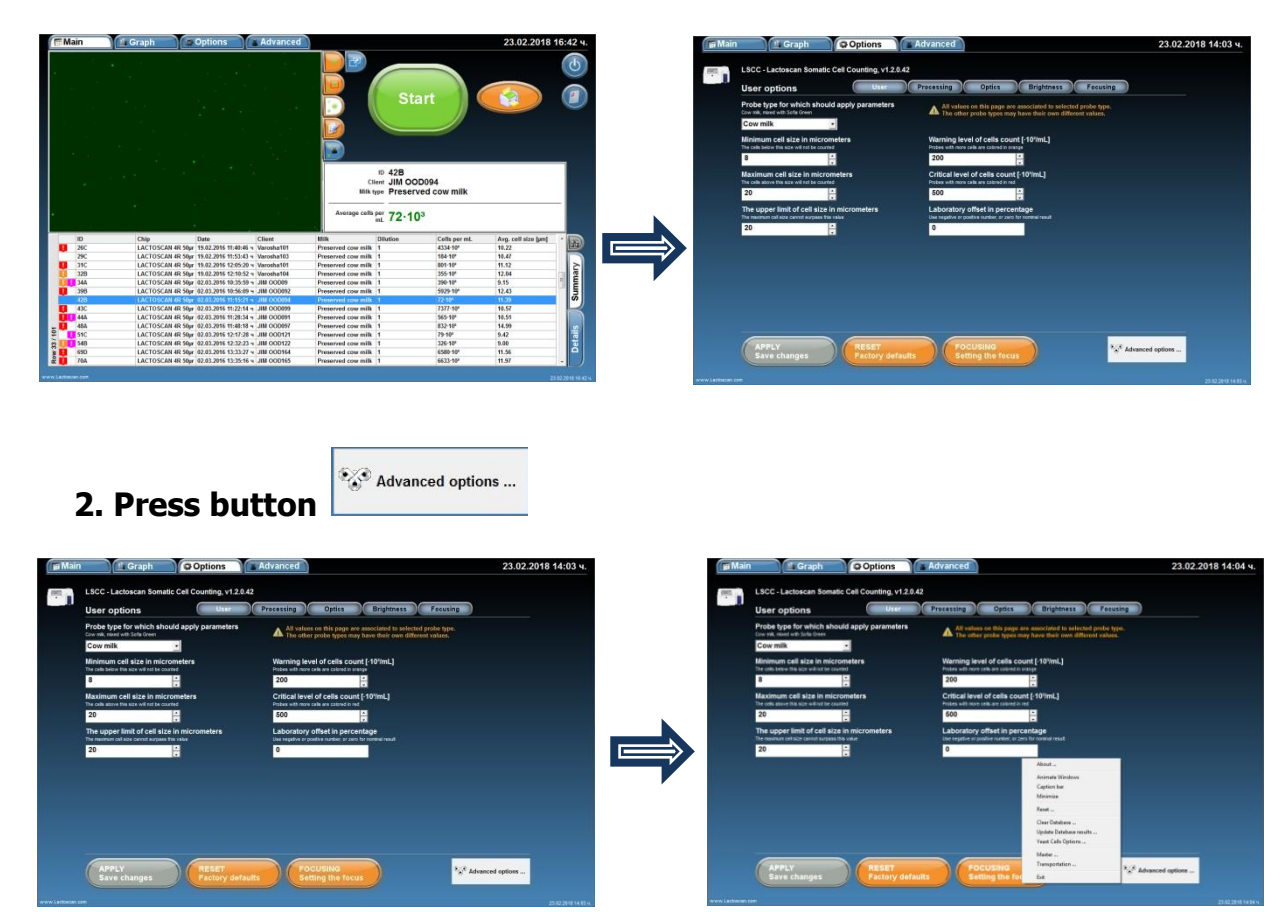

**3. From the drop-down menu select Clean Database**

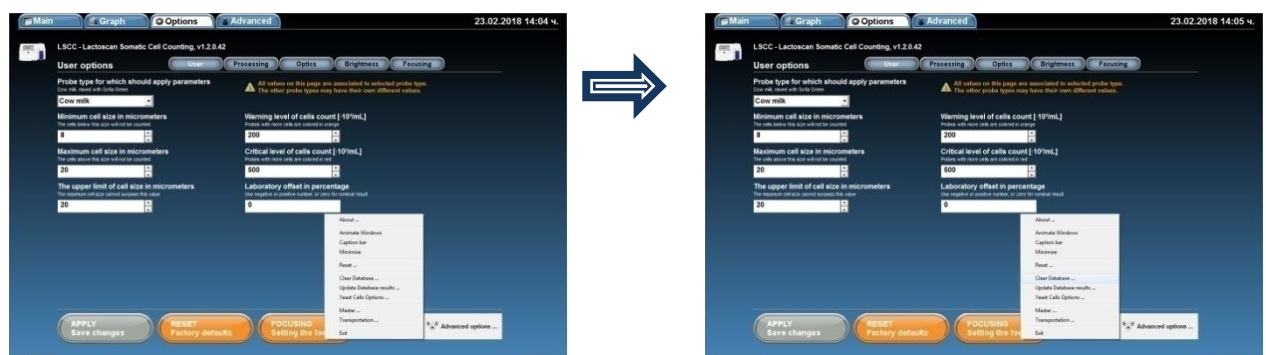

### **4. Press Clean Database**

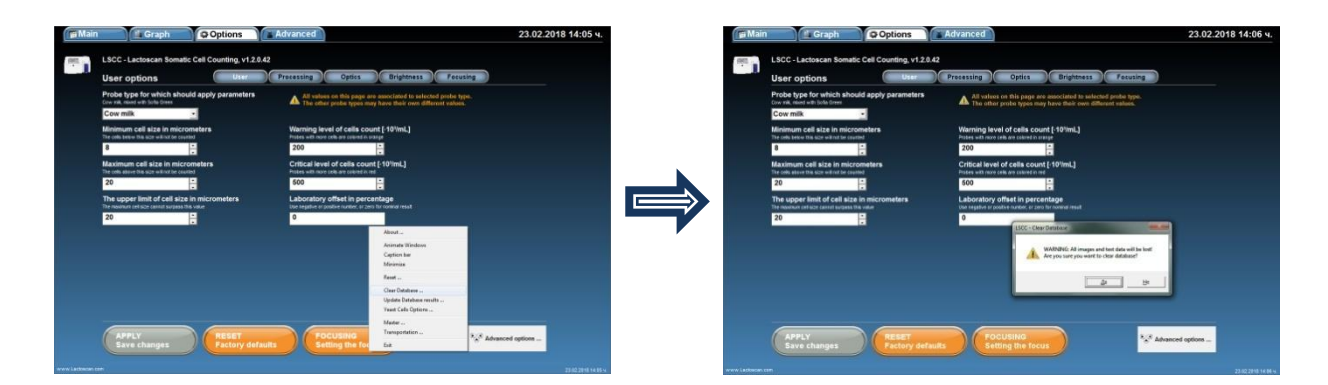

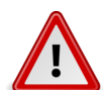

## **Attention!**

Once deleted, the results cannot be restored!

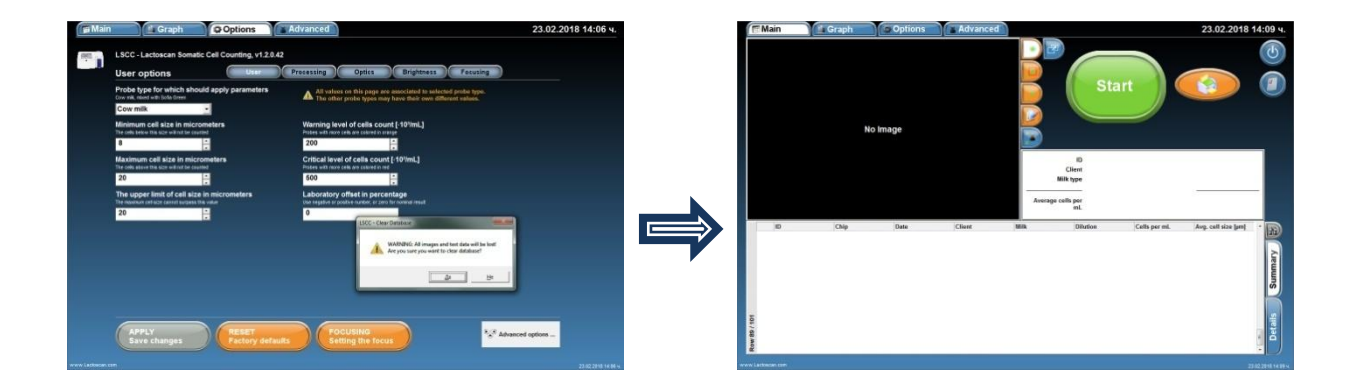

## **Printing the results from the data base**

LACTOSCAN SCC gives the opportunity to print every single result in the data base of the device.

### **Printing the results from an integrated printer: 1. Choose the result which needs printing.**

It is marked by pushing onto the information for the relevant analysis in the field "Summary".

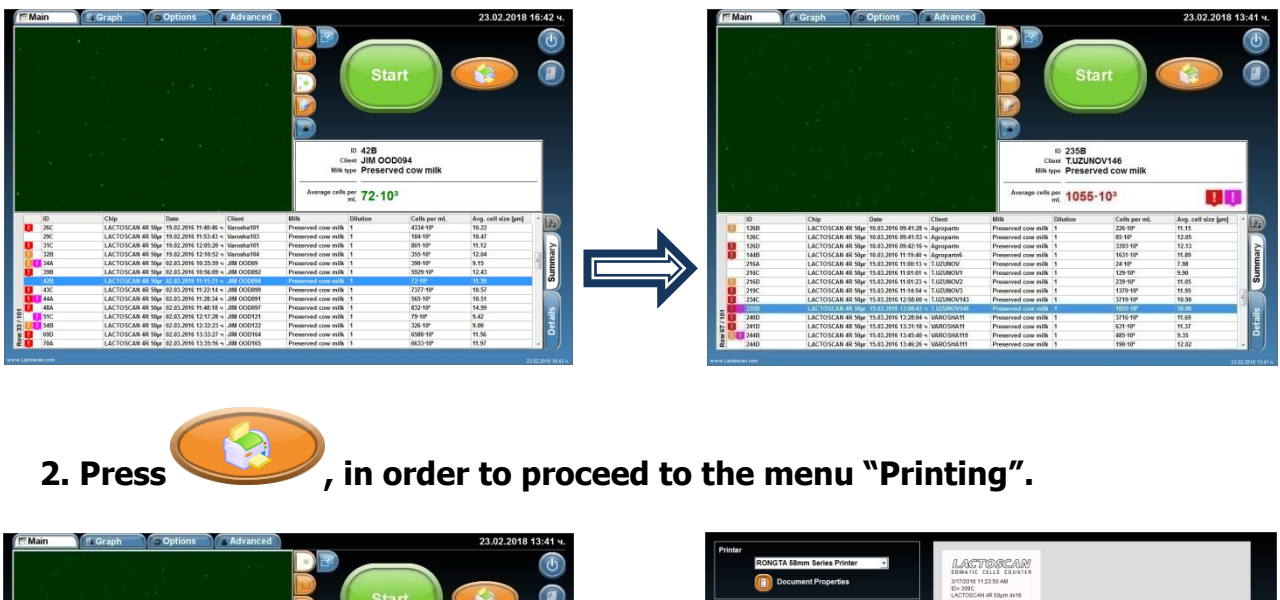

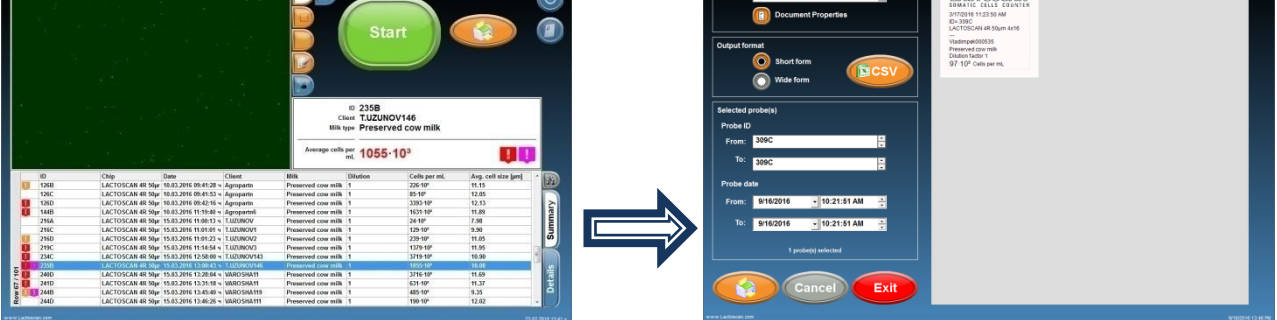

**3. It is not necessary to choose a printer or form of printing. By default it is accepted that LACTOSCAN SCC will print the results on the integrated printer in a short form.**

**4. Push the arrows from the right side of the results ID if changing or adding new results for printing is needed.**

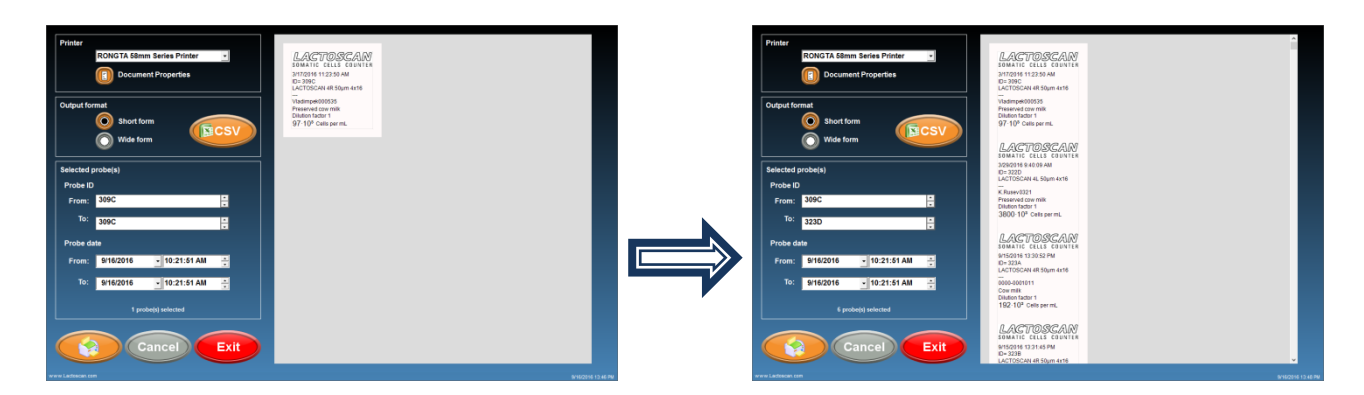

**5. If printing the results from the analysis, made for a certain period of time is needed, then, with the assistance of a calendar the initial and the final date of the period can be set.** 

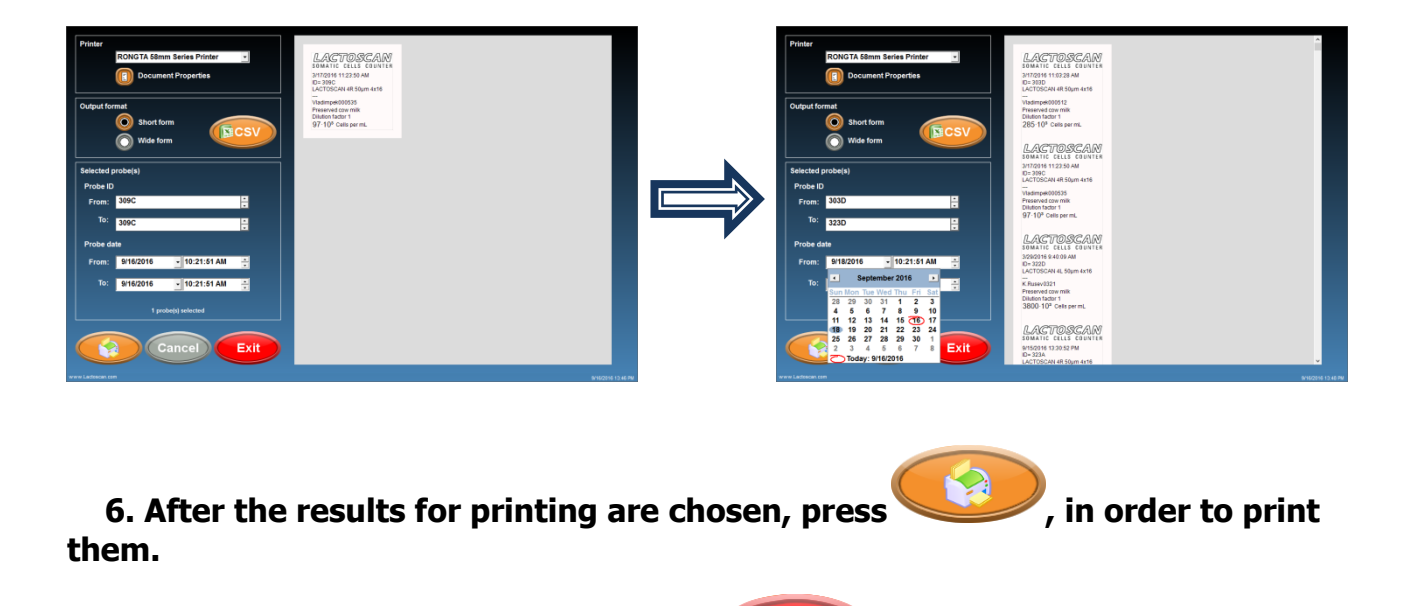

**7. To go back to the Main menu, press .**

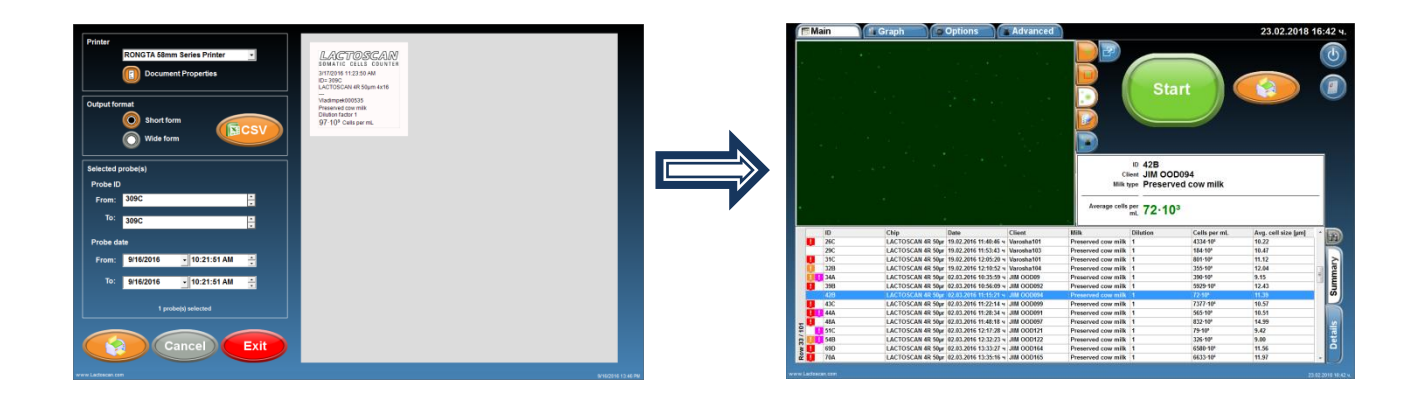

## **Printing the results on an external printer:**

**1. Before start printing, make sure that the external printer is connected and installed.**

**2. From the drop-down menu, choose the name of the external printer.** 

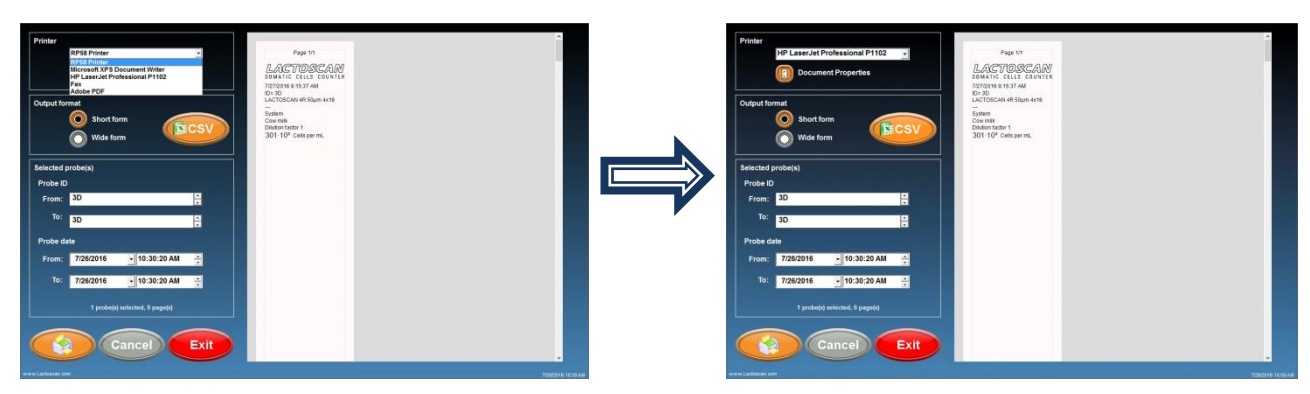

**3. Choose Wide form for printing the results in a table.**

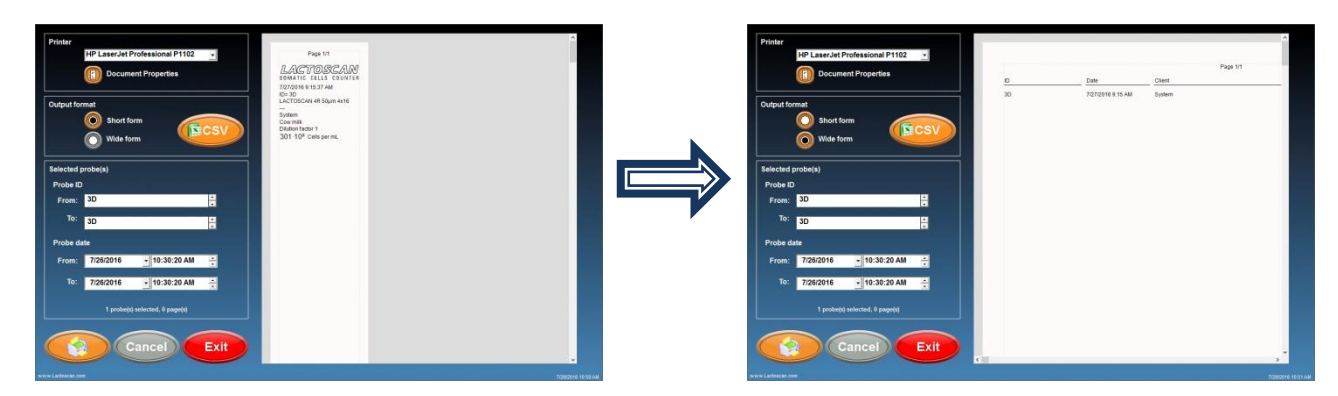

**4. Press the arrows from the right side of the results ID, if changing or adding new results for printing is needed.**

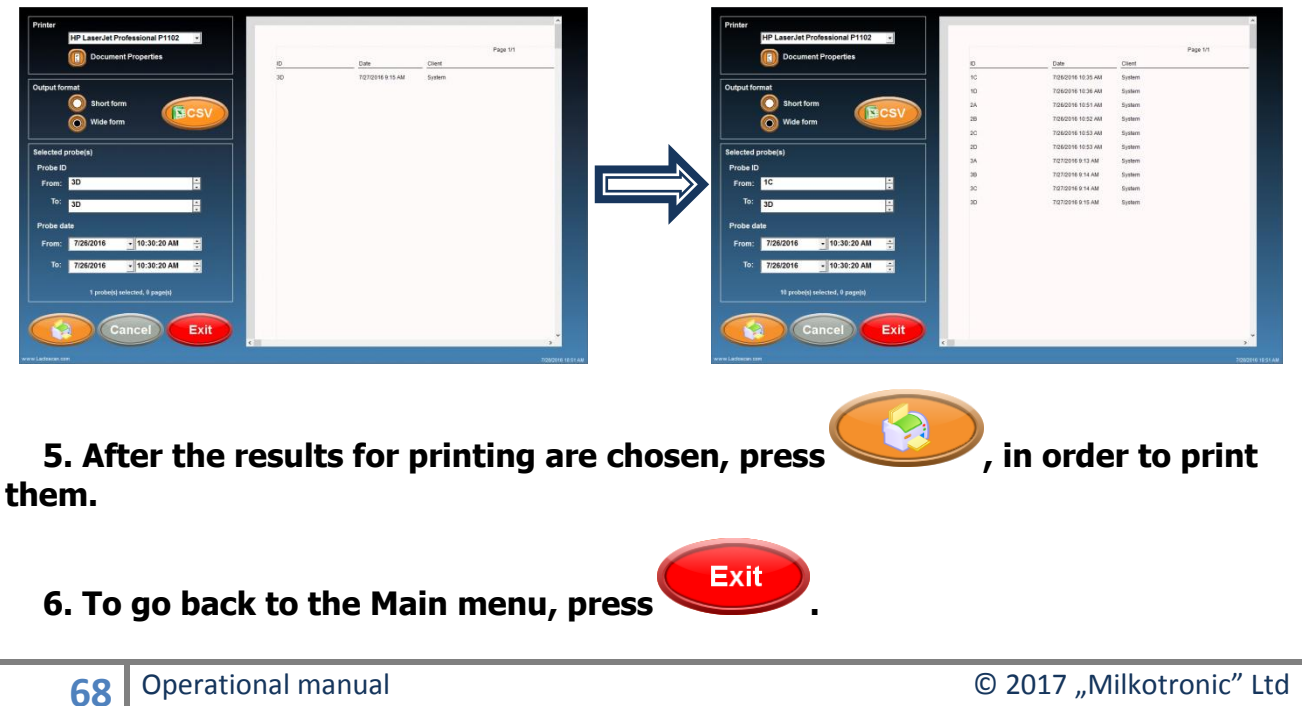

## **Saving the results in PDF file:**

**1. From the drop down menu, choose MICROSOFT PRINT TO PDF.** 

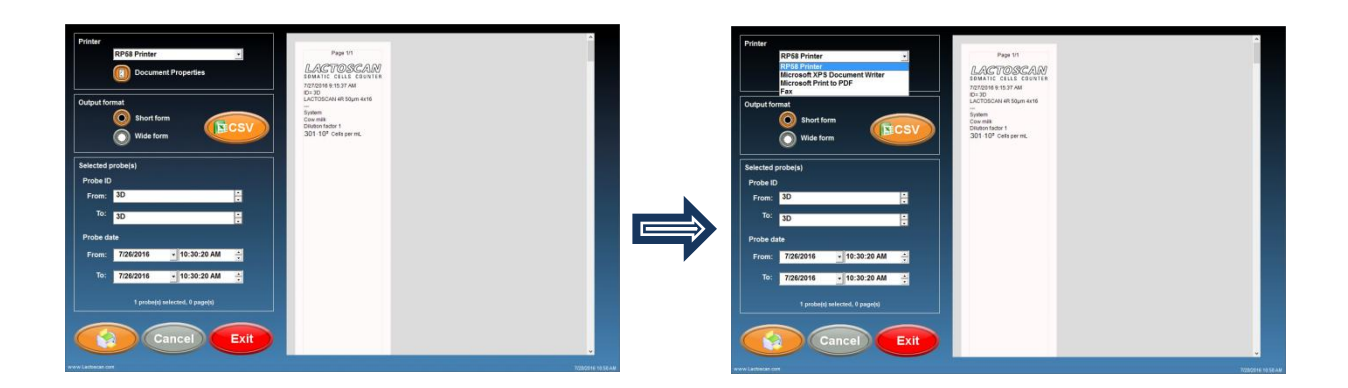

### **2. Before saving, check the orientation of the page.**

If you want to save the results in WIDE form, the orientation must be landscape and the paper size A4. To check the orientation, press Document properties.

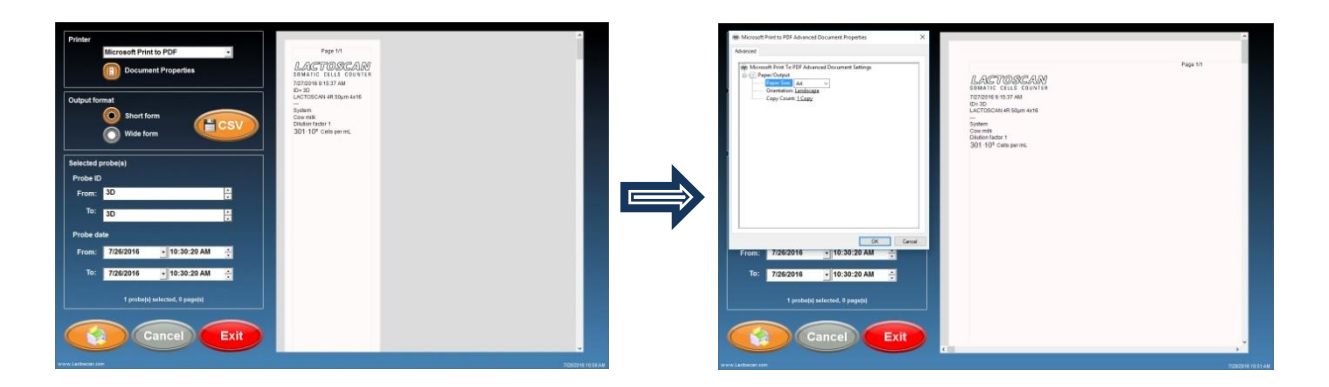

**3. Choose Wide form for printing the results in a table.**

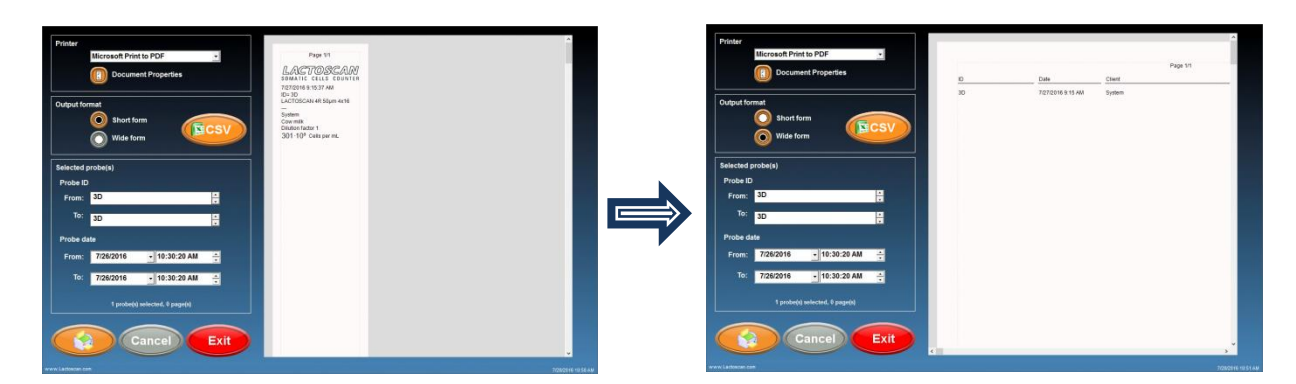

**4. Add the results that you want to include in the PDF file.**

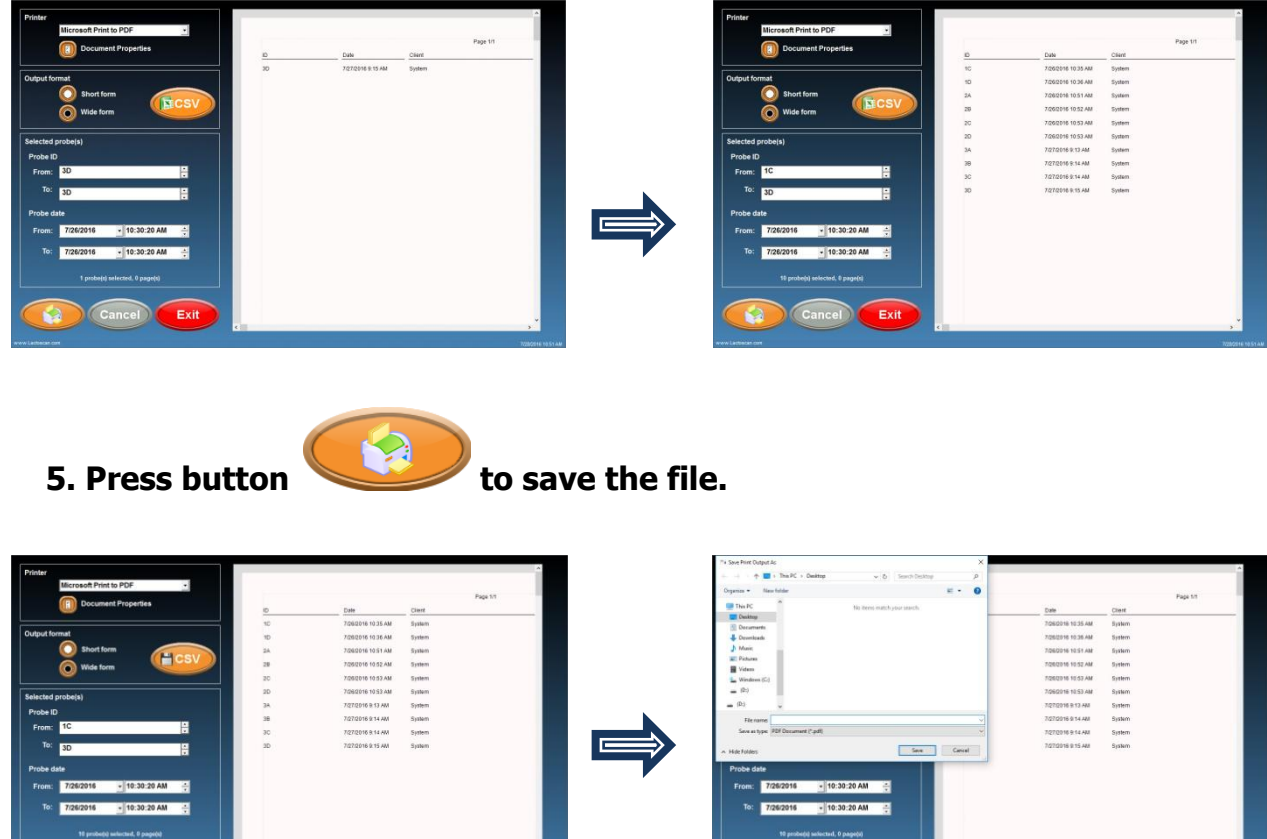

**6. Select the folder where you want to save the file, write the name of the file and press button SAVE to finally save the results in PDF file.**

Cancel Exit

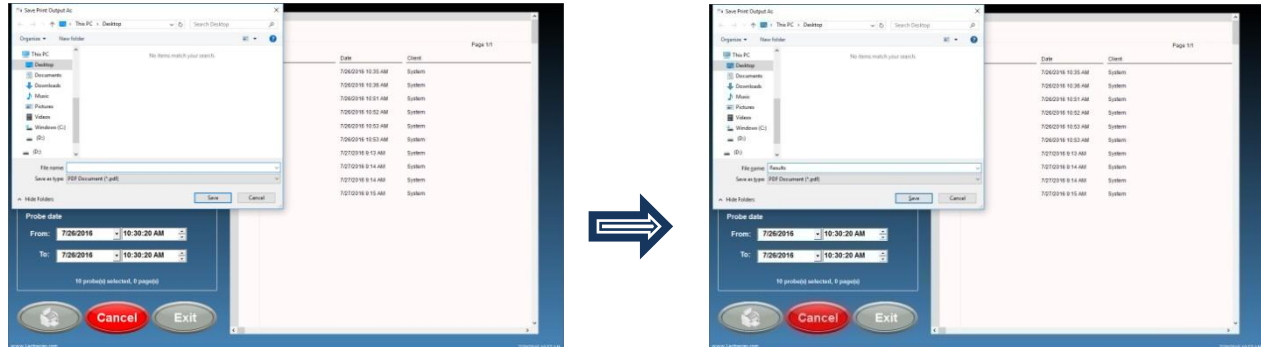

Cancel Exit

## **Saving the results in Excel file:**

**1. Go to printing mode by pressing the button .** 

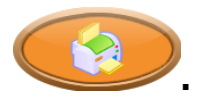

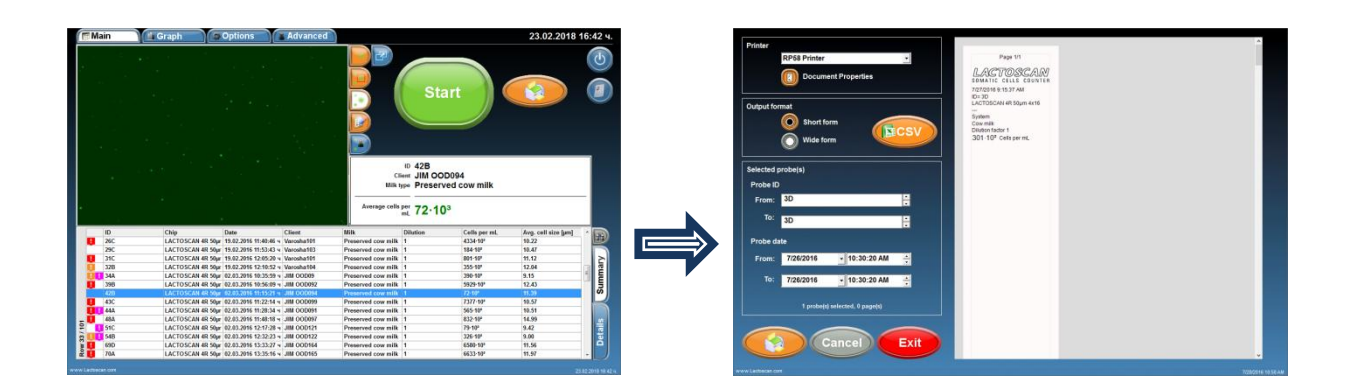

**2. Add the results you want to be included in the Excel file.**

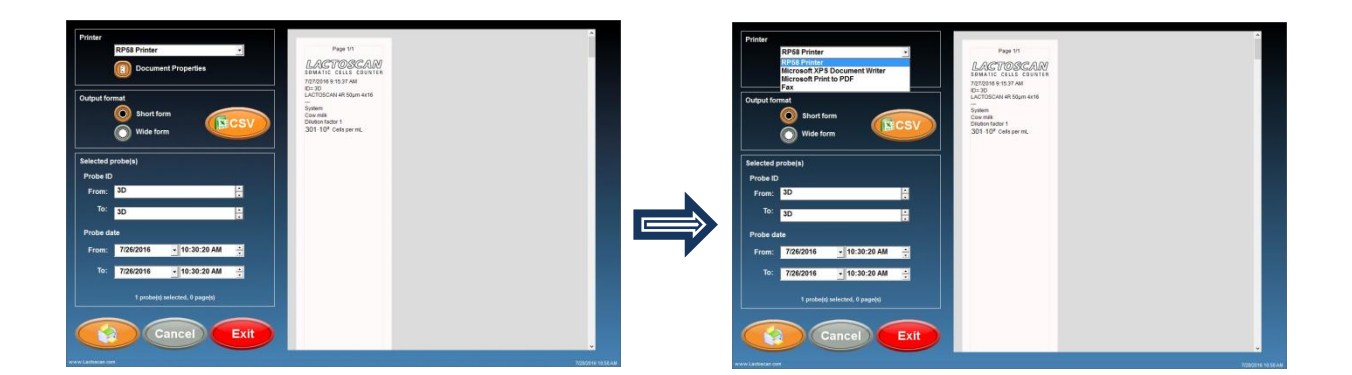

### **3. Before saving, check the orientation of the page.**

If you want to save the results in WIDE form, the orientation must be landscape and the paper size A4. To check the orientation, press Document properties.

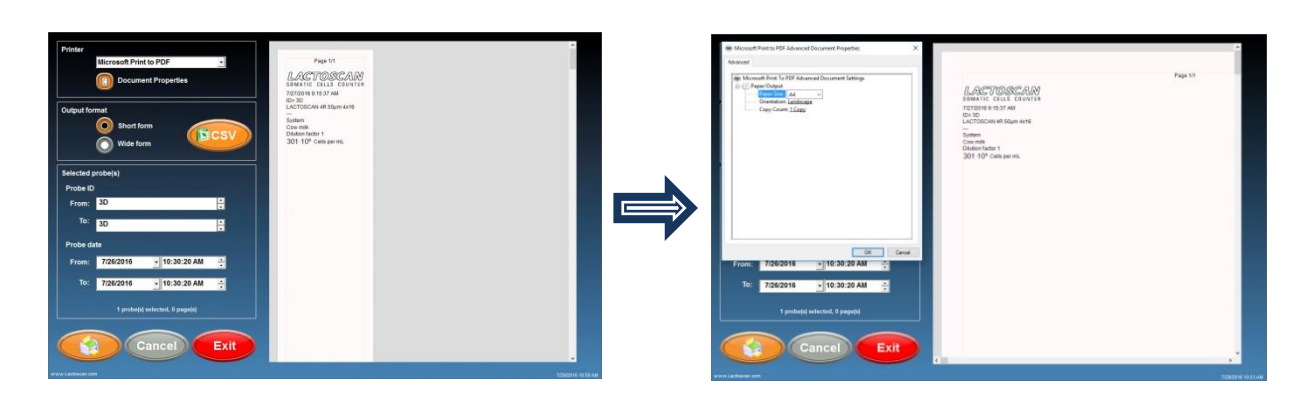
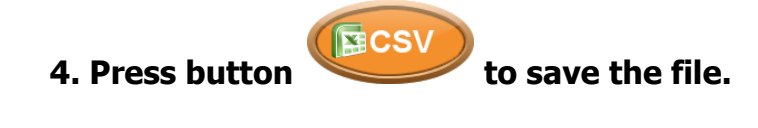

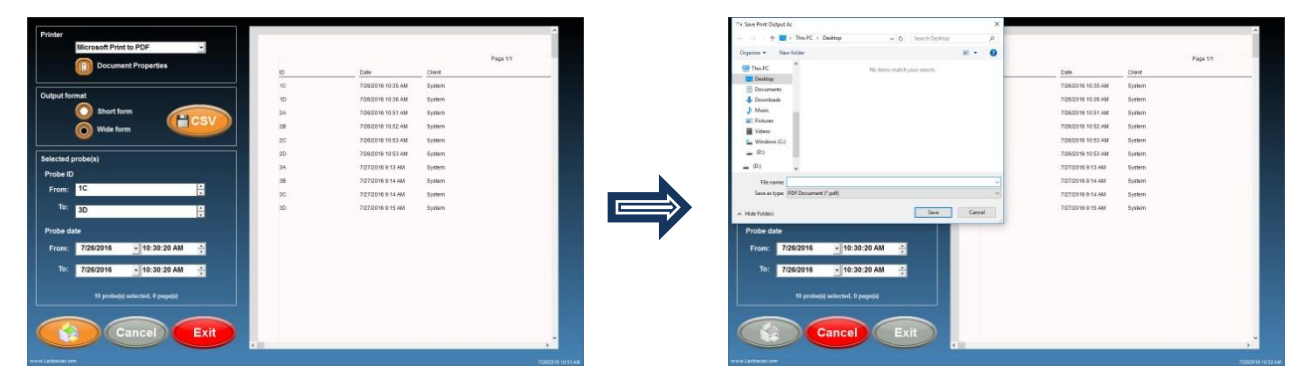

**5. Select the folder where you want to save the file, write the name of the file and press button SAVE to finally save the results in Excel file.**

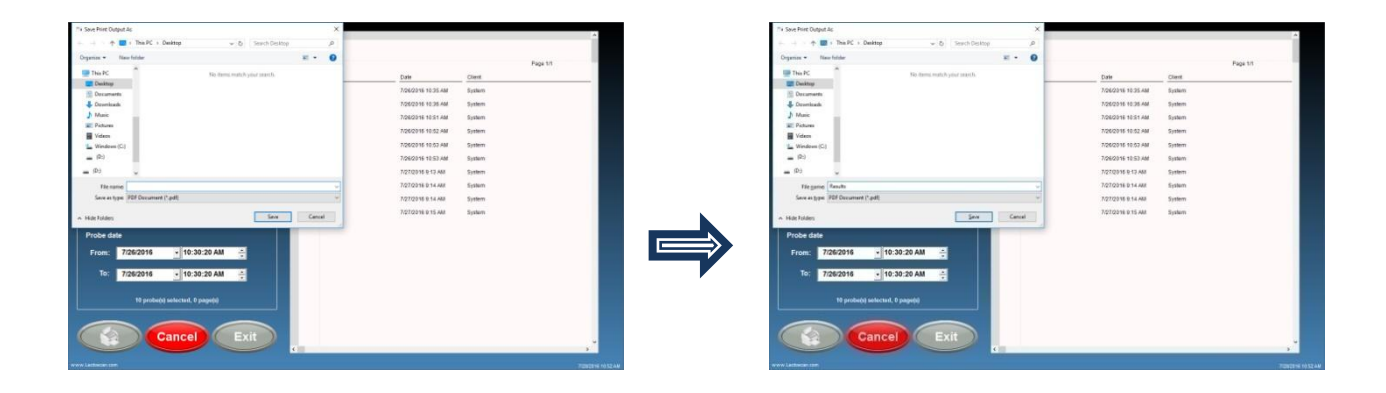

# **Focusing of LACTOSCAN SCC**

Focusing of the device must be done every 3 months.

In order to focus the device:

## **1. Preparing cow milk sample with 300-500х10<sup>3</sup> somatic cells per milliliter.**

It may also be used a cow milk sample from a previous analysis with a result between  $300x10<sup>3</sup>$  and  $500x10<sup>3</sup>$  somatic cells per milliliter.

If such a cow milk sample is not available, it must be used such cow milk sample for which it is supposed that the presence of somatic cells is between  $300x10^3$  and  $500x10^3$  somatic cells per milliliter. The cow milk sample must be prepared for analysis as per the instructions from section "Preparing of the sample for analysis".

## **2. Focusing of LACTOSCAN SCC**

**FOCUSING 2.1. From the screen ―Options‖ press the button , in order to proceed to the screen ‖Focusing‖. In the four squares the last found focuses are seen.**

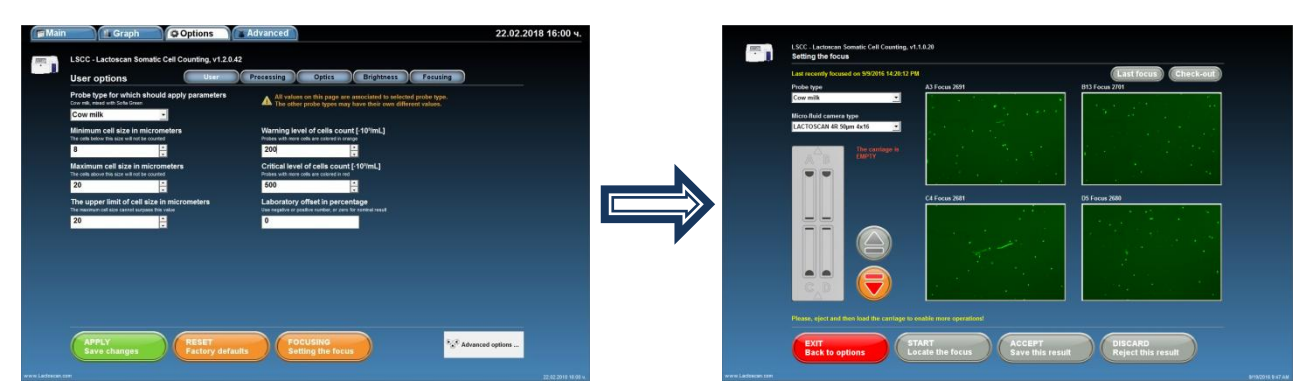

**2.2. From the drop-down menu ―Type of sample‖, choose cow milk.**

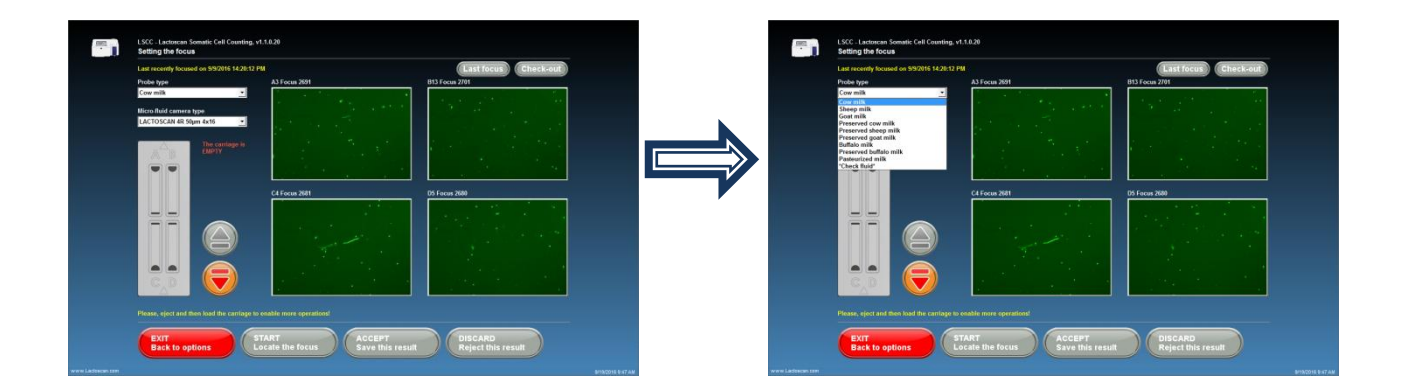

**2.3. Choose the type of the microfluidic camera which will be loaded with the sample.**

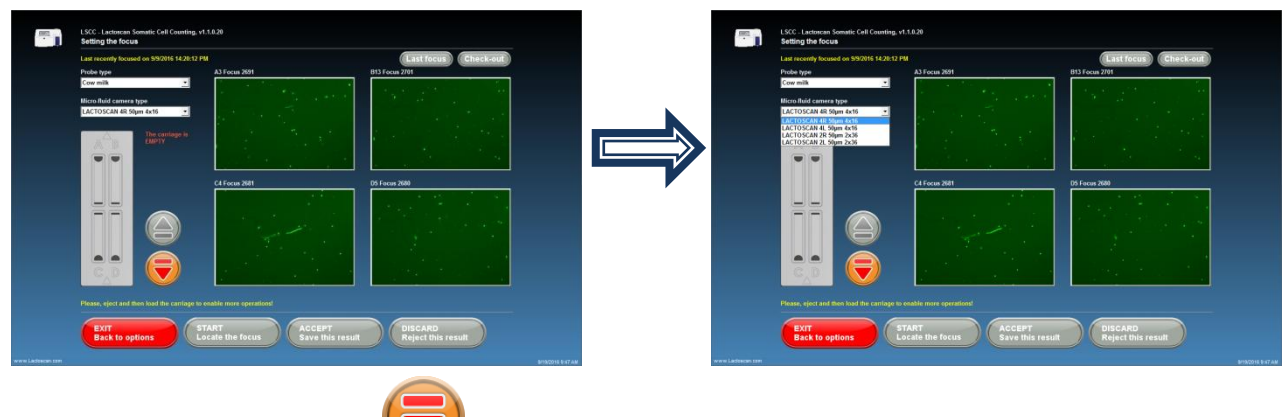

**2.4. Press the button , so that the cartridge can be shown.**

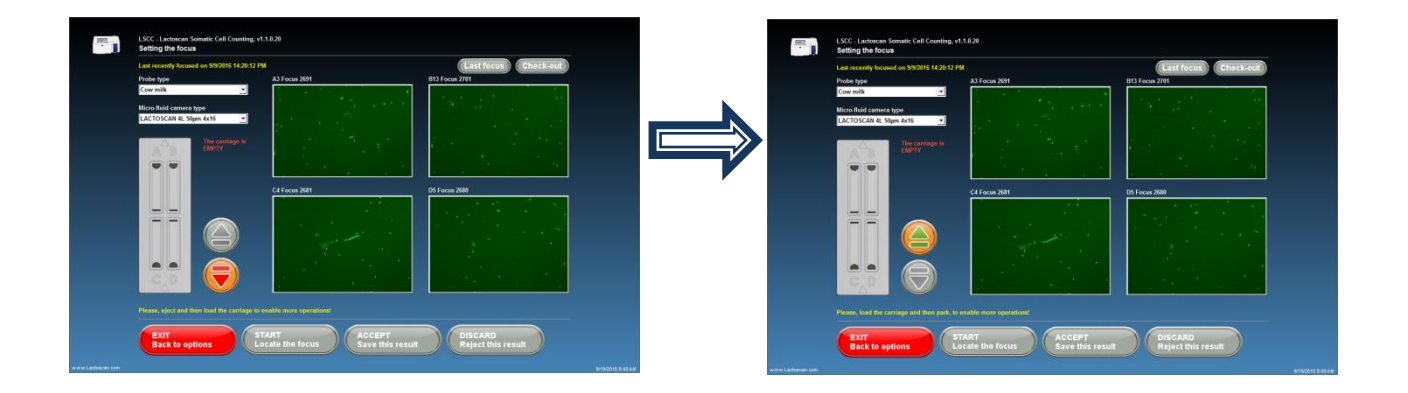

**2.5. Place the loaded with the milk sample LACTOCHIP in the cartridge.**

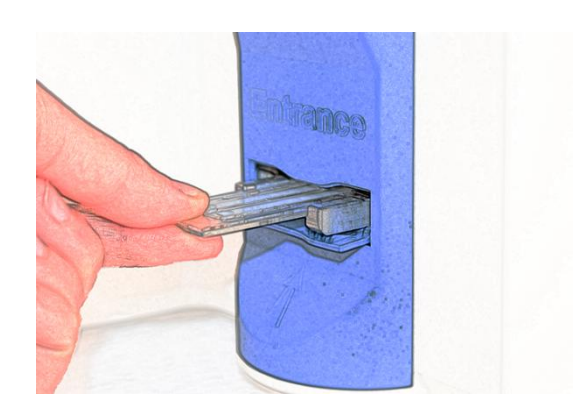

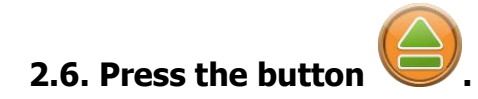

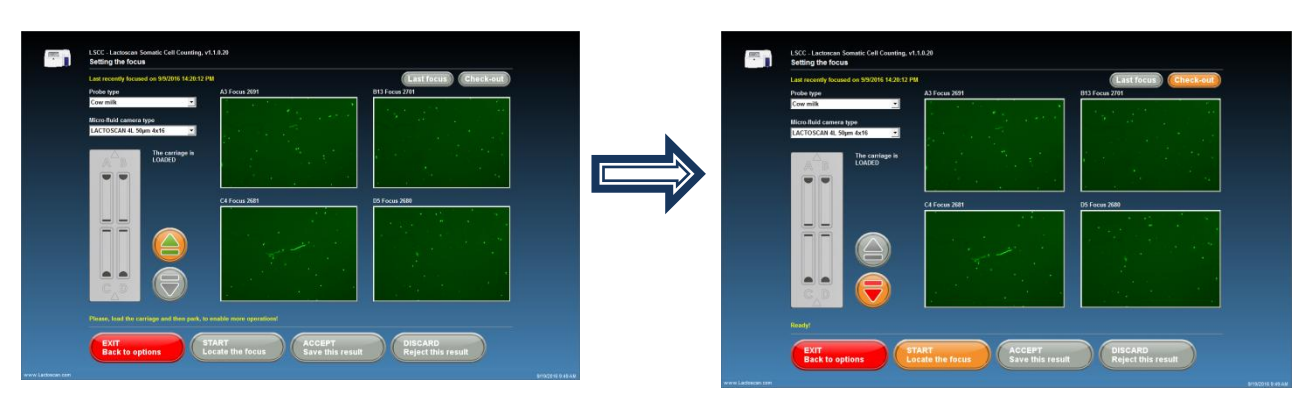

The device takes the cartridge in and focusing can be started.

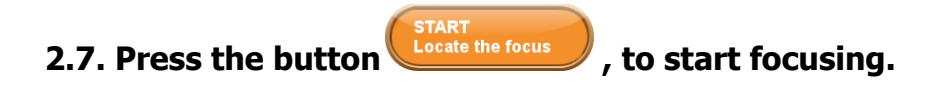

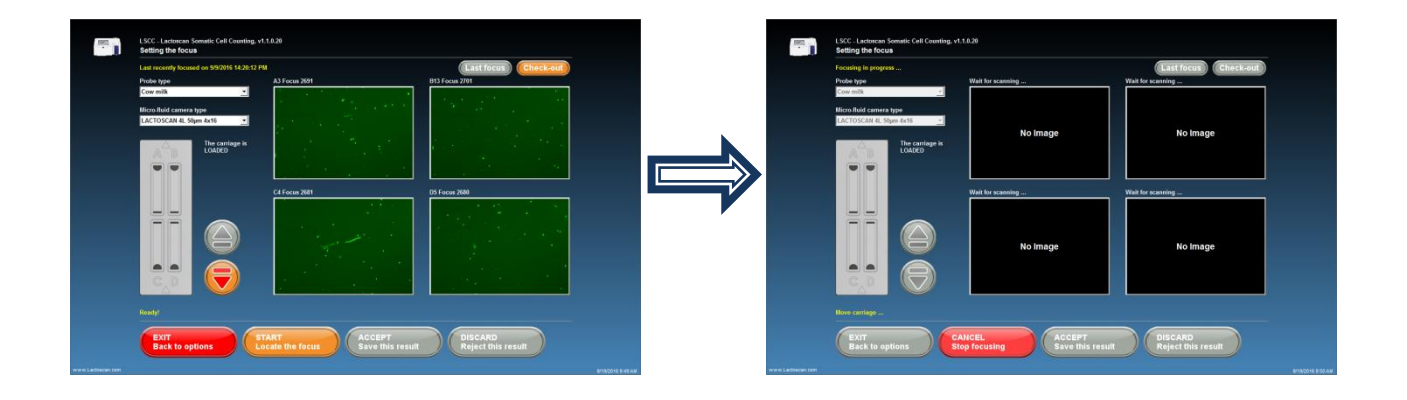

The device starts searching the focus of the four main points.

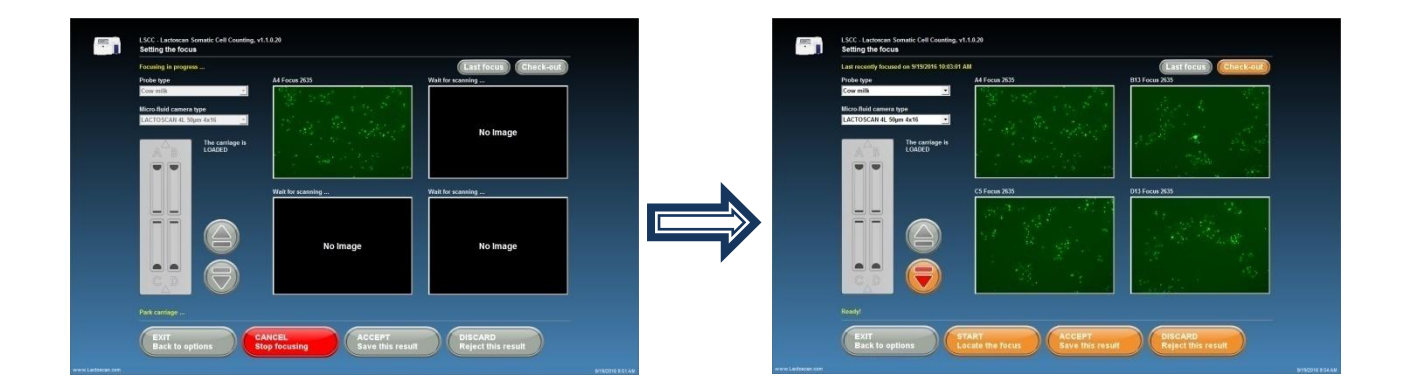

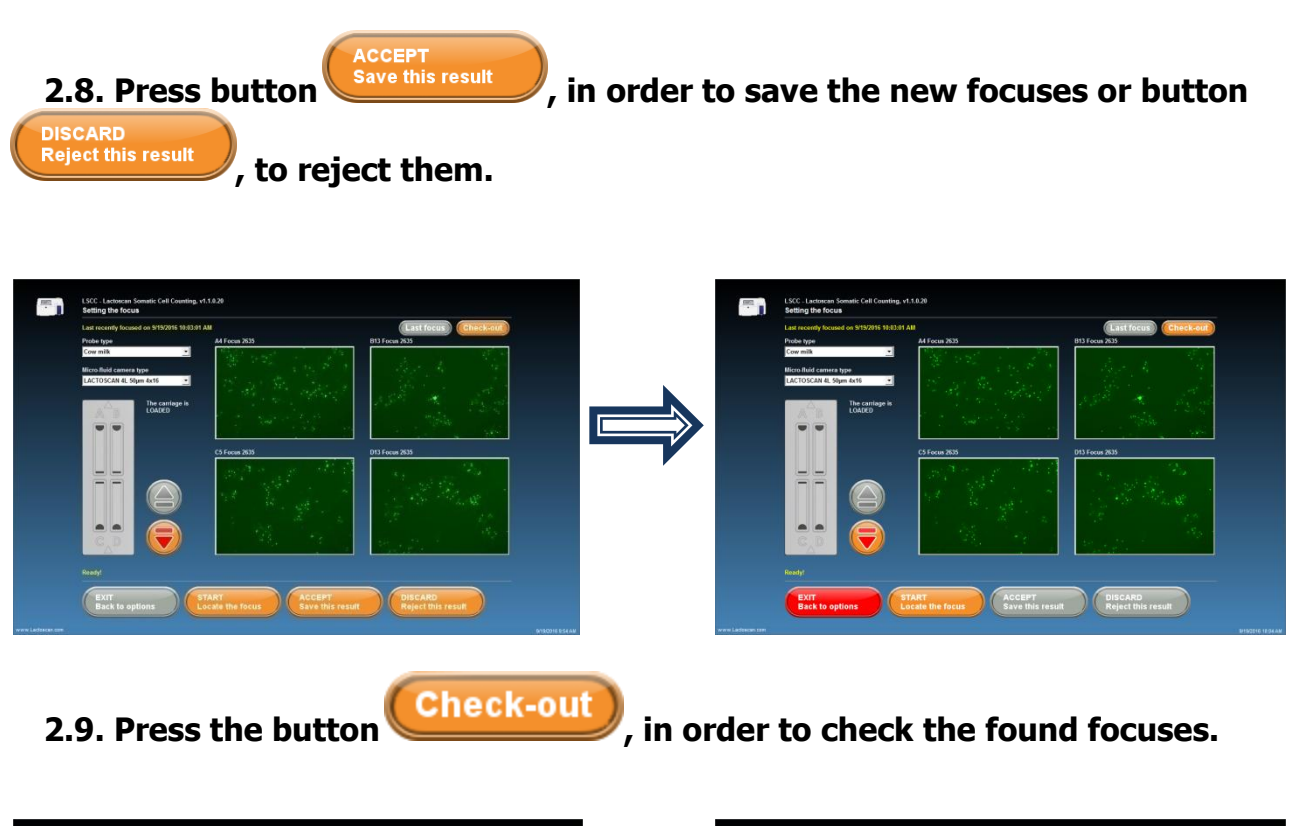

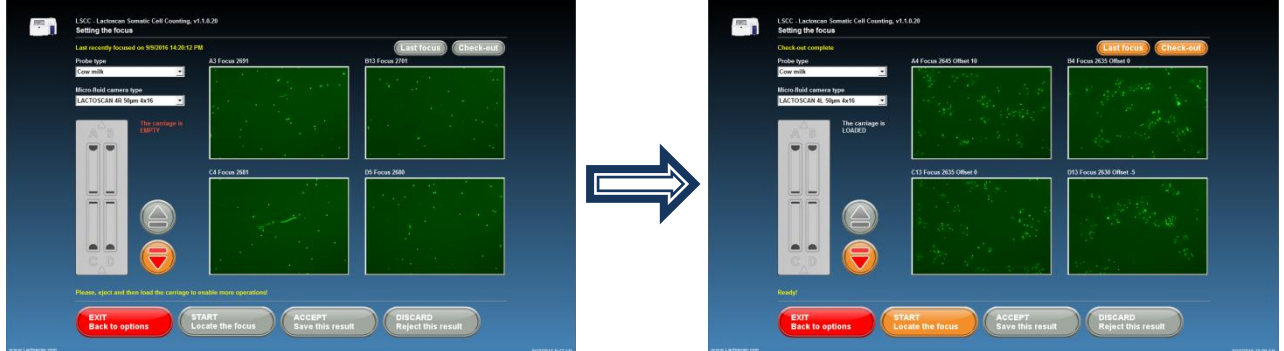

# **Work in Advanced mode:**

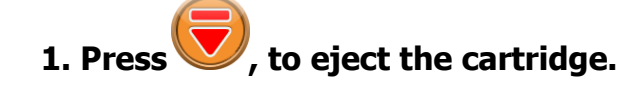

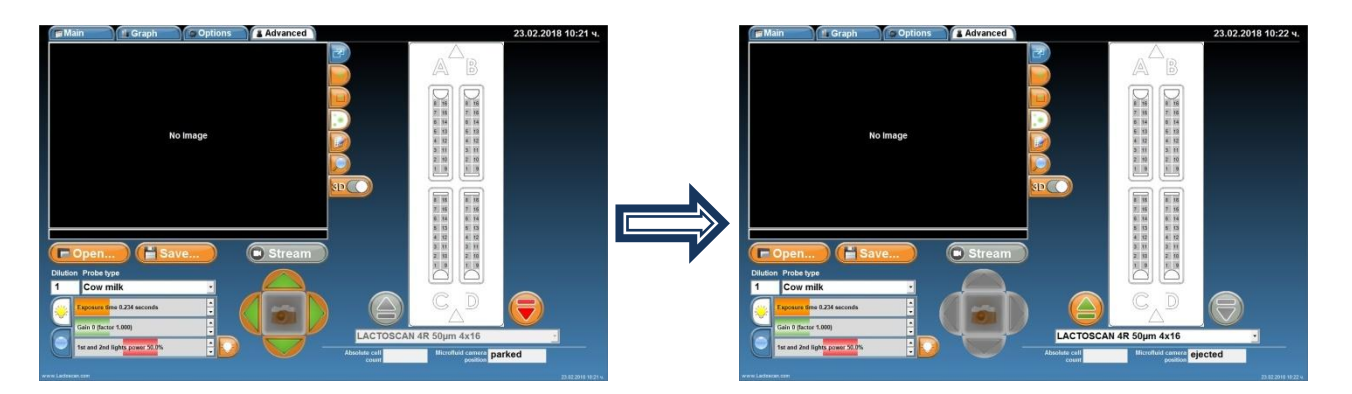

## **2. Place the LACTOCHIP with the sample in the cartridge and choose its type.**

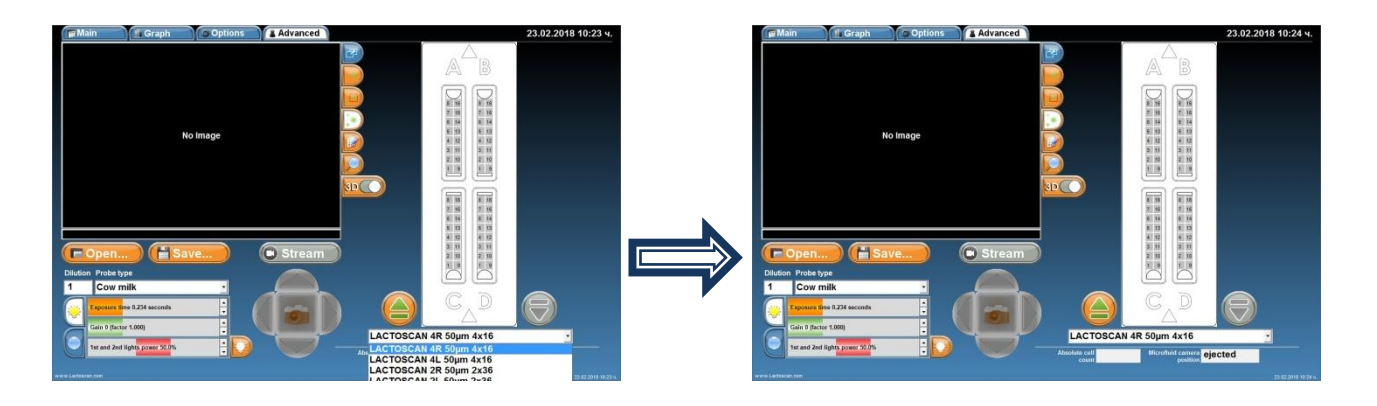

**3. Press** , to close the cartridge with the LACTOCHIP in it

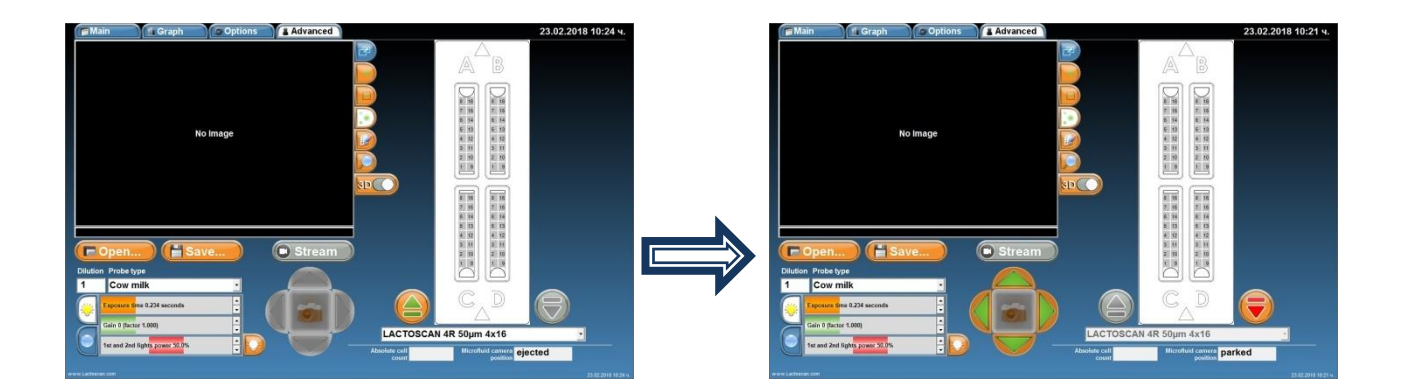

## **4. Choose a sector in the microfluidic camera, which is needed to be displayed.**

In the sample it is microfluidic camera A, section 4

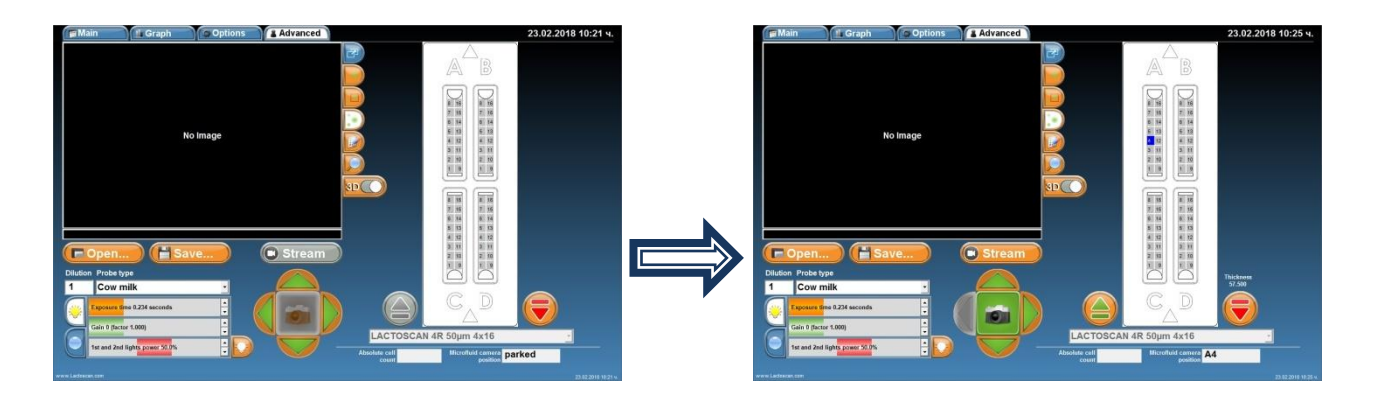

**5. To make a picture and see the image of the chosen section, press .**

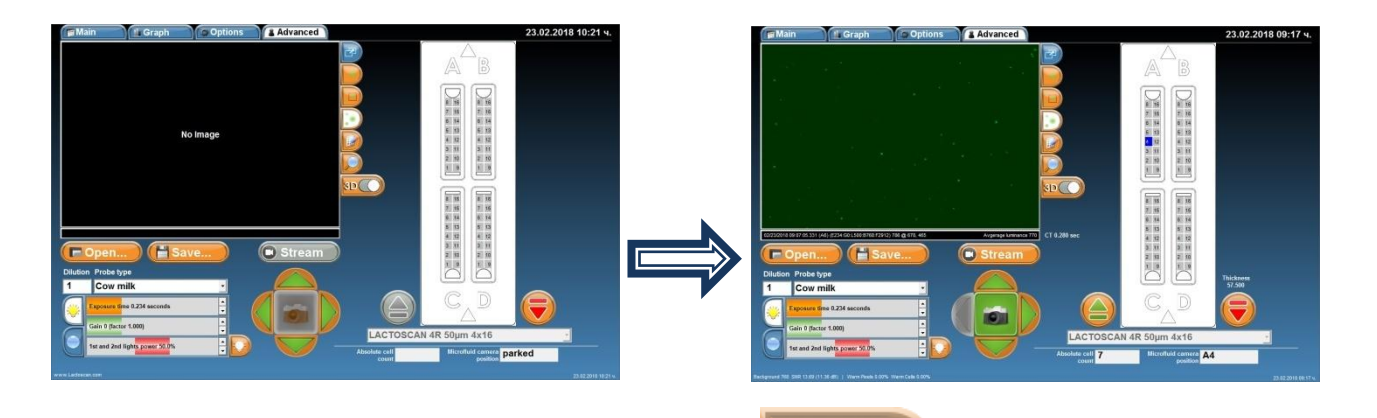

**6. To see 3D graphics of the image, press 8D CO** The 3D graphics shows **e** cells in form of columns and the best in the **1990**. The 3D graphics shows **the cells in form of columns, as the height of the column depends on its brightness.**

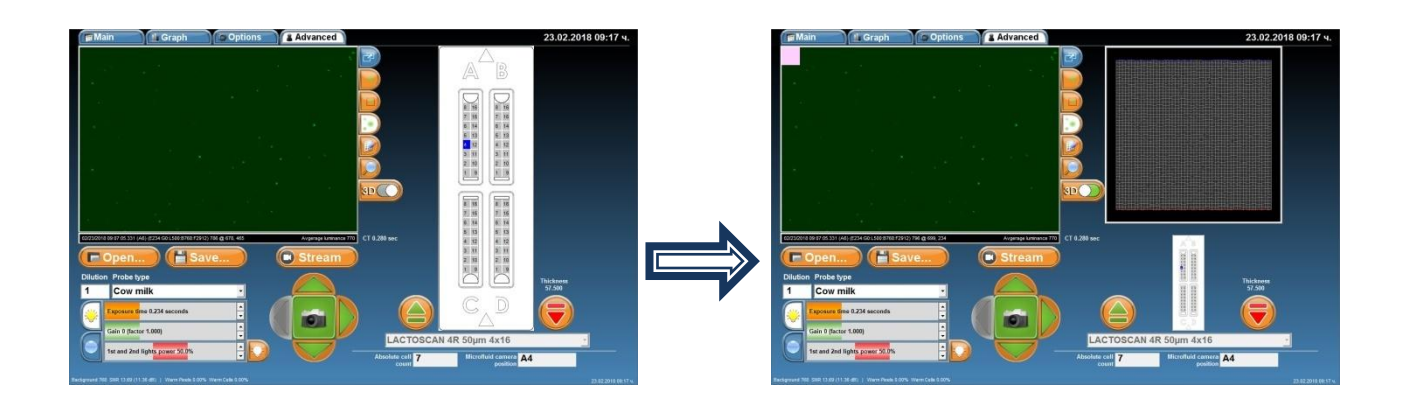

**7. In order to see a 3D graphics of group of cells from the image, move the grey square from the upper left corner on the needed group of cells. The mouse could also be used, position it on the grey square, press and keep pressed the right button and move the mouse over the image.**

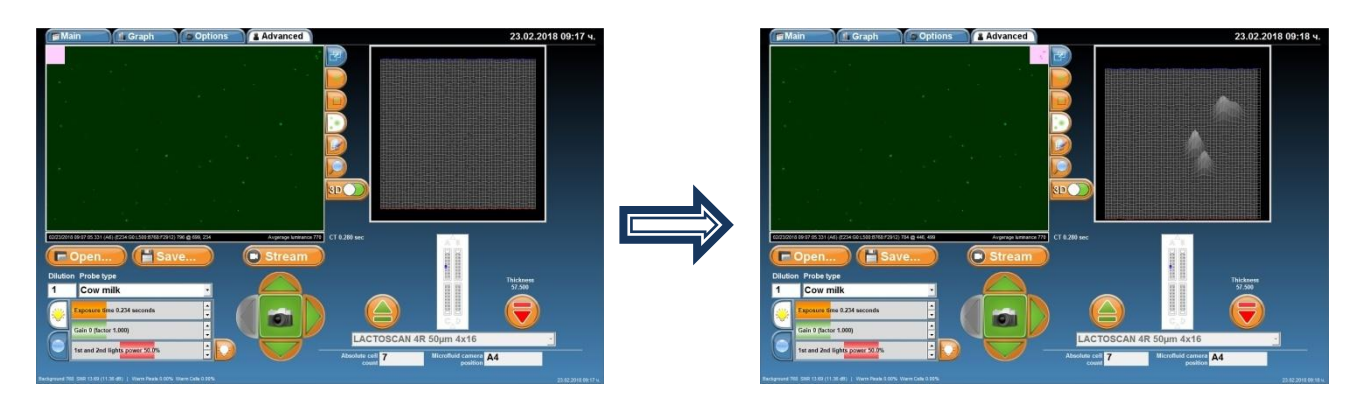

**8. All the sides of the 3D graphics could be seen by pressing on it and moving up/down/left/right until the required field is seen. The mouse can be used by positioning on the 3D graphics; pressing and keeping the right button pressed and moving the mouse.**

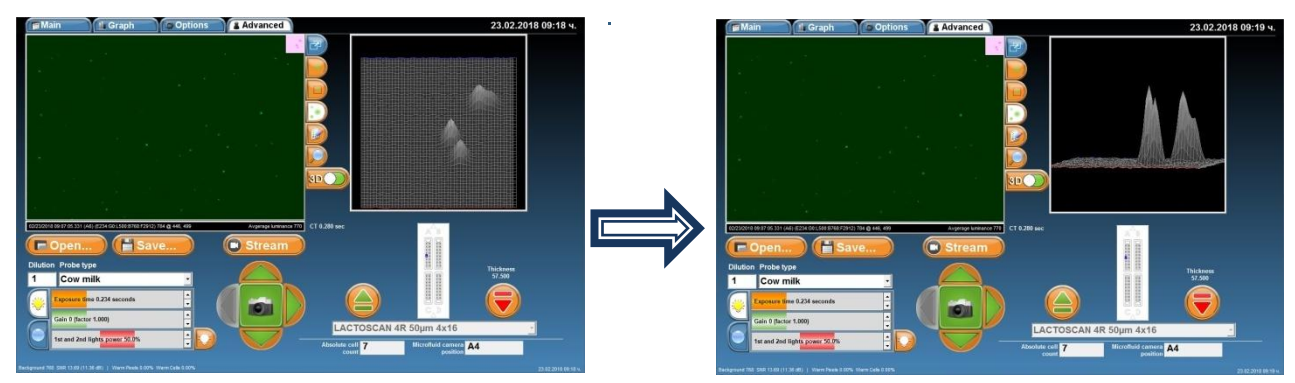

**9. To see all cells of the image marked and to see the threshold level for mastitis cells, yeast cells or all cells, press button**  $\Box$ **.** 

Mastitis cells

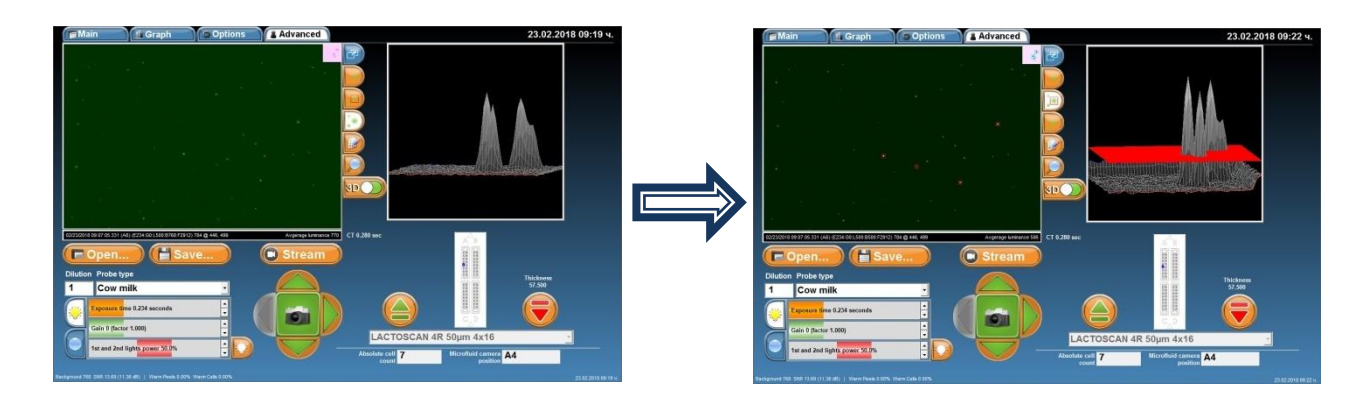

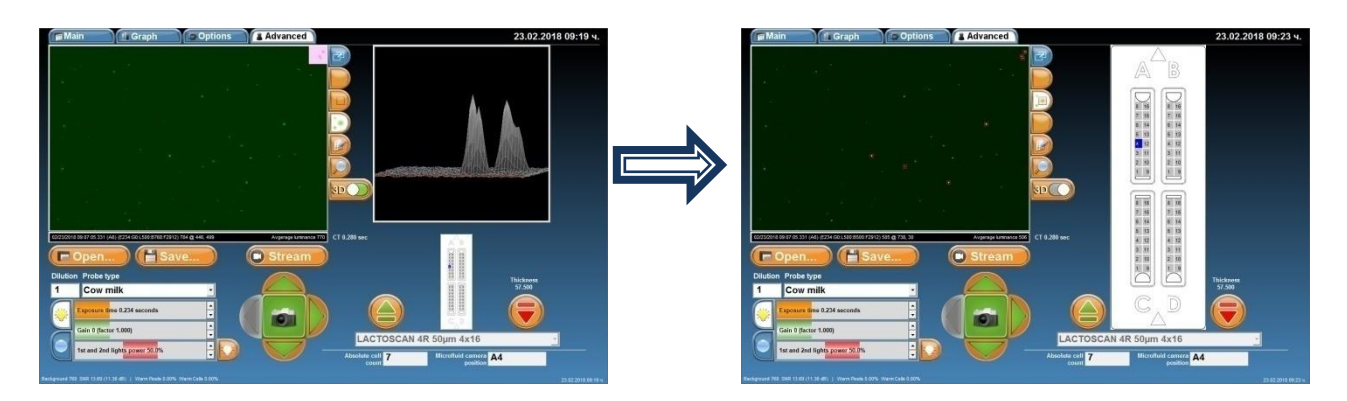

Yeast cells

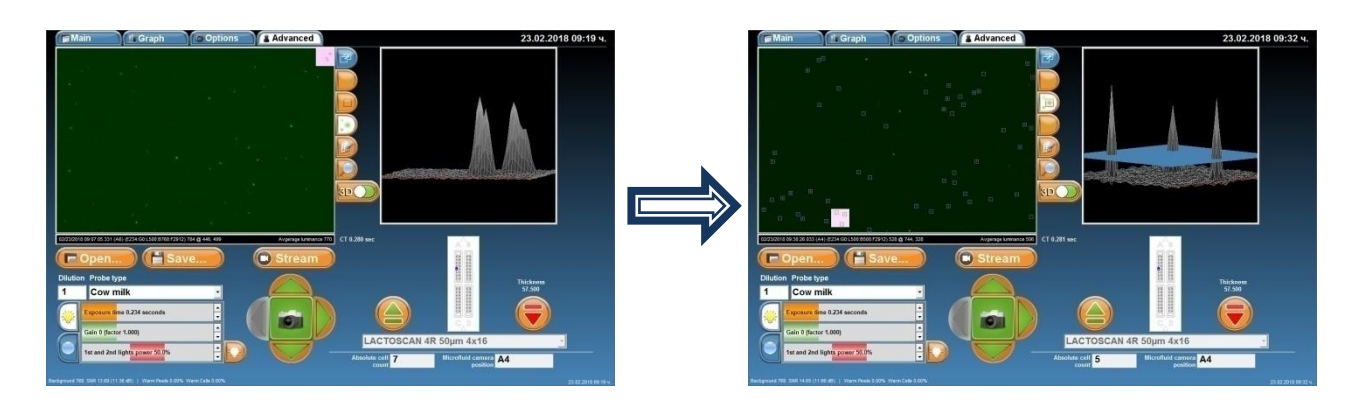

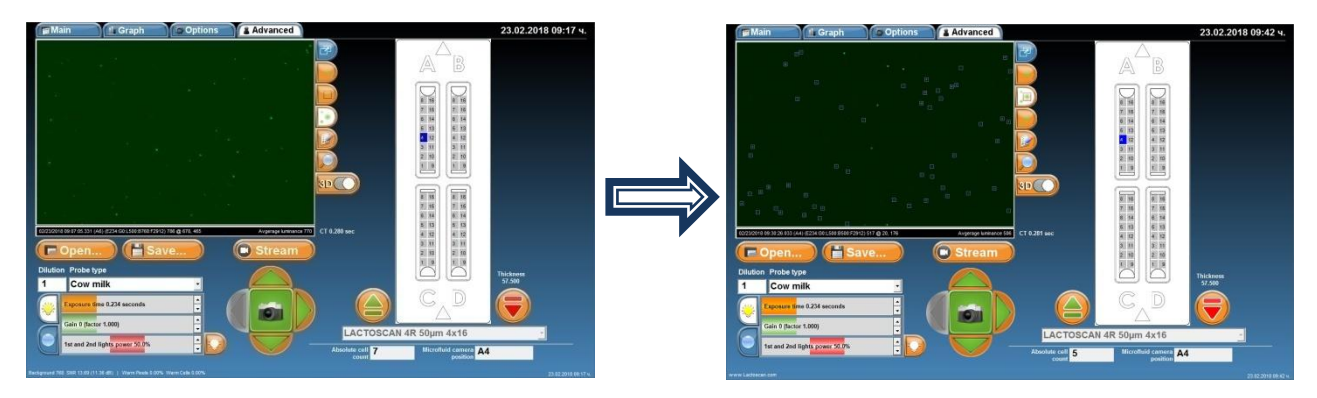

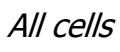

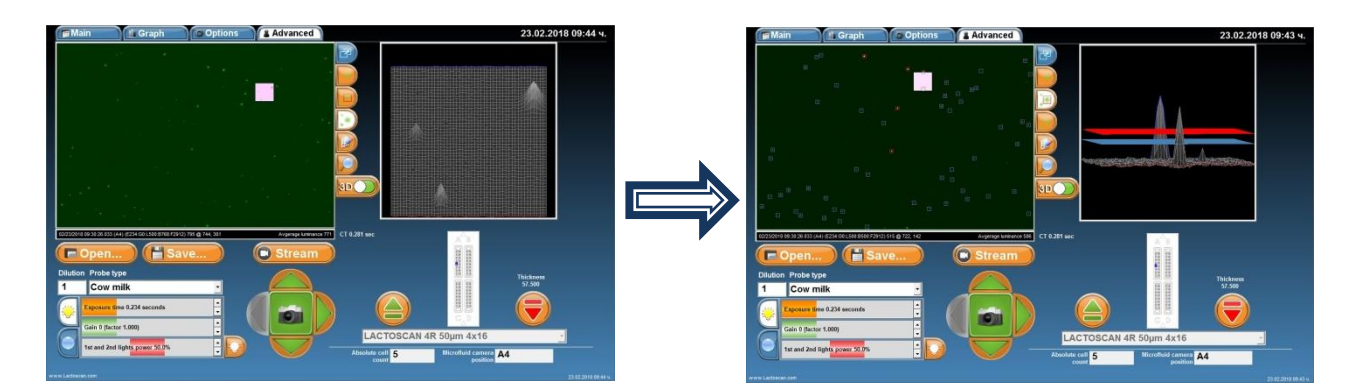

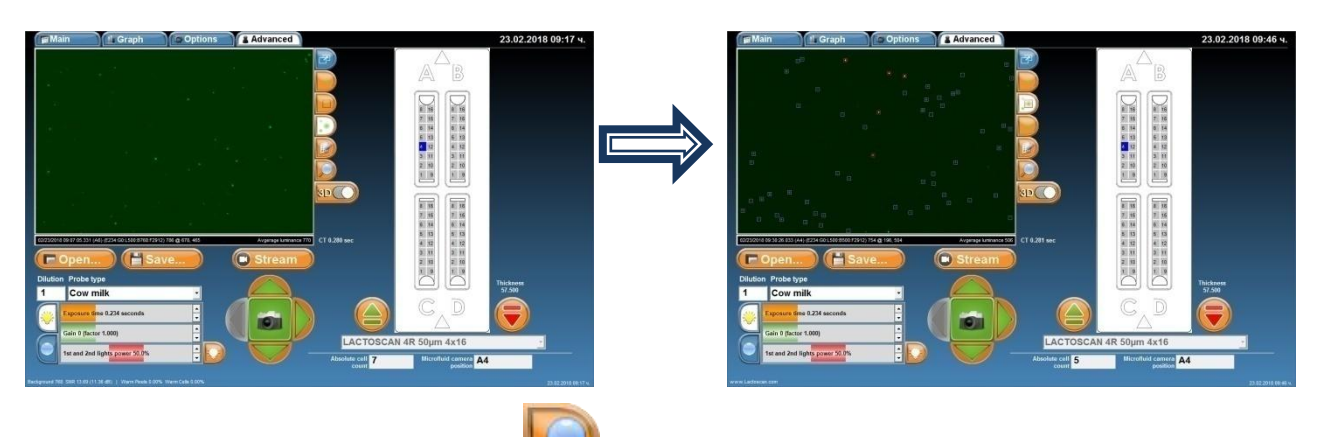

**10. For magnification, press and choose % of magnification.**

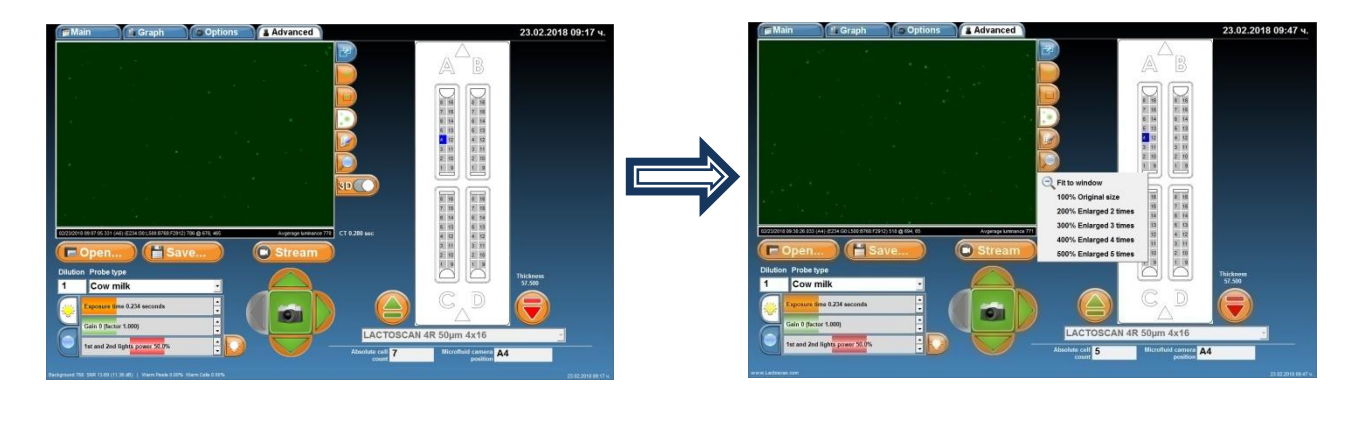

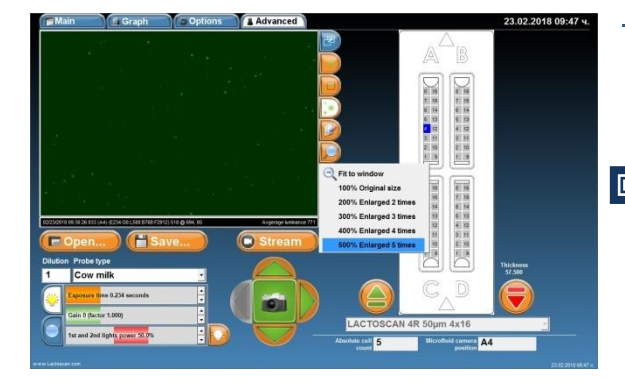

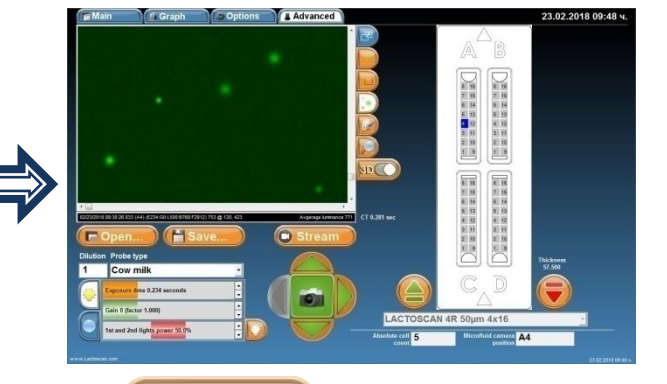

11. To save the image of the section, press **the save...** Write name of the Save **file, choose where to save it and press**

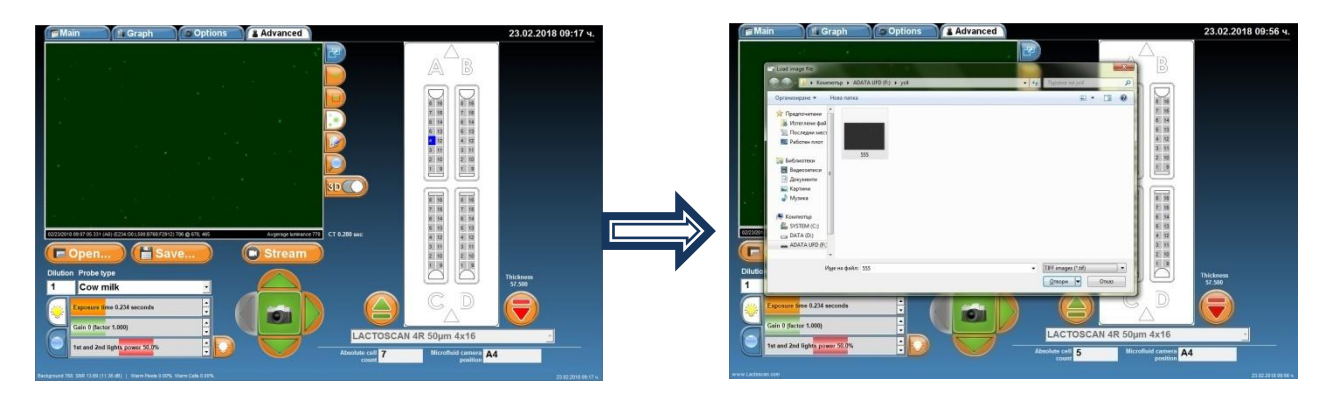

The User can select the format of the saved image. Possible formats are .TIFF and .BMP. The .BMP format is easy for further process and can be opened by or imported in any Windows program.

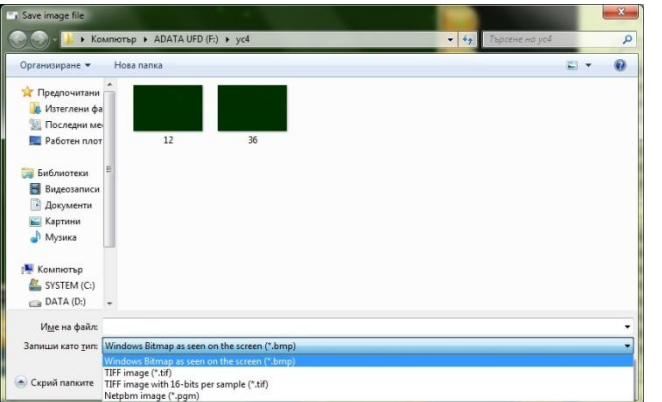

**12. To open an image from previous analysis, press <b>Popen...** Open the **directory where the image was saved, click on it and press .**

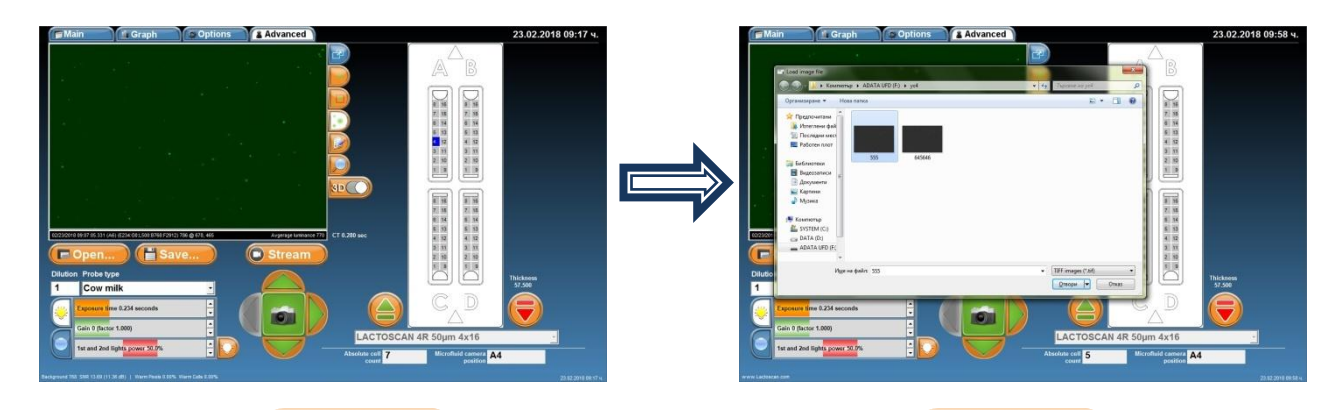

**13. Button C Stream** – after pressing the button **C Stream**, mode Movie **is activated and LACTOSCAN SCC starts making consecutive pictures as the time for changing the image depends on the set exposition time. For example, if it is set to 1.945 sec. exposition time, images on the display will be changed in approximately 1.945sec. Mode Movie is used when a number of sections of** 

**the microfluidic camera need to be seen. Instead of pressing the button after each new section chosen, LACTOSCAN SCC is automatically filming the corresponding section. While the mode Movie is active, the user can not only choose a section of the microfluidic camera, but also change the intensity of the LED, exposition time, change the focus and gain sensitivity of the optical sensor (CCD GAIN).**

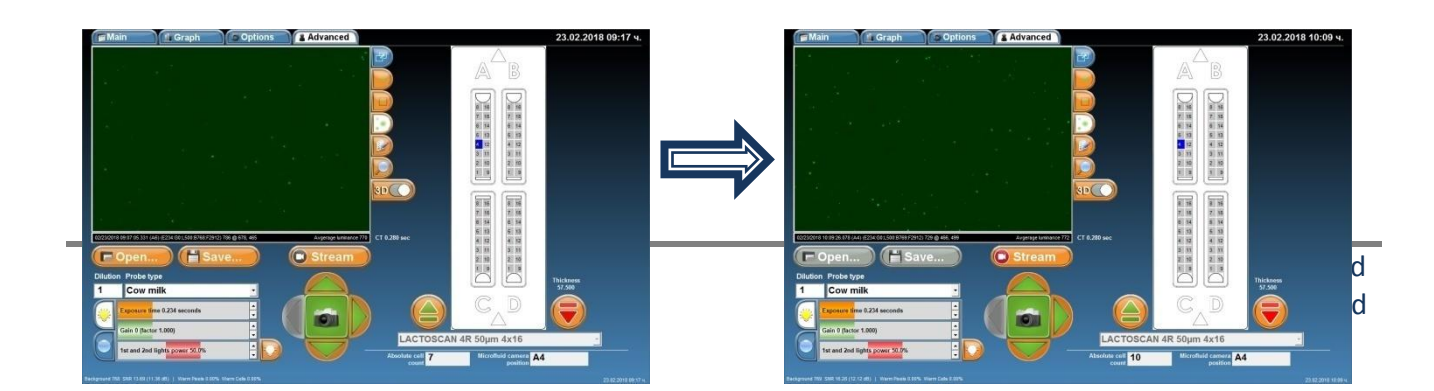

**14. By pressing**  , different sections of **the microfluidic camera can be chosen. Another section can be chosen by pressing its corresponding number. To make a picture and see the image of the** 

**newly chosen section, press .**

In the example: section 10, microfluidic camera A.

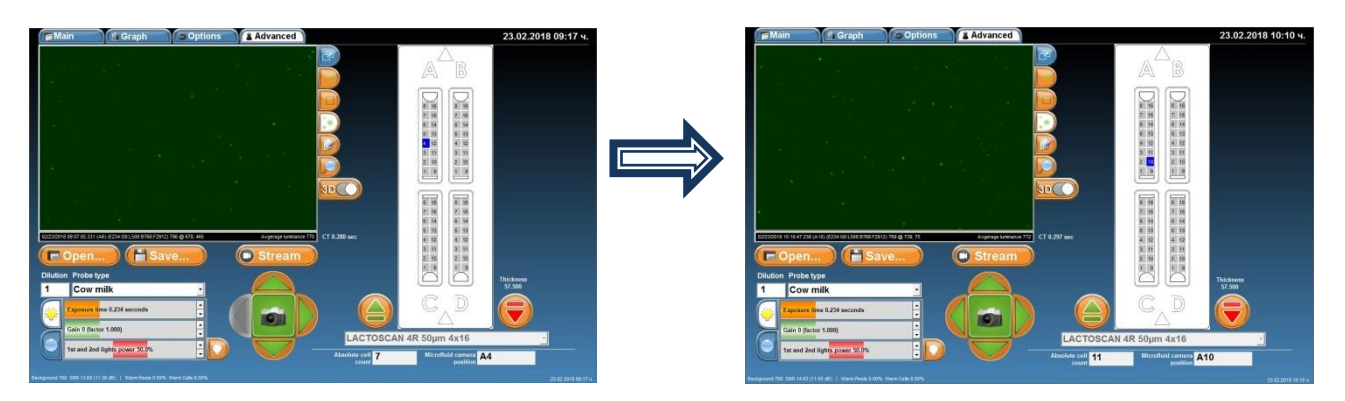

**15. For setting the intensity of the LED 1 and 2 (if they are available) and exposition time, press .** 

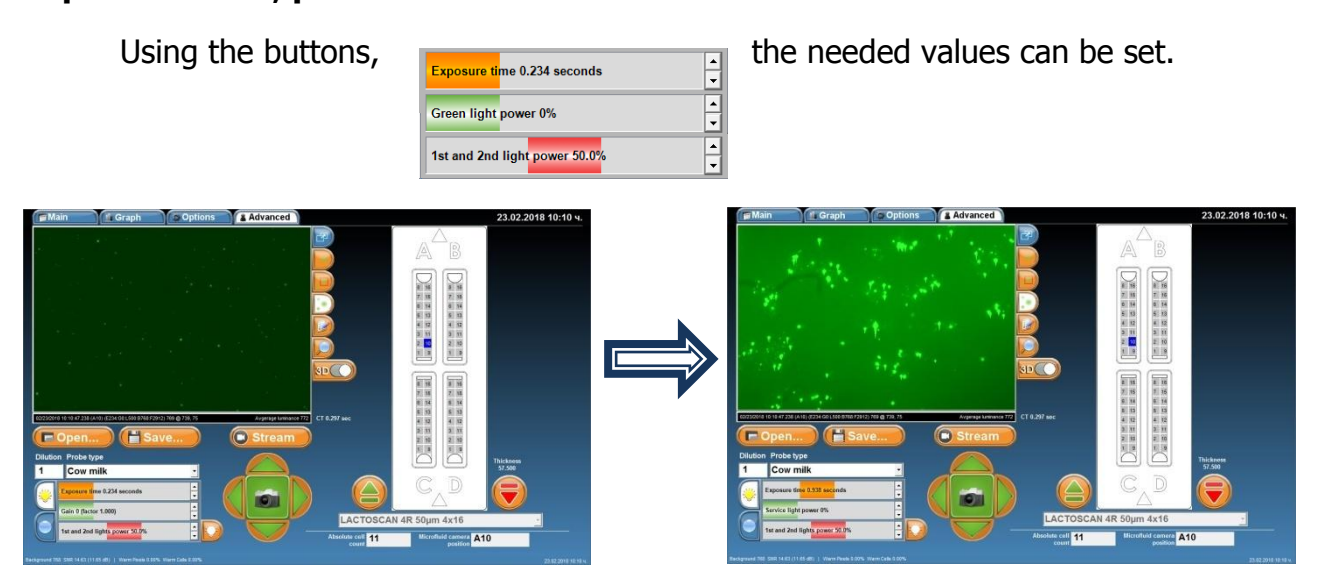

**16. To switch off/on one or both LEDs or to locate best brightness, press .**

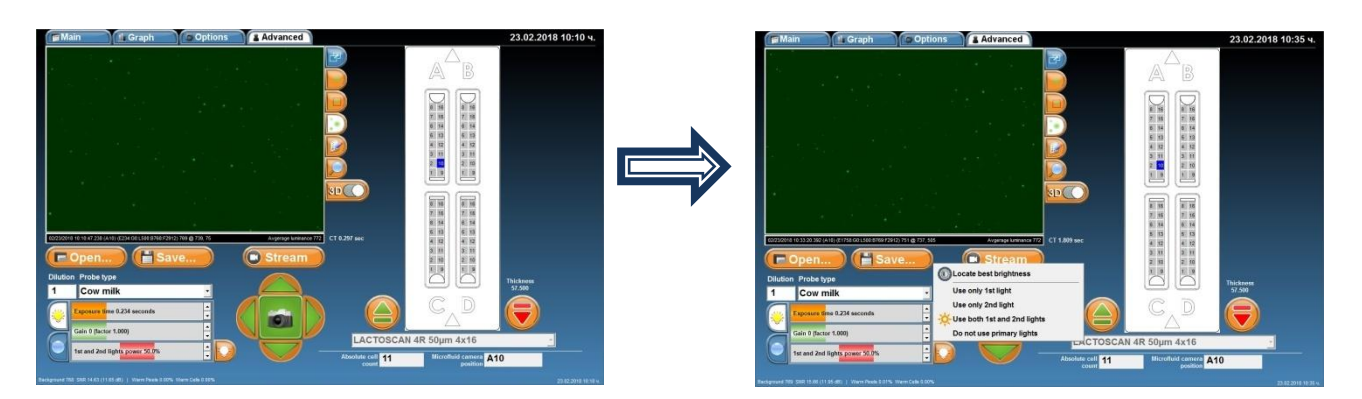

**17. To see the buttons used for setting the focus of the microscope,** 

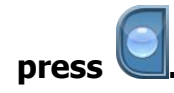

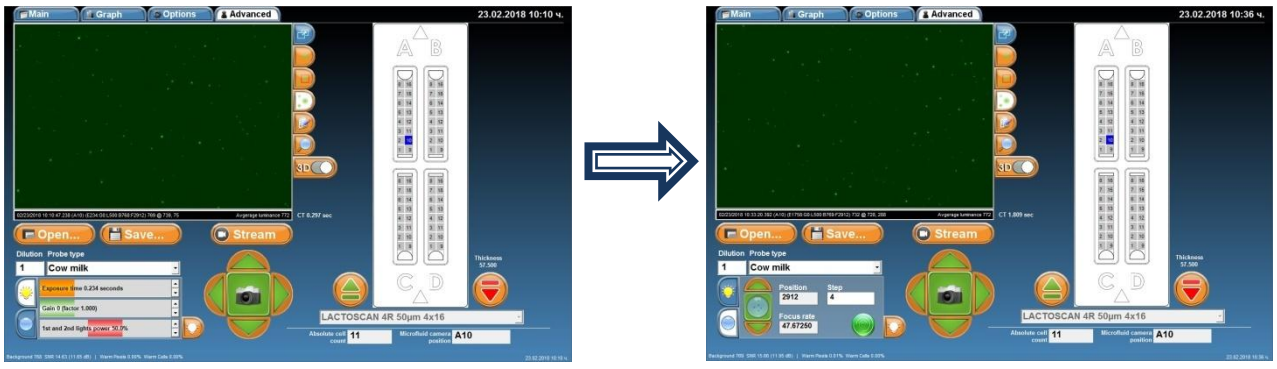

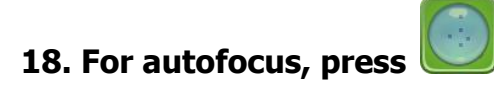

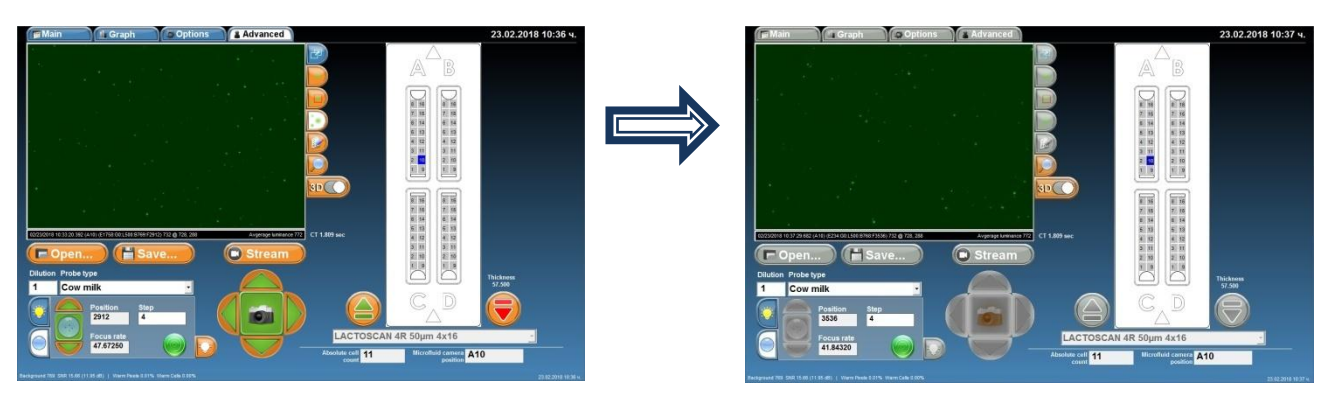

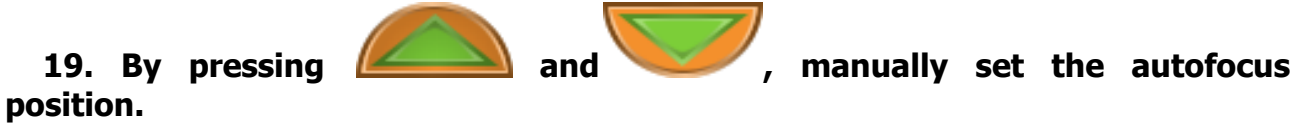

**Step** 

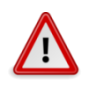

**Attention!**

 $\overline{4}$ In the tab "Step" is shown the step with which the position of the focus will be changed. The value of the step can be changed by writing the corresponding number in the tab.

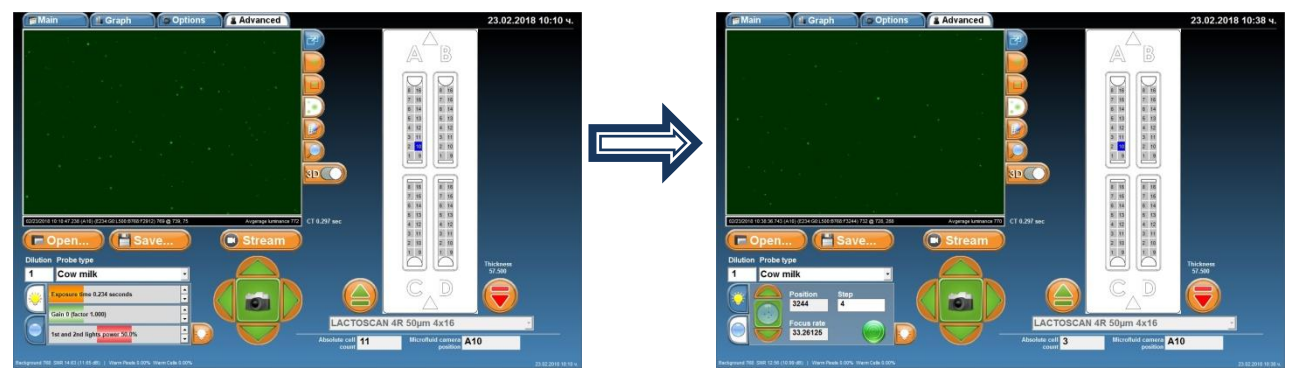

**20. In order to see the graphics of the results of the current image, before passing to menu Graph, the dilution and type of the sample must be entered.** 

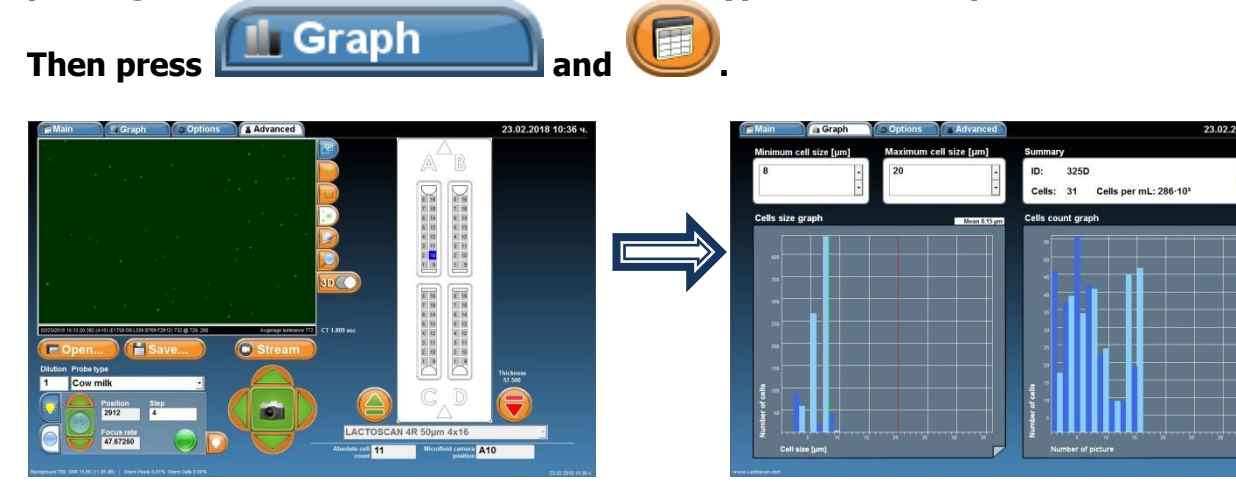

# **Updating the information for the types of LACTOCHIP available in the software**

Updating the types of LACTOCHIP available in the software is made with the update file. If updating the information is needed, please contact our service.

# **Exit and switch off the LACTOSCAN SCC**

**1. In order to proceed to the screen Switch off, press the button .**

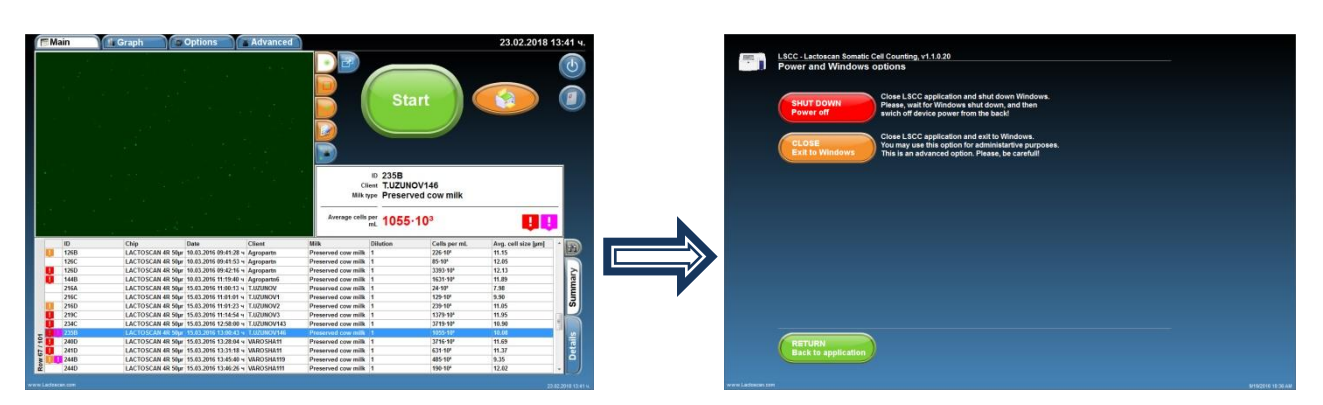

**2. In order only to exit the device's program, proceed to the operational**

**system Windows, and press .**

**3. In order to turn off the program and the operational system of the device,** 

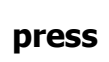

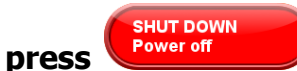

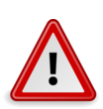

## **Attention!**

Always turn off the device at the end of the working day or after finishing work with the SCC.

**4. To go back to the program, press .**

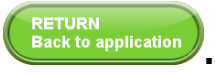

# **Replacing LACTOSCAN SCC filters**

The filters, situated at the rear panel and at the bottom of the LACTOSCAN SCC need replacement each month on regular basis or in case it is noticed that they are obviously dirty.

Replacing the filters of the rear panel:

1. Unscrew the screws of the filter's grid.

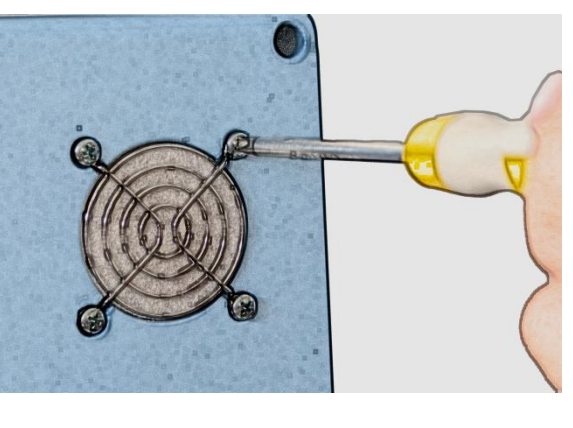

2. Remove it.

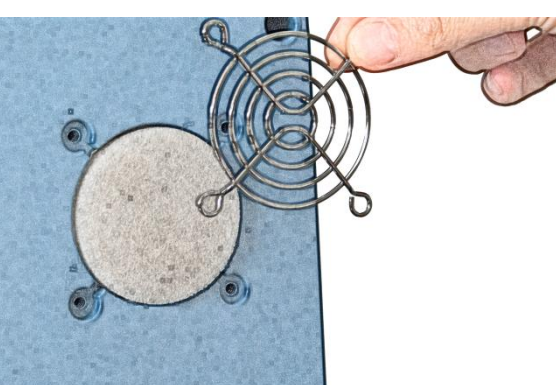

3. Remove the filters.

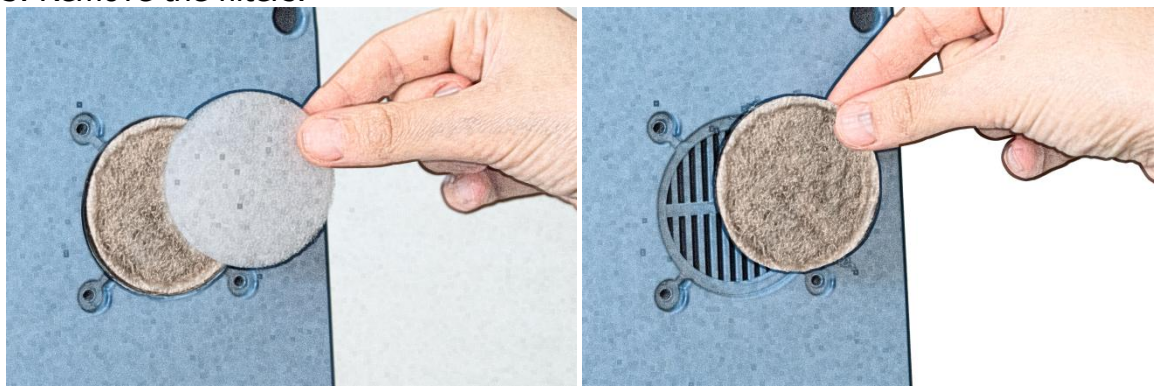

4. Place the new filters.

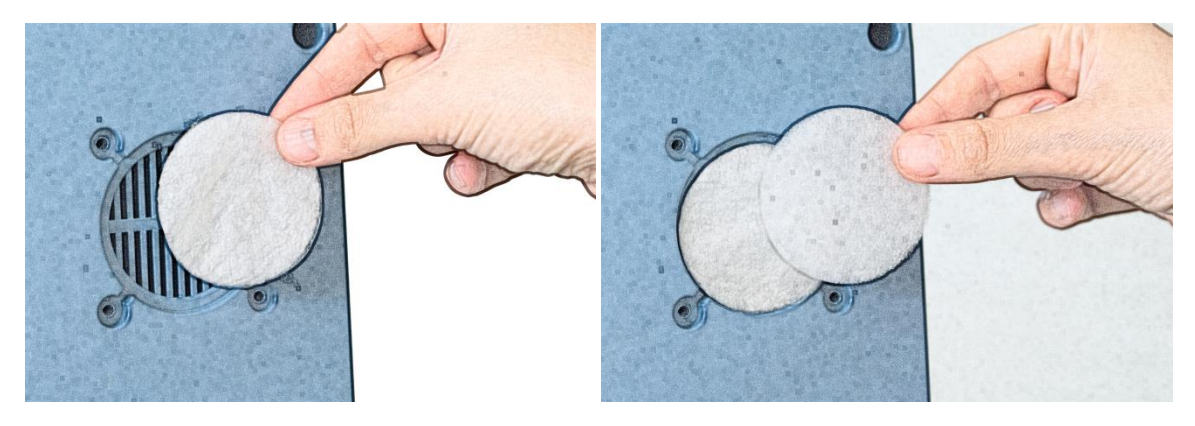

5. Place the grid back.

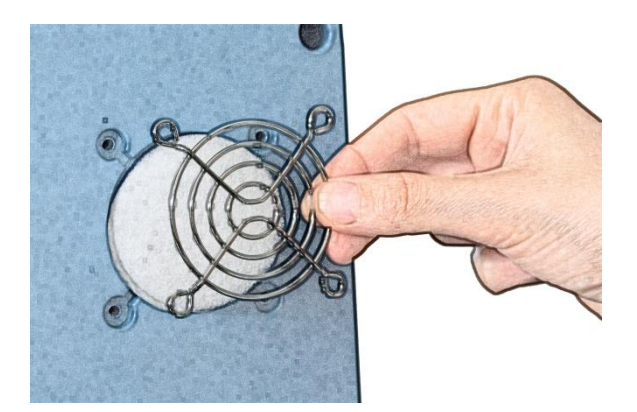

6. Screw the screws back.

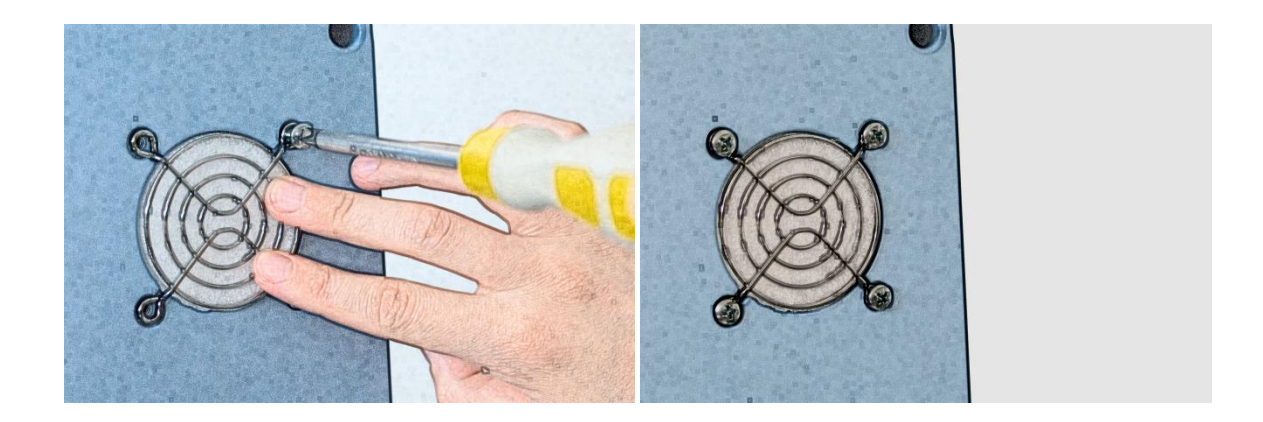

In order to replace the filter at the bottom of the device, follow the instructions about replacement of filters at the rear panel, described in part "Replacement of LACTOSCAN SCC filters.

# **Maintenance and cleaning**

LACTOSCAN SCC needs a periodical auto focus.

Change the filters of LACTOSCAN SCC once a month.

Clean the box of LACTOSCAN SCC with a soft cloth and alcohol or distilled water paying attention the cleaning liquid not to get into the power port, USB ports or through the door of the slide. Do not spill over or splash any kind of liquid directly on the device in order to avoid a power failure, when the device is on. Wipe the screen with a dry cloth right after cleaning.

Clean the sensor display of LACTOSCAN SCC with a soft lint-free cloth, moistened with a cleaning liquid for LCD displays without applying any force and being careful the liquid not to get into the buttons placed on the sides of the screen. Do not spill over a cleaning detergent directly on the screen and do not use any abrasive products, which may scratch the screen. Wipe the screen with a dry cloth right after cleaning.

Disinfect LACTOSCAN SCC by using a soft cloth and 70% alcohol paying attention cleaning liquid not to get into the power port, USB ports or through the door of the slider. Avoid using bleach because it may leave white leftovers on the device. Do not pour or splash any kind of liquid directly on the device in order to avoid a power failure when the device is turned on. Wipe the screen with a dry cloth right after the cleaning.

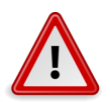

# **Attention!**

Throw out the cloths in an appropriate waste container.

# **LACTOSCAN SCC - determination the number of the somatic cells in raw milk - method**

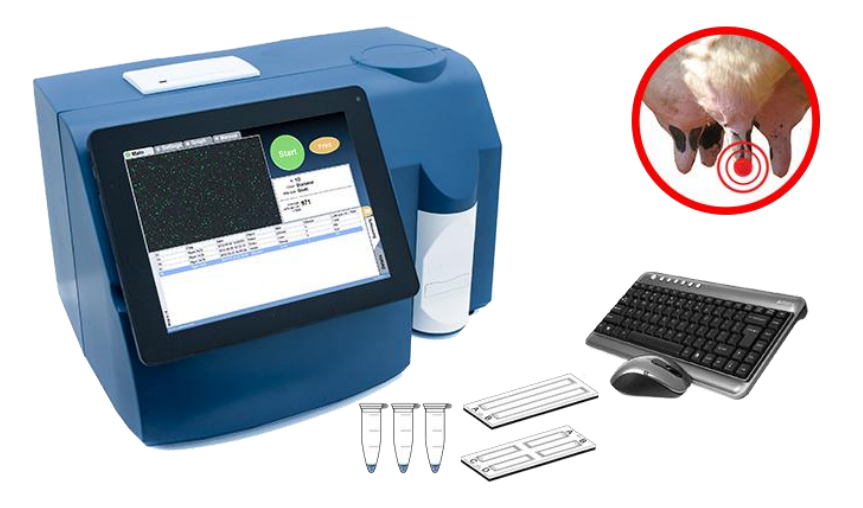

The number of somatic cells (SCC) is one of the internationally recognized standards for milk quality control and is also a useful indicator for mastitis presence.

There are several different methods for determination the total number of somatic cells in milk (SCC). Each method is based on different feature and exploitation characteristics, but none of them is capable of determining the total number of somatic cells. In case of perfect conditions it is possible to determine the SCC of a milk sample, but there are several theoretical and practical problems, that make it impossible, especially when automation and speed of analysis are required. Because of the random positions of the cells in the sample, each result, unless total sample is tested, may only indicate a part of the SCC.

When determining the SCC it is necessary to maintain the requirement of ISO 13366-1:2008 "Milk – Enumeration of somatic cells – Part 1: Microscopic method (Reference method) » standard. Since the cells in milk are located based on the Poason law, there is a determined minimum quantity of cells, which needs to be counted in order to achieve the needed level of exactness (page 6 of the standard). For authentic determination of SCC it is necessary to be counted not less quantity of somatic cells than the mentioned in the following table:

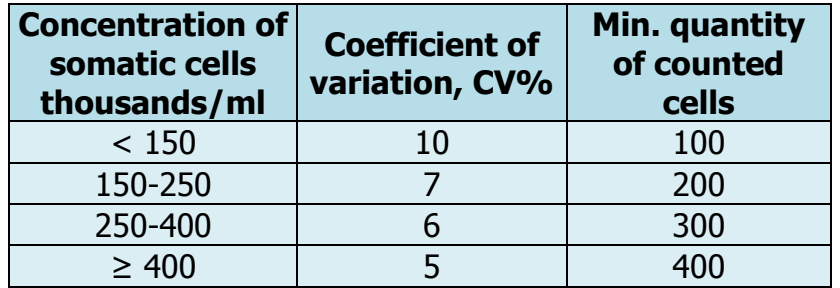

The Poisson distribution is based on the formula:  $M = V = s2$ ,

Where:

 $M$  – average value – (number of counted cells)

V – Dispersion

s – Standard deviation

The coefficient of variation (CV) would be equal to  $CV = \frac{S}{N}$  $\frac{3}{M}$  \* 100%

In order to achieve the needed precision, with the different methods of counting, some limitations appear, linked with the volume of the effectively measured milk. This way, if the measured sample contains 100 000 somatic cells in 1 ml, in order to achieve the needed precision (CV<10) there must be counted not less than 100 cells, in no less than 1  $\mu$ L undiluted milk. In order to achieve higher precision of measurement – for example CV<5%, it is necessary the amount of measured milk to be substantially greater – to count at least 400 cells that may be contained in 4 µL milk.

An important moment is the correct identification of the cell, if it occurs, and rejection of each object or particle in the milk, which look like but is not a somatic cell. This is an important factor for determination the precision of each method for counting SCC. A key moment is the possibility of measuring the size of the mentioned cells. The question of selectiveness is further complicated by the fact that most milk samples are analyzed in a place, away from the place of milking, after a period of time. Since the milk is a biological medium with active enzymes and microorganisms, this may lead to a change in the number of cells and their morphology, even if they're preserved.

As a solution to the above, there is general agreement as the reference method for determining the "true" number of somatic cells in milk to accept direct microscopic analysis (DMSCC) using methylene-blue or fluorescent dyes. The method is protected in IDF / ISO standard 148. There are some aspects of this method, though, that limit its feasibility from practical point of view, like long procedure and intensive training of the operator, in order to provide objective selectiveness or precision.

Significant disadvantage of direct microscopic analysis (DMSCC) is the tendency to color artifacts and with the potential problem of cell aggregation and limited sample volume gives rise to uncertainty in the number of cells. Especially clearly this is expressed in the milk with a low content of the somatic cells (up to 300 000 / ml).The accuracy, precision and repeatability of the results of the DMSCC method depend a lot on the operator's training and abilities, notwithstanding the used equipment or protocol.

There are other methods for determining the SCC. Typical SCC methods are counting the SCC by

Similar Standard Method, based on Direct Fluorescent image low magnification microscopic recognition (Lactoscan SCC by Milkotronic Ltd., C-Reader "ADAM" by Digital Bio Technology; NucleoCounter SCC 100 by Chemometec; DCC by DeLaval);

Fluorescent flow cytometry ISO 13366-2:2006 (IDF 148-2: 2006) Milk -- Enumeration of somatic cells -- Part 2: Guidance on the operation of fluoro-opto-electronic counters (Somacount 150 by Bentley Instruments; SomascopeTM by Delta Instruments).

Based on disc cytometry – fluorine-optical counter with spinning disc (FossoMatic4000TM by Foss Electric). In milk testing laboratories the number of somatic cells is usually determined by automatic electronic machines, which may be exact and reliable instruments.

With them the SCC is quickly and cheaply determined.

There are also indirect methods, where the SCC is determined after the interaction of the milk with certain reagents, for example the use of California mastitis tests. They're with lower accuracy and repeatability.

Milkotronic Ltd. has developed a portable Lactoscan SCC based on direct fluorescent, low magnification microscopic somatic cell counting. Lactoscan SCC uses a very sensitive fluorescent dye Sofia Green, LED optics и CMOS technologies for capturing in order to make the cells analysis more accurate, reliable and fast. Mostly, the objective selectiveness of Lactoscan SCC is combined with the permanent high stability of the different mechanical, electronic, optical and chemical components of the system, which provides almost identical results during the whole duration of machine's use. On top of that, the production of the machines provides high level of uniformity between the devices. This is a unique feature of Lactoscan SCC which actually offers identical results when we consider the measurement of one and the same sample, notwithstanding which machine is used, what is the location, who is using the machine, and in what moment the analysis is being made, in case that the characteristics of the samples have not changed.

In order to count the somatic cell with Lactoscan SCC, the milk sample is mixed with the dying reagent, containing fluorescent dye Sofia Green. Only 8  $\mu$ L from the dyed sample is pipetted on the measuring chamber of disposable LACTOCHIP. The chip is loaded into the device and for a period between few seconds and 2 minutes, depending on the measuring mode, the analysis is done. Lactoscan SCC system focuses automatically on the chip and the dyed cells are captured by the sensitive CMOS camera. The analysis algorithm of digital images determines the number and dimension of the fluorescent cells and counts their concentration. The results are automatically shown on the display, also on printer, with possibility to save the results and generate reports from the results.

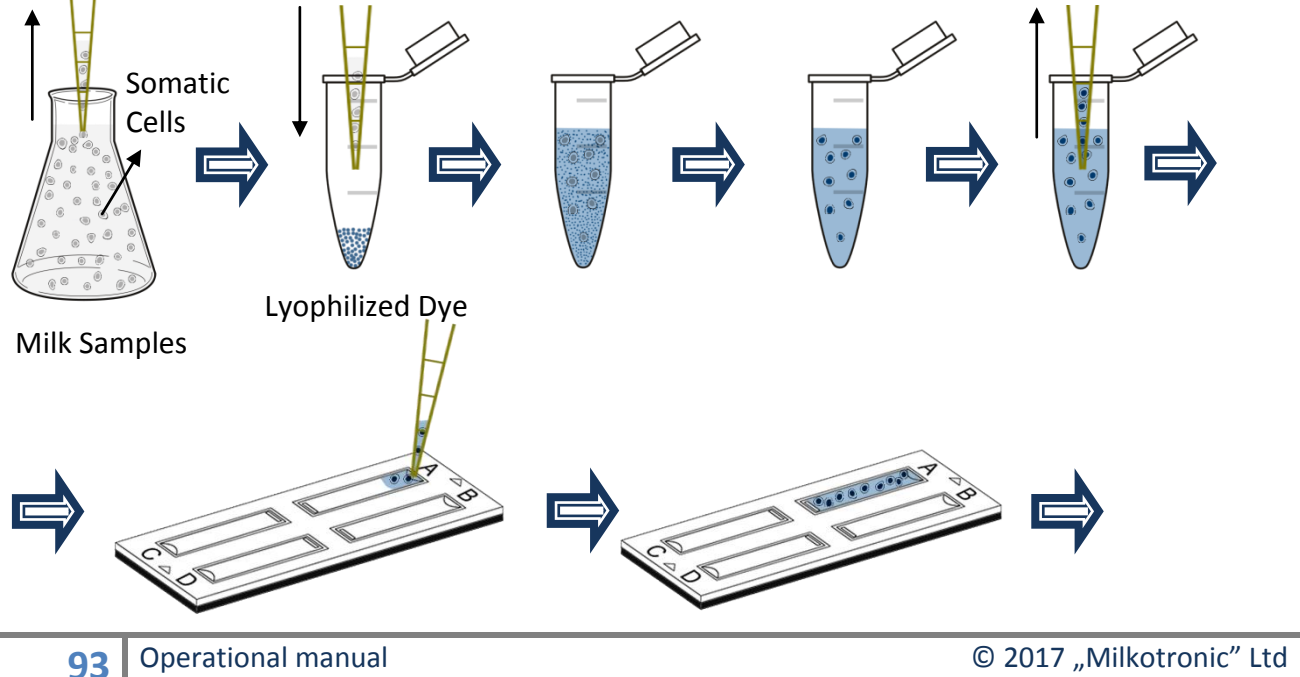

All rights reserved

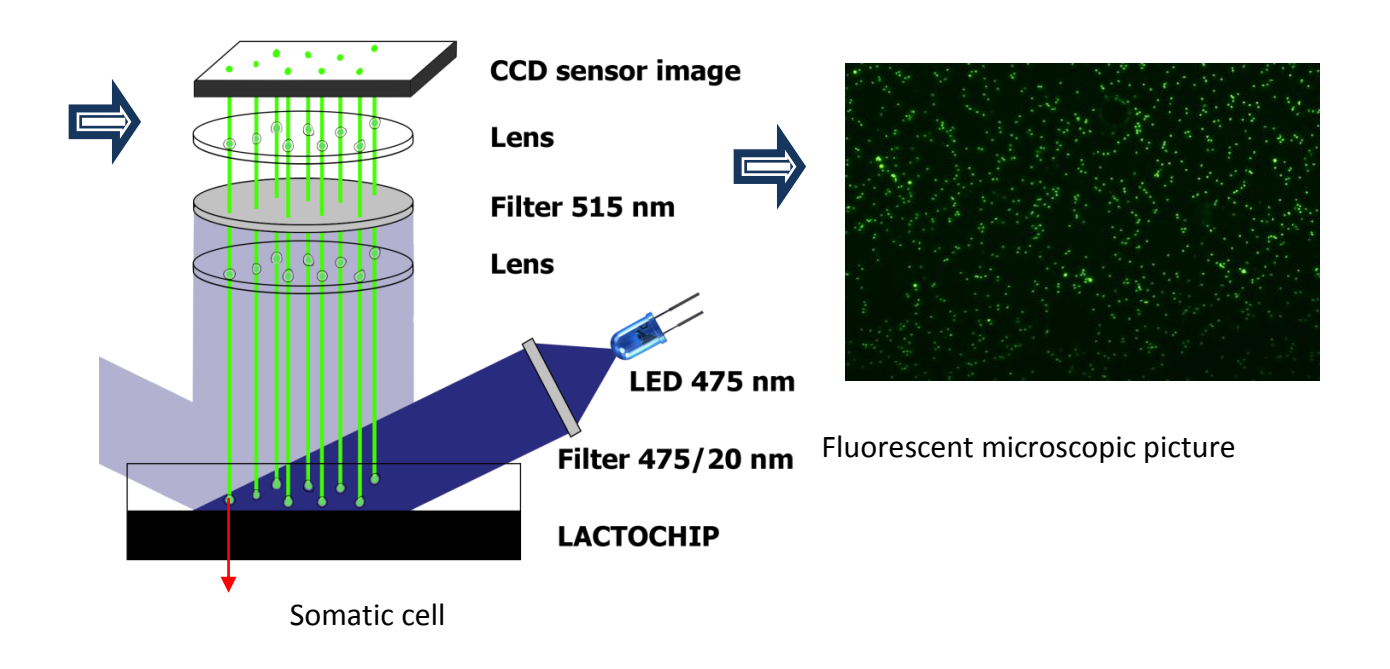

#### **Comparison between the direct microscope analysis (DMSCC) and analysis with LACTOSCAN SCC.**

A comparison test with measuring of 14 reference samples of raw cow milk treated with glycerin, thimerosal and dimethyl sulfoxide was conducted in the laboratory "Buluritest", Scientific Research Sector, University "Prof. d-r AssenZlatarov"- Burgas, Bulgaria. The total amount of somatic cells in each reference sample of cow milk has been analyzed by the direct microscopic analysis (DMSCC) and by LACTOSCAN SCC.

**Direct microscopic analysis**, as a control method, was conducted according to ISO 13366-1:2008 «Milk –Enumeration of somatic cells – Part 1: Microscopic method (Reference method)».

10 microliters of the analyzed milk samples were applied on a marked area of 1  $cm<sup>2</sup>$ from the surface of the glass slide obtaining smear, which was dried. After drying, the smears were colored with a solution of methylene blue and propidium iodide fluorescent dye (PI). After that, the colored cells were counted with microscope. The amount of the counted cells in a specific surface  $(1 \text{ cm}^2)$  was multiplied with the working coefficient so the amount of somatic cells in 1 ml to be determined.

The counting was made by counting 50 fields in one smear, while moving the lens of the microscope consequently vertical and right. Therefore from each milk testing sample were analyzed 10 smears, 50 fields were counted in each of them.

Determination of SCC by using **fluorescent-microscopic counter Lactoscan SCC** was conducted according to the company records.

The essence of the method is based on the fact that after demolition of the cytoplasmic membrane of the somatic cells in the milk, under the influence of the used by us dried lysogenic buffer reagent, the cores of the cells become accessible to the action of the used fluorescent dye SOFIA GREEN, which colors the nuclear DNA. The light signals from the colored cells are detected by the detector of the so called CMOS-camera, i.e. on the elements of the CMOS-camera are formed images, where the emitted energy from every cell is displayed as an illuminated ball. By automatic moving of the mechanism on the axes X and Y, the device captures a maximum of 70 images. The images are analyzed with the help of the embedded software and in this way the amount of the somatic cells is determined. The whole process after placing a LACTOCHIP with a sample in the carriage is automatic.

## **Performing the analysis**

Slowly stir the milk sample while avoiding foaming. The temperature of the sample may be in the range from 10 to 40 °C. With the automatic micropipette put 100 µL of the stirred milk in an Eppendorf with dried lysis coloring buffer reactive. Slowly stir for a couple of seconds by a multiple pipetting with the automatic micropipette or by using Vortex stirrer. After a stay of about a minute, the content in the Eppendorf is stirred again and 12 µL of the colored milk are being pipetted in the microfluidic camera of Lactochip x2.

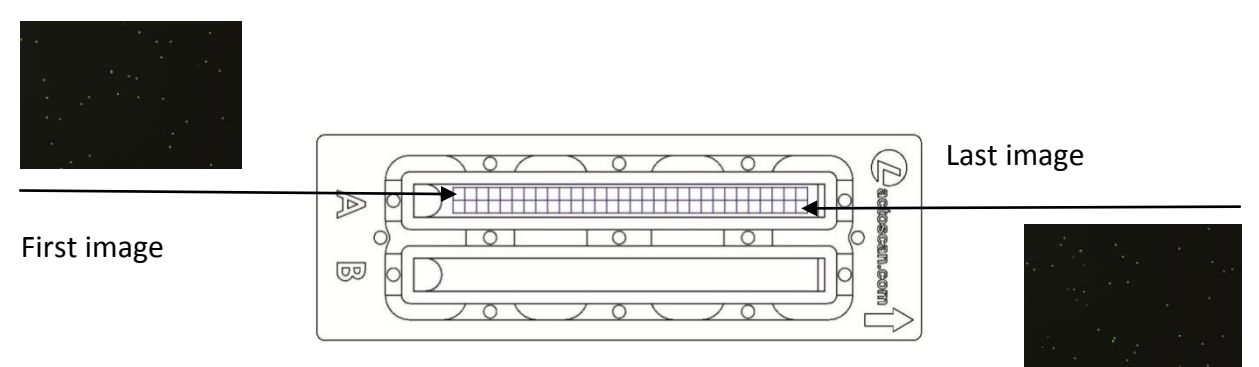

Wait for about 30 sec so the movement of the colored milk in the microfluidic camera can stop and after that put the loaded chip into the carriage of Lactoscan SCC. Now follows an automatic analysis of the sample up to visualizing of the results (expressed in thousands of cells in 1ml) on the display of the device. These results along with all captured images are automatically stored in the data base of the device.

# **Analysis of the results**

The number of somatic cells in the analyzed milk sample is reported by the results, obtained on the display of the device and are expressed in thousands of cells/ml. Repeatability results of every milk testing sample are evaluated by the coefficient of variation (CV), calculated for each of the two methods SCC. The accuracy and repeatability of the system Lactoscan SCC and the average comparison and regression analysis of the SCC data between Lactoscan SCC and the direct microscope analysis (DMSCC) were also established on the base of the obtained results.

## **Results**

# **1. Accuracy of the system Lactoscan SCC**

The accuracy of our method for defining SCC with the help of Lactoscan SCC, based on the technical abilities of the device with its 2 versions for 4 and 9 microliters of measuring is:

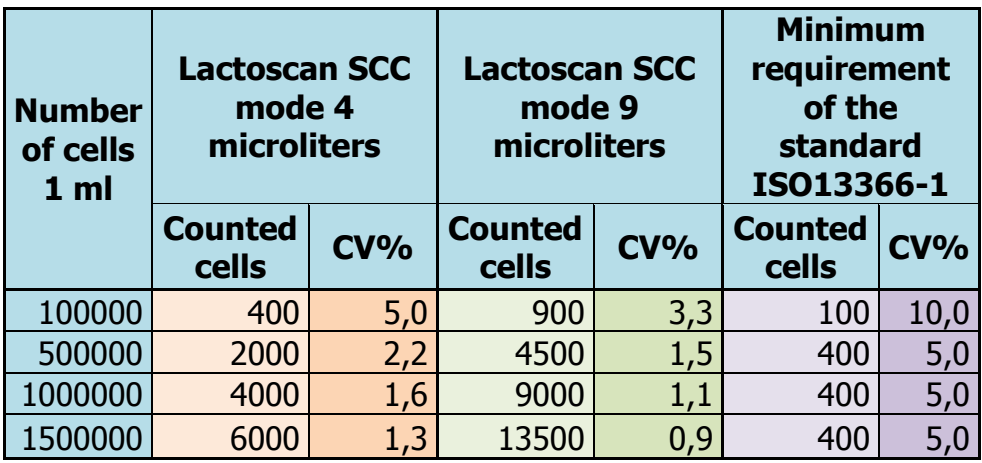

# **Image comparison of the direct microscopic somatic cell counts (DMSCC) and Lactoscan SCC**

**A) Stained somatic cell image with propidium iodide (DMSCC)**

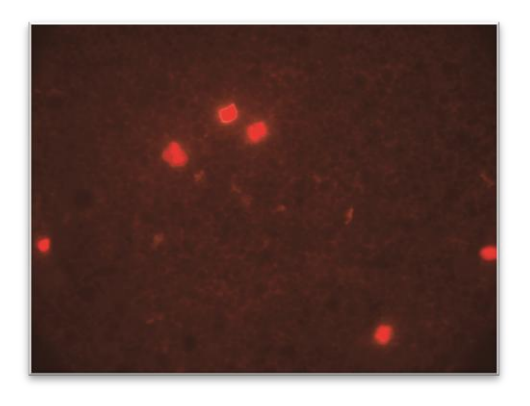

Somatic cell concentration: **700x10<sup>3</sup> /ml**

Magnification: **1:1000**

**B) Stained somatic cell image with methylene-blue (DMSCC)** 

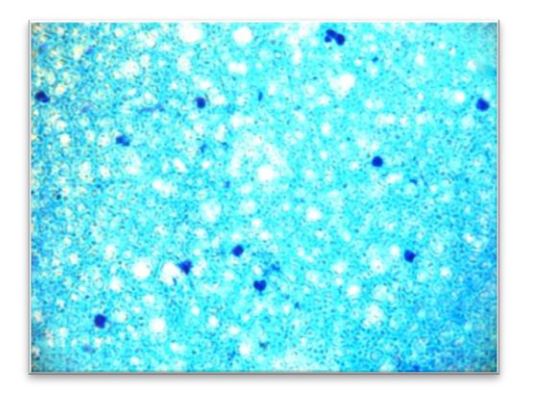

Somatic cell concentration: **1200x10<sup>3</sup> /ml** Magnification: **1:1000**

**C) Stained somatic cells with Sofia Green dye captured by Lactoscan SCC**.

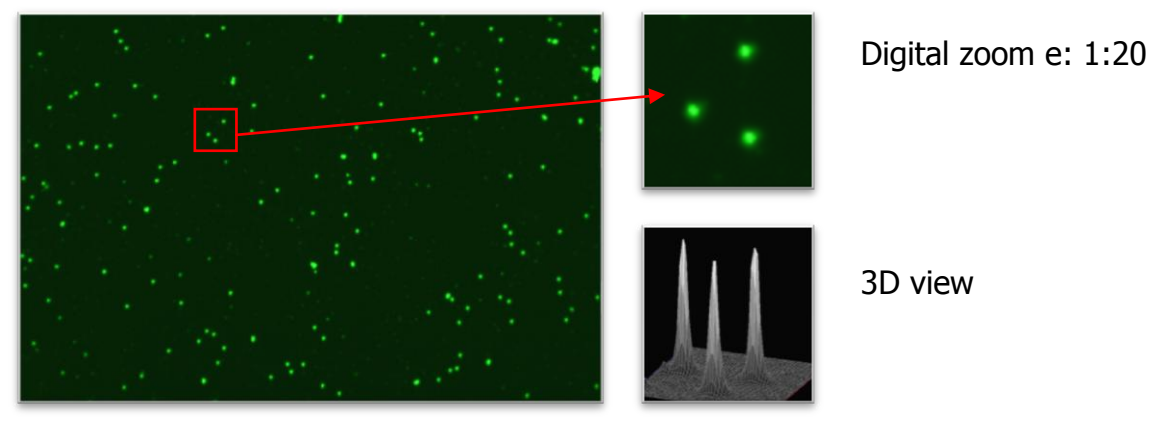

Somatic cell concentration: **1200x10<sup>3</sup> /ml** Magnification: **1:4**

For an analysis with version 4 microliters, the implied accuracy is significantly better than the minimum requirements of the standard. For a chip with a version 9 microliter of the tested milk sample, the result is the maximum possible accuracy for electronic devices.

The measurement results for 14 milk samples are summed up in the following table.

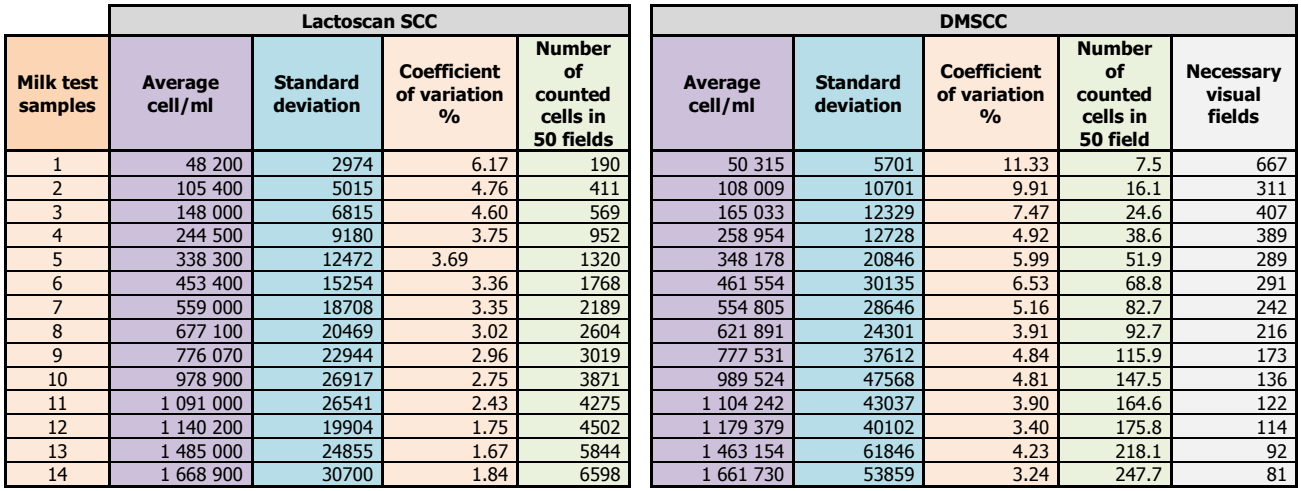

The linear correlation between the values of SCC in the 14 milk test samples with a progressive increase of SCC from 50 000/ml to 1 650 000/ml (R 2, 0,995; 95% CI, 0,990  $\sim$  0,999; p < 0.01), measured by DMSCC and Lactoscan SSC is presented in Fig. 2

In comparison with the data from SCC for the 14 milk test samples, measured by DMSCC, the system Lactoscan SCC shows an acceptable and similar repeatability and accuracy of the conventional device for SCC in the correlation analysis of Pearson.

At low values of SCC in the milk, it is necessary in the method of DMSCC to be watched much more than 50 visual microscope fields in order to fulfill the requirement of the standard. Like this, for example, for the tested milk with SCC 50 000/ml with the method of DMSCC were counted from 6 to 9 cells in 50 microscope fields, and with the use of Lactoscan SSC - from 171 to 212 cells from a single measurement.

Comparison results between Lactoscan SCC and DMSCC are presented in the graphs below:

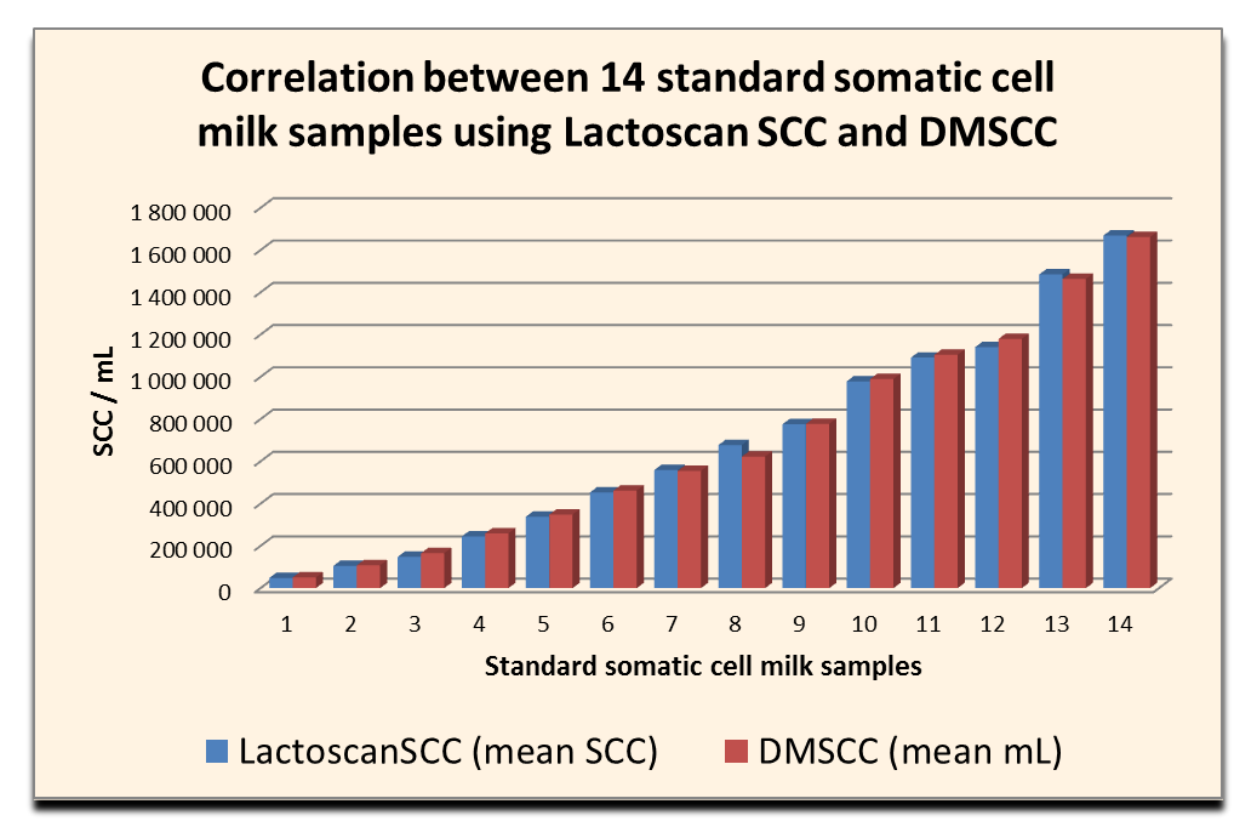

**Figure1**

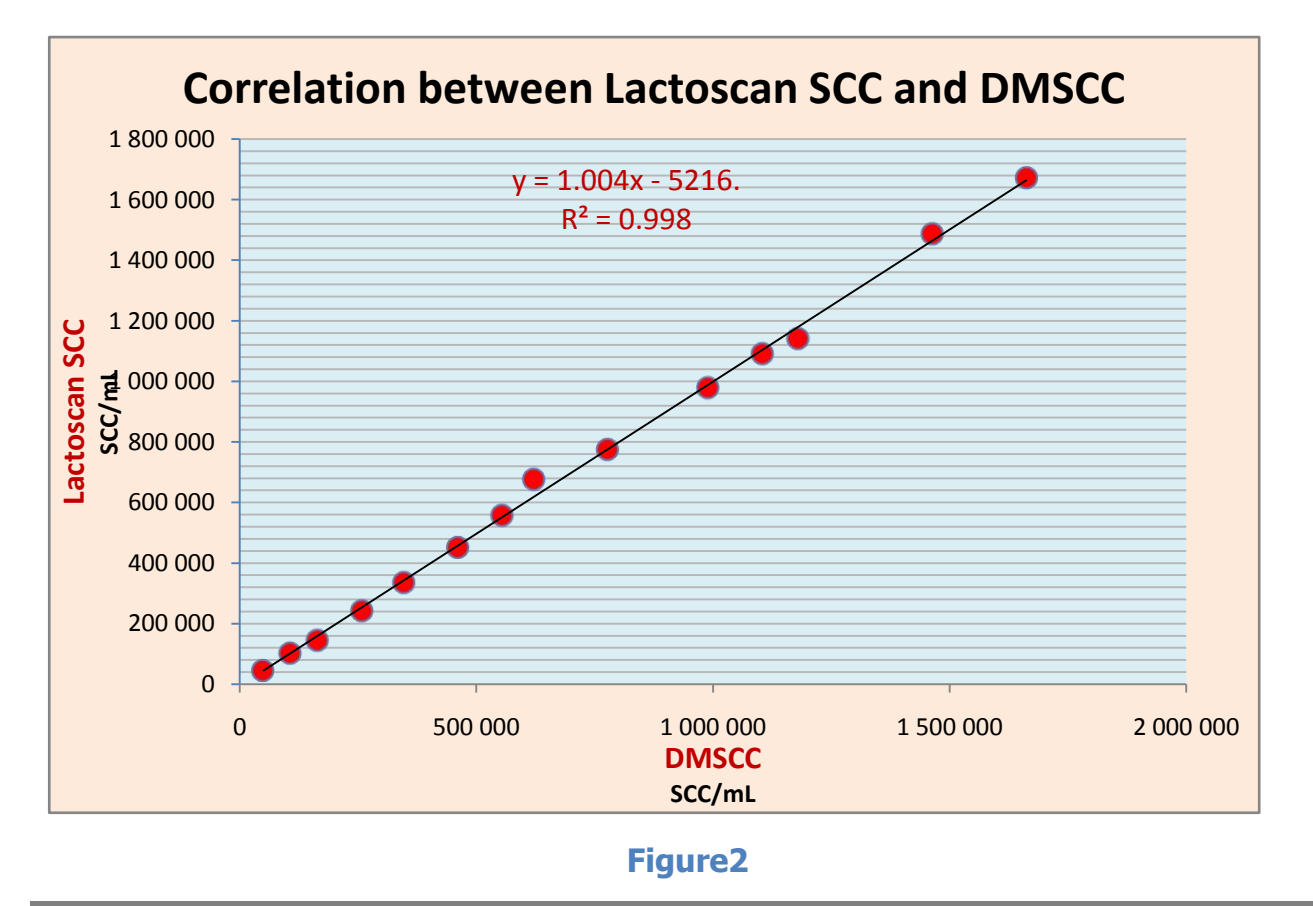

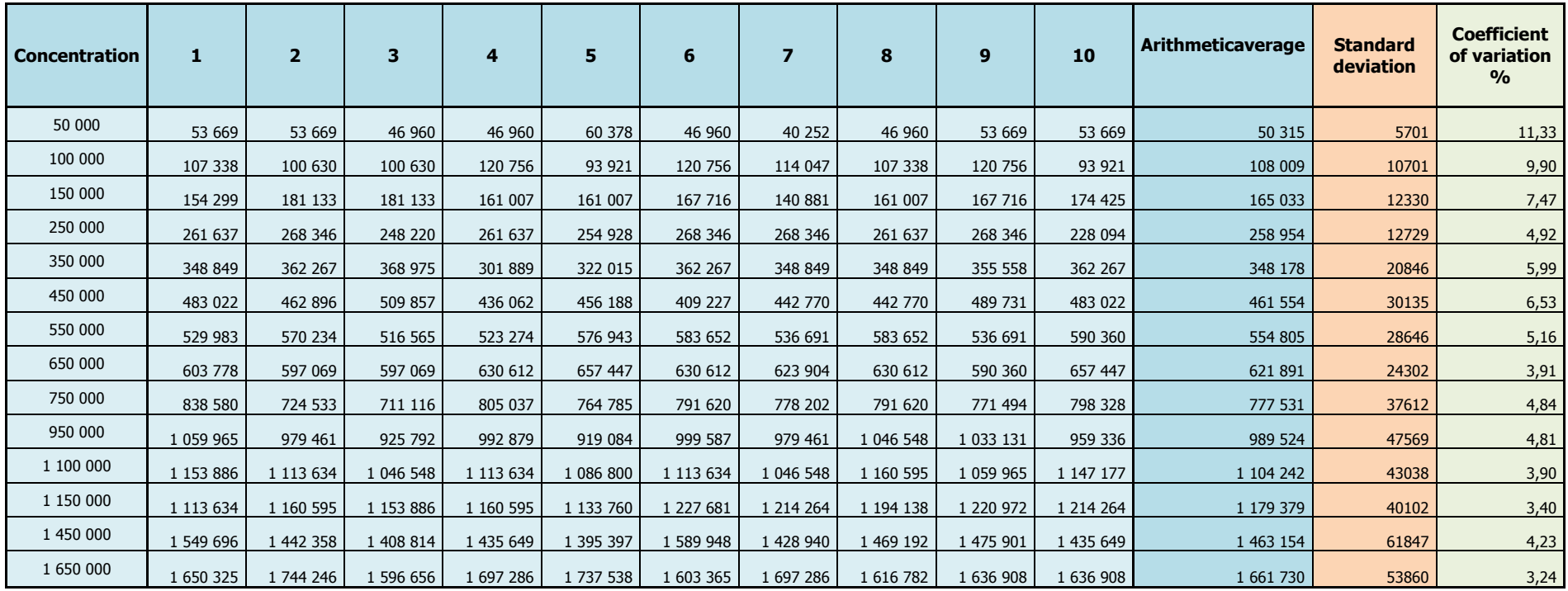

The common data for the repeatability of SCC in each of the 14 milk test samples with the use of DMSCC are summed up in the following table:

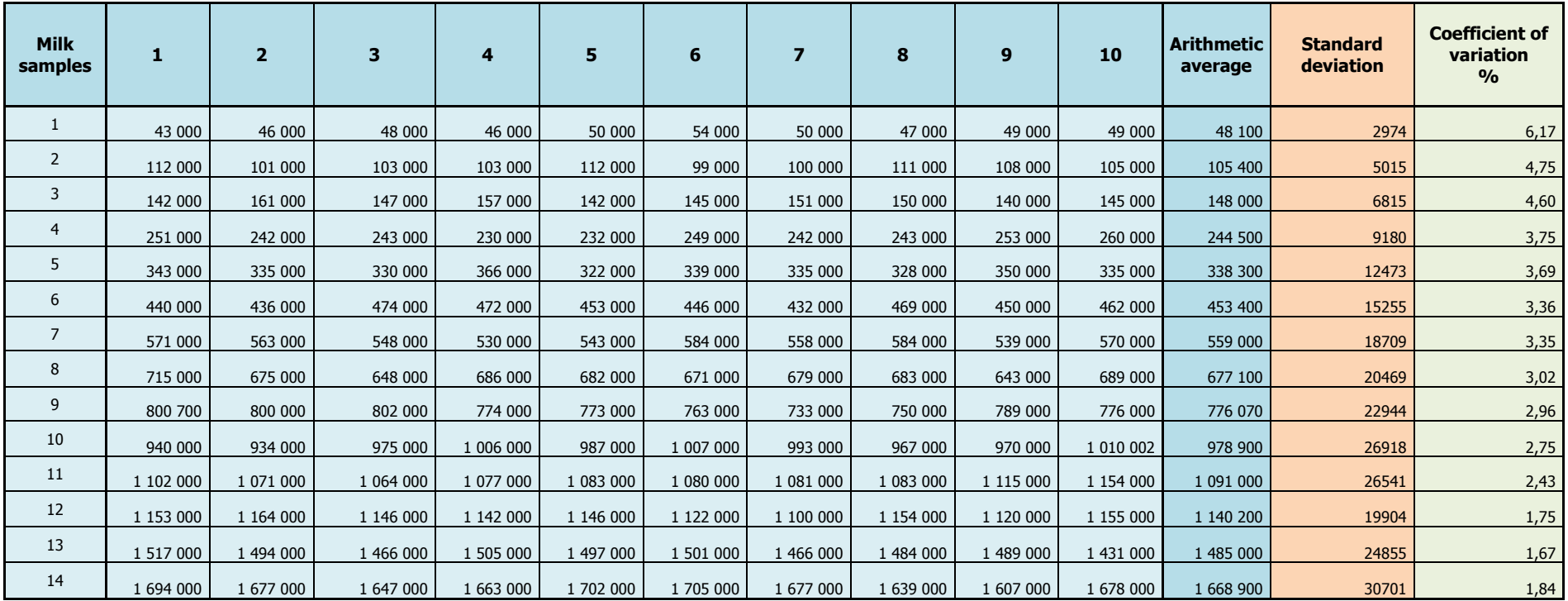

The common data for the repeatability of SCC in each of the 14 milk test samples with the use of Lactoscan SCC in measuring of 4 µL samples are summed in the following table:

As it is seen, the intervals are within those, recommended from the International milk association for somatic counters (to150 000 CV %< 10: from 150 000 to 250 000 CV %<7: from 250 000 to 400 000 CV%<6 and over 400 000 CV%<5). With the use of Lactoscan SCC, based on the microscope counting of somatic cells with a plastic chip for analyzing of the milk, the values of SCC are less variable than with DMSCC. Nevertheless, the obtained ratio of SCC measured by the system Lactoscan SCC, in the milk test samples to those, measured by DMSCC, vary from  $0.897 \sim 1.089$ . Therefore, the values of SCC in the milk test samples, defined with Lactoscan SCC are acceptably repeatable.

Comparison of CV% for the 14 milk test samples for the results, obtained from the both methods of analysis – by the use of Lactoscan SCC and the direct microscope analysis (DMSCC) is presented in the graph below:

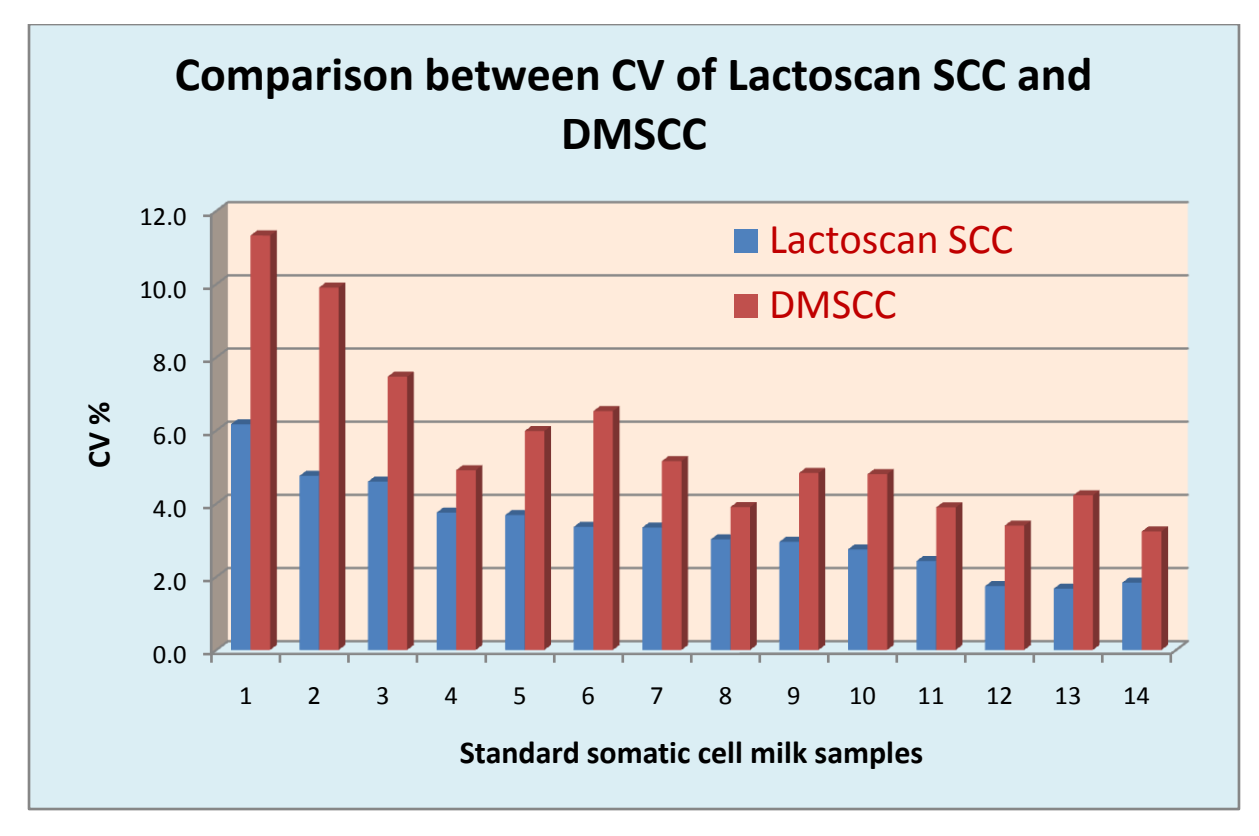

**Figure 3**

Comparison of the potential accuracy of the devices, based on Direct Fluorescent image low magnification microscopic recognition, starting from the declared data from the producers about the effective volume of the measured milk and the results from the Normal distribution of Poisson.

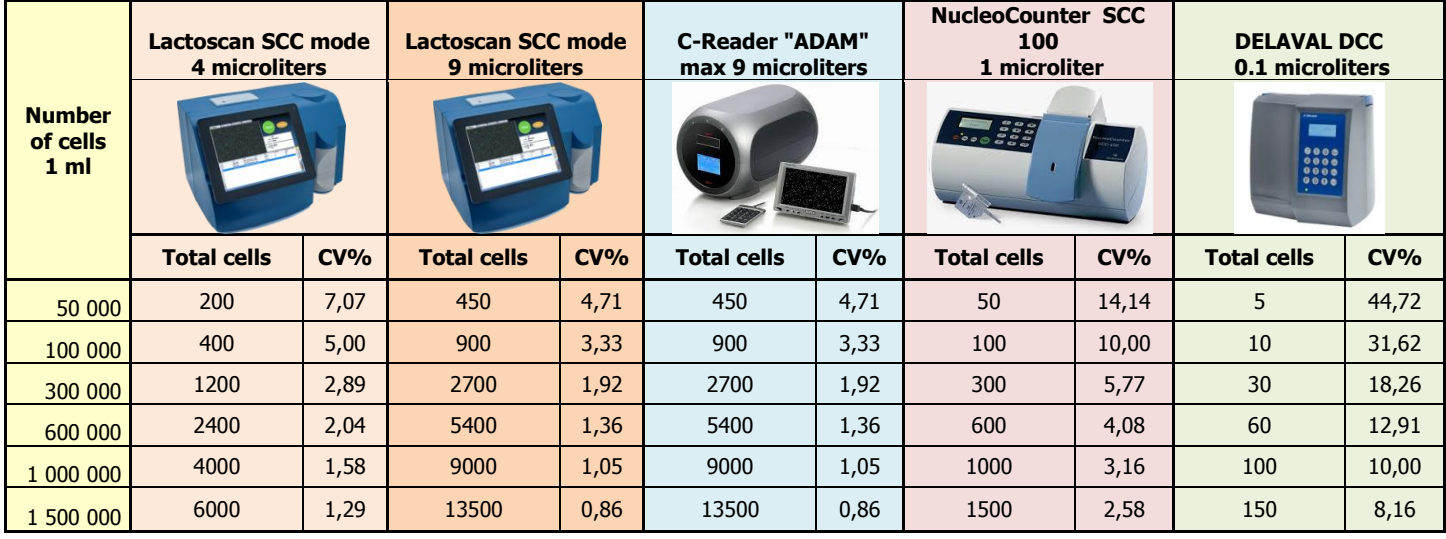

Comparison on the base of some of the main features of the devices, based on Direct Fluorescent image low magnification microscopic recognition, starting from the declared data from the producers.

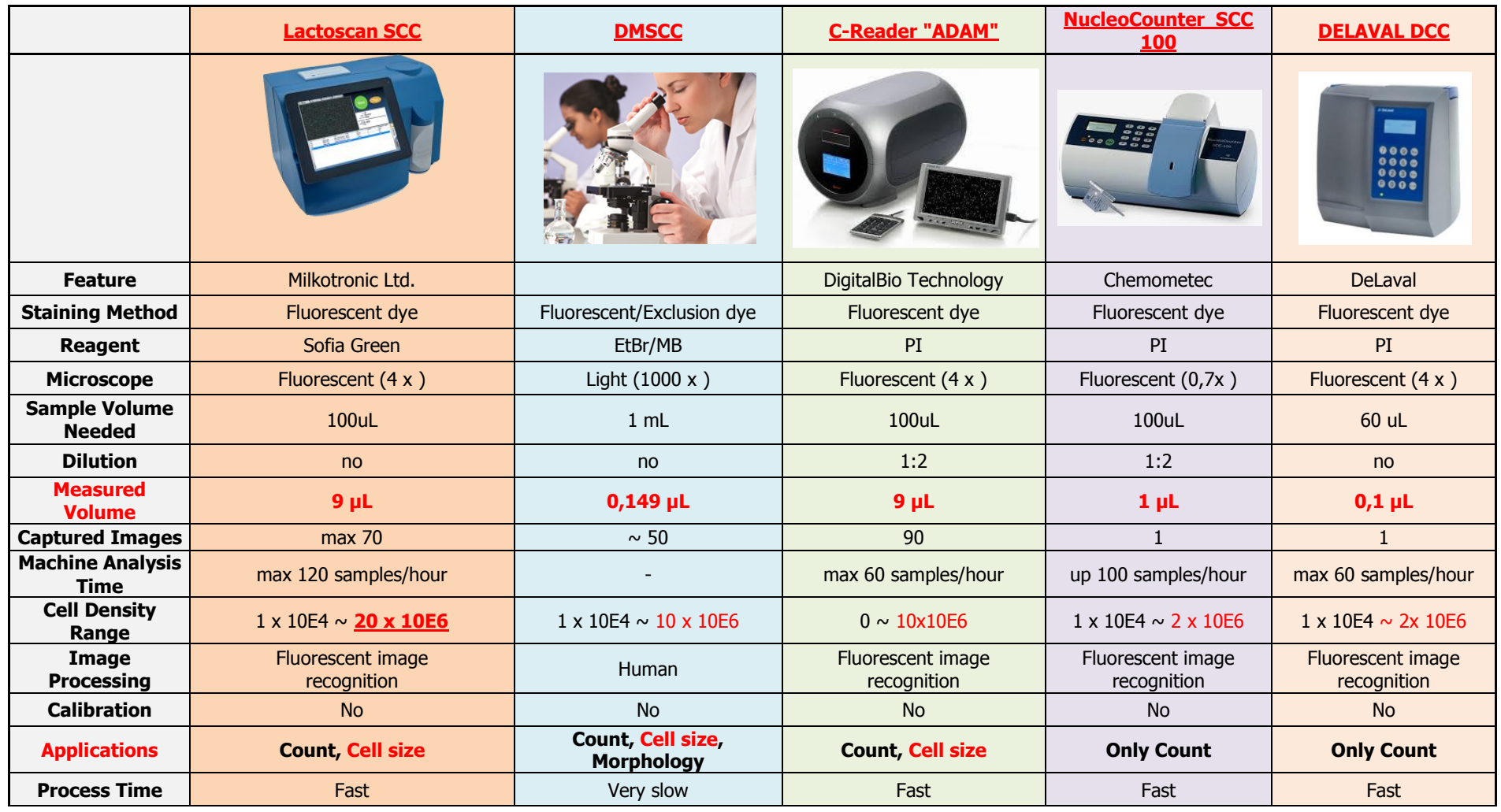

**103** Operational manual **C** 2017 "Milkotronic" Ltd

All rights reserved

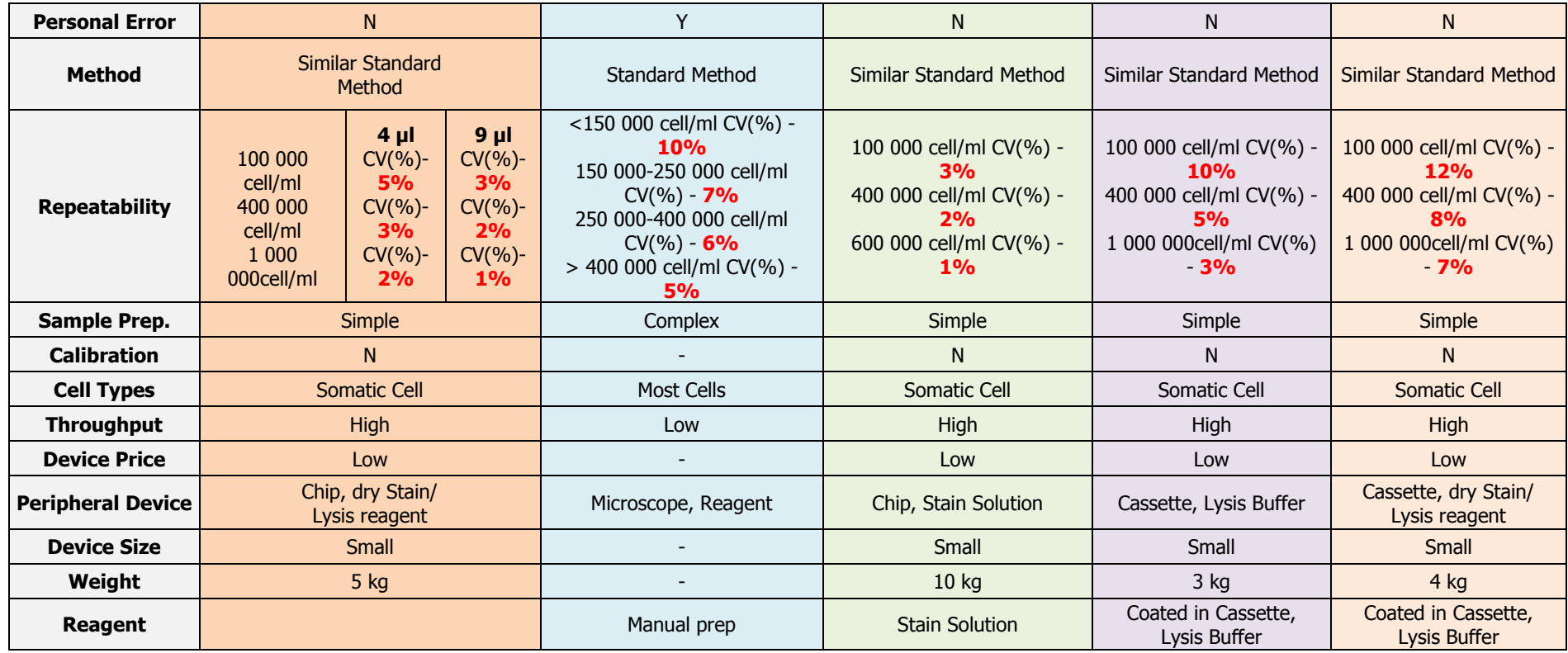

It should be noticed that Lactoscan SCC increases the images 4 times, and such magnification is the most suitable and this provides an opportunity for measuring the size of the particles and respectively for more correct differentiation, which has a determining influence for the accuracy of the measurement. For comparison NucleoCounter SCC 100 has only 0.7 magnifications which don't allow a visual differentiation of the cells.

It is necessary to add as well the large volume of measurement = up to 9  $\mu$ L, which provides an opportunity for measurements with values of CV, that are significantly better than the standard requirements. The guaranteed high accuracy of measurement with Lactoscan SCC in combination with the competitive price of the device and the lowest on the market price of consumables / the price of consumables was limiting till today the use of this kind of devices / makes it currently extremely attractive.

Comparison on some of the main features of Lactoscan SCC with the devices, based on fluorescent flow cytometry, starting from the declared data of the producers:

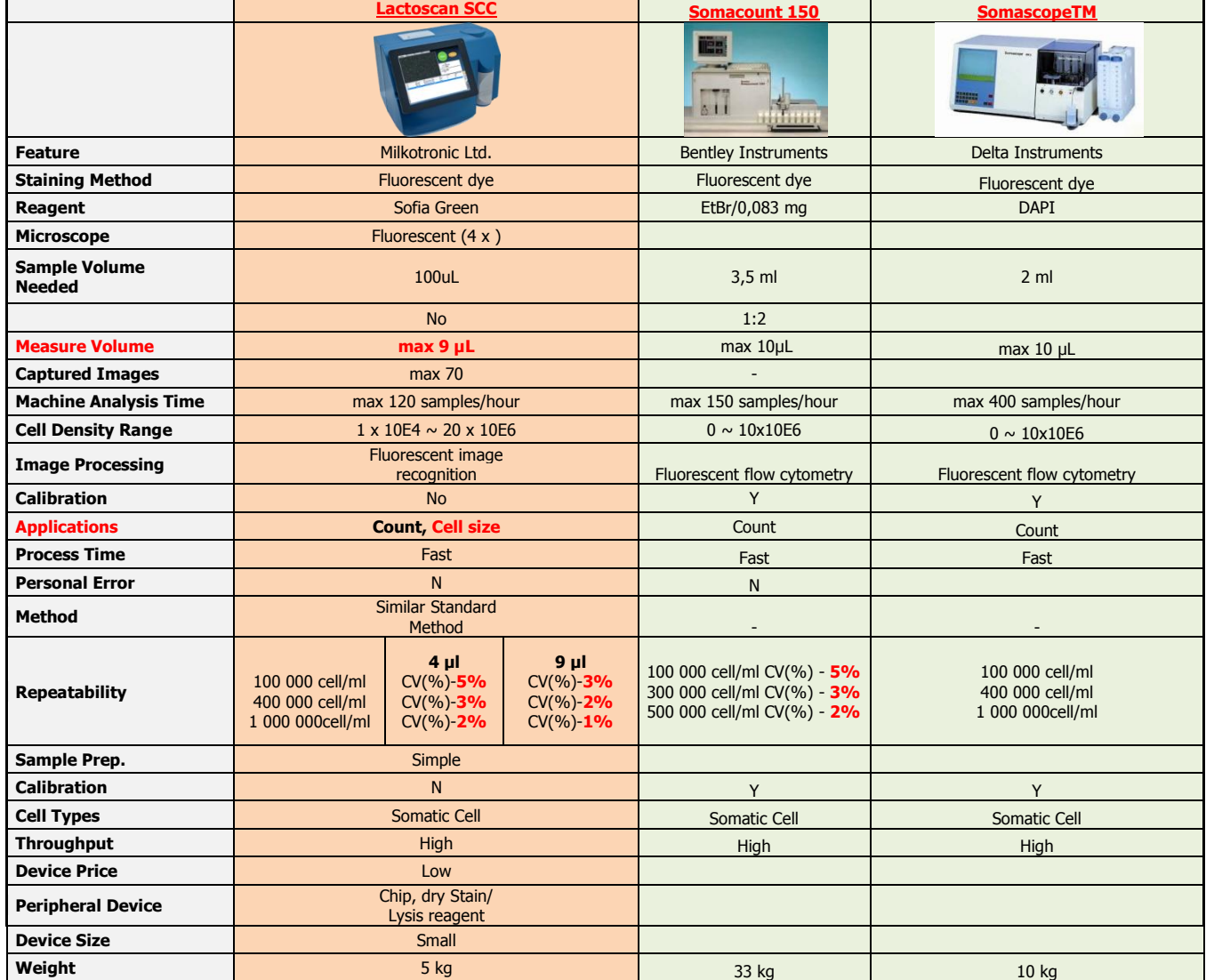

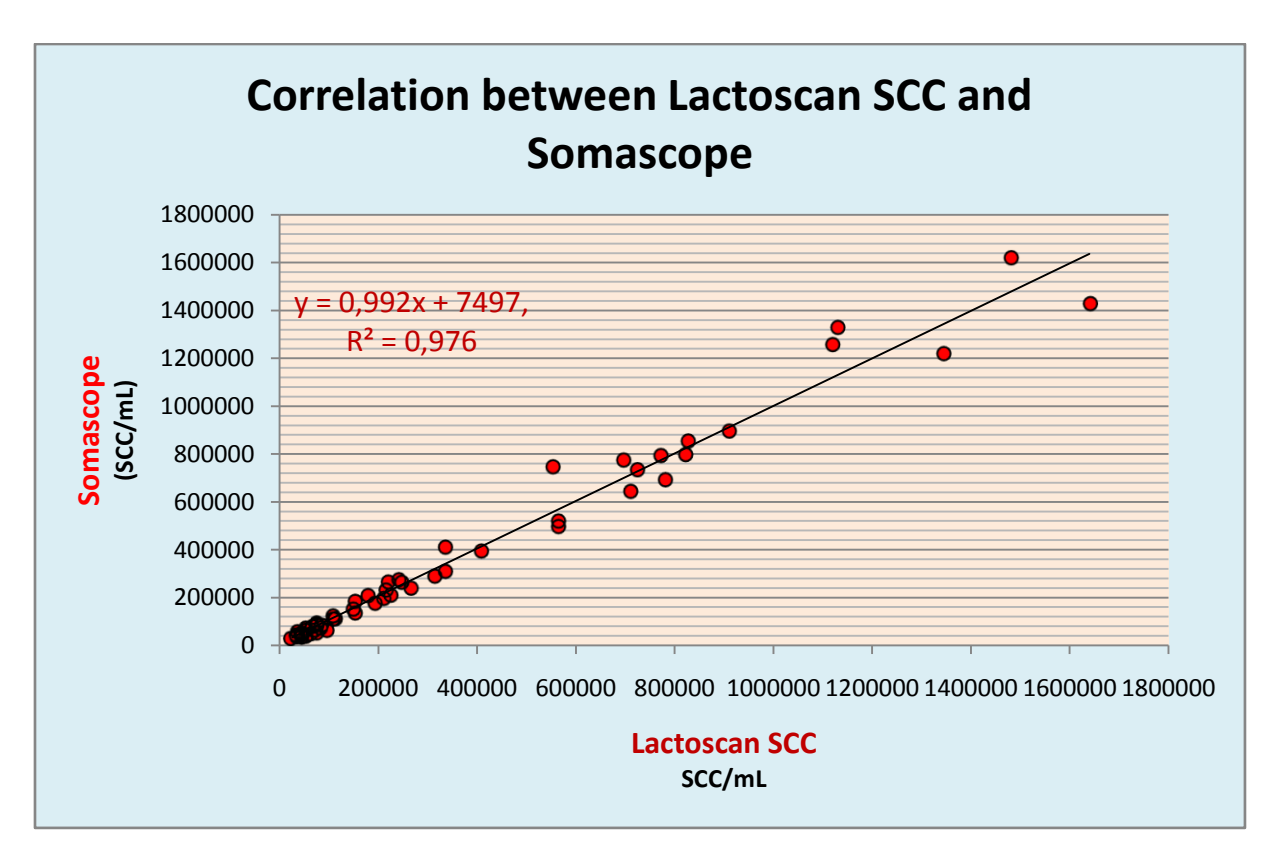

## **Figure 1**

Comparison between Lactoscan SCC and FOSS device based on disc cytometry-fluoride-optoelectronic counter with rotating disc, based on the data declared by the producer.

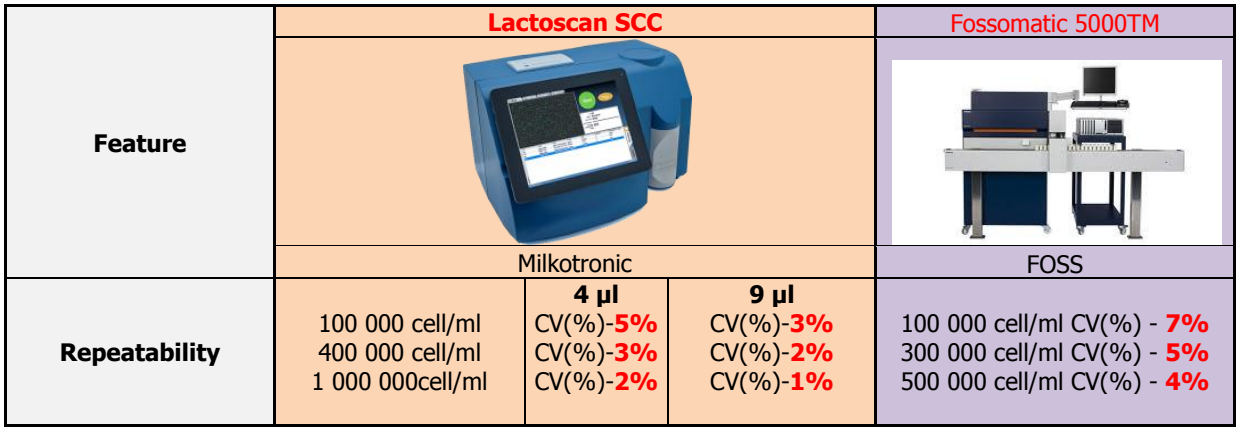

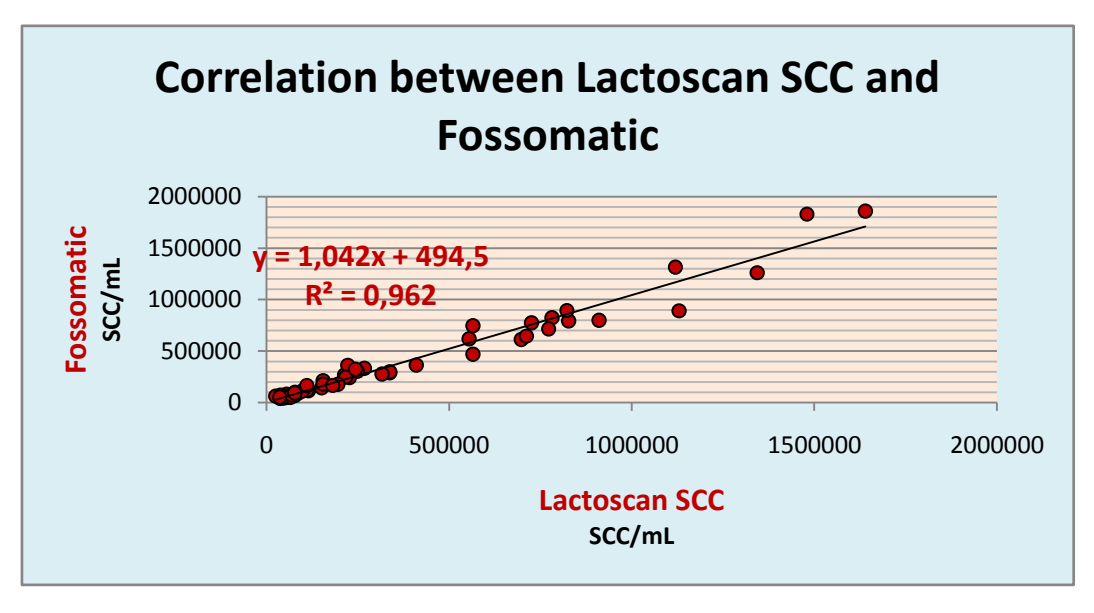

**Figure2**

# **Conclusion**

A method for defining the number of somatic cells in samples of cow milk with the help of Lactoscan SCC has been developed.

With the help of LACTOSCAN SCC can be AUTHENTICALLY defined the SCC in the raw or preserved with bronopol, boric acid, sodium azide, potassium dichromate and other milk preservatives.

The device can REPRODUCIBLY be used for defining the number of somatic cells both in milk testing laboratories and in dairy farms and milk processors.

Work with Lactoscan SCC is with HIGH REPRESENTATIVENESS (by a single measurement can be defined the SCC in 4 or 9 microliters of milk, while for DMSCC this quantity is 0.149 microliters).

The repeatability indexes for Lactoscan SCC doesn't inferior to other devices with fluorescent microscopy of the other globally presented companies (Foss Electric, Bentley Instruments, and Delta Instruments etc.)

With the device Lactoscan SCC it can be worked easily, simple, fast, accurately and reliably and its portability makes it extremely comfortable to use not only in laboratories but also in the farms with aims to improve the quality of raw milk.
# **Detection of Yeast mastitis in raw milk samples using LACTOSCAN SCC**

The topic of the Yeast mastitis and in general the presence of yeast cells in fresh raw milk is very important for all who work in the dairy sector: dairy farmers, veterinarians, analytical laboratories, scientific researchers, manufacturers of equipment for somatic cell counting and others, which is though barely illuminated in researches and practice.

Its importance is determined by a number of reasons like:

1. Increased and uncontrolled use of antibiotics which stimulates the growth of yeasts in the udder;

2. The presence of yeast mastitis has increased over the last decade;

3. In some countries, more than 10% of the animals suffer from such kind of mastitis.

The main cause of yeast mastitis are: Candida albicans, Candida catenulata , Candida glabrata. Usually these yeasts are also found in milk from animals that have not developed the symptoms of yeast mastitis and at least in the standard ISO 13366-1 IDF 148-1 Milk — Enumeration of somatic cells — Part 1: Microscopic method (Reference method) should be pointed what to be done if such cells come under the microscope. This is important because they are with the size of 5-6 micrometers and should be listed by the size criteria which says that all leukocytes, epithelial cells and cell fragments of a size greater than 4 microns are counted.

―INTERNATIONAL STANDARD ISO 13366-1 IDF 148-1

Milk — Enumeration of somatic cells — Part 1: Microscopic method (Reference method)

8.2 Determination

8.2.1 Reading optimization

Using the microscope (5.3), count the cell nuclei in the obtained smear (8.1.1 or 8.1.2) of fields, entirely filled with milk smear only. Choose the best magnification (from 500x to 1 000x), in order to have an average maximum number of 20 cells in each field.

The cells possess a stained nucleus. The cells generally are 8 um or larger. Do not count cells less than 4 µm (see Figure 1). Count fragments only if more than 50 % of nuclear material is visible. Count cell clusters as one, unless the nuclear unit(s) is (are) clearly separated.

**Figure 1 — Examples of cells**

See also Figures 2 and 3

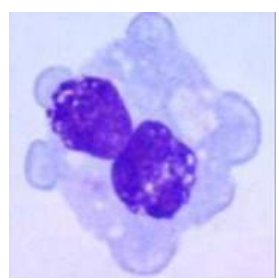

#### Macrophage **8-30 µm**

PMN **10-14 µm**

The relation between is big. Phagocytosis, antigen presentation, secretion chemoattractants

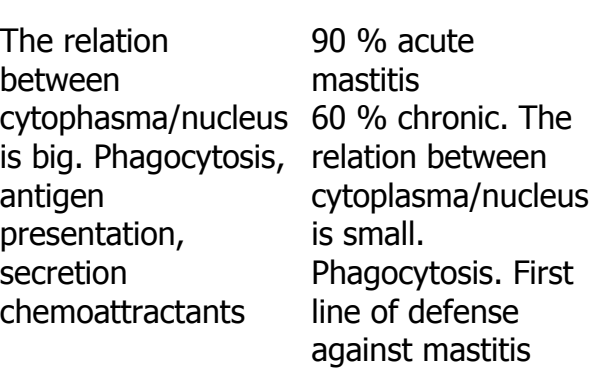

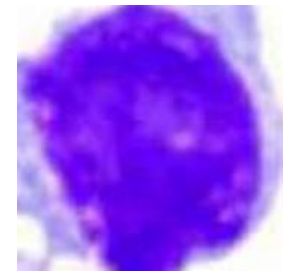

Lymphocyte **5-10 µm**

The relation between cytoplasma/nucleus stained is small. Nucleous intensively stained T helper T suppressor B cell

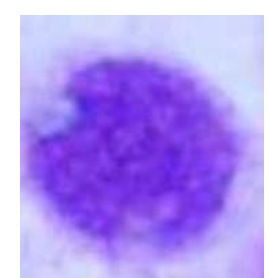

Epithelial cell **10-14 µm**

Nucleus round. Cytoplasma weakly

# **Figure 2 — Examples of cells from bulk cows' milk (1 000 x magnification)**

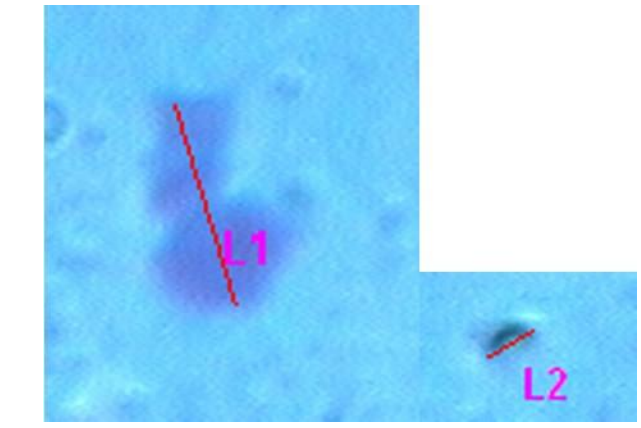

Cell lengths:  $L1 = 9.79$  um and  $L2 = 2.77$  um

# **Figure 3 — Examples from cells from bulk cows' milk**

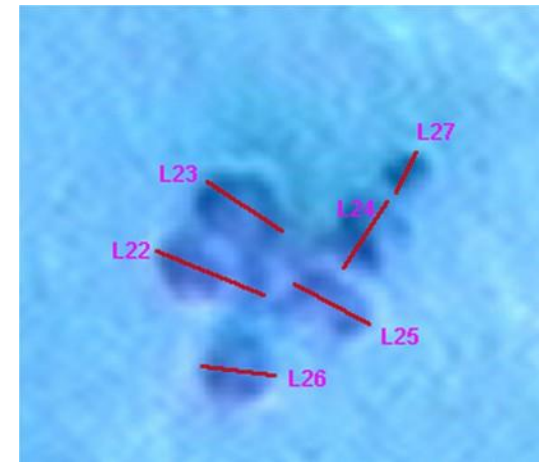

(500x magnification) (1 000x magnification) Cell length: L22 = 9,08 µm; L23 = 8,27 µm; L24 = 4,95 µm; L25 = 7,39 µm; L26 = 6,37  $\mu$ m and L27 = 3,58  $\mu$ m.

In the example of a cluster, as shown in Figure 3, five cells have to be counted. L27 is omitted because its diameter is less than 4 um."

Nothing is said about the existence of yeast cells in milk, which looks similar to the leucocytes and attention has to be paid in order not to be added to the total number of somatic cells. And if in a referent laboratory the laboratory technician, who has never, been taught to recognize the yeast cells from leucocytes, can count and add their number to the total number of somatic cells in reference milk samples, which then to be used for calibration of electronic counters.

The images below show yeast cells dyed with the same reagents used in the ISO 13366-1 IDF 148-1:

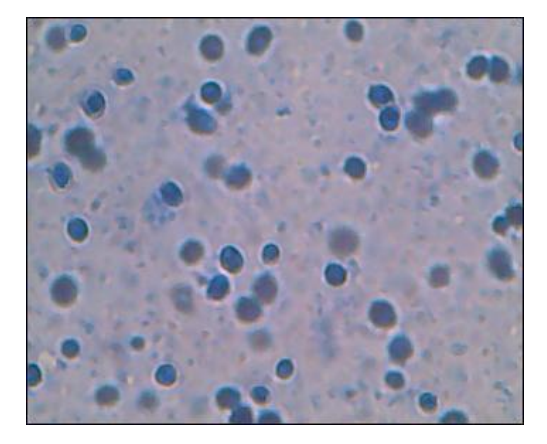

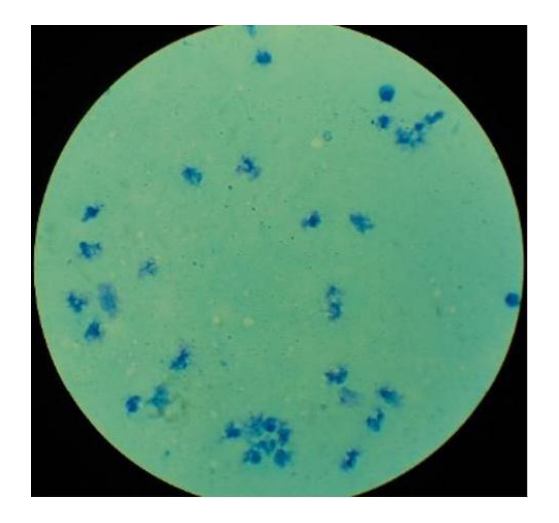

Methylene blue yeast cells dyed in milk sample

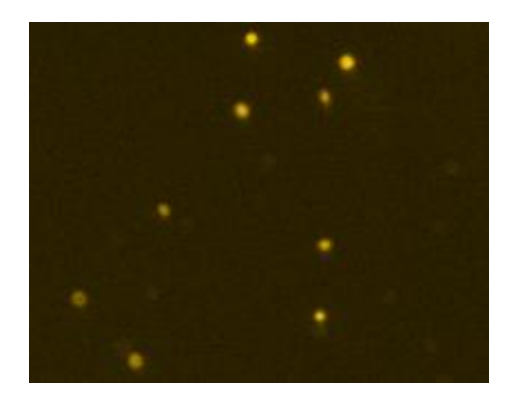

Propidium iodide yeast cells dyed in milk sample

It is clear that they can be counted as somatic cells and can affect on accuracy in determining the number of somatic cells in milk from there and on determination of the mastitis' type: healthy animal, sub-clinical bacterial mastitis or clinical bacterial mastitis, from there to affect on the manner and the type of treatment /treatment with antibiotics assist the propagation of the yeast/, on milk price and others.

Until now no one indicated the number of yeast cells per ml milk that does not lead to yeast mastitis as until now IDF has not advised methods /reference DMSCC or devices/ for differential cell count in milk, by which you can determine which cells are with leukocyte origin, which are with epithelial, which with yeast origin and differential counting of leucocytes /determination of neutrophils and macrophages separately as a criterion for the development of mastitis/.

Only in 2016 talks started about such requirements for the reference method and the new reference methods, possessing such features.

# **In IDF documents:**

# **1. SCSA S15 Improvement of the reference method for SCC:**

―Thoughts on a new method

**Properties** 

- **Clear identification of cells**
- Measurement of the same cells as today's reference method (no change in definition or measurement level)
- Fair repeatability
- Improved performance
- Easy to use for characterization of reference material
- **Ideally applicability for differential SCC**‖

On the other hand, the electric methods for somatic cell counting are monopolized by 2-3 companies. Basically they are using flow-cytometry in its oldest version, compared with the medical flow-cytometry, without determination of cell size and their differentiation as it is in medical fluorescent flow-cytometers. In practice, they can measure the yeast cells, but manufacturers do not deepen in the problem. They set apparatus not "see" most of the yeast cells by setting threshold /level of the separation of the signals from the fluorescent cells is higher than the level which emit yeast cells/, as they are small than 4-6 µm, and possess less DNA. Because these devices are like big black boxes, the operators have no visual control as monitoring under a microscope and the presence of yeast goes unnoticed.

In LACTOSCAN SCC, for the first time there is a possibility to automatically count the number of yeast cells in milk samples when determining the number of total somatic cells with reference accuracy.

Below there are images, downloaded from LACTOSCAN SCC devices, located in different parts of the world. In milk from animals, where there are only leukocytes, induced by bacterial mastitis or just normal level of leukocytes / macrophages, neutrophils and lymphocytes / for the animal, their average cell size is in the range 9-14 µm.

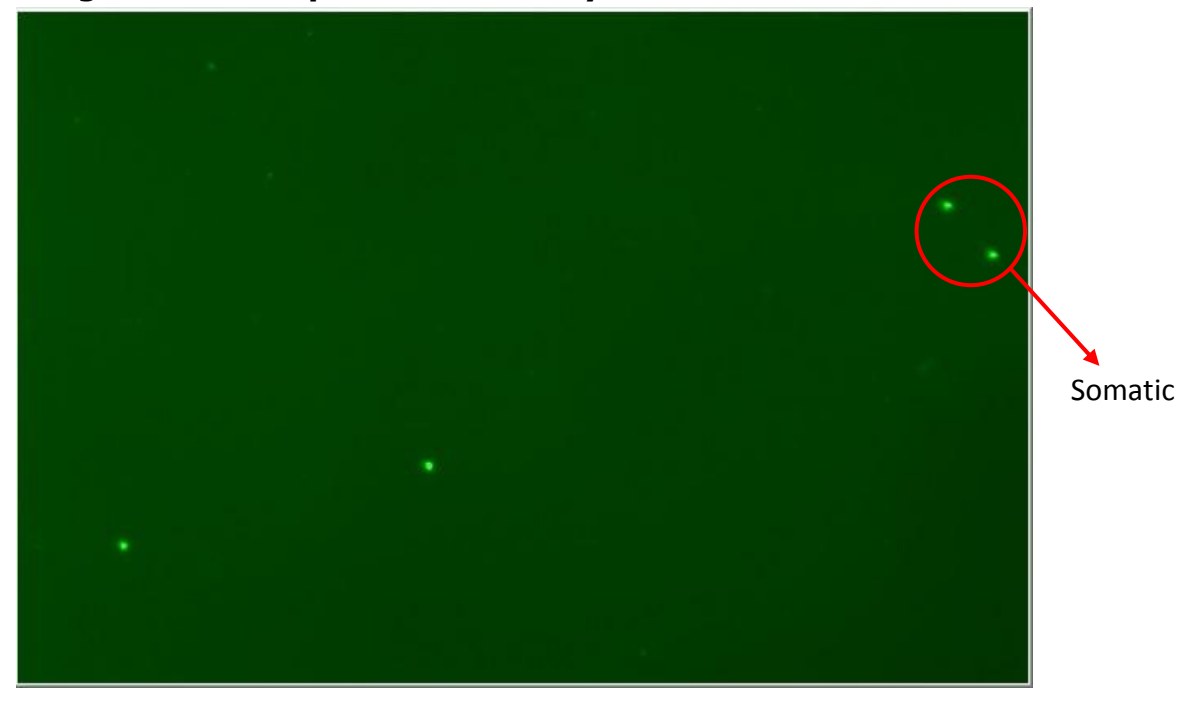

**Image 1. Milk sample from a healthy animal**

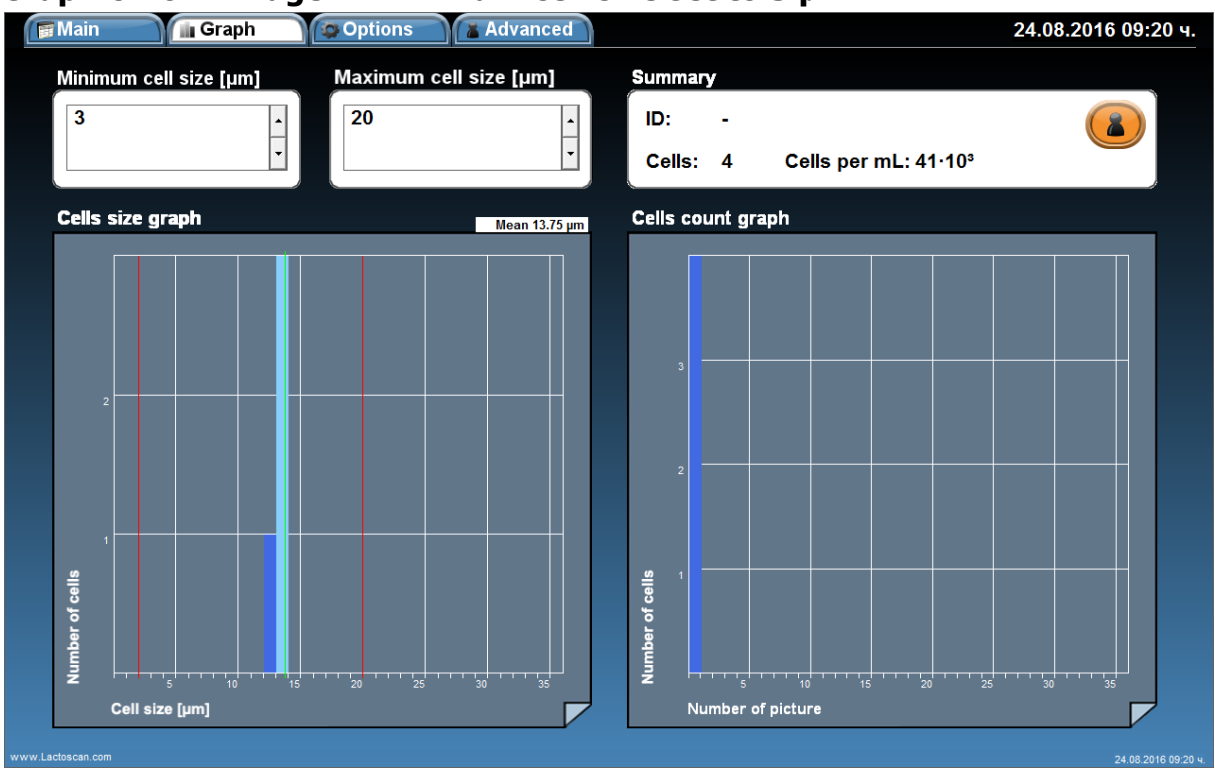

# **Graphic from Image 1. Minimum cell size set to 3 µm**

When the cell size range is set from 3 to 20  $\mu$ m, the counted cells are 4, equivalent to 41x10<sup>3</sup>. The cells size is between 13 and 14  $\mu$ m. The average cell size is 13.75  $\mu$ m and there are no small cells with size under 9  $\mu$ m. The cell size peak is at 14  $\mu$ m.

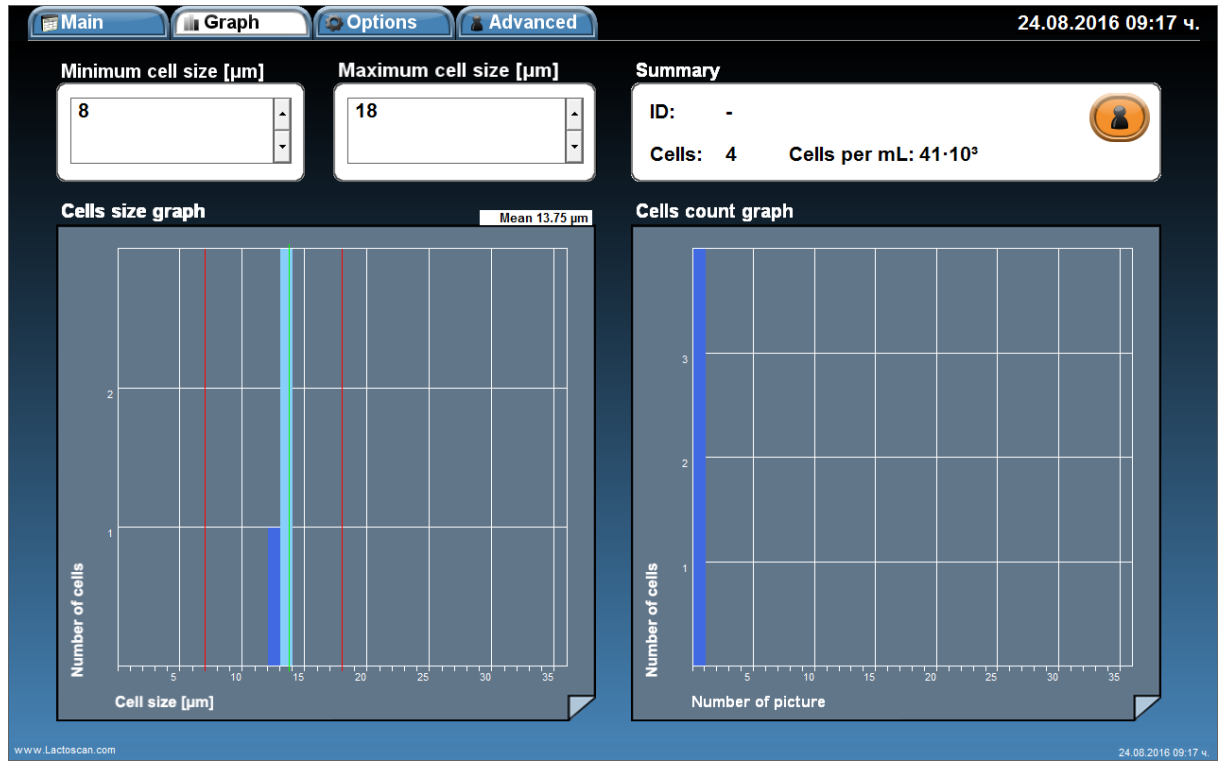

#### **Graphic from Image 1. Minimum cell size set to 8 µm**

When the cell size range is set from 8 to 20  $\mu$ m, the counted cells are 4, equivalent to 41x10<sup>3</sup>. The cells size is between 13 and 14  $\mu$ m. The average cell size is 13.75  $\mu$ m and there are no small cells with size under 9  $\mu$ m. The cell size peak is at 14  $\mu$ m. According to the graphics, it can be concluded that there are only somatic cells in the milk sample. There is no change in the final result when the cell size range of the counted cells is set to from 3 to 20 um and when set from 8 to 20 um.

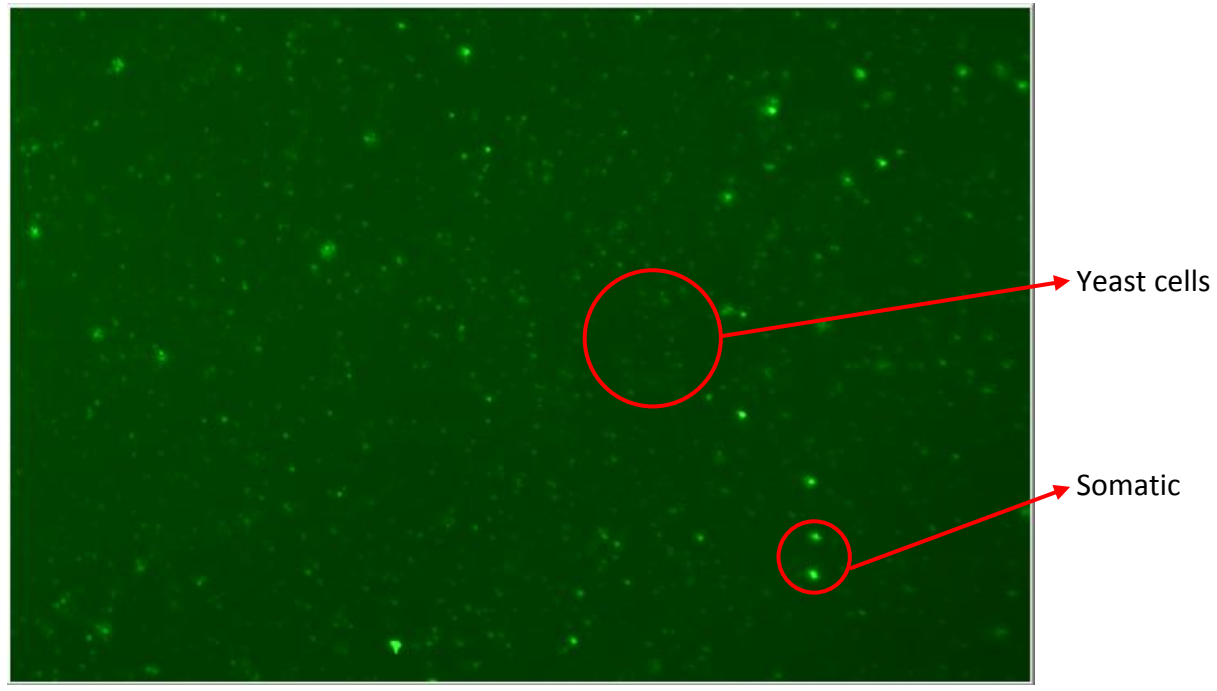

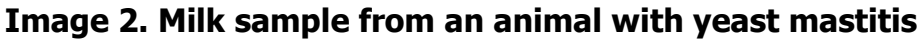

#### **Graphic from Image 2. Minimum cell size set to 3 µm**

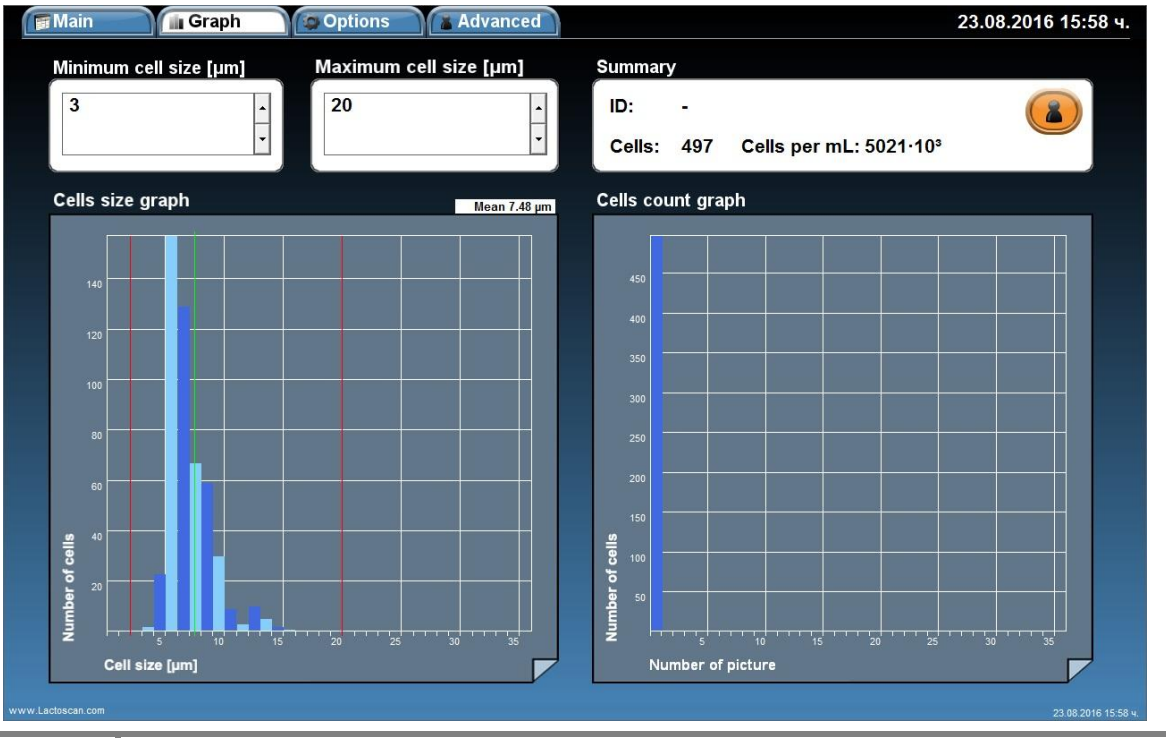

All rights reserved

When the cell size range is set from 3 to 20  $\mu$ m, the counted cells are 497, equivalent to 5021x10<sup>3</sup>. The cells size is between 4 and 15  $\mu$ m. The average cell size is 7.48 um. Most of the cells are with size under 9 um. The cell size peak is at 7  $\mu$ m.

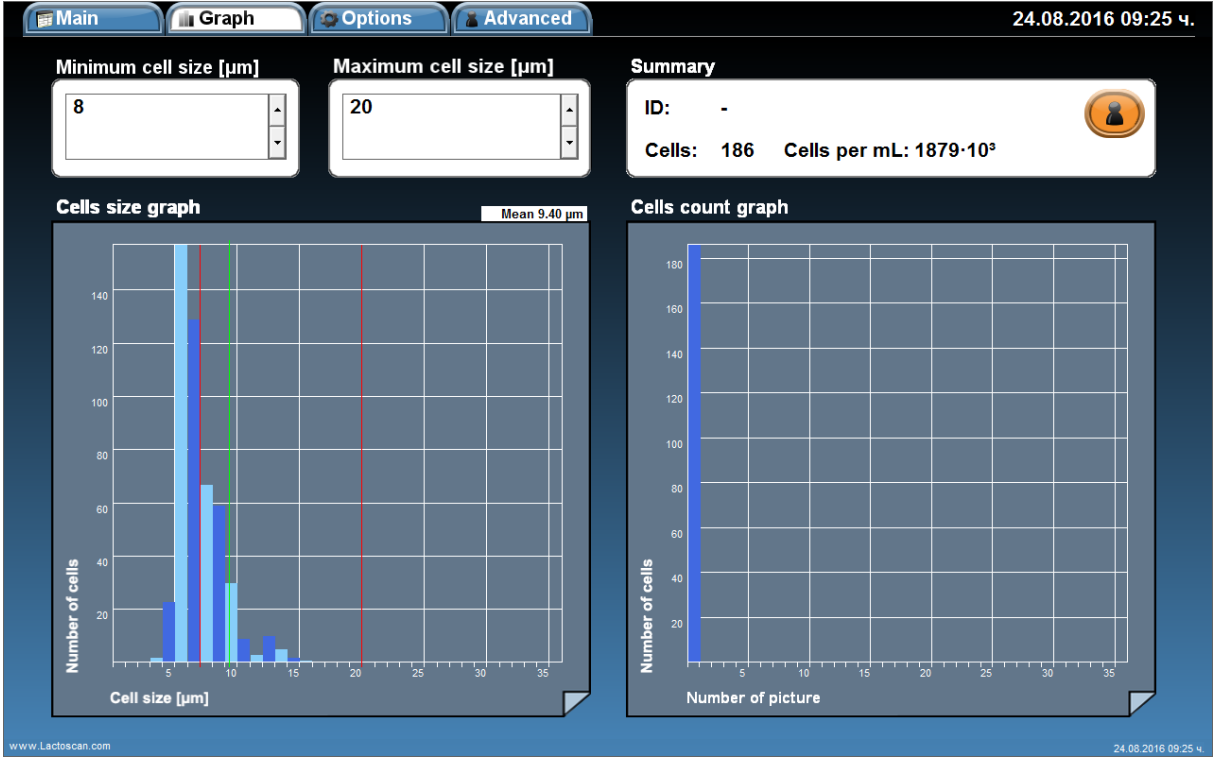

## **Graphic from Image 2. Minimum cell size set to 8 µm**

When the cell size range is set from 8 to 20 µm, the counted cells are 186, equivalent to  $1879x10^3$  cell/mL. The size of the cells which are included in the final result is between 8 and 15 µm. The average cell size is 9.40 µm. The cell size peak is at  $8 \mu m$ .

If we compare the results from both graphics, we can conclude that on the image there are 67% yeast cells with size between  $4 - 8$  um and 37% somatic cells. The higher number of yeast cells, 311 counted cells =  $3142 \times 10^3$  cell/mL, is a confirmation for presence of yeast mastitis.

The number of somatic cells, 186 counted cells =  $1879 \times 10^3$  cell/mL, is a confirmation of presence of clinical mastitis.

According to the results, we can conclude that the analyzed milk sample is from an animal with yeast mastitis and clinical mastitis at the same time.

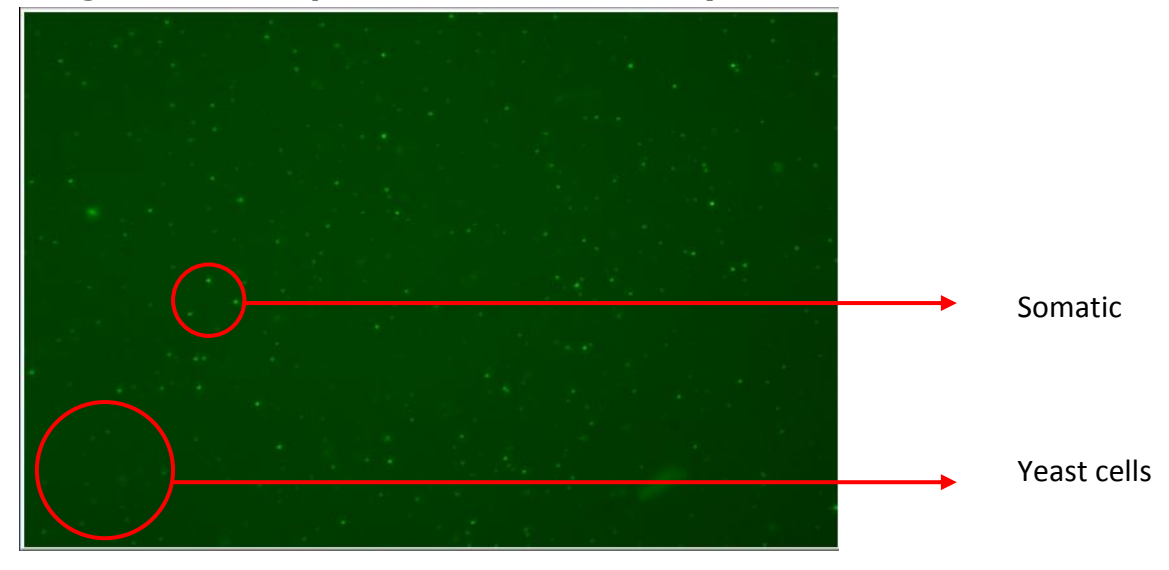

**Image 3. Milk sample from an animal with yeast mastitis**

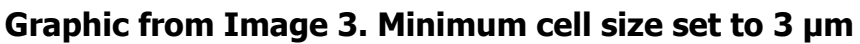

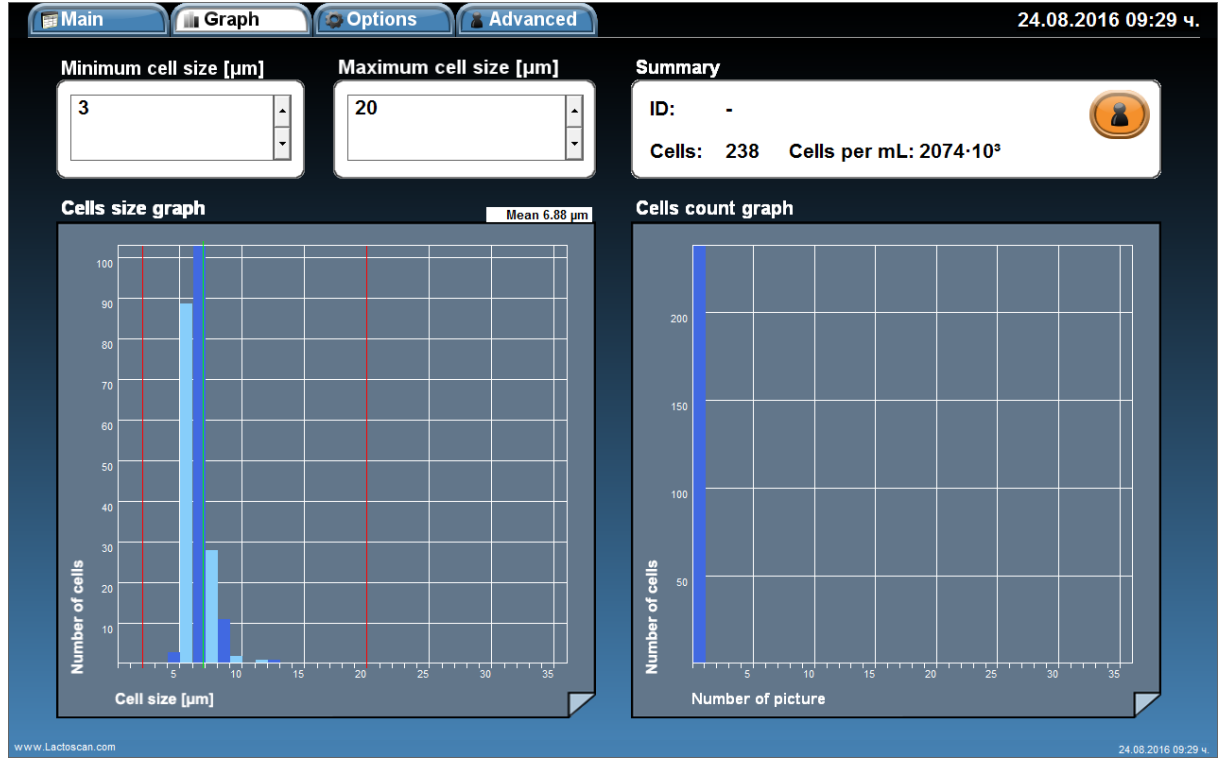

When the cell size range is set from 3 to 20 µm, the counted cells are 238, equivalent to  $2074x10^3$  cell/mL. The cells size is between 5 and 13 µm. The average cell size is 6.88 µm. Most of the cells are with size under 9 µm. The cell size peak is at  $7 \mu m$ .

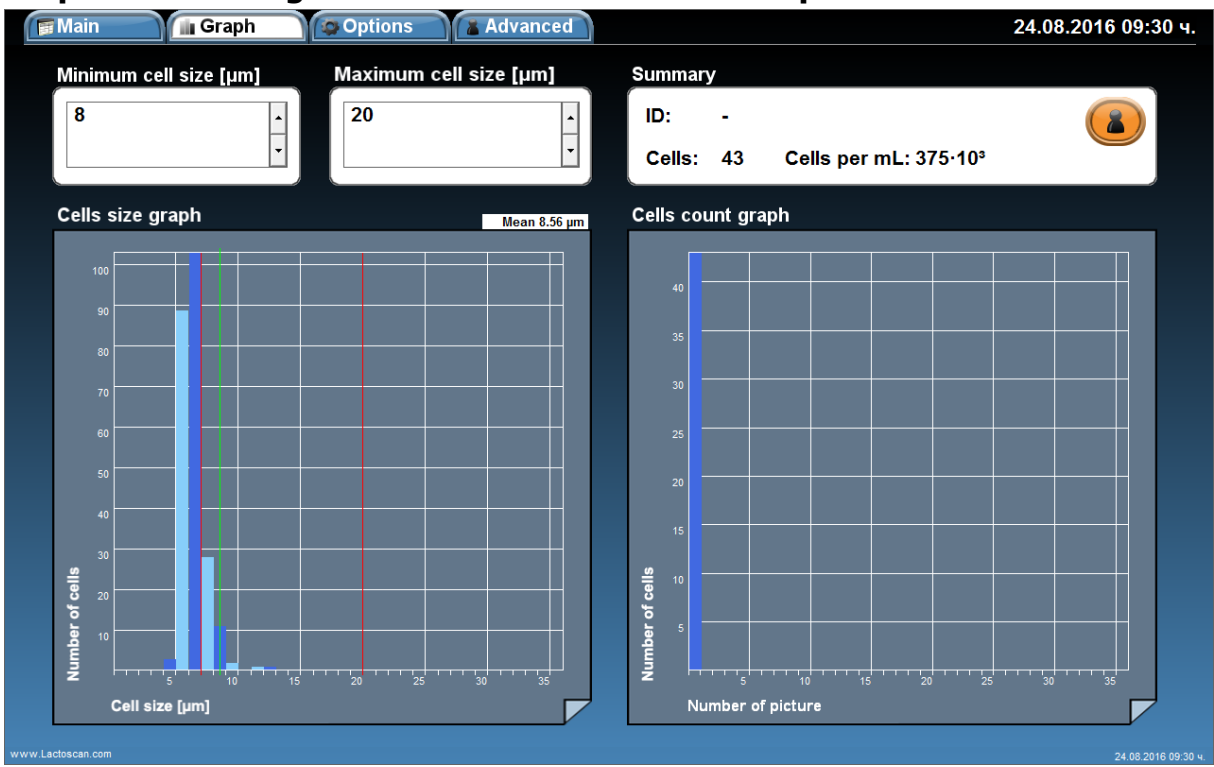

# **Graphic from Image 3. Minimum cell size set to 8 µm**

When the cell size range is set from 8 to 20 µm, the counted cells are 43, equivalent to  $375x10<sup>3</sup>$  cell/mL. The size of cells which are included in the final result is between 8 and 15 µm. The average cell size is 8.56 µm. Most of the cells are with size 8-9 µm. The cell size peak is at 8 µm.

If we compare the results from both graphics, we can conclude that on the image there are 82% yeast cells with size between  $5 - 8$  µm and 18% somatic cells. The higher number of yeast cells, 195 counted cells =  $1699x10^3$  cell/mL, is a confirmation for presence of yeast mastitis.

The number of somatic cells, 43 counted cells =  $375x10^3$  cell/mL, is a signal for possible development of sub-clinical mastitis.

According to the results, we can conclude that the analyzed milk sample is from an animal with yeast mastitis and possible development of sub-clinical mastitis at the same time.

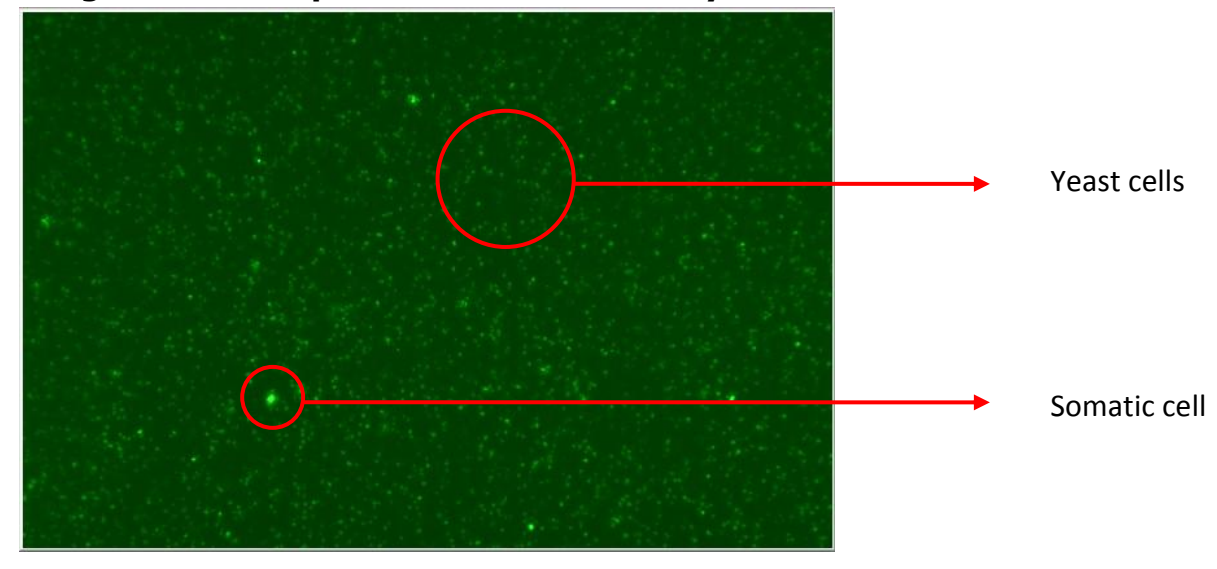

**Image 4. Milk sample from an animal with yeast mastitis**

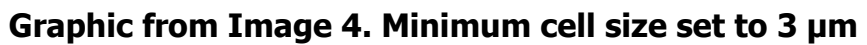

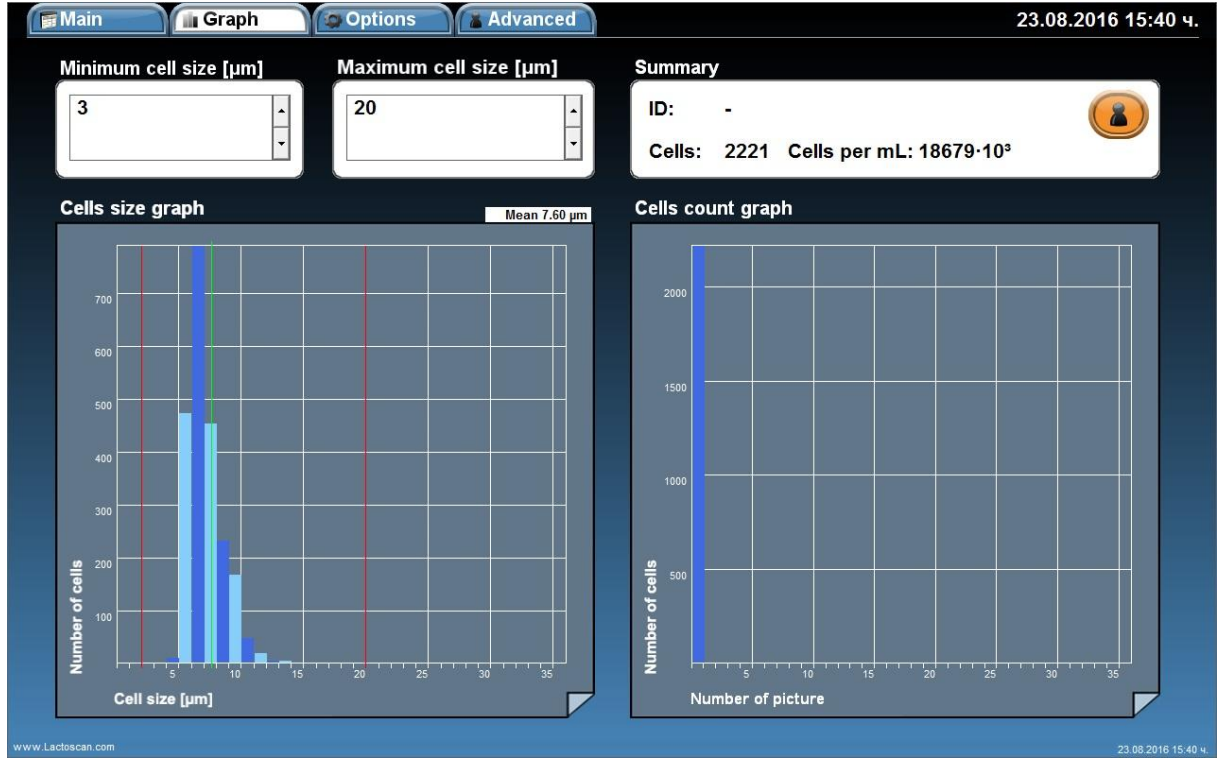

When the cell size range is set from 3 to 20  $\mu$ m, the counted cells are 2221, equivalent to  $18679x10^3$  cell/mL. The cells size is between 5 and 14 µm. The average cell size is 7.60 µm. Most of the cells are with size 6-8 µm. The cell size peak is at 7 µm.

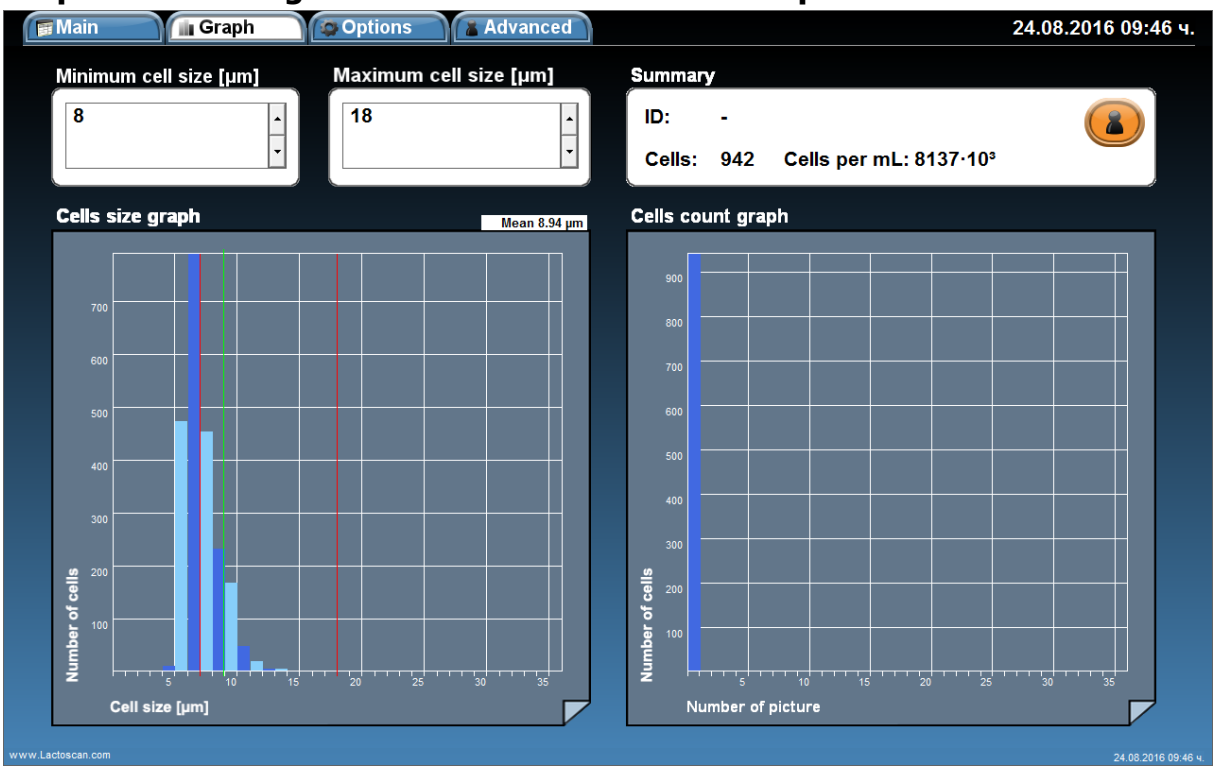

# **Graphic from Image 4. Minimum cell size set to 8 µm**

When the cell size range is set from 8 to 20 um, the counted cells are 942, equivalent to  $8137x10^3$  cell/mL. The size of the cells which are included in the final result is between 8 and 14 µm. The average cell size is 8.94 µm. Most of the cells are with size 8-10  $\mu$ m. The cell size peak is at 8  $\mu$ m.

If we compare the results from both graphics, we can conclude that on the image there are 66% yeast cells with size between  $5 - 8$  µm and 44% somatic cells. The higher number of yeast cells, 1279 counted cells =  $10542 \times 10^3$  cell/mL, is a confirmation for presence of yeast mastitis.

The number of somatic cells, 942 counted cells =  $8137x10^3$  cell/mL, is a confirmation for presence of clinical mastitis.

According to the results, we can conclude that the analyzed milk sample is from an animal with yeast mastitis and clinical mastitis at the same time.

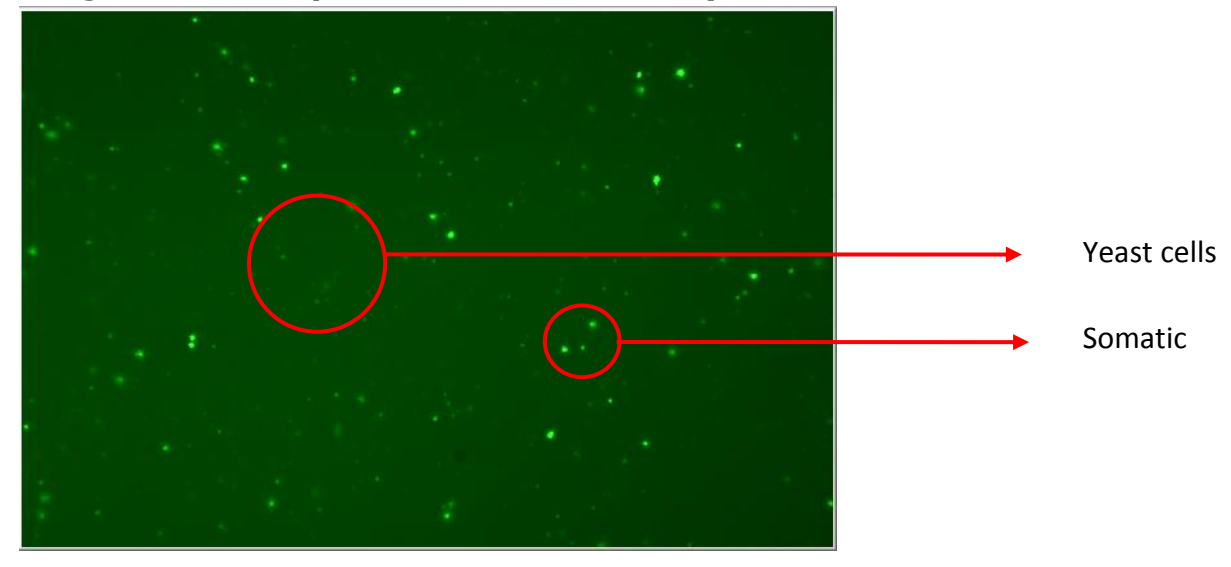

## **Image 5. Milk sample from an animal with yeast mastitis**

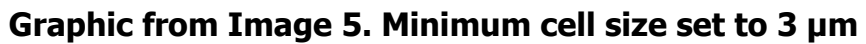

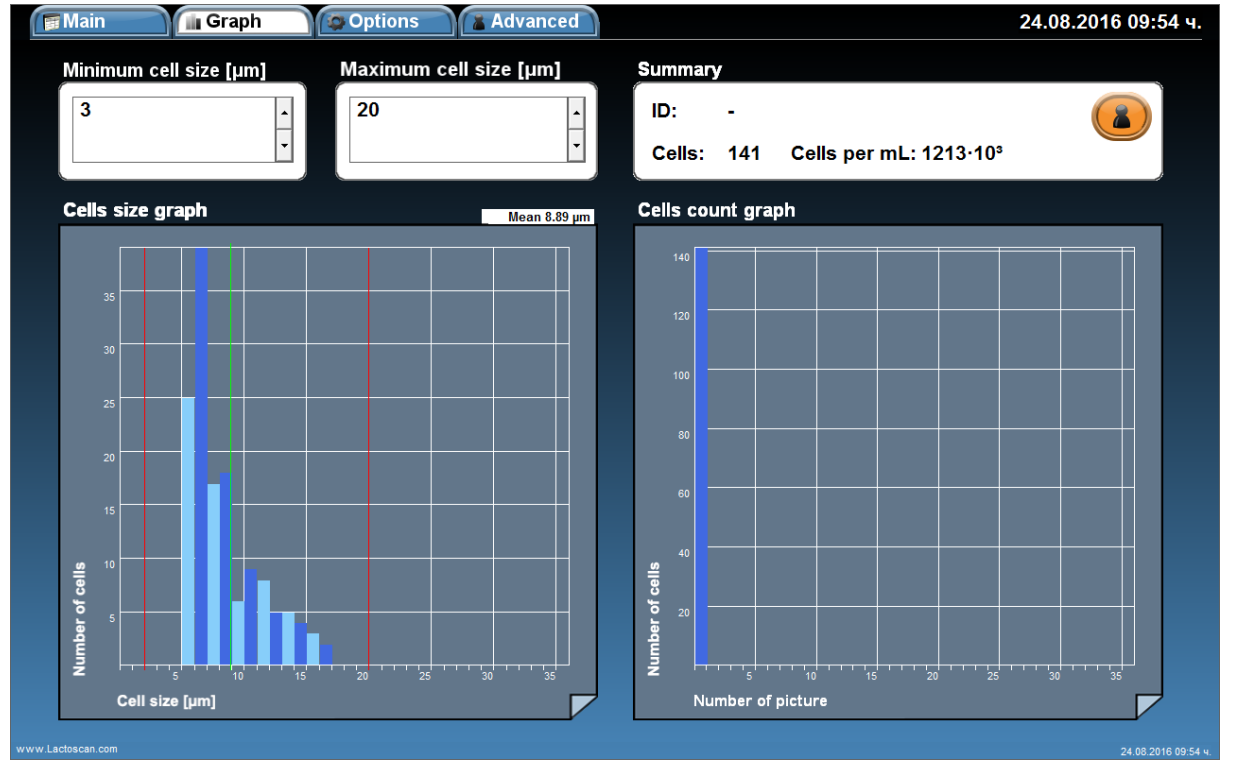

When the cell size range is set from 3 to 20 µm, the counted cells are 141, equivalent to  $1213x10^3$  cell/mL. The cells size is between 6 and 17 µm. The average cell size is 8.89 µm. Most of the cells are with size 6-11 µm. The cell size peak is at 7 µm.

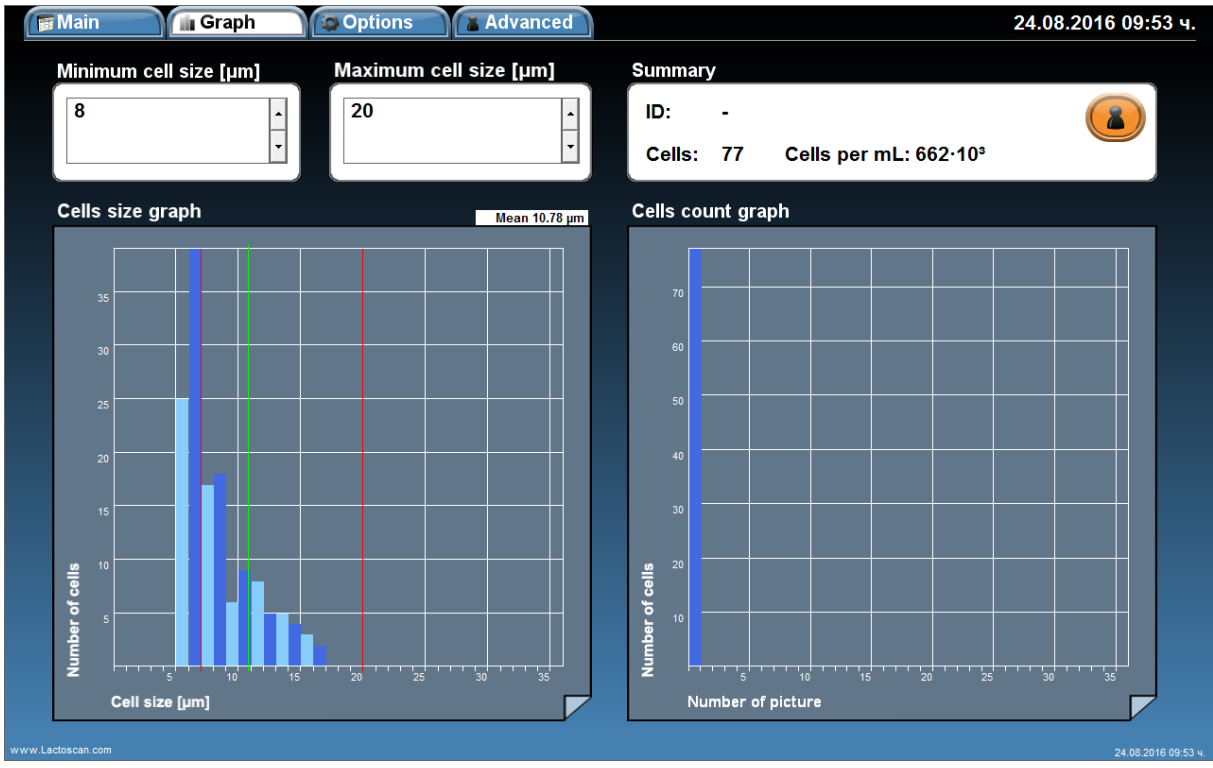

# **Graphic from Image 5. Minimum cell size set to 8 µm**

When the cell size range is set from 8 to 20  $\mu$ m, the counted cells are 77, equivalent to  $662x10^3$  cell/mL. The size of cells which are included in the final result is between 8 and 17 µm. The average cell size is 10.78 µm. Most of the cells are with size 8-9 µm. The cell size peak is at 9 µm.

If we compare the results from both graphics, we can conclude that on the image there are 55% yeast cells with size between  $6 - 8$  µm and 45% somatic cells. The higher number of yeast cells, 64 counted cells =  $551 \times 10^3$  cell/mL, is a confirmation for presence of yeast mastitis.

The number of somatic cells, 77 counted cells =  $662\times10^3$  cell/mL, is a confirmation for presence of clinical mastitis.

According to the results, we can conclude that the analyzed milk sample is from an animal with yeast mastitis and clinical mastitis at the same time.

In the results that we received from customers in Columbia, we found a lot of animals from one herd with average cell size 7-8 µm. We did researches of such animals and the researches emphatically have shown that the increased number of small cells /4-7 µm/ always is due to the existence of yeasts in milk. The yeasts have such cell size.

In researches for India and Brazil it is said that up to 12% of the animals have yeast mastitis. Probably the percentage for the other part of the world is close to 12% in some areas.

The big problem is that if these cells are counted as it is required in the standard for somatic cell counting /all cells with size above 4 µm are counted for somatic cells/, though the boarder of 500 000 cells indicating the existence of bacterial mastitis will surpass many times not due to somatic cells, but mainly due to the counted yeast cells, which proliferate very fat in milk and even the antibiotic treatment helps for this proliferation.

Very easily the vet can err for such milk samples and to accept that they have to treat mastitis for bacterial mastitis but it could have been yeast mastitis. For this reason, LACTOSCAN SCC is set the range for somatic cell counting from 8 to 20 µm for cow milk. This way cells with cell size 4-6-7 µm are divided from somatic cells. Of course, this way cells, mainly small lymphocytes with similar cell size, are not included in the final result but generally they are only 1% from the total number of lymphocytes and body cells entered in milk.

Below there are photos of Petri dishes with such milk sample (average cell size is 6- 7-8 µm), cultured in a special culture medium for yeast, showing the proliferation of yeast in them. The microbiological cultures and the results are clearly visible from the photos:

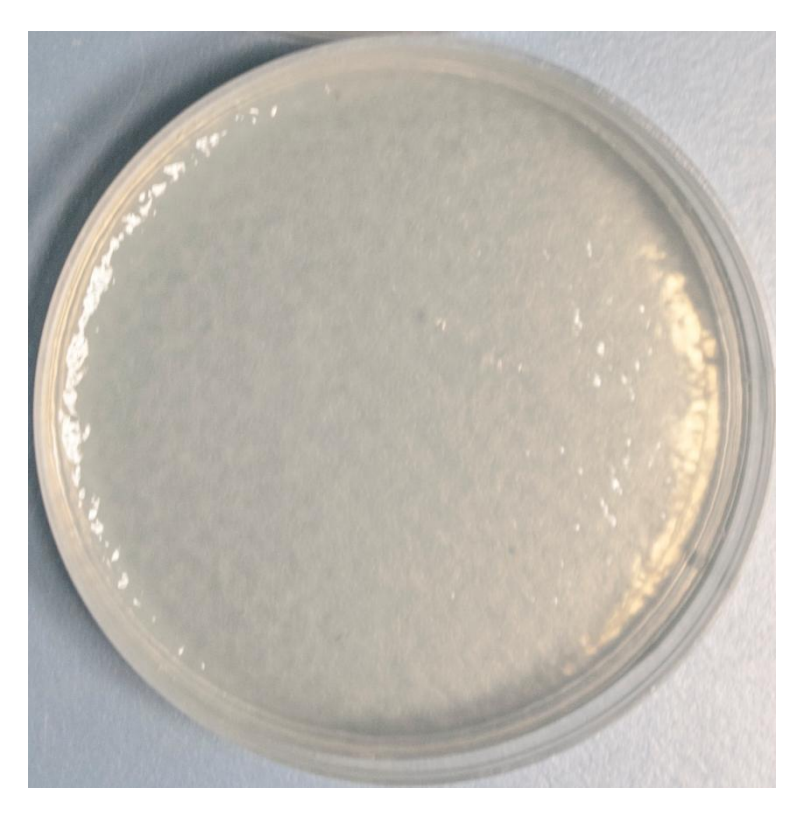

# **Photo 1. Milk from a healthy animal**

**Photo 2. Milk from an animal with yeast infection**

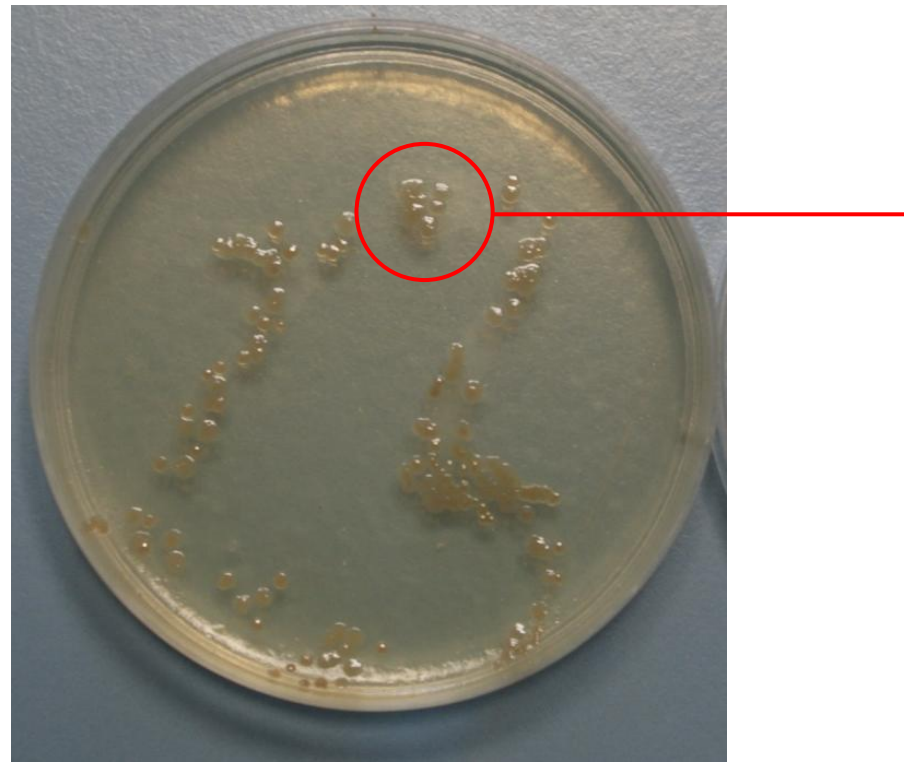

Yeast colony

**Photo 3. Milk from animal with yeast infection**

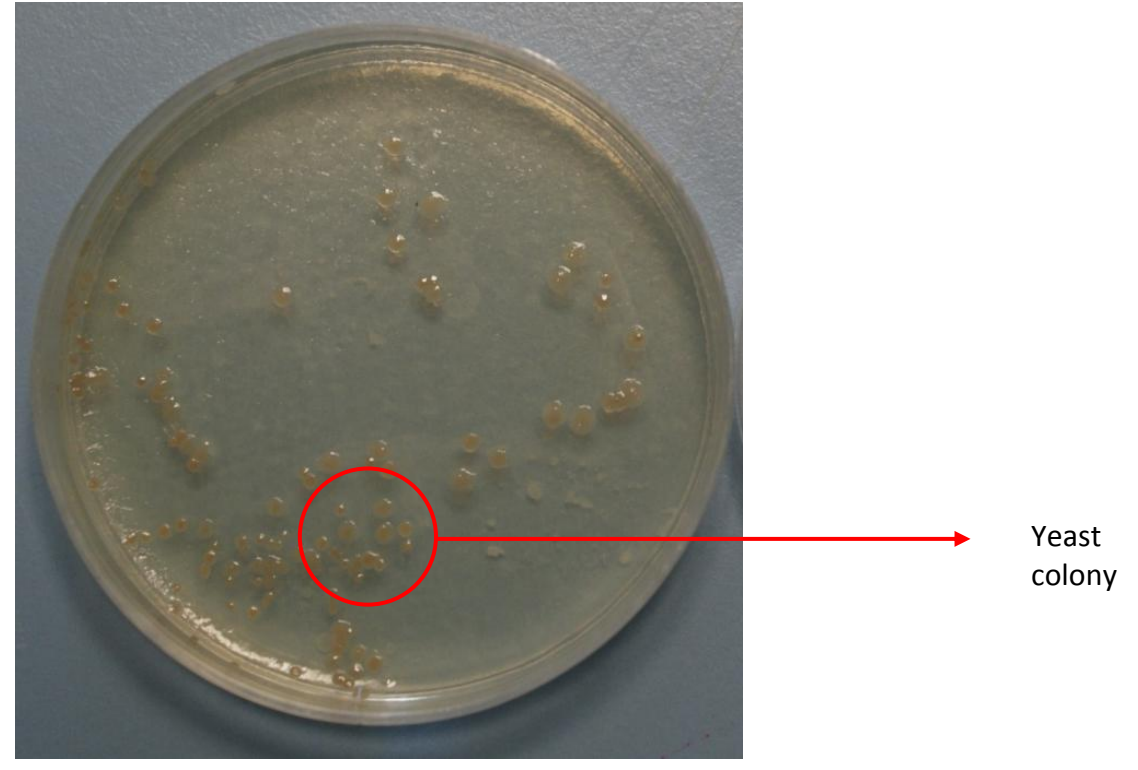

**Photo 4. Milk from an animal with yeast infection**

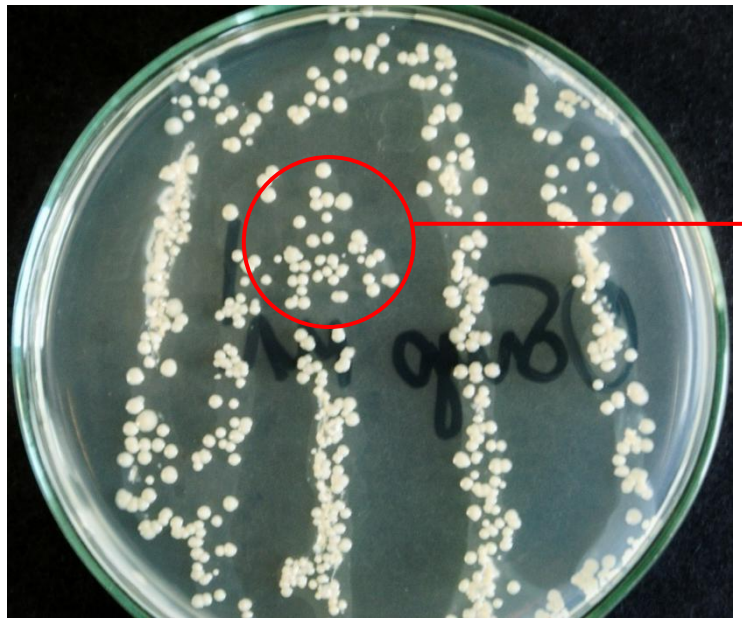

Yeast colony

# **Warranty card**

# **LACTOSCAN SCC**

The warranty is valid for a period of 1 (one) year. The incorrect working, transporting and storage make the warranty invalid.

# **Serial № Date of purchase:**

**Password:**

## **Distributor:**

**Signature: Stamp:**

"Milkotronic‖ Ltd preserves the right to choose the methods for checking the device in order to establish the validity of the warranty. Devices with expired warranty are not subject to a free warranty service.

# **Service card**

## **Customer:**

**Service report:**

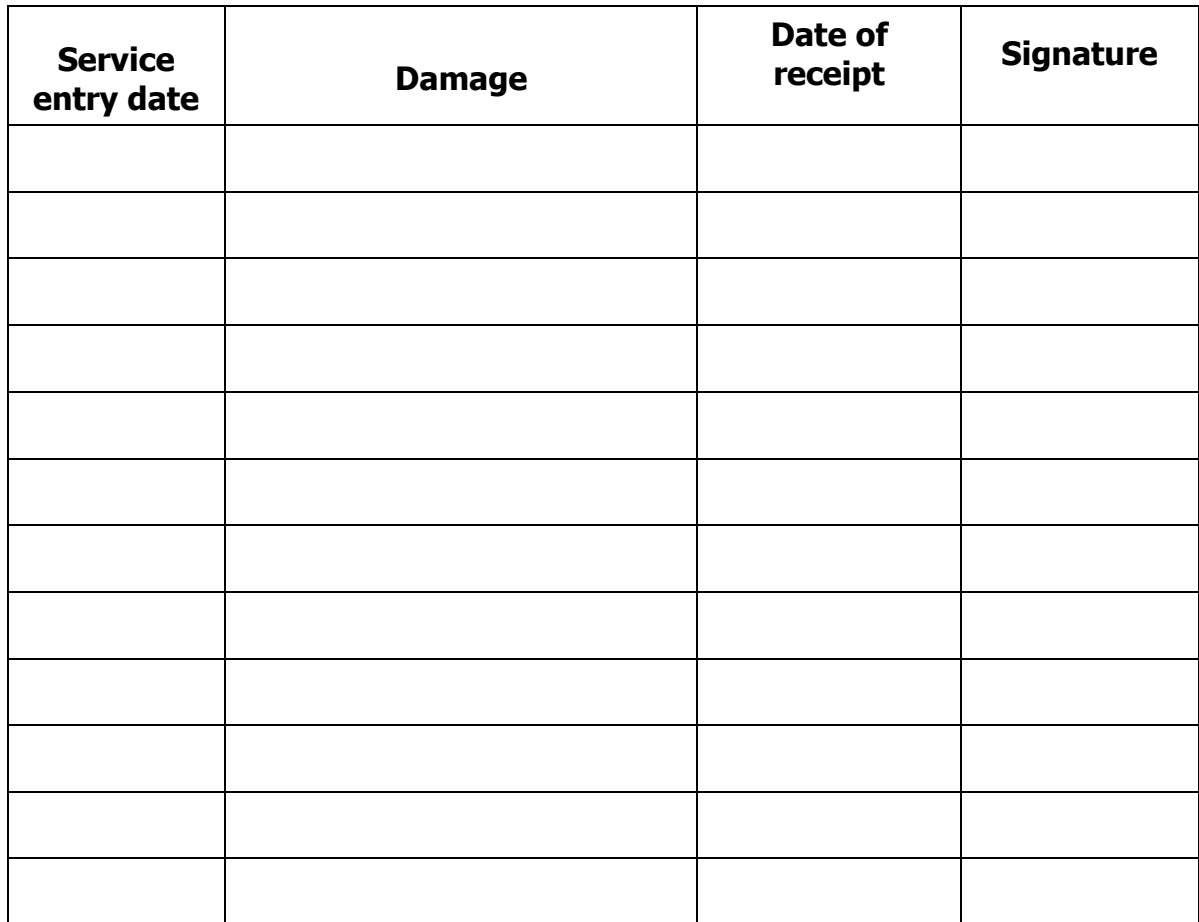